# **SAMSUNG**

# ПОСІБНИК КОРИСТУВАЧА

SM-S911B/DS SM-S916B/DS SM-S918B/DS

Ukrainian. 02/2023. Rev.1.0 [www.samsung.com](http://www.samsung.com)

# Зміст

# [Початок роботи](#page-4-0)

- [Зовнішній вигляд і функції пристрою](#page-4-0)
- [Заряджання акумулятора](#page-10-0)
- 16 Карта nano-SIM [та карта eSIM](#page-15-0)
- [Увімкнення та вимкнення пристрою](#page-17-0)
- [Початкове налаштування](#page-18-0)
- [Samsung account](#page-19-0)
- [Перенос даних з попереднього пристрою](#page-20-0)  [\(Smart Switch\)](#page-20-0)
- [Основні відомості про використання екрана](#page-22-0)
- [Панель сповіщень](#page-30-0)
- [Знімки та запис екрана](#page-32-0)
- [Введення тексту](#page-33-0)

# [Програми та функції](#page-36-0)

- [Інсталяція та видалення програм](#page-36-0)
- [S Pen \(Galaxy S23 Ultra\)](#page-37-0)
- [Телефон](#page-53-0)
- [Контакти](#page-56-0)
- [Повідомлення](#page-58-0)
- [Камера](#page-59-0)
- [Галерея](#page-77-0)
- [AR ZONE](#page-81-0)
- [Bixby](#page-87-0)
- [Bixby Vision](#page-88-0)
- Кілька вікон ([використання кількох програм](#page-89-0)  [одночасно](#page-89-0))
- [Samsung Internet](#page-92-0)
- [Samsung Health](#page-93-0)
- [Samsung Notes](#page-94-0)
- [Samsung Members](#page-99-0)
- [Samsung Kids](#page-99-0)
- [Samsung Global Goals](#page-100-0)
- [Samsung TV Plus](#page-100-0)
- [Galaxy Shop](#page-100-0)
- [Galaxy Wearable](#page-100-0)
- [PENUP \(Galaxy S23 Ultra\)](#page-101-0)
- [Календар](#page-101-0)
- Reminder ([отримання сповіщень про поточні](#page-102-0)  [справи](#page-102-0))
- [Диктофон](#page-103-0)
- Мої файли ([перевірка й керування файлами](#page-105-0))
- [Годинник](#page-105-0)
- [Калькулятор](#page-105-0)
- [Game Launcher](#page-106-0)
- Game Booster ([конфігурування ігрового](#page-107-0)  [середовища](#page-107-0))
- [SmartThings](#page-108-0)
- [Обмін вмістом](#page-108-0)
- [Music Share](#page-110-0)
- Smart View ([дублювання на екрані](#page-111-0)  [телевізора](#page-111-0))
- [Підключення Windows](#page-112-0) (використання [пристрою через з'єднання з комп'ютером](#page-112-0))
- [Samsung DeX](#page-113-0)
- [Програми Google](#page-117-0)

### [Налаштування](#page-118-0)

- [Вступ](#page-118-0)
- [Samsung account](#page-118-0)
- [Підключення](#page-118-0)
	- [Wi-Fi](#page-120-0)
	- [Bluetooth](#page-121-0)
	- [NFC й безконтактні платежі](#page-122-0)
	- [Економія трафіку](#page-124-0)
	- [Лише мобільні дані](#page-124-0)
	- [Мобільна точка доступу](#page-125-0)
	- [Додаткові налаштування підключення](#page-125-0)
- [Підключені пристрої](#page-127-0)
- [Режими й сценарії](#page-128-0)
	- [Використання режимів](#page-128-0)
	- [Використання регулярних операцій](#page-128-0)
- [Звуки та вібрація](#page-129-0)
	- [Якість звуку та ефекти](#page-130-0)
	- [Звук з окремої програми](#page-130-0)
- [Сповіщення](#page-131-0)
- [Дисплей](#page-131-0)
	- [Плавність рухів](#page-133-0)
	- [Зміна режиму екрана або коригування](#page-133-0) [кольору дисплея](#page-133-0)
- [Заставка та стиль](#page-134-0)
- [Теми](#page-134-0)
- [Головний екран](#page-134-0)
- [Екран блокування](#page-135-0)
	- [Smart Lock](#page-135-0)
	- [Always On Display \(](#page-136-0)відображення [певної інформації за вимкненого](#page-136-0)  [екрана](#page-136-0))
- [Безпека й конфіденційність](#page-137-0)
	- [Розпізнавання обличчя](#page-138-0)
	- [Розпізнавання відбитків пальців](#page-140-0)
	- [Samsung Pass](#page-143-0)
	- [Захищена папка](#page-145-0)
	- [Захищений](#page-148-0) Wi-Fi
- [Розташування](#page-149-0)
- [Безпека та екстрені ситуації](#page-150-0)
- [Облікові записи та резервне копіювання](#page-150-0) [Samsung Cloud](#page-151-0)
- [Google](#page-152-0)
- [Додаткові функції](#page-152-0)
	- [Рухи і жести](#page-153-0)
	- [Ефекти відеовиклику](#page-154-0)
	- [Подвійний профіль](#page-155-0)
- [Використання пристрою та батьківський](#page-156-0)  [контроль](#page-156-0)
- [Батарея та обслугов. пристрою](#page-156-0)
	- [Оптимізація пристрою](#page-156-0)
	- [Акумулятор](#page-157-0)
	- [Сховище](#page-157-0)
	- [Оперативна пам'ять](#page-157-0)
	- [Захист пристрою](#page-158-0)
	- [Автоматична оптимізація](#page-158-0)
	- [Оновлення ПЗ](#page-158-0)
	- [Діагностика](#page-158-0)
	- [Режим обслуговування](#page-158-0)
- [Програми](#page-158-0)
- [Загальне керування](#page-159-0)
- [Спеціальні можливості](#page-160-0)
- [Оновлення ПЗ](#page-160-0)
- [Про телефон](#page-161-0)

# [Замітки щодо користування](#page-162-0)

- [Застереження щодо користування](#page-162-0)  [пристроєм](#page-162-0)
- [Примітки на вмісті упаковки й аксесуарах](#page-165-0)
- [Захист від потрапляння пилу та води](#page-166-0)
- [Ситуації, в яких пристрій може](#page-167-0)  [перегріватися, та вирішення цього](#page-167-0)

# [Додаток](#page-170-0)

- [Спеціальні можливості](#page-170-0)
- [Усунення неполадок](#page-185-0)
- [Виймання акумулятора](#page-190-0)

# <span id="page-4-0"></span>Початок роботи

# Зовнішній вигляд і функції пристрою

▶ Galaxy S23 Ultra:

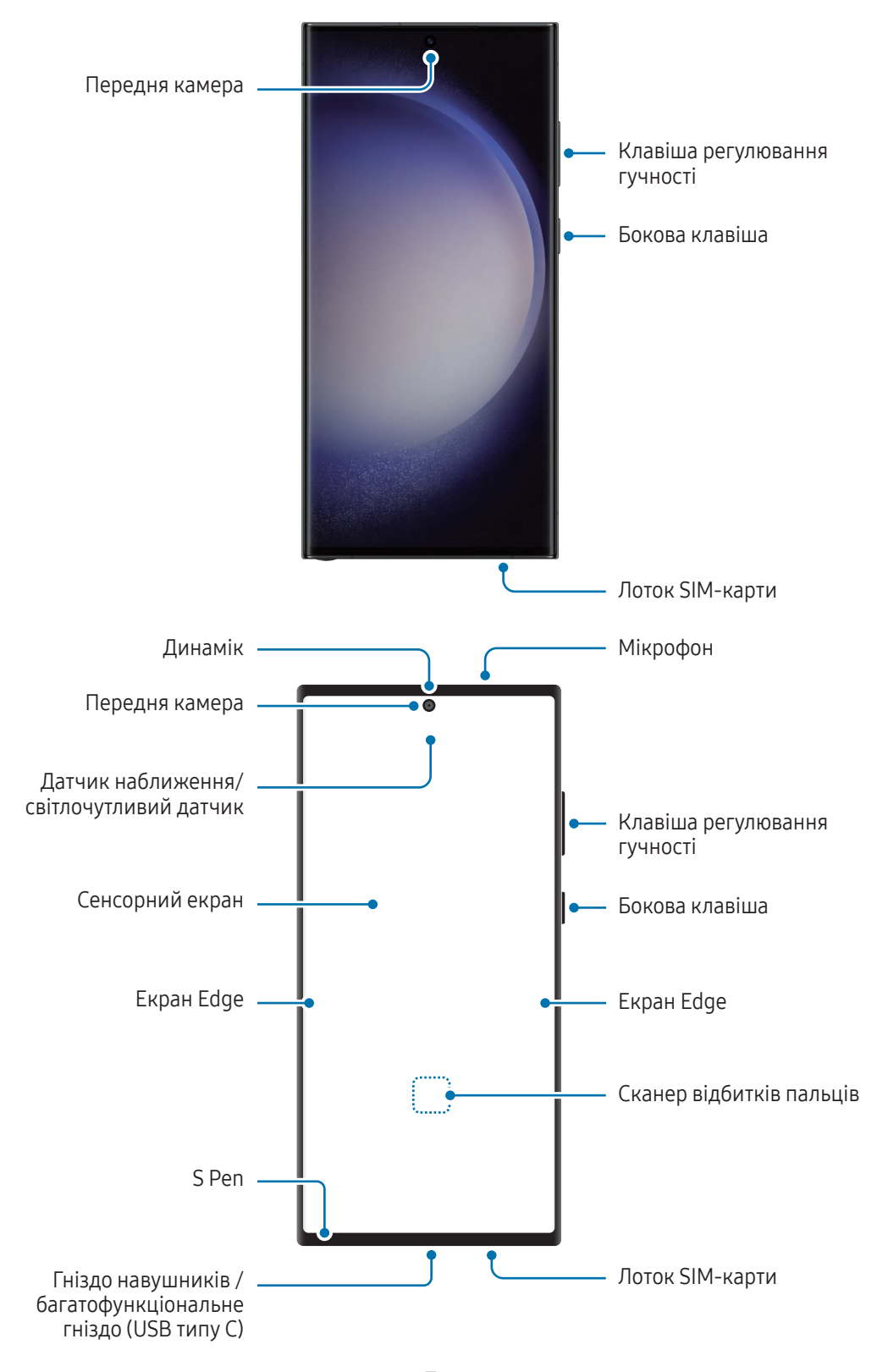

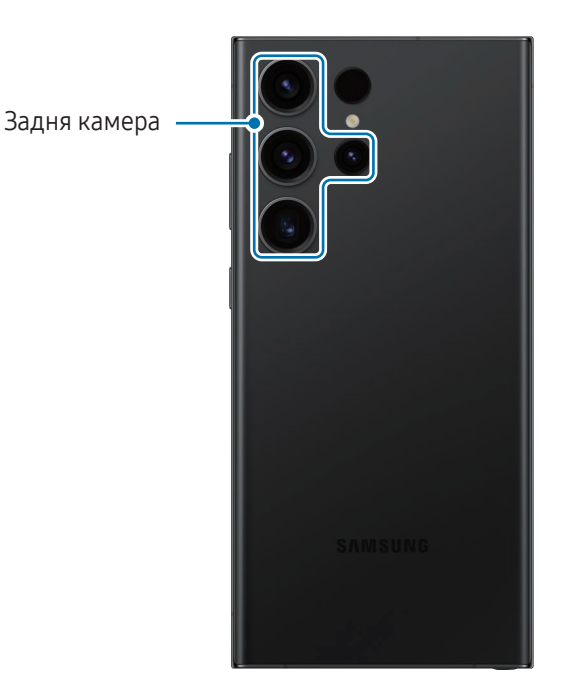

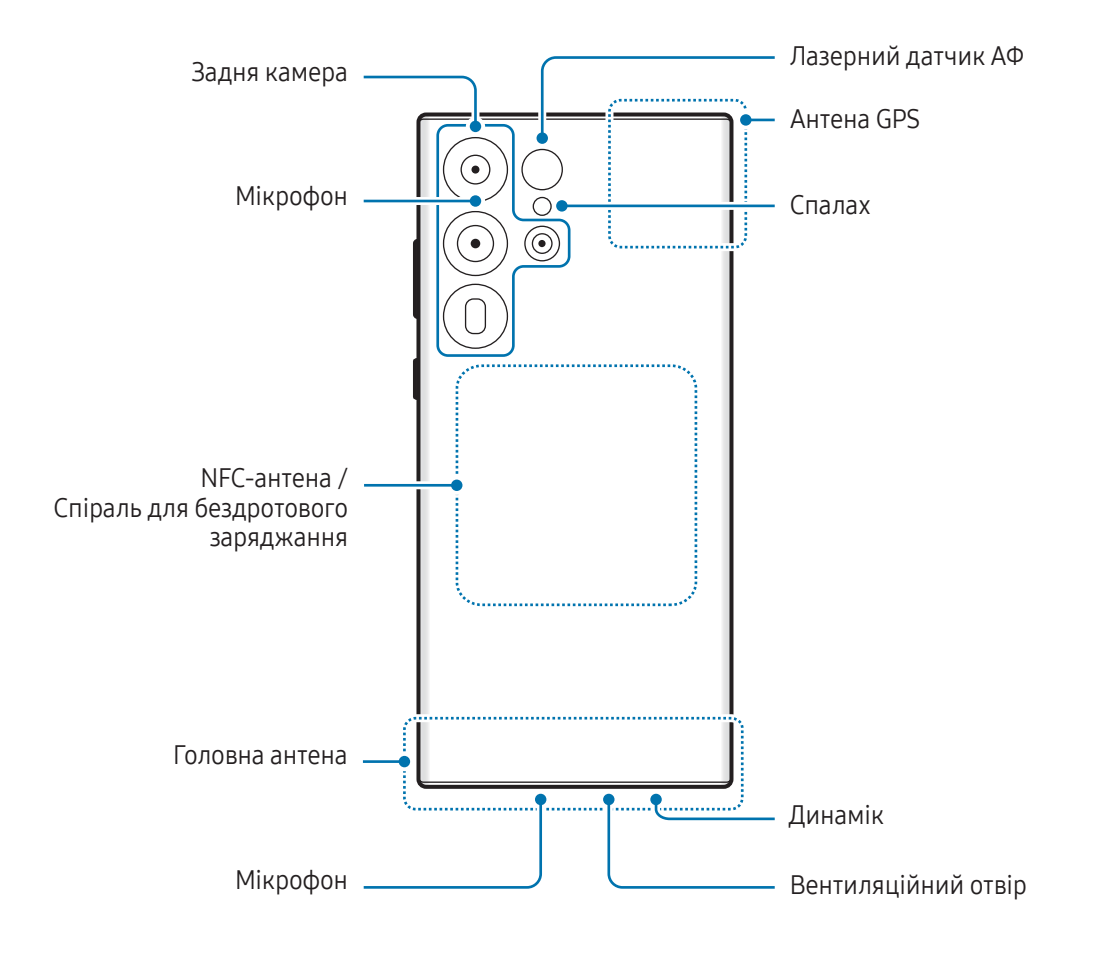

▶ Galaxy S23+, Galaxy S23:

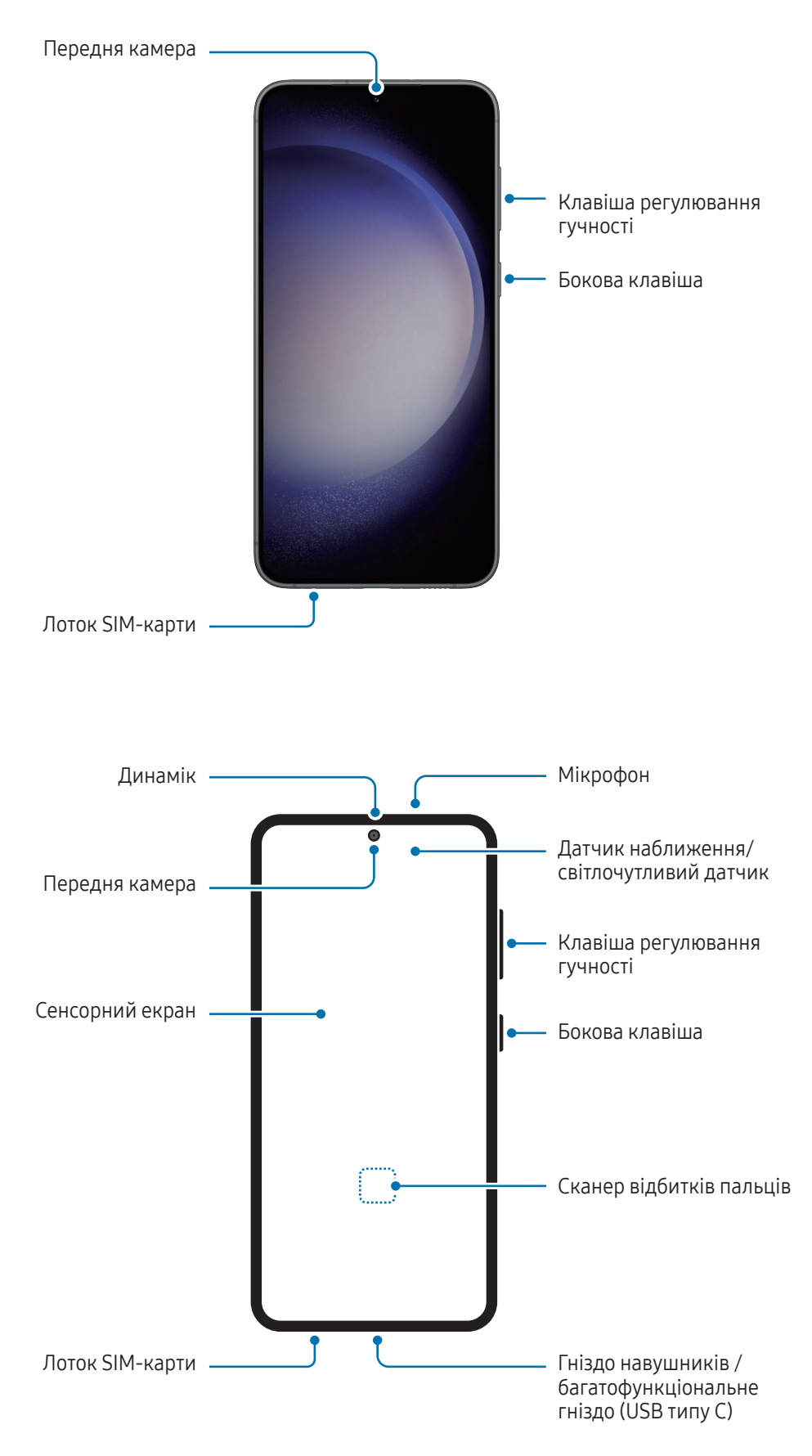

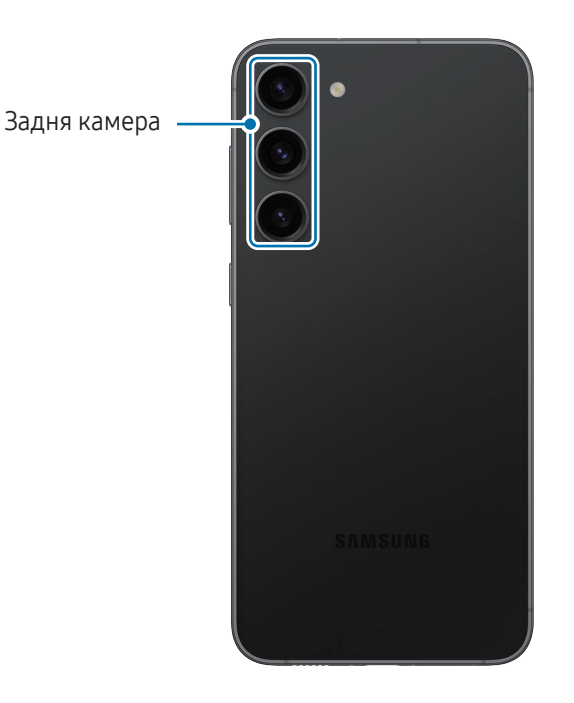

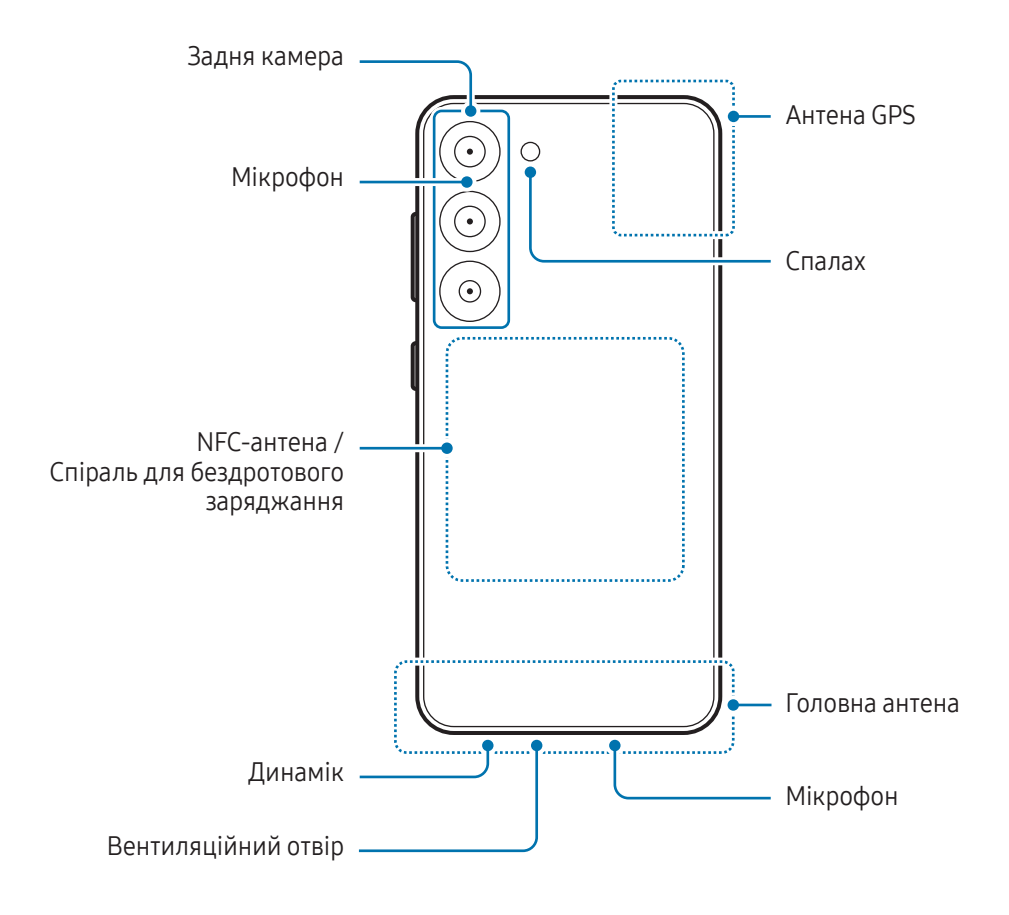

- Під час використання динаміків (наприклад, під час відтворення медіафайлів або використання пристрою гучного зв'язку) не наближайте пристрій до вух.
	- Не залишайте об'єктив камери під дією сильного світла, наприклад, прямих сонячних променів. Якщо об'єктив камери знаходиться під дією сильного світла, наприклад, прямих сонячних променів, це може зашкодити датчику зображення камери. Пошкоджений датчик зображення неможливо відремонтувати. У результаті на фотографіях з'являтимуться цятки та плями.
	- Продовжуючи використовувати пристрій після пошкодження його скляного або акрилового покриття, можна поранитися. Відновити користування пристроєм можна буде лише після його ремонту в сервісному центрі Samsung або авторизованому сервісному центрі.
	- У разі потрапляння пилу або сторонніх матеріалів у мікрофон, динамік чи приймач або в разі накривання цих компонентів звук пристрою може стати тихішим, крім того, деякі функції можуть не працювати. Спроба видалити пил або сторонні матеріали за допомогою гострого предмета може пошкодити пристрої і погіршити його зовнішній вигляд.
- За наведених нижче умов можуть виникати проблеми з підключенням, а акумулятор може швидше розряджатися:
	- у разі контакту металевих наклейок із ділянкою антени пристрою;
	- У разі встановлення на пристрої металевої кришки.
	- У разі закриття ділянки антени пристрою руками або іншими предметами під час використання певних функцій, таких як здійснення викликів або передавання мобільних даних.
	- Якщо отвір для випуску повітря закрито аксесуарами, наприклад захисною плівкою або наклейкою, під час викликів або відтворення медіа можуть виникати небажані шуми.
	- Не закривайте датчик наближення/світлочутливий датчик аксесуарами, такими як наклейки або чохли. Це може призвести до несправності датчика.
	- Під час дзвінків світло у верхній частині пристрою може мерехтіти внаслідок роботи датчика наближення.
	- Кольори на екрані Edge можуть мати різний вигляд залежно від кута зору. (Galaxy S23 Ultra)

### Апаратні клавіші пристрою

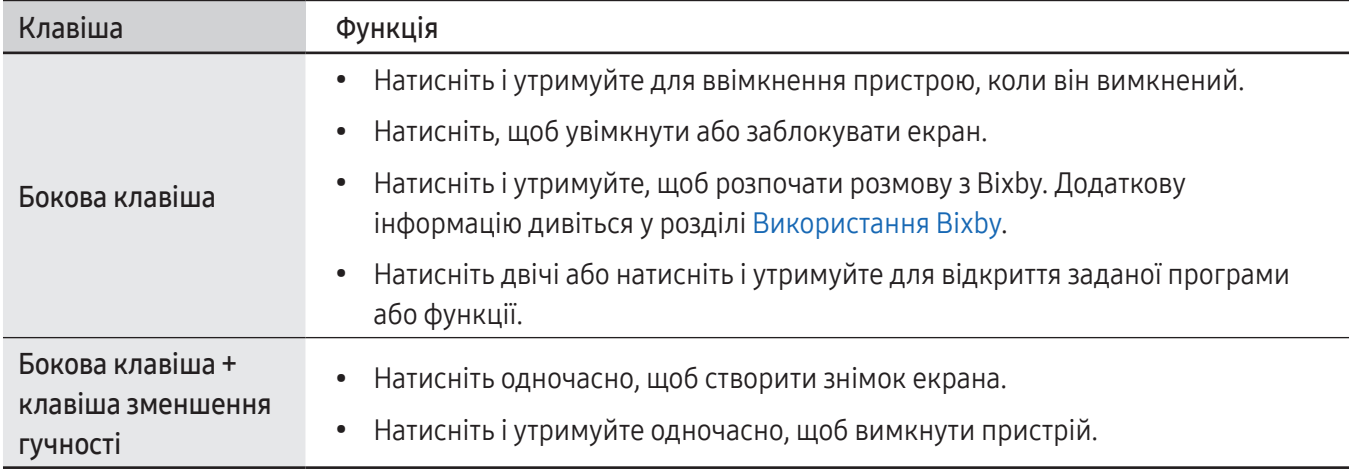

### Налаштування бокової клавіші

Виберіть програму або функцію, яка запускатиметься подвійним натисненням або натисненням і утриманням бокової клавіші.

Відкрийте Налаштування, торкніться Додаткові функції → Бокова клавіша, а тоді виберіть потрібну опцію.

### Сенсорні кнопки

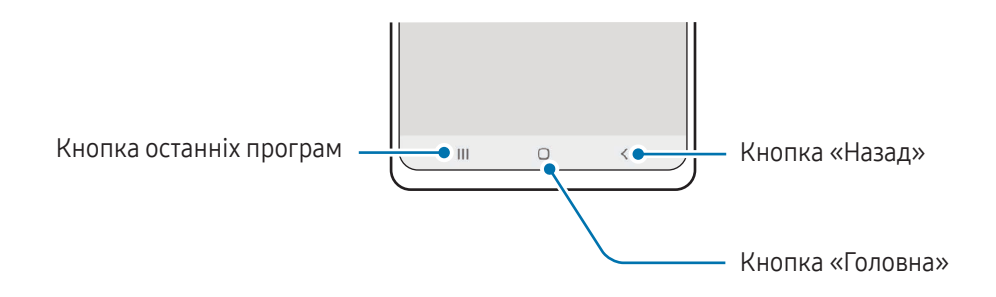

При ввімкненні екрана сенсорні кнопки з'являються внизу екрана. Додаткову інформацію дивіться у розділі [Навігаційна панель \(сенсорні кнопки\)](#page-23-0).

# <span id="page-10-0"></span>Заряджання акумулятора

Зарядіть акумулятор перед першим використанням, а також якщо він не використовувався протягом тривалого часу.

## Дротове заряджання

Підключіть кабель USB до блока живлення USB, а потім вставте кабель у багатофункціональне гніздо пристрою для заряджання акумулятора. Після повного заряджання від'єднайте зарядний пристрій від мобільного пристрою.

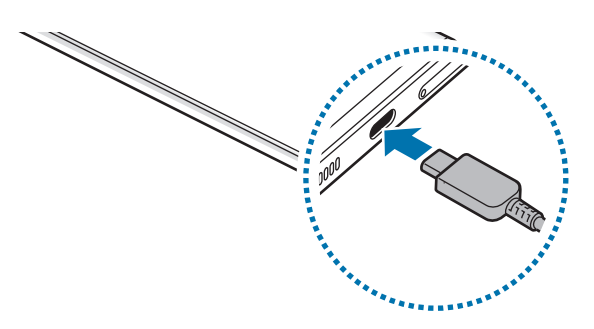

### Бездротове заряджання

Пристрій оснащено вбудованою спіраллю для бездротового заряджання. Можна заряджати акумулятор за допомогою бездротодового зарядного пристрою (продається окремо).

Сумістіть центр задньої панелі пристрою із центром бездротового зарядного пристрою для заряджання акумулятора. Після повного зарядження акумулятора від'єднайте зарядний пристрій від бездротового зарядного пристрою.

Розрахований час зарядки буде відображено на панелі сповіщень. Фактичний час заряджання відображається для пристрою, що не використовується, і може змінюватися залежно від умов заряджання. Залежно від типу аксесуара або кришки, бездротове заряджання може не працювати належним чином. Для надійного бездротового заряджання рекомендується зняти таку кришку або аксесуар з пристрою.

Æ

ΙK

#### Застереження щодо бездротового зарядження

У разі недотримання застережень пристрій може не заряджатися належним чином чи перегріватися, крім того, пристрій або карти можуть пошкодитися.

- Не розміщуйте пристрій на бездротовому зарядному пристрої, якщо між задньою поверхнею та кришкою пристрою розташована кредитна картка або картка радіочастотної ідентифікації (RFID) (наприклад, транспортна чи ключ-картка).
- Не розміщуйте пристрій на бездротовому зарядному пристрої, якщо між ним та бездротовим зарядним пристроєм розташовані струмопровідні матеріали, такі як металеві предмети чи магніти.
- У разі використання бездротового зарядного пристрою у місцях зі слабким сигналом мережі можна втратити зв'язок.
	- Використовуйте бездротові зарядні пристрої, рекомендовані компанією Samsung. У разі використання інших бездротових зарядних пристроїв акумулятор може заряджатися неналежним чином.

### Швидке заряджання

Використовуйте зарядний пристрій для швидкого або надзвичайно швидкого заряджання. Для користування функцією бездротового заряджання слід використовувати зарядний пристрій і компоненти, що підтримують цю функцію.

Для перевірки стану з'єднання зарядного пристрою відкрийте Налаштування та торкніться Батарея та обслугов. пристрою  $\rightarrow$  Акумулятор.

- Якщо швидке заряджання не працює, відкрийте Налаштування, торкніться Батарея та обслугов. пристрою  $\rightarrow$  Акумулятор  $\rightarrow$  Інші налаштування батареї, а тоді перевірте, чи увімкнено потрібну функцію. Також перевірте правильність під'єднання кабелю USB й блоку живлення USB.
	- Акумулятор швидше заряджається, якщо пристрій або його екран вимкнено.
	- Якщо бездротовий зарядний пристрій має внутрішній вентилятор, то під час швидкого бездротового заряджання такий вентилятор може створювати шум. Додайте регулярну операцію автоматичного вимкнення функції швидкої бездротової зарядки в заданий час за допомогою Сценарії. Коли функція швидкої бездротової зарядки вимикається, шум вентилятора та яскравість світлового індикатора зарядного пристрою знижуються.

### Бездротова передача живлення

Від акумулятора вашого телефону можна заряджати інший пристрій. Інший пристрій можна заряджати також і під час заряджання даного телефону. Залежно від типу використовуваних аксесуарів або кришок функція бездротової передачі живлення може не працювати належним чином. Перед використанням цієї функції бажано зняти всі аксесуари та кришку.

- 1 Відкрийте панель сповіщень, проведіть по ній вниз, а потім торкніться <sup>(В)</sup> (Бездротова передача живлення), щоб ввімкнути цю функцію. Якщо (Бездротова передача живлення) на панелі швидкого доступу немає, торкніться  $(+)$  і перетягніть кнопку, щоб додати її.
- 2 Покладіть інший пристрій на центральну частину свого телефону, розташувавши їх задніми панелями один до одного.

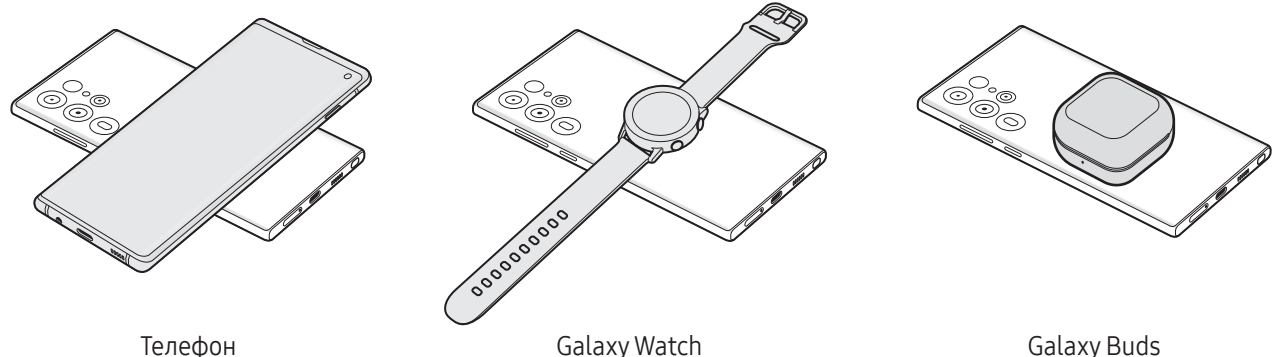

- 3 Після завершення заряджання від'єднайте інший пристрій від cвого телефону.
	- Не використовуйте навушники під час заряджання іншого пристрою. Це може негативно впливати на розташовані поблизу пристрої.
	- У різних моделях розташування спіралі для бездротового заряджання може відрізнятися. Для належного з'єднання пристроїв між собою відкоригуйте їхні положення.
		- Під час заряджання іншого пристрою деякі функції недоступні.
		- За допомогою цієї функції можна заряджати лише пристрої, що підтримують функцію бездротового заряджання. Заряджання деяких пристроїв неможливе. Щоб дізнатись, які пристрої підтримують функцію бездротової передачі живлення, відвідайте веб-сайт Samsung.
		- Для належного заряджання не переміщуйте і не використовуйте інший пристрій у процесі заряджання.
		- Кількість енергії, отриманої іншим пристроєм у процесі заряджання, може бути меншою за кількість енергії, переданої вашим телефоном.
		- У разі заряджання іншого пристрою одночасно із заряджанням власного телефону швидкість заряджання може зменшитися або пристрій може не заряджатися належним чином. Це залежить від типу зарядного пристрою.
		- Швидкість або ефективність заряджання може відрізнятися залежно від стану телефону або умов довкілля.

### Встановлення ліміту під час передачі енергії

Ви можете налаштувати пристрій таким чином, щоб він припиняв передачу енергії, коли заряд акумулятора падає нижче певного рівня.

Відкрийте Налаштування, торкніться Батарея та обслугов. пристрою → Акумулятор → Бездротова передача живлення → Ліміт заряду батареї і вкажіть ліміт.

### Зменшення споживання заряду акумулятора

На пристрої є різноманітні опції, за допомогою яких можна заощадити заряд акумулятора.

- Оптимізація роботи пристрою за допомогою функції «Догляд за пристроєм».
- Якщо пристрій не використовується, вимкніть екран, натиснувши на бокову клавішу.
- Увімкніть режим енергозбереження.
- Закрийте непотрібні програми.
- Вимкніть функцію Bluetooth, якщо вона не використовується.
- Вимкніть функцію автоматичної синхронізації програм, які потребують синхронізації.
- Зменште тривалість підсвічування.
- Зменште яскравість екрана.

### Підказки та заходи безпеки щодо зарядження акумулятора

- Використовуйте лише рекомендовані компанією Samsung акумулятор, зарядний пристрій та кабель,  $\bigwedge$ які спеціально розроблено для цього пристрою. Несумісний акумулятор, зарядний пристрій та кабель можуть серйозно пошкодити або вивести з ладу пристрій.
- Неправильне підключення зарядного пристрою може призвести до серйозного пошкодження O пристрою. Гарантія не поширюється на пошкодження пристрою, спричинені неправильним використанням.
	- Використовуйте лише кабель USB типу C, який входить до комплекту постачання пристрою. Використання кабелю мікро-USB може пошкодити пристрій.
	- У разі зарядження пристрою, на багатофункціональне гніздо якого потрапила рідина, пристрій може бути пошкоджено. Ретельно висушіть багатофункціональне гніздо, перш ніж заряджати пристрій.
	- Для заощадження електроенергії від'єднуйте зарядний пристрій, якщо пристрій не використовується. Якщо на зарядному пристрої немає перемикача живлення, його слід виймати з електричної розетки, коли він не використовується, для заощадження електроенергії. Під час заряджання зарядний пристрій має щільно прилягати до розетки та бути легко доступним.
		- Рекомендовано використовувати для заряджання схвалений зарядний пристрій, який гарантує ефективність заряджання.
		- Якщо акумулятор повністю розряджений, для ввімкнення пристрою після підключення зарядного пристрою знадобиться певний час. Дайте змогу розрядженому акумулятору зарядитися декілька хвилин, перш ніж вмикати пристрій.
		- У разі одночасного використання декількох програм, а також у разі використання мережевих програм або програм, що вимагають підключення до іншого пристрою, акумулятор швидко розряджатиметься. Щоб уникнути розрядження під час передачі даних, завжди повністю заряджайте акумулятор перед використанням таких програм.
		- Під час заряджання не за допомогою зарядного пристрою, наприклад, від ПК, може спостерігатися зниження швидкості заряджання через меншу силу електричного струму.
		- Під час заряджання пристрій можна використовувати, але в такому разі акумулятор заряджатиметься довше.
		- У разі нестабільного живлення під час заряджання пристрою сенсорний екран може не працювати. У такому разі від'єднайте зарядний пристрій від пристрою.
		- Під час заряджання пристрій і зарядний пристрій можуть нагріватися. Це нормально й не впливає на його роботу чи термін служби. Якщо акумулятор нагрівається сильніше, ніж звичайно, заряджання за допомогою зарядного пристрою може припинитися.
		- Якщо пристрій не заряджається належним чином, віднесіть його та зарядний пристрій до сервісного центру Samsung або авторизованого сервісного центру.

# <span id="page-15-0"></span>Карта nano-SIM та карта eSIM

Установіть SIM- або USIM-карту, яку надає ваш оператор мобільного зв'язку.

Щоб використовувати два номери телефонів або користуватися послугами двох операторів зв'язку на одному пристрої, активуйте eSIM або вставте дві SIM-карти. На відміну від фізичної карти nano-SIM eSIM являє собою вбудовану цифрову SIM-карту. Використання карт nano-SIM і eSIM може призвести до зниження швидкості передавання даних у деяких регіонах.

• Можливість використання eSIM залежить від регіону, оператора зв'язку або моделі.

• Деякі служби, які вимагають підключення до мережі, можуть бути недоступні залежно від оператора зв'язку.

### Встановлення SIM- або USIM-карти

▶ Galaxy S23 Ultra:

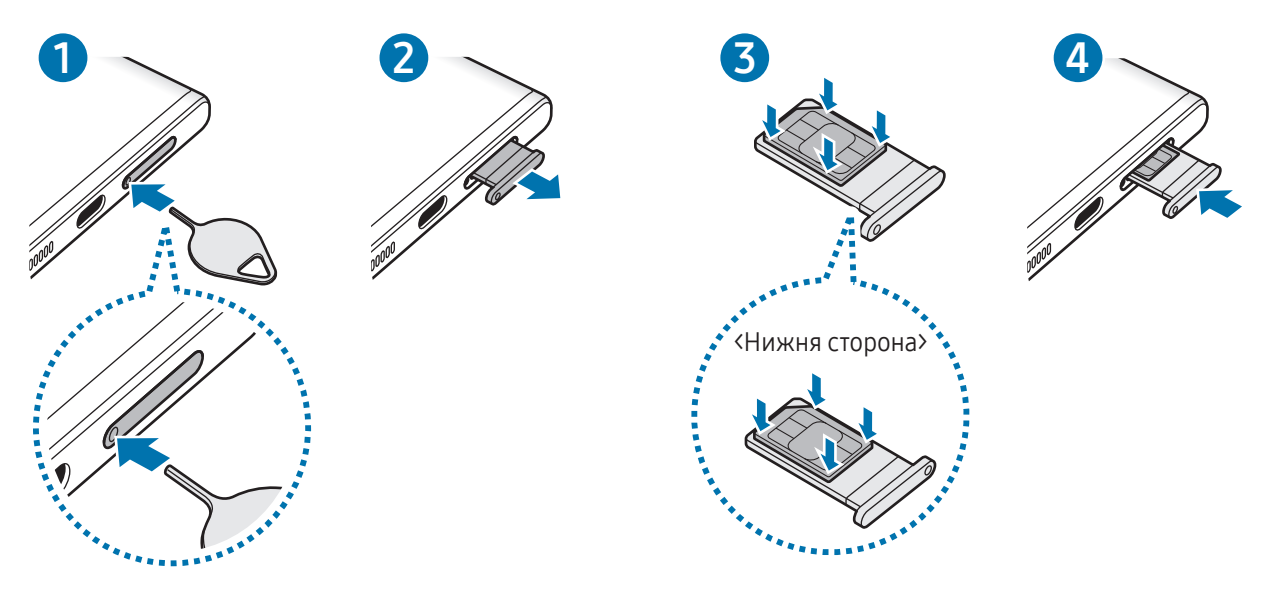

▶ Galaxy S23+, Galaxy S23:

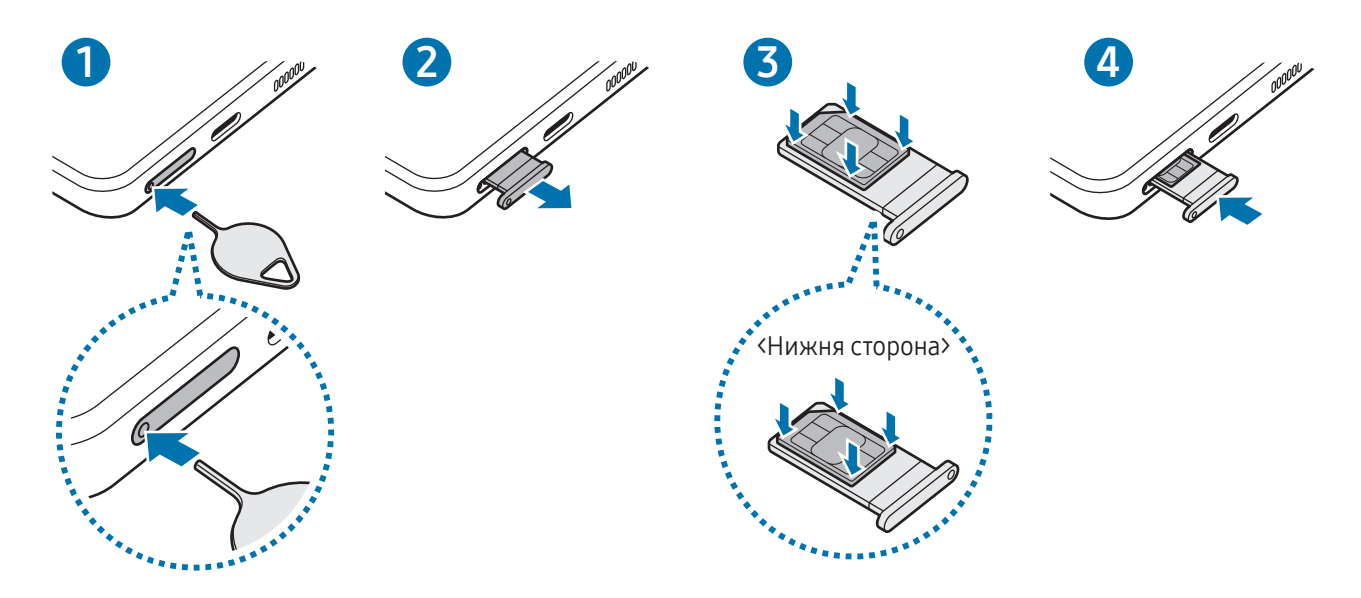

- 1 Вставте штифт для вилучення в отвір лотка, щоб відкрити лоток.
- 2 Обережно витягніть лоток із гнізда для лотка.
- 3 Покладіть SIM-карту чи USIM-карту на лоток золотавими контактами догори та злегка притисніть SIM-карту чи USIM-карту, щоб зафіксувати її в лотку.
- 4 Встановіть лоток у гніздо для лотка.
	- Вставте штифт для вилучення в отвір лотка, щоб витягти лоток.
		- Використовуйте лише карту nano-SIM.
		- Будьте обережні, щоб не втратити SIM- або USIM-карту, і не дозволяйте іншим її використовувати. Компанія Samsung не несе відповідальності за будь-які пошкодження або незручності, спричинені втратою або крадіжкою карток.
		- Переконайтеся, що штифт для вилучення встановлено перпендикулярно отвору. В іншому разі пристрій може бути пошкоджено.
		- Якщо SIM-карту не зафіксовано належним чином, вона може випасти з лотка.
		- Вставлення вологого лотка у пристрій може призвести до пошкодження пристрою. Переконайтеся, що він сухий.
		- Повністю вставте лоток у гніздо для лотка для запобігання потраплянню рідини всередину пристрою.

# <span id="page-17-0"></span>Активація eSIM

Відкрийте програму Налаштування і торкніться Підключення → Диспетчер SIM-карт → Додавання eSIM. Коли тарифний план мобільного зв'язку буде знайдено, дотримуйтеся вказівок на екрані, щоб активувати eSIM.

Якщо ви маєте наданий вашим оператором зв'язку QR-код, запустіть програму Налаштування, торкніться Підключення → Диспетчер SIM-карт → Додавання eSIM → Відсканувати QR-код постачальника послуг, а тоді відскануйте QR-код.

# Диспетчер SIM-карт

Відкрийте програму Налаштування і торкніться Підключення → Диспетчер SIM-карт.

- SIM-карти: активація SIM-карти для використання та персоналізація налаштувань SIM-карти.
- Карти eSIM: активація eSIM.
- Основні SIM-карти: вибір SIM-карт, які потрібно використовувати для певних функцій (як-от голосові дзвінки), якщо активовані дві карти.
- Перемикання даних: налаштуйте пристрій на використання іншої SIM-карти для передачі даних, якщо бажана SIM-карта не може підключитися до мережі.

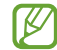

Використання цієї функції може призвести до додаткових витрат.

• Інші налаштування SIM: персоналізація налаштувань виклику або eSIM.

# Увімкнення та вимкнення пристрою

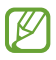

Дотримуйтесь усіх попереджень і вказівок персоналу в місцях, де обмежено використання бездротових пристроїв, наприклад у літаках і лікарнях.

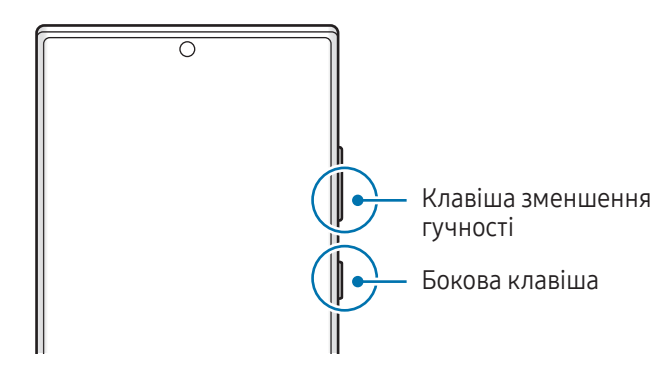

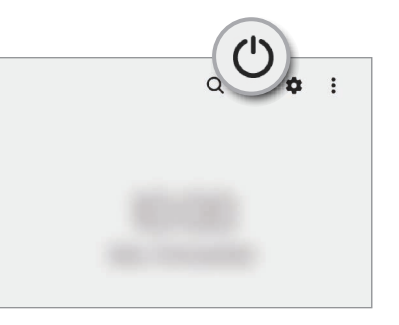

### Увімкнення пристрою

Натисніть і утримуйте бокову клавішу протягом кількох секунд, щоб увімкнути пристрій.

#### <span id="page-18-0"></span>Вимкнення пристрою

- 1 Щоб вимкнути пристрій, одночасно натисніть і утримуйте бокову клавіша і клавішу зменшення гучності. Або відкрийте панель сповіщень, прокрутіть вниз і торкніться  $\binom{1}{2}$ .
- 2 Торкніться Вимкнути.

Щоб перезапустити пристрій, торкніться Перезавантажити.

 $\not\!\!\!D$ 

Можна налаштувати вимкнення пристрою натисканням і утримуванням бокової клавіші. Відкрийте програму Налаштування, торкніться Додаткові функції → Бокова клавіша, а тоді торкніться Меню вимкнення для дії Натисніть і утримуйте.

#### Примусове перезавантаження

Якщо пристрій «зависає» або не реагує на натискання клавіш, одночасно натисніть і утримуйте бокову клавішу та клавішу зменшення гучності протягом 7 секунд, щоб перезавантажити пристрій.

### Екстрений виклик

Ви можете зробити екстрений виклик або перевірити збережену медичну інформацію.

Одночасно натисніть і утримуйте бокову клавішу й клавішу зменшення гучності, а потім торкніться Екстрений виклик. Або відкрийте панель сповіщень, прокрутіть вниз і торкніться  $(\cdot) \rightarrow E$ кстрений виклик.

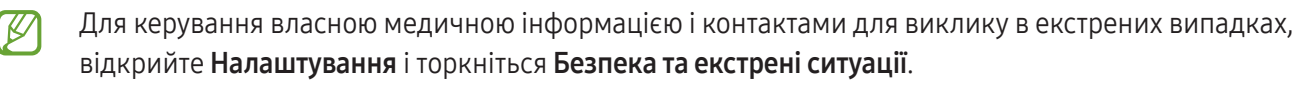

# Початкове налаштування

Під час першого ввімкнення пристрою, а також після скидання даних дотримуйтеся вказівок на екрані для налаштування пристрою.

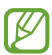

Якщо ви не під'єднаєтеся до мережі Wi-Fi, можливо, ви не зможете налаштувати деякі функції пристрою під час початкового налаштування.

# <span id="page-19-0"></span>Samsung account

Використовуючи обліковий запис Samsung, ви можете користуватися різними послугами Samsung, які надаються через мобільні пристрої, телевізори й вебсайт Samsung.

Список послуг, до яких можна отримати доступ за наявності облікового запису Samsung, дивіться на веб-сайті [account.samsung.com](http://account.samsung.com).

1 Відкрийте програму Налаштування і торкніться Samsung account.

Або ж відкрийте програму Налаштування і торкніться Облікові записи та резервне копіювання  $\rightarrow$ Керування обліковими записами  $\rightarrow$  Додати обліковий запис  $\rightarrow$  Samsung account.

2 Увійдіть у свій обліковий запис Samsung. Якщо у вас немає облікового запису Samsung, торкніться Створити.

### Пошук ідентифікатора й скидання пароля

Якщо ви забули ваш ідентифікаційний номер або пароль до облікового запису Samsung, торкніться **Знайти ідентифікатор** або **Забули пароль?** на екрані входу до облікового запису Samsung. Знайти ідентифікаційний номер або скинути пароль можна, ввівши потрібну інформацію.

### Вихід з облікового запису Samsung

Якщо ви вийдете зі свого облікового запису Samsung, ваші дані, як-от контакти чи події, також будуть видалені з вашого пристрою.

- 1 Відкрийте програму Налаштування і торкніться Облікові записи та резервне копіювання → Керування обліковими записами.
- 2 Торкніться Samsung account → Мій профіль, тоді торкніться Вийти в нижній частині екрана.
- 3 Торкніться Вийти, введіть пароль до облікового запису Samsung і потім торкніться ОК.

ſØ

# <span id="page-20-0"></span>Перенос даних з попереднього пристрою (Smart Switch)

Для передавання даних з попереднього пристрою на новий телефон скористайтесь програмою Smart Switch.

Відкрийте програму Налаштування і торкніться Облікові записи та резервне копіювання → Перенесення зі старого пристрою.

- Ця функція може не підтримуватися на деяких пристроях чи комп'ютерах.
	- Діють обмеження. Для отримання детальнішої інформації відвідайте веб-сайт [www.samsung.com/smartswitch.](http://www.samsung.com/smartswitch) Компанія Samsung відповідально ставиться до авторських прав. Передавайте лише той вміст, власником якого ви є або на передачу якого у вас є права.

### Передавання даних через кабель USB

До нового телефону ви можете підключити свій попередній пристрій за допомогою кабелю USB та передати з нього потрібні дані.

- 1 Підключіть до нового телефону попередній пристрій за допомогою кабелю USB вашого телефону. Залежно від попереднього пристрою, може знадобитися USB-адаптер.
- 2 Коли відобразиться спливаюче вікно із запитом вибрати потрібну програму, торкніться Smart Switch → Отримання даних.
- 3 На попередньому пристрої торкніться OK. Якщо на пристрої немає цієї програми, завантажте її з Galaxy Store або Play Маркет. Новий телефон розпізнає попередній пристрій, а на його екрані відобразиться перелік даних, які можна передати.
- 4 На новому телефоні виберіть потрібну опцію, торкніться **Далі** і слідуйте вказівкам на екрані для перенесення даних.
- Не від'єднуйте кабель USB від пристрою під час передачі файлів. Це може призвести до втрати  $\mathbf \Omega$ даних або пошкодження пристрою.
- Передавання даних збільшує споживання заряду акумулятора пристрою. Перш ніж розпочинати 网 передавання даних, переконайтеся, що пристрій достатньо заряджений. У разі низького заряду акумулятора передавання даних може бути перервано.

#### Передавання даних за допомогою бездротових функцій

Виконайте бездротове передавання даних із попереднього пристрою на новий телефон за допомогою Wi-Fi Direct.

1 Відкрийте програму Smart Switch на попередньому пристрої.

Якщо на пристрої немає цієї програми, завантажте її з Galaxy Store або Play Маркет.

- 2 На новому телефоні відкрийте Налаштування і торкніться Облікові записи та резервне копіювання → Перенесення зі старого пристрою.
- 3 Розташуйте пристрої один біля одного.
- 4 На попередньому пристрої торкніться Надіслати дані → Бездротове.
- 5 На новому телефоні торкніться Отримання даних, оберіть операційну систему попереднього пристрою та торкніться Бездротове.
- 6 На попередньому пристрої торкніться Дозволити.
- 7 На новому телефоні виберіть потрібну опцію, торкніться Далі і слідуйте вказівкам на екрані для перенесення даних.

#### Передавання даних резервного копіювання з комп'ютера

Резервне копіювання даних із попереднього пристрою на комп'ютер та імпорт даних на новий телефон.

- 1 З комп'ютера ввійдіть на веб-сайт [www.samsung.com/smartswitch](http://www.samsung.com/smartswitch), щоб завантажити програму Smart Switch.
- 2 На комп'ютері відкрийте програму Smart Switch.
- Якщо попередній пристрій відмінний від пристрою Samsung, виконайте резервне копіювання **M** даних на комп'ютер за допомогою програми, що постачається виробником пристрою. Після цього пропустіть п'ятий крок.
- 3 Підключіть попередній пристрій до комп'ютера за допомогою кабелю USB пристрою.
- 4 Дотримуйтеся вказівок на екрані комп'ютера, щоб виконати резервне копіювання даних з пристрою. Після цього відключіть попередній пристрій від комп'ютера.
- 5 Підключіть новий телефон до комп'ютера за допомогою кабелю USB.
- 6 Дотримуйтеся вказівок на екрані комп'ютера, щоб передати дані на новий телефон.

# <span id="page-22-0"></span>Основні відомості про використання екрана

### Керування сенсорним екраном

#### Торкання

Торкніться екрана.

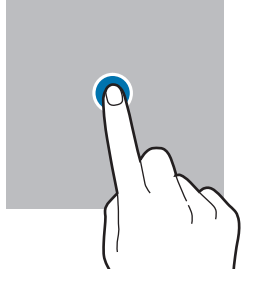

#### Перетягування

Торкніться об'єкта й утримуйте його, а потім перетягніть у бажане місце розташування.

#### Проведення

Проведіть вгору, вниз, вліво чи вправо.

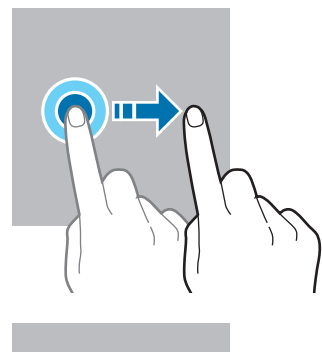

### утримання Торкніться екрана

Торкання й

й утримуйте дотик впродовж приблизно 2 секунд.

Подвійний дотик Двічі швидко торкніться екрана.

Розведення та зведення пальців

Розведіть два пальці або зведіть їх разом, торкаючись екрана.

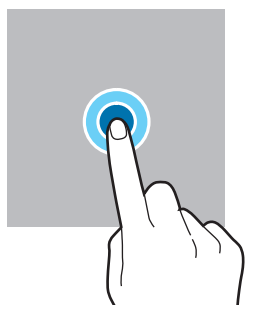

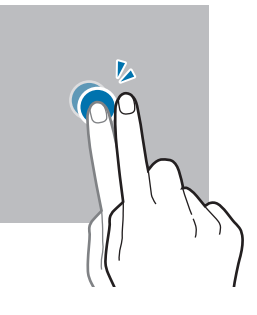

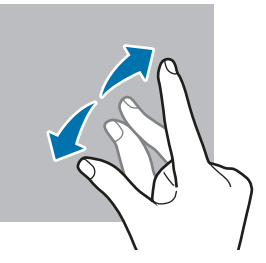

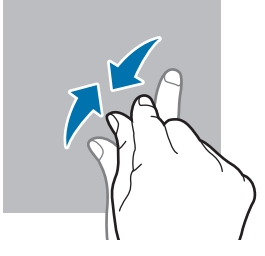

- Не допускайте контакту сенсорного екрана з іншими електричними пристроями. Електростатичні  $\bf \bf \Phi$ розряди можуть призвести до несправності сенсорного екрана.
	- Щоб не пошкодити сенсорний екран, не торкайтесь його гострими предметами та уникайте надто сильного натискання на нього нігтями або іншим предметом.
	- Рекомендується не виводити статичні зображення на весь сенсорний екран чи його частину надто довго. Це може призвести до виникнення ефекту залишкового зображення (вигорання екрана) або двоїння.

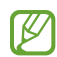

Сенсорне введення може не розпізнаватися пристроєм на ділянках біля країв екрана, що знаходяться поза областю сенсорного введення.

# <span id="page-23-0"></span>Навігаційна панель (сенсорні кнопки)

При ввімкненні екрана сенсорні кнопки з'являються на навігаційній панелі внизу екрана. Сенсорні кнопки за замовчуванням такі: «Останні програми», «Головна» та «Назад». Функції цих кнопок можуть змінюватись залежно від використовуваної у даний момент програми або робочого оточення.

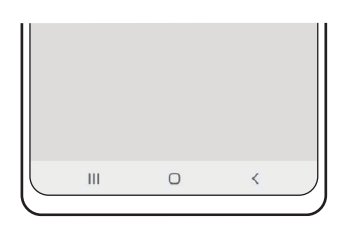

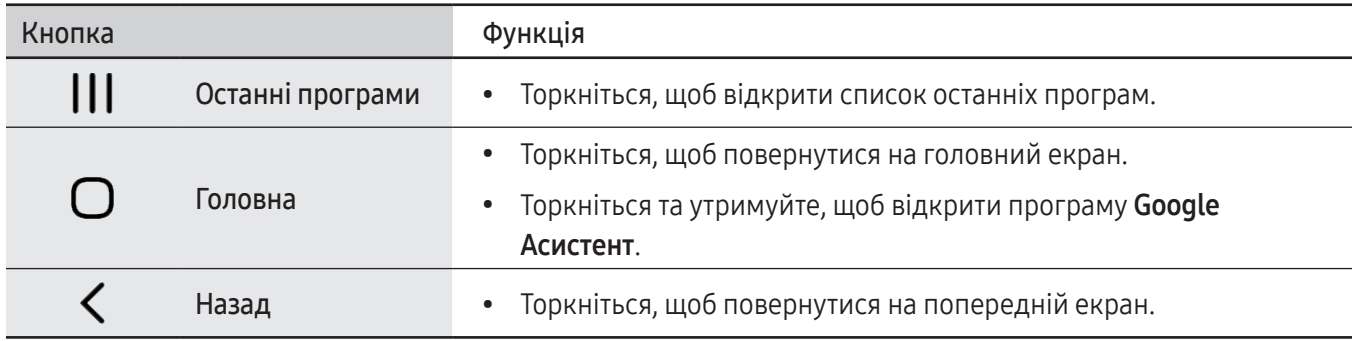

### Приховання навігаційної панелі

Отримуйте доступ до файлів і користуйтесь програмами на ширшому екрані, приховавши навігаційну панель.

Відкрийте програму Налаштування, торкніться Дисплей → Навігаційна панель і торкніться Жести проведення в розділі Тип навігації. Навігаційна панель буде приховуватися, з'являтимуться підказки про жести. Торкніться Додаткові параметри й виберіть потрібний варіант.

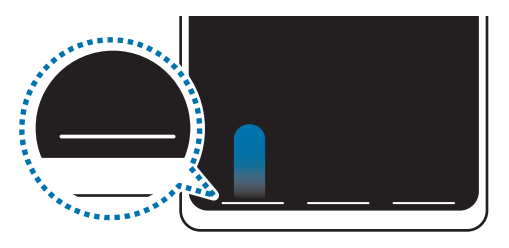

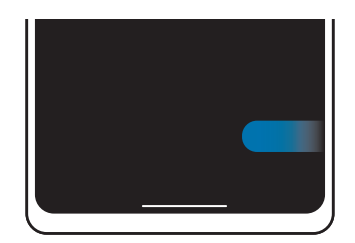

Проведення знизу Проведення з боків і знизу

Якщо ви бажаєте, щоб підказки щодо жестів внизу екрана не відображалися, торкніться перемикача Підказка щодо жестів, щоб вимкнути цю функцію.

# Головний екран та екран програм

Головний екран – це вихідна точка, з якої можна отримати доступ до всіх функцій пристрою. На ньому відображаються, віджети, клавіші швидкого доступу до програм тощо.

На екрані програм відображаються значки всіх програм, зокрема нещодавно встановлених програм.

#### Перемикання між головним екраном і екраном програм

На головному екрані проведіть вгору, щоб відкрити екран програм.

Для повернення до головного екрана проведіть вгору чи вниз на екрані програм. Або торкніться кнопки «Головна» чи кнопки «Назад».

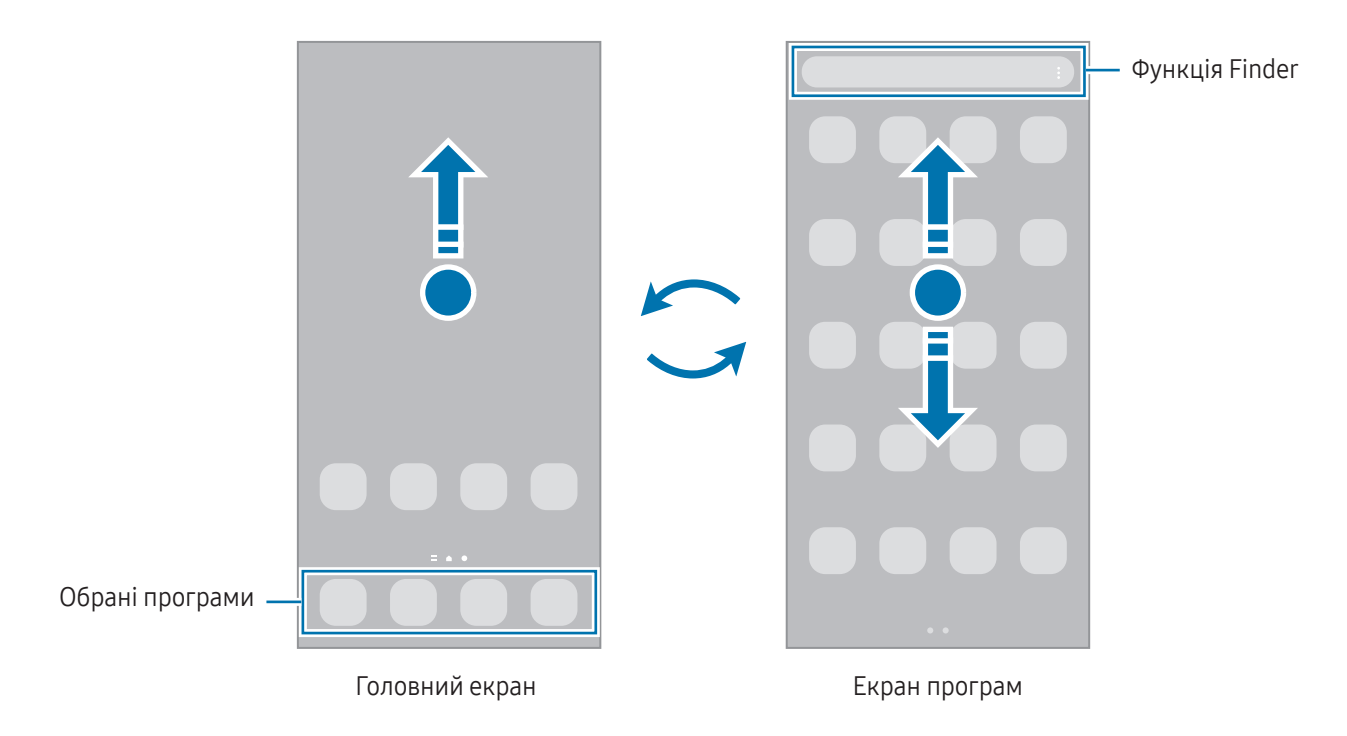

Якщо додати кнопку програм на головний екран, можна буде відкривати екран програм, торкаючись її. На головному екрані торкніться порожнього місця й утримуйте дотик, після чого торкніться Налашт., а тоді торкніться перемикача Відображення кнопки екрана програм на головному екрані, щоб ввімкнути цю функцію. Кнопку програм буде додано внизу головного екрана.

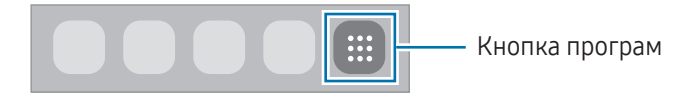

### Редагування головного екрана

На головному екрані торкніться пустої ділянки й утримуйте її або покладіть пальці на екран і зведіть їх, щоб перейти до опцій редагування. Ви можете встановити заставку, додати віджети та інше. Крім того, ви можете додавати, видаляти і реорганізовувати панелі головного екрана.

- Додавання панелей: проведіть пальцем по екрану вліво, а потім торкніться  $(+)$ .
- Переміщення панелей: перетягніть вікно попереднього перегляду панелі в інше місце.
- Видалення панелей: торкніться на панелі.

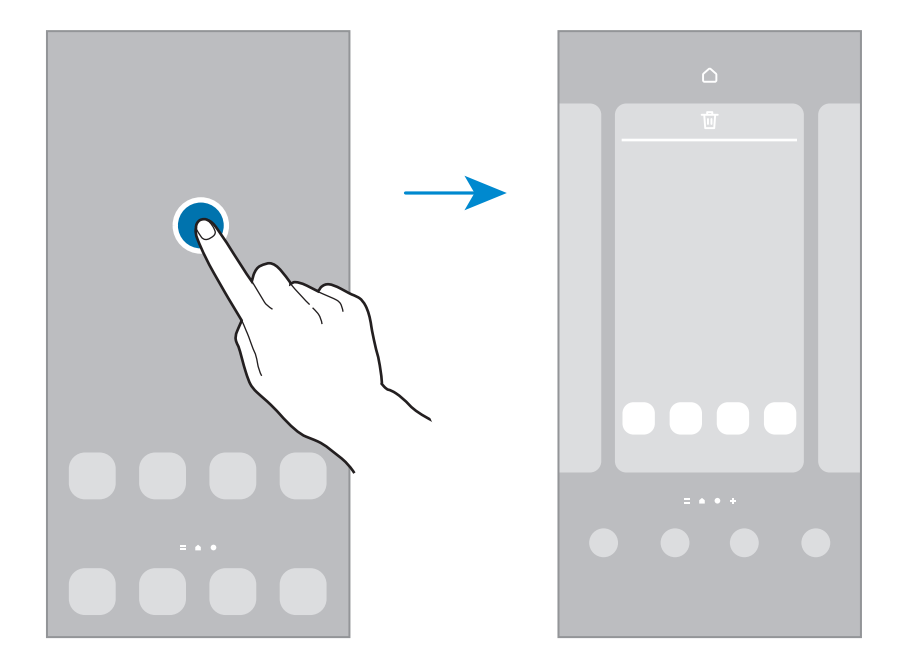

- Заставка та стиль: змінення налаштувань заставки для головного екрана й екрана блокування.
- Теми: змінення теми пристрою. Візуальні елементи інтерфейсу, наприклад кольори, значки та заставки, буде змінено залежно від вибраної теми.
- **Віджети**: віджети це невеликі програми, що використовуються для ввімкнення певних функцій відповідної програми та завдяки яким на головному екрані розташовуються зручні функції і відомості. Виберіть віджет і торкніться Додати. Віджет буде додано на головний екран.
- Налашт.: налагодження параметрів головного екрана, як-от макета екрана.

### Відображення всіх програм на головному екрані

Пристрій можливо налаштувати для відображення всіх програм на головному екрані без необхідності використання окремого екрана програм. На головному екрані торкніться порожнього місця та утримуйте дотик, після чого торкніться Налашт. → Макет головного екрана → Лише головний екран → Застосувати.

### Запуск функції Finder

Пошук вмісту на пристрої.

- 1 На екрані програм торкніться Пошук. Або відкрийте панель сповіщень, прокрутіть вниз і торкніться  $\mathsf Q$ .
- 2 Введіть ключове слово.

Буде здійснено пошук серед програм і вмісту на пристрої. Якщо торкнутися  $\bigcirc$  на клавіатурі, можна шукати й інший вміст.

### Переміщення об'єктів

Перетягніть елемент в інше місце. Щоб перемістити об'єкт на іншу панель, перетягніть його до краю екрана.

Для додання ярлика програми на головний екран торкніться та утримуйте об'єкт на екрані програм, а тоді торкніться Додати на головний. Ярлик програми з'явиться на головному екрані.

Також можна перемістити програми, які часто використовуються, до області клавіш швидкого доступу внизу головного екрана.

### Створення папок

На головному екрані або на екрані програм перетягніть значок однієї програми на значок іншої програми.

Буде створено нову папку, що містить вибрані програми. Торкніться Ім'я папки та введіть назву папки.

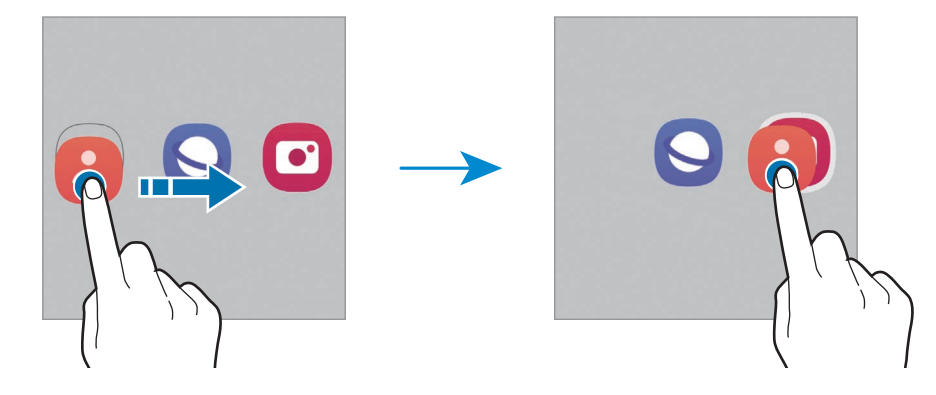

• Додавання інших програм

Торкніться + на папці. Позначте потрібні програми і торкніться Готово. Також програму можна додати, перетягнувши її до папки.

• Переміщення програм із папки

Перетягніть програму в інше місце.

• Видалення папки

Торкніться та утримуйте папку, а потім торкніться Видалити папку. При цьому буде видалено лише папку. Наявні в ній програми буде переміщено на екран програм.

## Панель краю екрана

За допомогою бокових панелей можна отримувати доступ до обраних програм і функцій.

Перетягніть перемикач панелі краю екрана до центру екрана.

Якщо перемикач панелі краю екрана не відображається, відкрийте програму Налаштування, торкніться Дисплей, а тоді торкніться перемикача Бокові панелі, щоб увімкнути відповідну функцію.

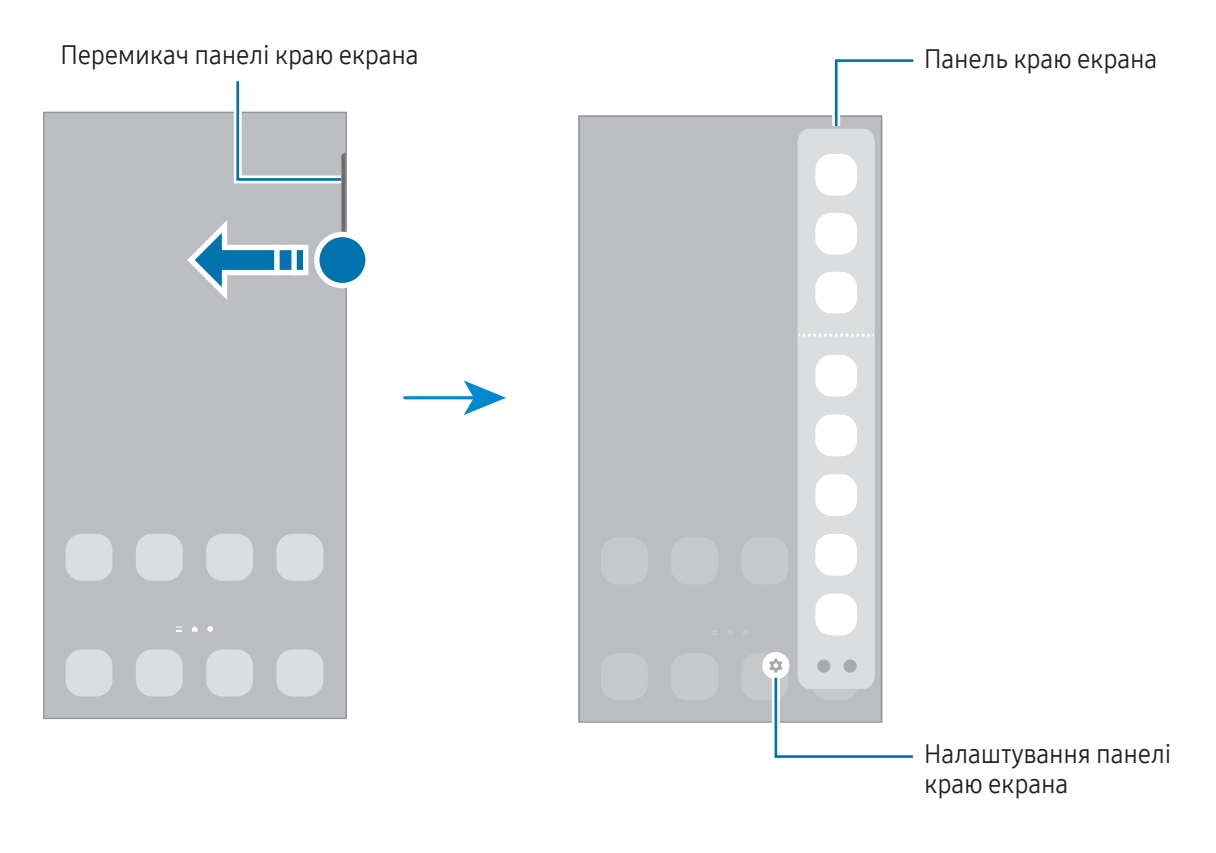

# Екран блокування

Щоб вимкнути екран і заблокувати його, натисніть бокову клавішу. Крім того, екран автоматично вимикається та блокується, якщо пристрій не використовується протягом певного проміжку часу.

Для розблокування екрана проведіть по ньому в будь-якому напрямку, коли він увімкнеться.

Якщо екран вимкнений, натисніть бокову клавішу для ввімкнення екрана. Також можна двічі швидко торкнутися екрана.

### Зміна способу блокування екрана

Щоб змінити спосіб блокування екрана, відкрийте програму Налаштування і торкніться Екран блокування  $\rightarrow$  Тип блокування екрана та виберіть потрібний спосіб блокування екрана.

Встановивши спосіб розблокування екрана за допомогою зразка, PIN-коду, пароля або біометричних даних, можна запобігти несанкціонованому доступу інших осіб до вашого пристрою і таким чином захистити особисті дані. Після того як спосіб блокування екрана буде встановлено, під час кожної спроби розблокування пристрою на ньому автоматично відображатиметься запит на введення коду розблокування.

Якщо декілька разів поспіль буде введено хибний код розблокування, можна виконати скидання  $\not\!\!\! W$ налаштувань до заводських значень, після досягнення максимальної кількості спроб. Відкрийте програму Налаштування, торкніться Екран блокування → Налаштування захищеного блокування, розблокуйте екран за допомогою раніше встановленого способу розблокування екрана, а потім торкніться повзунка Автом. скидання налашт., щоб увімкнути відповідну функцію.

### Значки-індикатори

Значки-індикатори відображаються в рядку стану вгорі екрана. У таблиці наведено найпоширеніші значки.

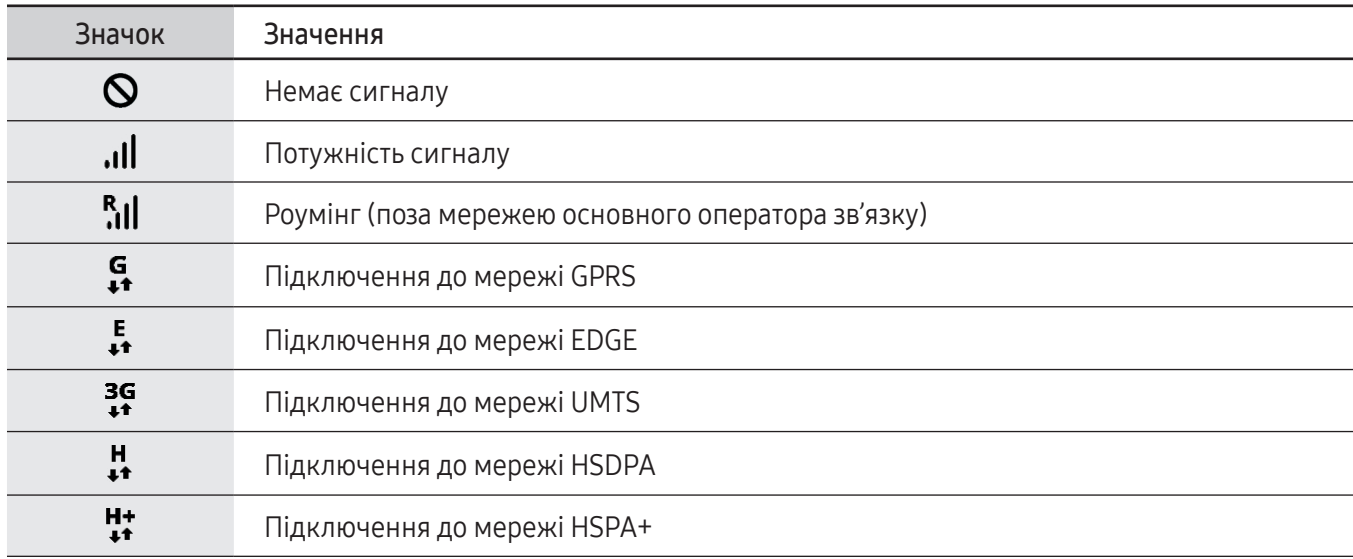

 $\boldsymbol{\mathcal{P}}$ 

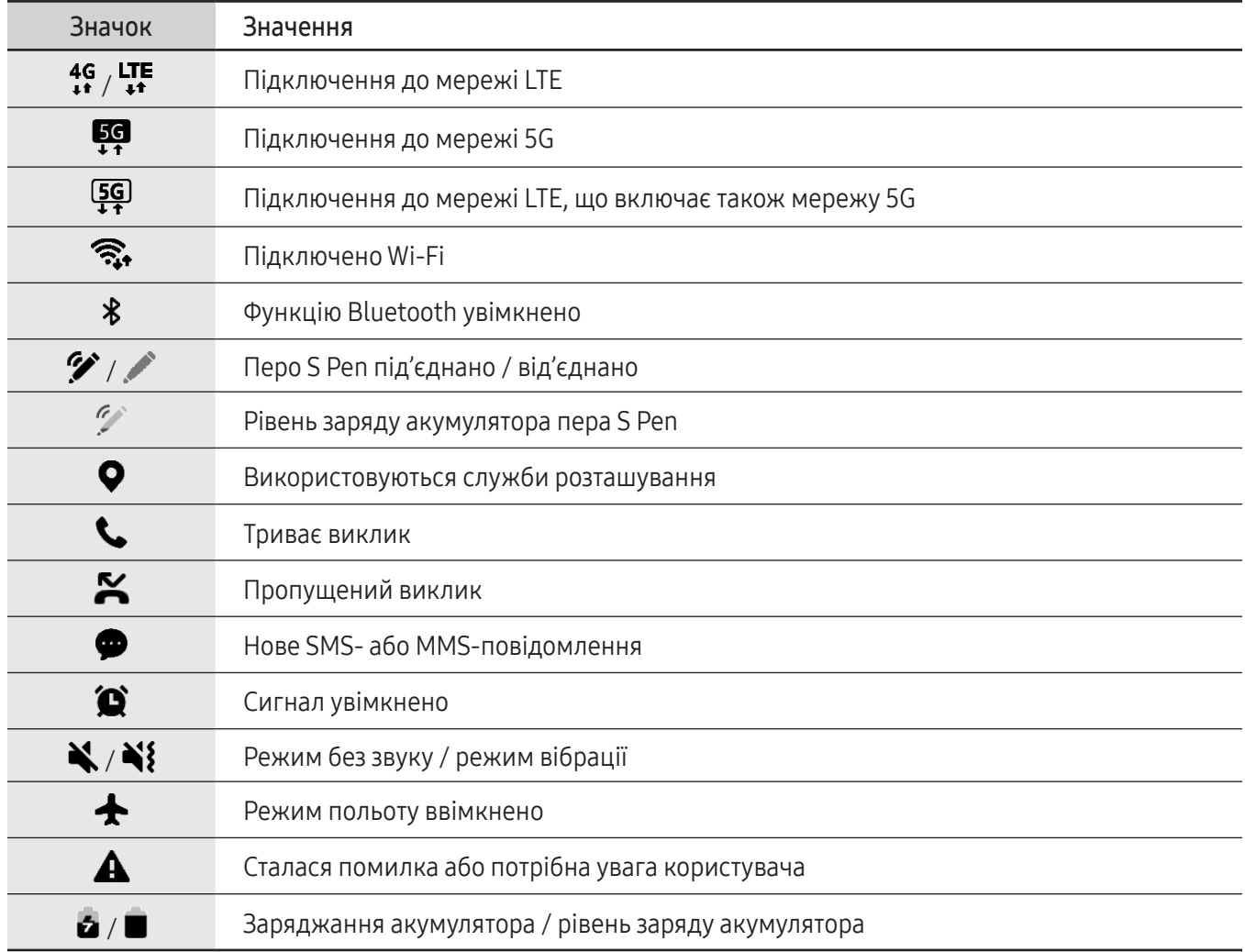

• Рядок стану може не відображатися вгорі екрана під час використання певних програм. Для його відображення проведіть від верхнього краю екрана вниз.

- Деякі значки-індикатори з'являються лише при відкритті панелі сповіщень.
- Вигляд значків-індикаторів може різнитися залежно від оператора зв'язку чи моделі.

# <span id="page-30-0"></span>Панель сповіщень

У разі отримання нових сповіщень у рядку стану відображаються відповідні значки-індикатори. Щоб переглянути додаткові відомості, пов'язані з цими значками, відкрийте панель сповіщень і перегляньте докладні відомості.

Щоб відкрити панель сповіщень, перетягніть рядок стану вниз. Щоб закрити панель сповіщень, проведіть вгору по екрану.

На панелі сповіщень можна скористатися наведеними нижче опціями.

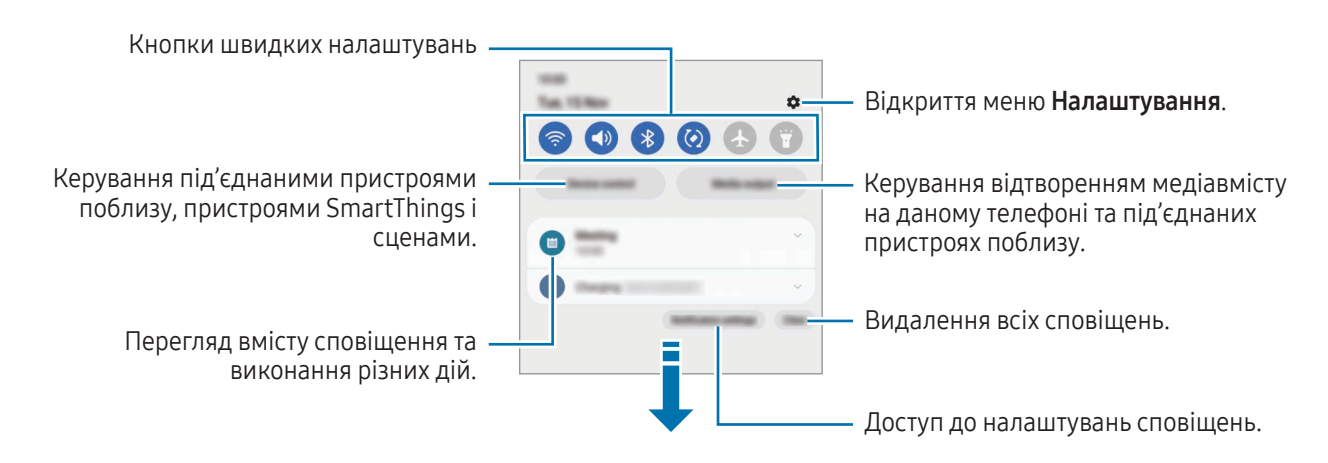

#### Використання кнопок швидких налаштувань

Щоб увімкнути певні функції, торкніться відповідних кнопок швидких налаштувань. Проведіть пальцем вниз по панелі сповіщень для отримання доступу до додаткових кнопок. Щоб додати ще кнопки, торкніться  $(+)$ .

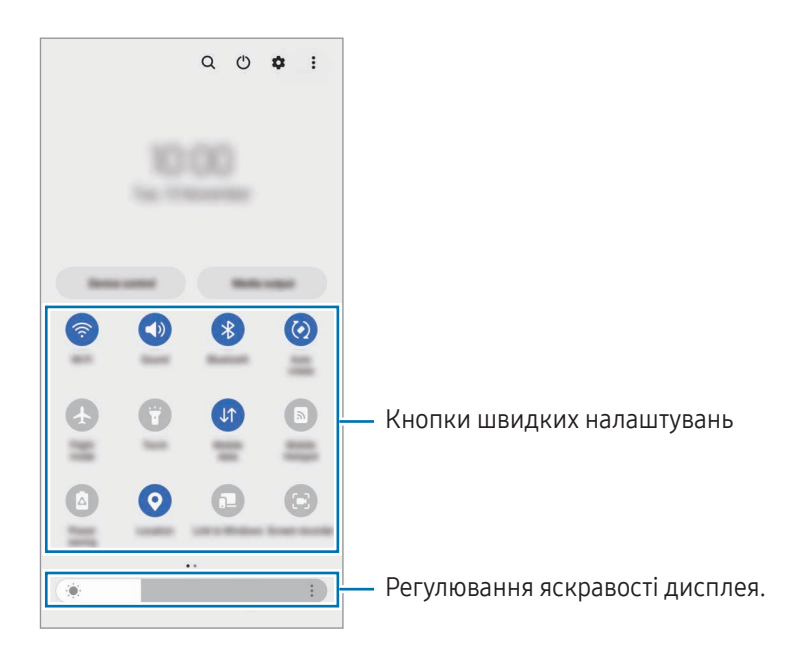

Щоб змінити налаштування функції, торкніться тексту під кожною кнопкою. Щоб отримати доступ до додаткових налаштувань, торкніться i утримуйте кнопку.

Щоб змінити порядок розташування кнопок, торкніться • Эмінити кнопки і перетягніть кнопку в інше місце.

### Керування відтворенням медіа

Керування відтворенням медіавмісту на даному телефоні та під'єднаних пристроях поблизу на панелі сповіщень.

- 1 Відкрийте панель сповіщень і торкніться Вивід медіаданих.
- 2 Торкайтесь значків в області керування для керування відтворенням.

### Керування пристроями поблизу

Запуск та можливість керування під'єднаними пристроями поблизу і часто використовуваними пристроями SmartThings і сценами на панелі сповіщень.

- 1 Відкрийте панель сповіщень і торкніться Керування. Буде відображено під'єднані пристрої поблизу та пристрої SmartThings і сцени.
- 2 Оберіть пристрій поблизу чи пристрій SmartThings для керування ним або оберіть сцену для її запуску.

# <span id="page-32-0"></span>Знімки та запис екрана

## Знімок екрана

**K** 

Зробіть знімок екрану під час використання пристрою і напишіть, намалюйте на знімку екрана, обріжте або надайте спільний доступ до знімку екрана. Ви можете зняти поточний екран та прокручувану ділянку.

### Створення знімка екрана

Щоб створити знімок екрана, скористайтеся описаними нижче способами. Створені знімки екрана можна переглянути у Галерея.

Спосіб 1). Знімок за допомогою клавіш: одночасно натисніть і утримуйте бокову клавішу й клавішу зменшення гучності.

Спосіб 2) Знімок проведенням: проведіть вліво або вправо по екрані ребром долоні.

- Під час використання деяких програм і функцій створення знімка екрана неможливе.
	- Якщо функція створення знімка екрана за допомогою проведення долонею не ввімкнена, відкрийте програму Налаштування, торкніться Додаткові функції  $\rightarrow$  Рухи і жести, а потім торкніться перемикача Проведення долонею, щоб увімкнути цю функцію.

Після створення знімка екрана ви можете скористатись такими опціями на панелі інструментів внизу екрана:

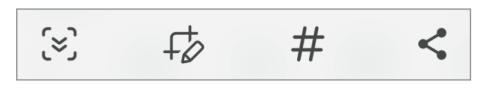

- $\tilde{z}$ : створення знімка поточного вмісту та прихованого вмісту на сторінці з продовженням, наприклад, на веб-сторінці. Якщо торкнутися  $\mathbb{C}$ , вміст на екрані буде автоматично гортатись далі, щоб знімок охопив більше вмісту.
- $+\!\!\!\!\!/ \!\!\!\!>_2$ : письмо чи малювання на знімку екрана або обтинання частини знімка екрана. Можна переглянути обітнуту частину в Галерея.
- $\;$   $\#$  : додавання тегів до знімка екрана. Щоб виконати пошук скриншотів за тегами, торкніться  $\mathsf Q$  у Галерея. Ви можете отримати доступ до списку тегів і знайти потрібний знімок екрана.
- $\leq$ : надання спільного доступу до знімка екрана іншим користувачам.
- Якщо параметри на зробленому знімку екрана не відображаються, перейдіть до екрана програм, W відкрийте програму Налаштування, торкніться Додаткові функції  $\rightarrow$  Знімки й запис екрана, а потім торкніться Показати панель після запису, щоб ввімкнути цю функцію.

## <span id="page-33-0"></span>Запис екрана

Запис вмісту екрана під час користування пристроєм.

- 1 Відкрийте панель сповіщень, проведіть по ній вниз, а потім торкніться (В) (Запис екрана).
- 2 Виберіть налаштування звуку й торкніться Розпочати запис. Запис розпочнеться після закінчення зворотного відліку.
	- Для письма або малювання на екрані торкніться  $\bullet$ .
	- Для відображення покажчика S Pen на екрані торкніться  $\blacktriangleright$ . Ви можете використовувати цю функцію, тільки коли перо S Pen від'єднане від пристрою. (Galaxy S23 Ultra)
	- Для запису екрана з накладенням вашого власного відеозображення торкніться  $\blacktriangle$ .
- З Після завершення запису відео торкніться Відео можна переглянути у Галерея.

# Введення тексту

 $\,Z\,$ 

### Зовнішній вигляд клавіатури

Під час введення тексту автоматично відображається клавіатура.

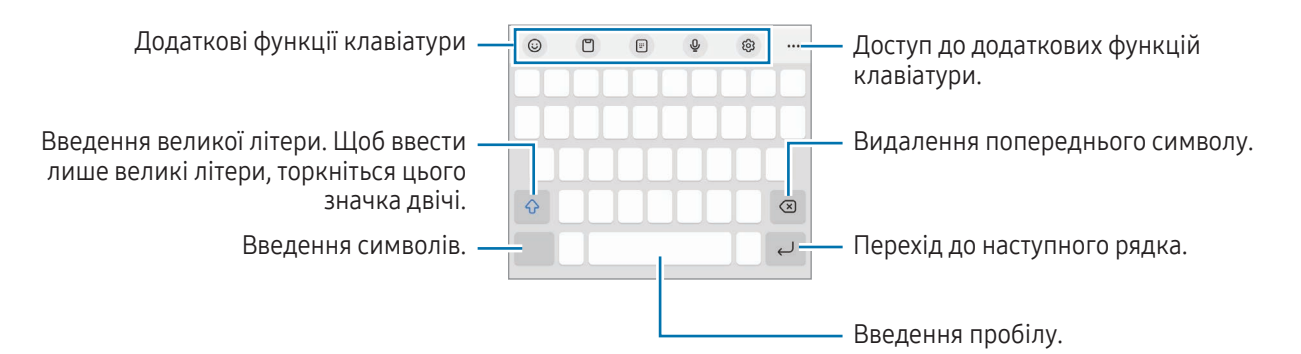

Введення тексту не підтримується для деяких мов. Щоб ввести текст, потрібно вибрати одну з підтримуваних мов вводу.

Для зміни налаштувань запису екрана відкрийте Налаштування, торкніться Додаткові функції → ١K Знімки й запис екрана.

### Зміна мови вводу

Торкніться ۞ → Мови та типи → Керування мовами введення і виберіть мови для використання. Якщо вибрано дві або більше мов вводу, перемикатися між ними можна проведенням по клавіші пробілу  $\bigoplus$ .

### Змінення клавіатури

На навігаційній панелі торкніться ; ....; щоб змінити клавіатуру.

Щоб змінити тип клавіатури, торкніться  $\overline{\mathcal{Q}}$  > Мови та типи й виберіть мову та бажаний тип клавіатури.

- ſØ • Якщо кнопка клавіатури ( $\dddot{;} \dddot{'''}$ :) не відображається на панелі навігації, відкрийте програму Налаштування, торкніться Загальне керування → Список доступних клавіатур і стандартна, після чого торкніться перемикача Кнопка клавіатури на панелі навігації, щоб ввімкнути цю функцію.
	- На клавіатурі  $3 \times 4$  кожна клавіша має три або чотири символи. Щоб ввести символ, декілька разів торкніться відповідної клавіші, доки не з'явиться потрібний символ.

### Додаткові функції клавіатури

- $(G)$ : введення емодзі, стікерів та іншого. Ви також можете вводити стікери емодзі, що нагадують вас. Додаткову інформацію дивіться у розділі [Використання стікерів AR-ЕМОДЗІ в розмовах](#page-85-0).
- $\Box$ : додавання об'єкта з буфера обміну.
- : перемикання в режим керування однією рукою.
- $\mathbb G$  : введення тексту за допомогою голосу.
- : зміна налаштувань клавіатури.

Торкніться значка ••• для користування додатковими функціями.

- $\Box$  : перехід у режим рукописного введення.
- $\Box$ : перехід до розділеної клавіатури.
- $\Box$ : перехід до плаваючої клавіатури. Можна перемістити клавіатуру в інше розташування, перетягнувши відповідну вкладку.
- $\Omega$ : пошук вмісту та його введення.
- $\mathbb{G}_A$ : переклад тексту та його введення.
- $\tau$ : розпізнавання тексту з документів чи зображень і його введення.
- : введення особистої інформації, зареєстрованої в Samsung Pass.
- $\left( G\right)$ : пошук орфографічних і граматичних помилок та отримання підказок під час введення англійською мовою.
- $\bullet$ : посилання для обміну музикою.
- : посилання для обміну відео.
- $(\ddot{\bullet})$ : введення емодзі.
- **GIF**: прикріплення GIF.
- $\Box$  /  $\Box^2$  /  $\Box$  : додавання стікерів.
- $\bigodot$ : змінення розміру клавіатури.
- : відкриття панелі редагування тексту.

W Деякі функції можуть бути недоступні залежно від оператора зв'язку чи моделі.

### Копіювання та вставлення

- 1 Торкніться й утримуйте текст.
- 2 Перетягніть Пабо , щоб вибрати певний фрагмент тексту, або торкніться Вибрати все, щоб вибрати весь текст.
- 3 Торкніться Копіювати або Вирізати. Вибраний текст буде скопійовано в буфер обміну.
- 4 Торкніться та утримуйте місце для вставлення тексту, а потім торкніться Вставити. Щоб вставити попередньо скопійований текст, торкніться Буфер обміну та виберіть потрібний текст.
# Програми та функції

## Інсталяція та видалення програм

### Galaxy Store

Придбання та завантаження програм. Можна завантажити програми, спеціально призначені для пристроїв Samsung Galaxy.

Відкрийте програму Galaxy Store. Перегляньте програми за категоріями або торкніться  $\mathsf Q$ , щоб здійснити пошук за ключовим словом.

- Доступність цього додатка залежить від регіону або оператора зв'язку.
	- Щоб змінити налаштування автоматичного оновлення, торкніться Меню  $\rightarrow$   $\tilde{\Omega}$   $\rightarrow$  Автооновлення програм і виберіть потрібну опцію.

### Play Маркет

Придбання та завантаження програм.

Відкрийте програму Play Маркет. Перегляньте програми за категоріями або здійсніть пошук потрібної програми за ключовим словом.

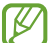

ΙB

ſØ

Щоб змінити налаштування автооновлення, торкніться значка свого облікового запису, торкніться Налаштування → Налаштування мережі → Автоматичне оновлення додатків і виберіть потрібну опцію.

### Керування програмами

#### Видалення та вимкнення програм

Торкніться значка програми й утримуйте його, а потім виберіть опцію.

- Видалити: видалення завантажених програм.
- Вимкнути: вимкнення вибраних стандартних програм, які не можна видалити із пристрою.

Ця функція може не підтримуватися деякими програмами.

#### Увімкнення програм

Відкрийте програму Налаштування, торкніться Програми  $\rightarrow \sqrt{=} \rightarrow$  Вимкнено  $\rightarrow$  ОК, виберіть програму, а потім торкніться Увімкнути.

#### Встановлення дозволів для програм

Для належної роботи певних програм їм потрібен дозвіл на доступ або використання даних, збережених на пристрої.

Щоб отримати доступ до налаштувань дозволів для програм, відкрийте програму Налаштування і торкніться Програми. Виберіть потрібну програму і торкніться Дозволи. Можна отримати доступ до списку дозволів для програми і змінювати їх.

Щоб переглянути або змінити налаштування дозволів для програм за категорією дозволу, відкрийте програму **Налаштування** і торкніться **Програми**  $\rightarrow \bullet$  **→ Диспетчер дозволів**. Оберіть пункт і програму.

Якщо програмі не надати запитувані дозволи, її основні функції можуть не працювати належним чином.

### S Pen (Galaxy S23 Ultra)

### Використання пера S Pen

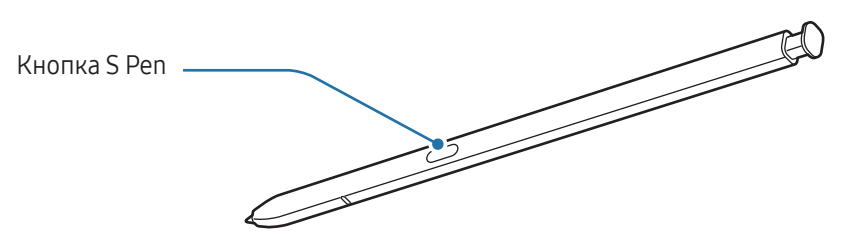

- Не згинайте і не натискайте надмірно перо S Pen. Це може пошкодити перо S Pen чи його кінчик.
	- Не натискайте пером S Pen на екран сильно. Кінчик пера може деформуватись.
- Якщо поряд з пристроєм знаходиться магніт, виконання деяких дій за допомогою пера S Pen, як-от заряджання або торкання сенсорного екрана, може виявитися неможливим.
	- Навіть якщо перо S Pen повністю розрядилось, ви все ще можете користуватись іншими функціями пера S Pen, такими як дотик до сенсорного екрана чи команди наведення.
	- Якщо ви використовуєте перо S Pen під малими кутами до екрана, пристрій може не розпізнавати дії пера S Pen.
	- У разі потрапляння води до гнізда для пера S Pen видаліть воду, перш ніж використовувати гніздо.
	- Якщо перо S Pen не працює належним чином, віднесіть його до сервісного центру Samsung або авторизованого сервісного центру.

#### Від'єднання пера S Pen

Натисніть на кінець пера S Pen, щоб від'єднати його. Потім витягніть перо S Pen із гнізда. Для зберігання пера S Pen повторно покладіть його у гніздо і вставте, щоб воно зафіксувалося з клацанням.

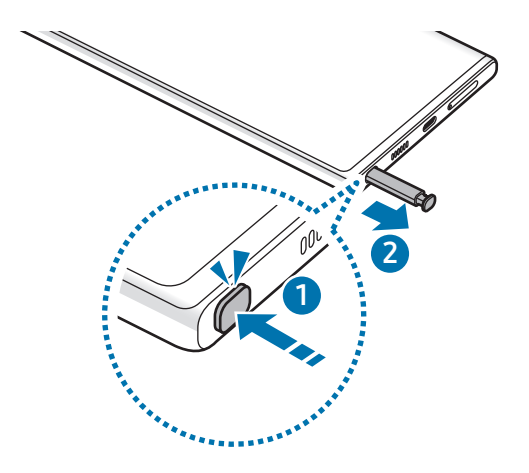

#### <span id="page-38-0"></span>Заряджання пера S Pen

Перо S Pen потрібно зарядити, перш ніж програмами можна буде керувати віддалено за допомогою кнопки S Pen.

Зарядження розпочнеться після того, як ви вставите перо S Pen у гніздо.

Якщо функція дій з наведенням відключена, перо S Pen буде заряджатися тільки під час заряджання пристрою.

### Дії з наведенням

#### (дистанційне керування програмами за допомогою пера S Pen)

Керуйте програмами віддалено, використовуючи перо S Pen, під'єднане до вашого пристрою за допомогою Bluetooth Low Energy (BLE).

Наприклад, ви можете відкривати програми, як-от камеру, натиснувши та утримуючи кнопку S Pen. А ще при користуванні програмою «Камера» ви можете зробити фото, натиснувши кнопку один раз. Під час відтворення музики ви можете збільшити гучність, піднявши перо S Pen та утримуючи натиснутою його кнопку, або зменшити, опустивши перо.

- Перо S Pen потрібно зарядити, перш ніж можна буде користуватися функцією керування жестами. Додаткову інформацію дивіться у розділі [Заряджання пера S P](#page-38-0)en.
	- Після від'єднання пера S Pen від гнізда на панелі сповішень з'явиться значок  $\mathscr{P}$ . Якщо перо S Pen повністю розряджене або знаходиться далеко від приладу або якщо між пером S Pen та пристроєм є перешкоди або радіозавади, перо S Pen від'єднається від пристрою, а значок змінить свій колір на сірий ( ). Щоб знову користуватися функцією керування жестами, з'єднайте перо S Pen з пристроєм, знову вставивши його у гніздо.

#### Створення знімків за допомогою пера S Pen

Навіть якщо ви робите знімки, розташовуючи пристрій на відстані, ви можете це робити, натискаючи кнопку S Pen і не користуючись таймером.

- 1 Відкрийте програму Налаштування, торкніться Додаткові функції → S Pen → Дії з наведенням, а потім торкніться перемикача, щоб увімкнути цю функцію.
- 2 Відкрийте програму Камера.
- 3 Натисніть кнопку S Pen один раз, щоб зробити фотографію.
	- Щоб зняти серію фотографій, натисніть і утримуйте кнопку S Pen.
	- Для змінення режиму знімання зробіть рух пером S Pen вліво або вправо, натиснувши й утримуючи кнопку S Pen.
	- Для перемикання між камерами натисніть кнопку S Pen двічі.

#### Зміна використовуваних програм або функцій

Змінення програм, функцій та дій, які використовуються з функцією S Pen. Відкрийте програму Налаштування, торкніться Додаткові функції → S Pen → Дії з наведенням.

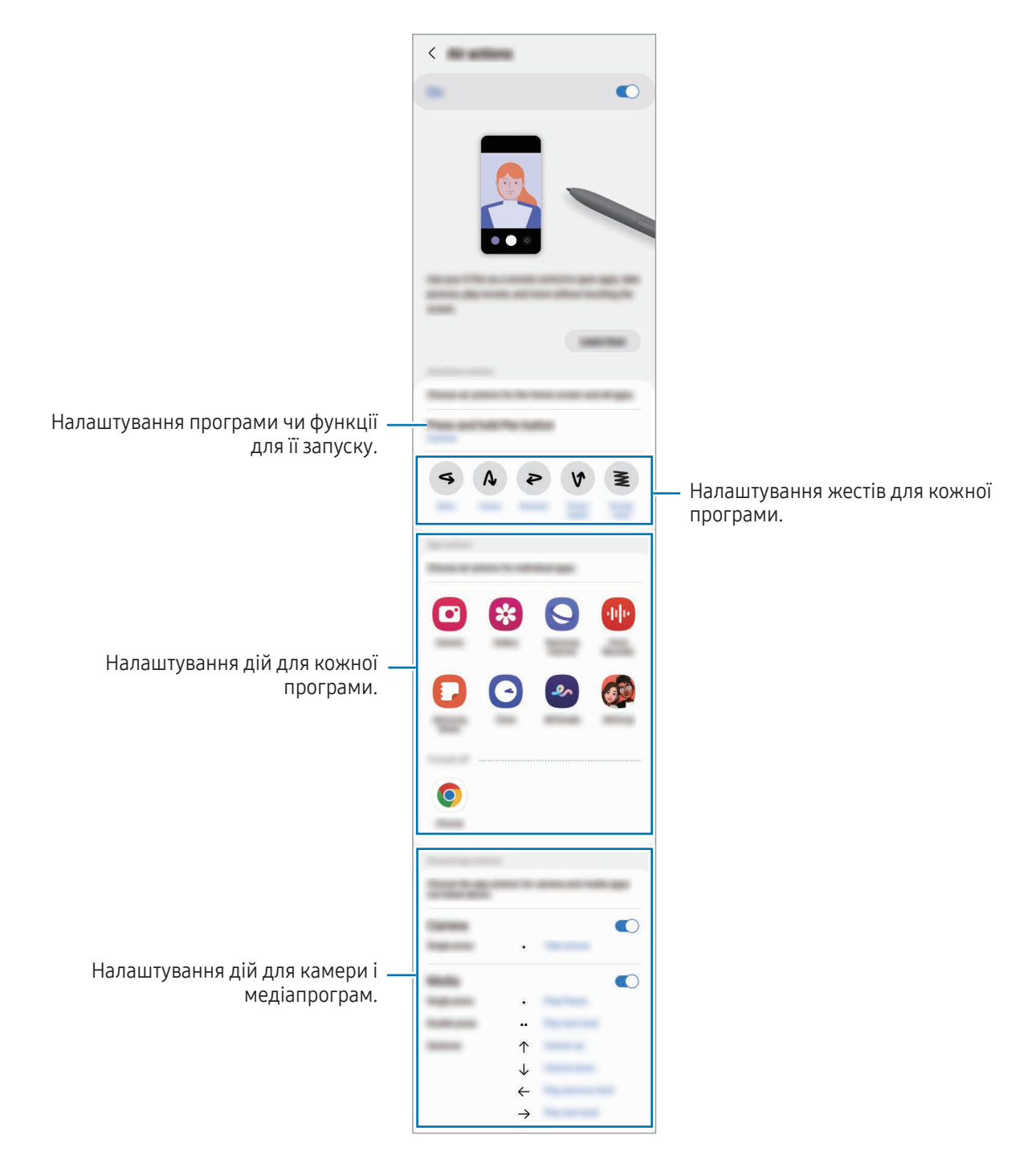

#### Скидання пера S Pen

Якщо під час з'єднання пера S Pen виникають проблеми, або перо S Pen часто від'єднується, виконайте скидання пера S Pen і під'єднайте його знов.

Вставте перо S Pen у гніздо. Потім відкрийте програму Налаштування і торкніться Додаткові функції → S

- $Pen \rightarrow \bullet \rightarrow$  Скинути налаштув. S Pen.
- $\not\!\!\!D$
- Під'єднувати можливо лише схвалені Samsung пера S Pen, що підтримують протокол Bluetooth Low Energy (BLE).
- Не від'єднуйте перо S Pen від гнізда пристрою в той час, коли встановлюється з'єднання. Це спричинить переривання процесу.

### Команди наведення

#### (безпосередній запуск функцій і програм за допомогою пера S Pen)

Команди наведення — це меню, що містить функції S Pen і забезпечує безпосередній доступ до найчастіше використовуваних програм.

Щоб відкрити панель керування жестами, вийміть перо S Pen із гнізда або наведіть перо S Pen над екраном і натисніть кнопку пера S Pen. Можна також торкнутися S Pen значка керування жестами ( $\langle \rangle$ ).

Виберіть функцію або програму на панелі керування жестами.

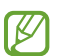

Коли екран вимкнений або заблокований одним з методів блокування екрана, виймання пера S Pen не відкриє панель керування жестами.

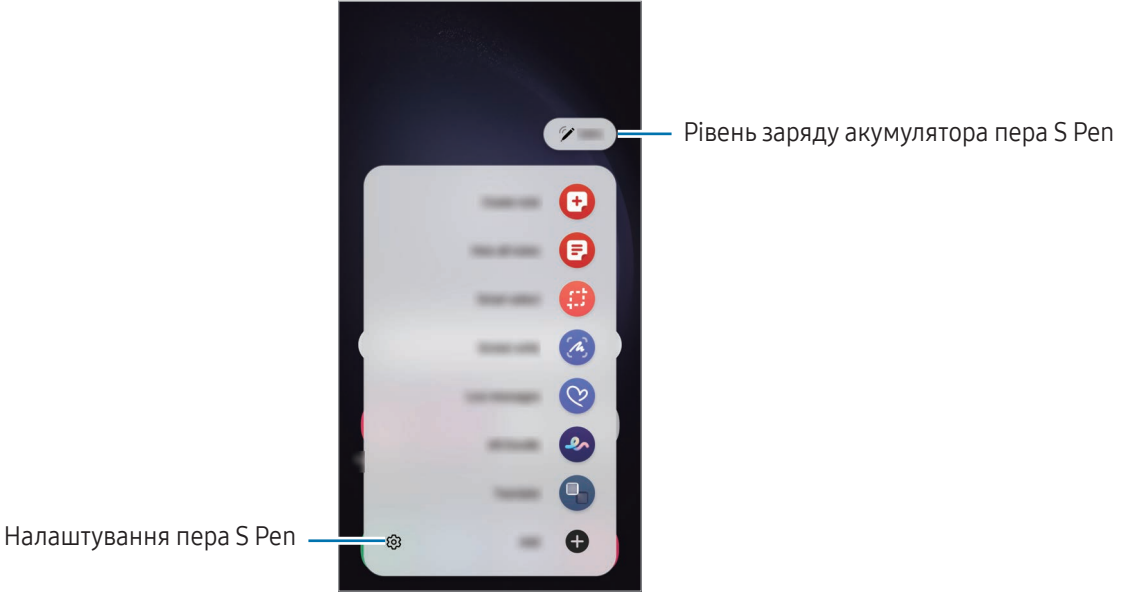

- Створити нотатку: створення нотаток у спливаючому вікні. Цю функцію можна також активувати, двічі торкнувшись екрана й водночас натиснувши та утримуючи кнопку S Pen. Додаткову інформацію дивіться у розділі [Samsung Notes](#page-94-0).
- Показати всі нотатки: отримання доступу до всіх нотаток у програмі Samsung Notes.
- Розумний вибір: скористайтеся пером S Pen, щоб вибрати ділянку й виконати дії, наприклад надати спільний доступ або зберегти. Додаткову інформацію дивіться у розділі [Розумний вибір](#page-43-0).
- Знімок екрана: створення знімків екрану для написання або малювання на них або обрізання фрагменту створеного знімка екрана. Також можна створити знімок поточного вмісту та прихованого вмісту на сторінці з продовженням, наприклад на веб-сторінці. Додаткову інформацію дивіться у розділі [Знімок екрана](#page-45-0).
- Живі повідомлення: можна створити і надіслати унікальне повідомлення замість текстового, якщо записати свої дії під час написання від руки чи малювання повідомлення і зберегти їх як файл з анімацією. Додаткову інформацію дивіться у розділі [Живі повідомлення](#page-46-0).
- **AR-замальовка**: записування веселих відео з віртуальним письмом від руки або малюнками на обличчях чи будь-де ще. Додаткову інформацію дивіться у розділі [AR-замальовка](#page-86-0).
- Переклад: наведіть перо S Pen на слово для його перекладу. Додаткову інформацію дивіться у розділі [Переклад](#page-47-0).
- PENUP: можна публікувати свої малюнки, переглядати малюнки інших користувачів і отримувати корисні поради щодо їх створення.
- Віхby Vision: можна застосовувати функції камери Bixby для пошуку схожих зображень, для розпізнавання та перекладу тексту тощо. Додаткову інформацію дивіться у розділі [Bixby Vision.](#page-48-0)
- Лупа: наведіть перо S Pen на область екрану для її збільшення.
- Огляд: згортання програми в ескіз і розгортання програми на весь екран шляхом наведення на ескіз пера S Pen. Додаткову інформацію дивіться у розділі [Огляд](#page-48-1).
- Зробити запис у календарі: відкриття програми Календар для письма або малювання на екрані. Додаткову інформацію дивіться у розділі [Зробити запис у календарі](#page-49-0).
- Розмальовки: додання кольорів до зображень, наданих службою PENUP, за допомогою S Pen.
- Додати: додавання ярликів для часто використовуваних програм на панель керування жестами.

#### Значок керування жестами

За закритої панелі керування жестами значок керування жестами залишиться на екрані. Можна відкрити панель керування жестами, торкнувшись значка за допомогою S Pen.

Щоб перемістити значок, перетягніть  $\rightarrow$  в нове розташування.

Щоб видалити значок, перетягніть до напису Видалити у нижній частині екрана.

Якщо значок керування жестами не відображається на екрані, відкрийте програму Налаштування, торкніться Додаткові функції → S Pen → Команди наведення, а потім торкніться перемикача Значок команд наведення, щоб ввімкнути цю функцію.

Користуючись програмами, що підтримують функцію керування жестами, можна переглядати дії, доступні в кожній програмі, наводячи перо S Pen на значок керування жестами.

### <span id="page-43-0"></span>Розумний вибір

Скористайтеся пером S Pen, щоб вибрати ділянку й виконати дії, наприклад надати спільний доступ або зберегти. Також ви можете вибрати область відео й зробити її знімок у вигляді GIF.

- 1 Щоб зберегти потрібний вміст, наприклад частину зображення, відкрийте панель керування жестами і торкніться Розумний вибір.
- 2 На панелі інструментів виберіть значок потрібної форми і проведіть пером S Pen по вмісту, який потрібно вибрати.

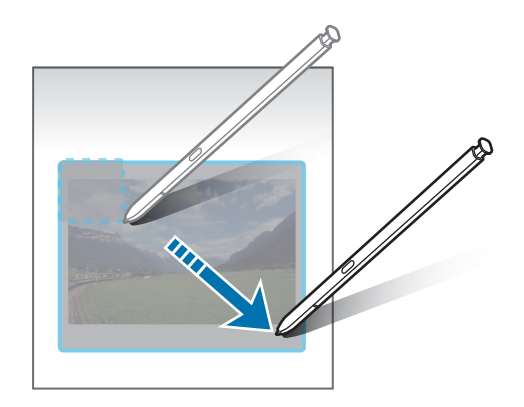

- 3 Виберіть опцію, яку потрібно застосувати до вибраної ділянки.
	- Закріпити/вставити: закріплення вибраної області на екрані. Окрім того, ви можете вставити зображення в інші програми, як-от Samsung Notes. Перетягніть зображення у вікно іншої програми.
	- $f(x)$ : вилучення тексту з обраної області.
	- $\sqrt{N}$ : автоматичне змінення вигляду обраної області.
	- $\varphi$ : письмо або малювання у вибраній області.
	- $\leq$ : надання спільного доступу до вибраної області іншим користувачам.
	- $\boxed{\downarrow}$ : збереження вибраної ділянки в Галерея.

#### Створення знімка з області відео

Під час відтворення відео ви можете вибрати область і зробити її знімок в якості GIF.

- 1 Якщо під час відтворення відео на екрані відображається вміст, з якого потрібно зробити знімок, відкрийте панель керування жестами і торкніться Розумний вибір.
- 2 На панелі інструментів торкніться .
- 3 Змініть положення і розмір області для зйомки.

Регулювання положення.

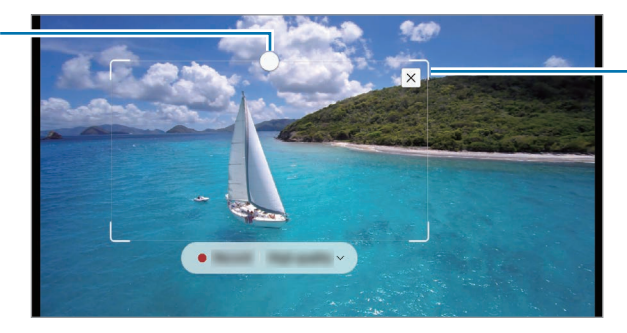

Перетягніть куток рамки для зміни розміру.

- 4 Торкніться Запис., щоб розпочати зйомку.
	- Перед записом необхідно запустити відтворення відео.
	- Максимально можлива тривалість зйомки області відео буде відображена на екрані.
	- Під час зйомки області відео звук із відео записуватися не буде.
- 5 Торкніться Зупин., щоб зупинити зйомку.
- 6 Виберіть опцію, яку потрібно застосувати до вибраної ділянки.
	- Закріпити/вставити: закріплення вибраної області на екрані. Окрім того, ви можете вставляти зображення GIF в інші програми, як-от Samsung Notes. Перетягніть зображення GIF у вікно іншої програми.
	- $\oslash$ : письмо або малювання у вибраній області. Торкніться  $\lozenge$ , щоб подивитися результат перед збереженням файлу.
	- $\leq$ : надання спільного доступу до вибраної області іншим користувачам.
	- : збереження вибраної ділянки в Галерея.

### <span id="page-45-0"></span>Знімок екрана

Створюйте знімки екрану для написання або малювання на них або обрізання фрагменту зробленого знімка екрана.

- 1 Щоб зберегти потрібний вміст, відкрийте панель керування жестами і торкніться Знімок екрана. Автоматично буде зроблений знімок поточного екрану, а також з'явиться панель інструментів для редагування.
- 2 Напишіть нотатку на знімку екрана.

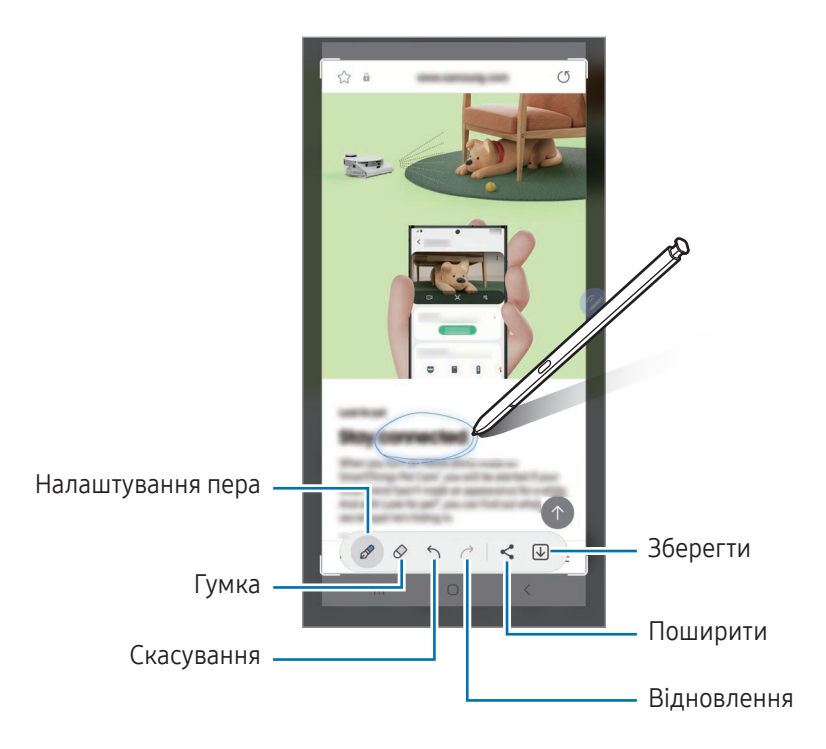

3 Надайте спільний доступ або збережіть знімок екрана. Створені знімки екрана можна переглянути у Галерея.

Під час використання деяких програм створення знімка екрана неможливе.

### <span id="page-46-0"></span>Живі повідомлення

#### (запис і надсилання процесу створення повідомлення)

Можна створити і надіслати унікальне повідомлення замість текстового, якщо записати свої дії під час написання від руки чи малювання повідомлення і зберегти їх як файл з анімацією.

- 1 Для надсилання анімованого повідомлення відкрийте панель керування жестами і торкніться Живі повідомлення.
- 2 Налаштуйте фонове зображення і торкніться Готово або Почати малювати.
- 3 Напишіть або намалюйте щось на екрані анімованого повідомлення.

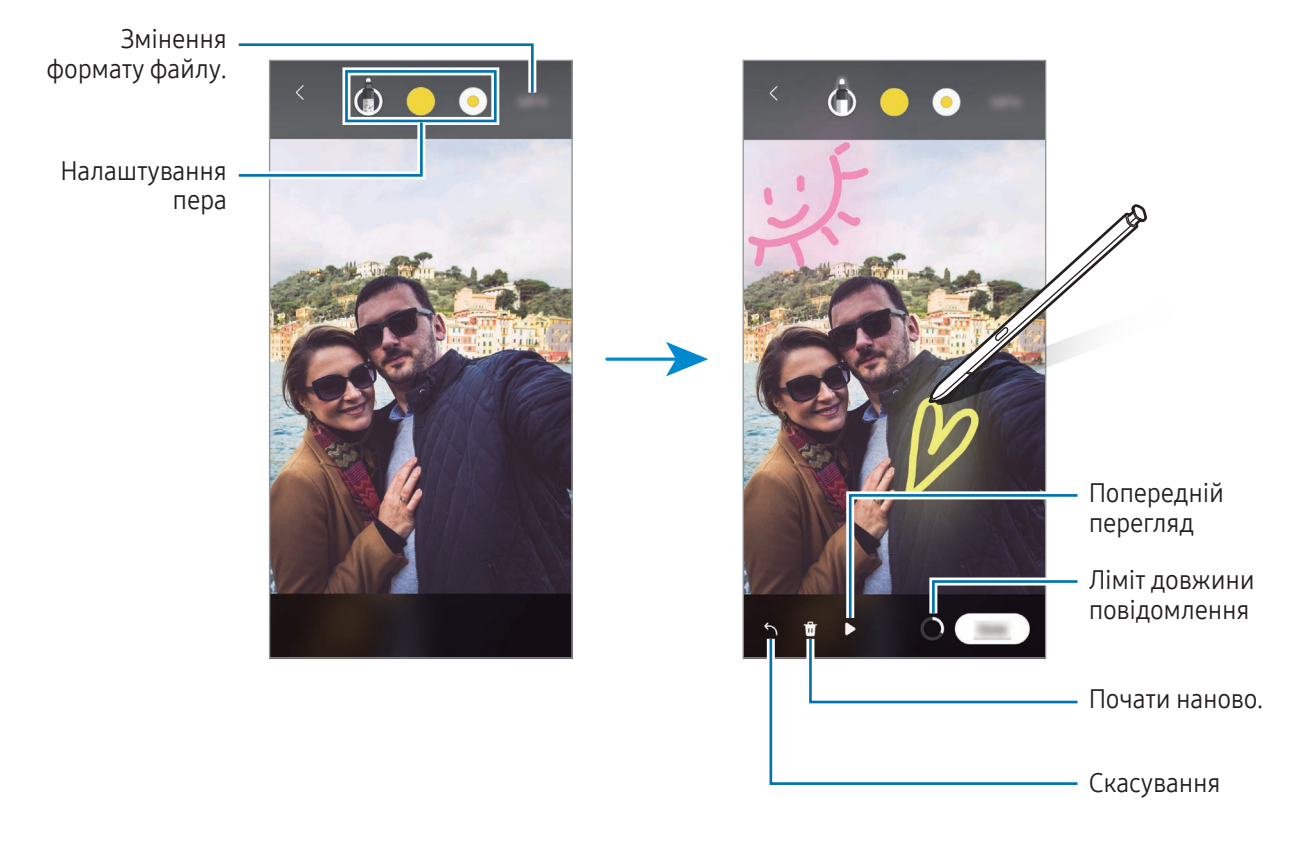

#### 4 Торкніться Готово.

Анімоване повідомлення буде збережено до Галерея як GIF або відео.

5 Торкніться Поділитися і виберіть спосіб.

### <span id="page-47-0"></span>Переклад

Наведіть перо S Pen на слово, яке потрібно перекласти. Одиниці вимірювання, що зустрічаються у тексті, також будуть перетворені.

- 1 Коли потрібно перекласти текст, відкрийте панель керування жестами і торкніться Переклад.
- 2 На панелі перекладача у верхній частині екрану виберіть мови. Для перемикання між режимами тексту «Слово» та «Речення» торкніться  $\Box$  або  $\Xi$ ).
- 3 Наведіть перо S Pen на текст, який потрібно перекласти, або на одиницю вимірювання, яку потрібно перетворити.

З'явиться перекладений текст. Для прослуховування вимови вихідного тексту торкніться  $\Box$ ). Значок **(1)** може не з'являтись залежно від вибраної мови.

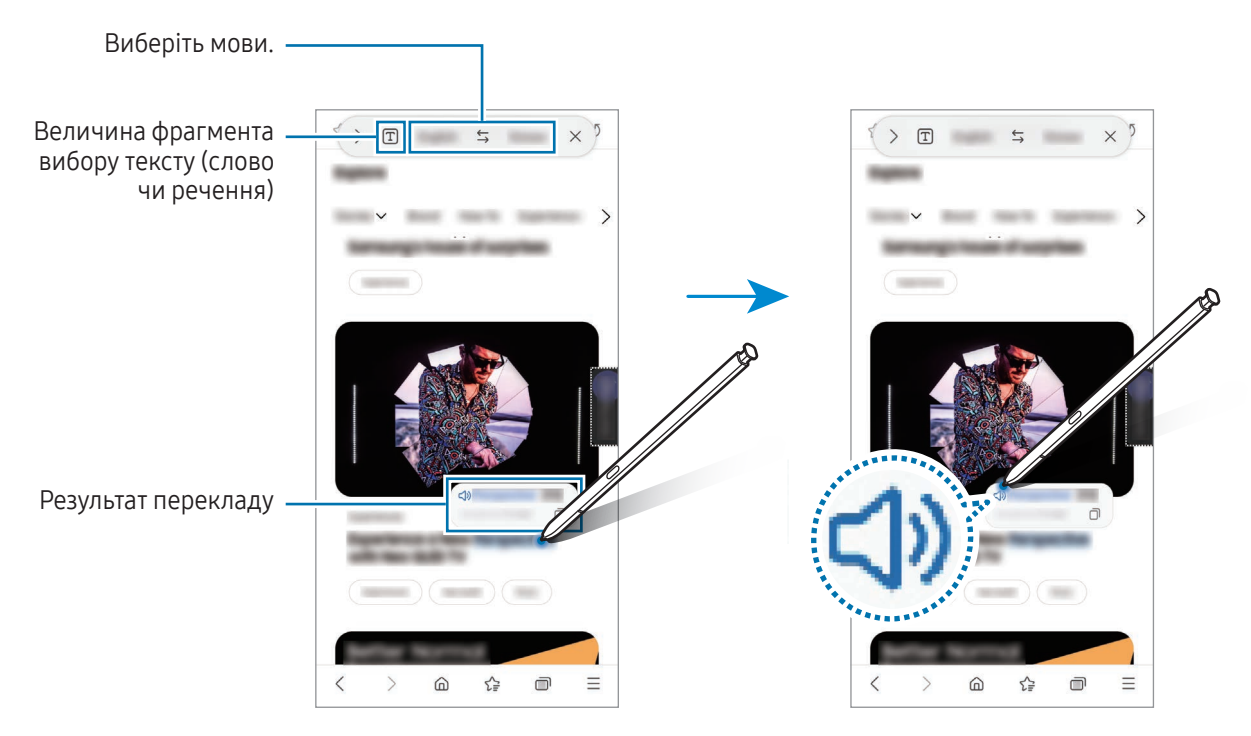

• Ця функція підтримує не всі мови.

• Дана функція доступна лише за наявності на екрані тексту, який можливо розпізнати.

### <span id="page-48-0"></span>Bixby Vision

При наведенні S Pen на вміст здійснюється його розпізнавання, після чого з'являються значки доступних пошуків. Використовуйте ці функції для пошуку схожих зображень, для розпізнавання та перекладу тексту тощо. Додаткову інформацію дивіться у розділі [Bixby Vision](#page-88-0).

- 1 Коли потрібно знайти інформацію щодо зображення або з якого потрібно вилучити текст, відкрийте панель керування жестами і торкніться Bixby Vision.
- 2 Наведіть перо S Pen на потрібний вміст. Коли доступні варіанти відобразяться на екрані, оберіть потрібний варіант.

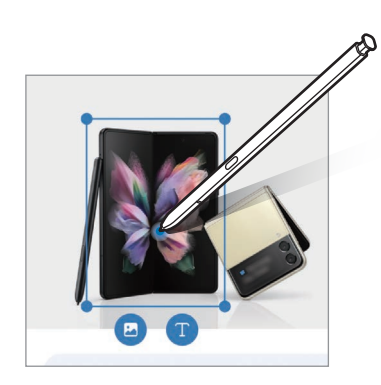

### <span id="page-48-1"></span>Огляд

Згортання програми в ескіз і розгортання програми на весь екран шляхом наведення на ескіз пера S Pen.

Наприклад, відкрийте програму карт, відкрийте панель керування жестами, а потім торкніться Огляд. Програма буде згорнута в ескіз в нижній частині екрана. Під час перегляду вебсторінок наведіть перо S Pen на ескіз, щоб розгорнути програму карт на весь екран і знайти потрібні місця.

Приберіть перо S Pen від екрану, щоб програма знову згорнулася в ескіз.

Щоб закрити згорнуту програму, перетягніть ескіз до пункту Видалити у верхній частині екрану.

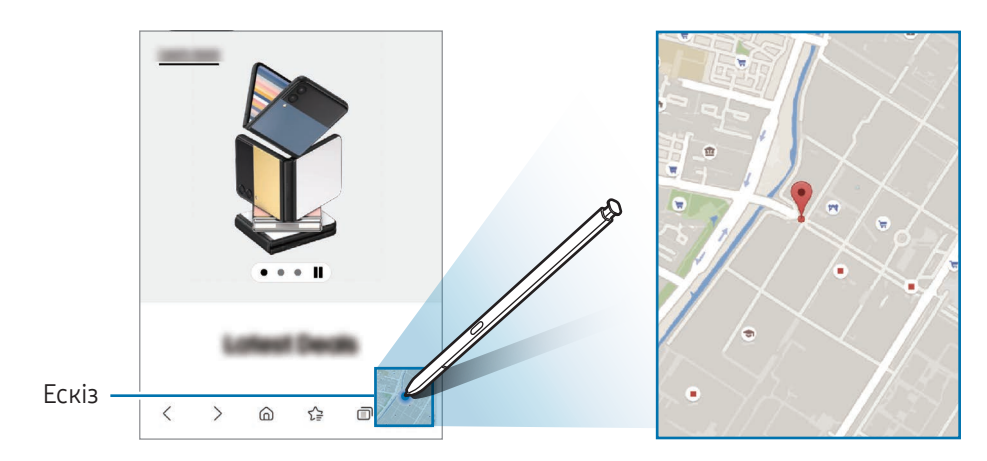

### <span id="page-49-0"></span>Зробити запис у календарі

Запис планів від руки або малюнком на екрані календаря.

Відкрийте панель керування жестами, торкніться Зробити запис у календарі, а тоді запишіть свої плани до календаря. Завершивши, торкніться Зберегти. Для редагування торкніться  $\mathcal{P}$ .

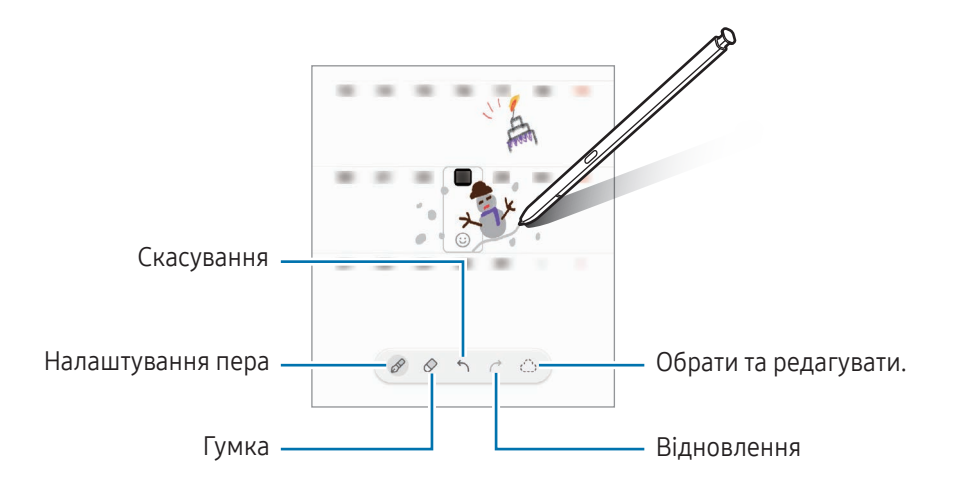

### Текст із S Pen у цифровий

Ви можете налаштувати пристрій так, що він перетворюватиме те, що ви пишете за допомогою пера S Pen, на текст.

1 Відкрийте програму Налаштування, торкніться Додаткові функції → S Pen → Текст із S Pen у цифровий, а потім торкніться повзунка, щоб увімкнути цю функцію.

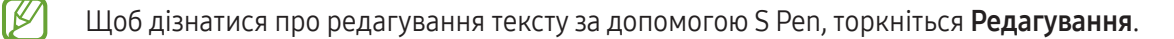

2 Пишіть у полі для введення тексту, як-от полі пошуку або рядку адреси, використовуючи S Pen. Написаний від руки текст буде перетворено на друкований.

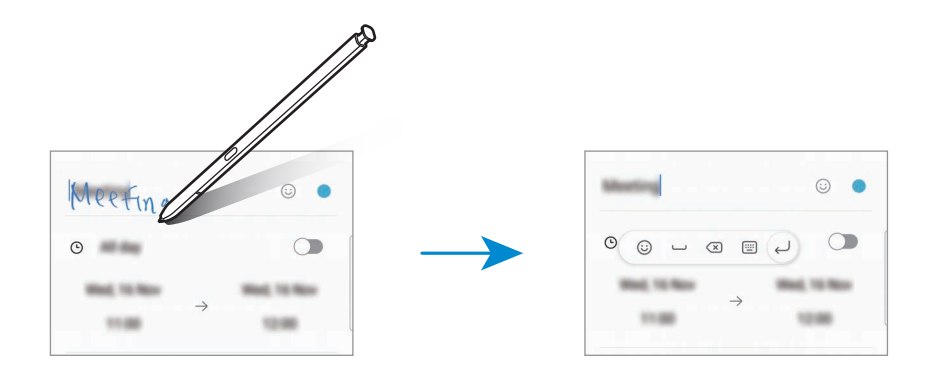

### Перегляд наведенням

Наведіть перо S Pen на елемент на екрані, щоб переглянути вміст або отримати доступ до інформації у спливаючому вікні.

У деяких програмах у вікні попереднього перегляду з'являться кнопки з діями.

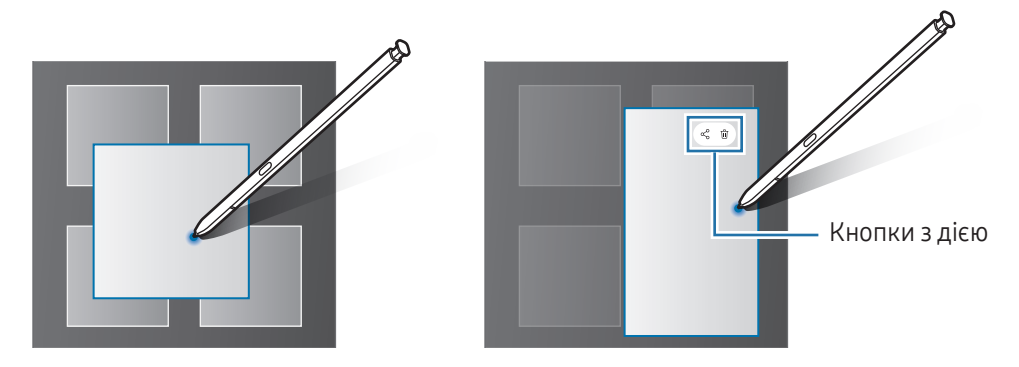

Якщо ця функція не увімкнена, відкрийте програму Налаштування, торкніться Додаткові функції → S Pen, а потім торкніться повзунка Перегляд наведенням, щоб активувати цю функцію.

### Вибір за допомогою пера

M

#### (швидкий вибір елементів за допомогою пера S Pen)

Натискаючи та утримуючи кнопку S Pen, перетягніть S Pen над текстом або списками елементів, щоб вибрати їх. Також можна скопіювати та вставити вибрані елементи або текст в іншу програму або надати до них доступ іншим користувачам.

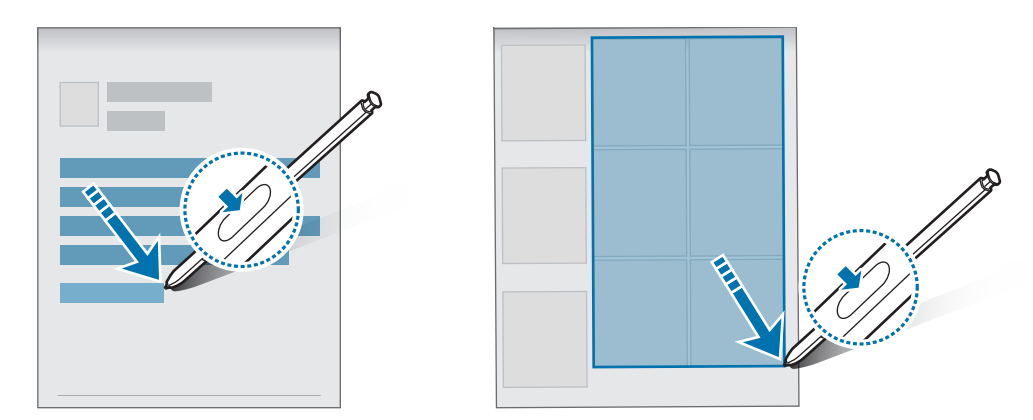

 $\boldsymbol{\mathscr{U}}$ 

### Нагадування на вимк. екрані

Можна створювати нотатки за допомогою написання на екрані без необхідності його ввімкнення.

Коли екран вимкнений, вийміть перо S Pen або двічі торкніться екрана, натиснувши й утримуючи кнопку S Pen.

Після торкання Зберегти або вставляння пера S Pen у гніздо після написання нотатки її буде збережено в Samsung Notes.

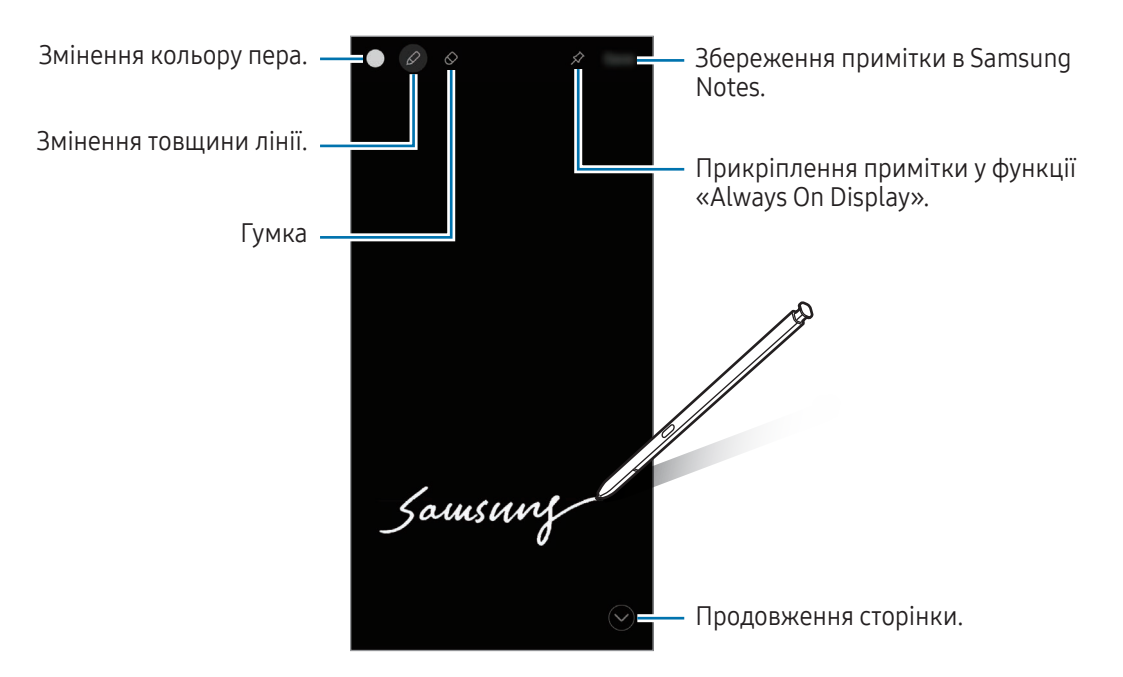

Якщо цю функцію не увімкнено, запустіть програму Налаштування, торкніться Додаткові функції → S Pen, а потім торкніться повзунка Нагадування на вимк. екрані, щоб активувати цю функцію.

ſØ

#### Прикріплення примітки у функції «Always On Display»

Для прикріплення примітки для відображення на вимкненому екрані у функції Always On Display торкніться  $\Diamond \rightarrow 3$ акр.на Always On Display. Прикріплену примітку поки не буде збережено.

Щоб відредагувати прикріплену примітку, торкніться неї двічі. Якщо прикріпити відредаговану примітку у функції «Always On Display» знову, попередню її версію буде збережено в Samsung Notes.

Щоб згорнути прикріплену примітку, торкніться двічі. Примітка буде відображатись у вигляді значка на вимкненому екрані за допомогою функції «Always On Display». Щоб переглянути примітку знов, торкніться з двічі.

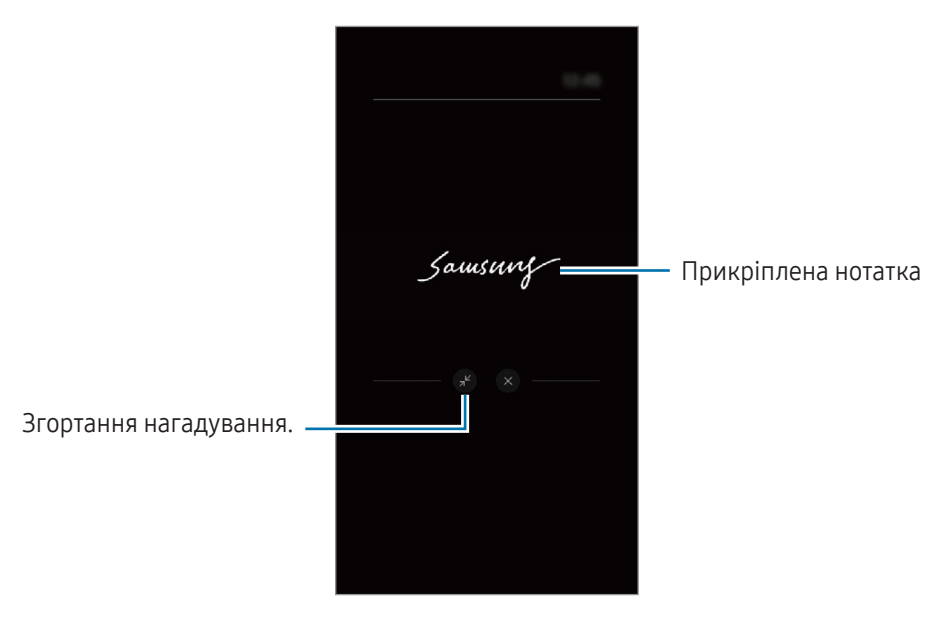

Примітка згорнеться автоматично, якщо ви не робите жодних дій впродовж певного часу після її відкриття.

### Розблокування екрана за допомогою пера S Pen

Якщо екран заблоковано у той час, як S Pen під'єднано, екран можна розблокувати, натиснувши кнопку S Pen.

- 1 Відкрийте програму Налаштування й торкніться Додаткові функції → S Pen → Додаткові налаштування S Pen.
- 2 Торкніться перемикача Розблокування за допомогою S Pen, щоб увімкнути відповідну функцію. Тепер екран можна розблокувати, натиснувши кнопку S Pen.
	- Функція Розблокування за допомогою S Pen доступна лише тоді, якщо спосіб розблокування екрана налаштовано.
		- Щоб скористатися цією функцією, перо S Pen потрібно підключити до пристрою.

# Телефон

### Вступ

Здійснення голосових і відеовикликів і відповідь на них.

### Здійснення викликів

- 1 Відкрийте програму Телефон і торкніться Клавіат.
- 2 Введіть номер телефону.
- 3 Торкніться , щоб здійснити голосовий виклик, або торкніться **14** або **14**, щоб здійснити відеовиклик.

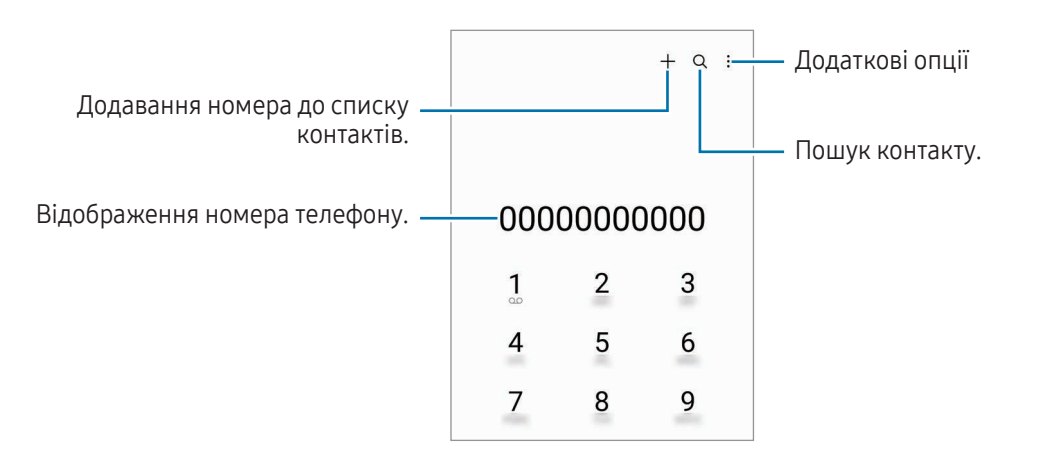

#### Здійснення викликів із журналів викликів або списку контактів

Відкрийте програму Телефон, торкніться Нещодавні або Контакти, потім проведіть вправо по імені контакту або номеру телефону, щоб здійснити виклик.

Якщо ця функція вимкнена, торкніться • → Налаштування → Інші налаштування виклику, а тоді торкніться перемикача Проведення для виклику або SMS, щоб ввімкнути цю функцію.

#### Використання швидкого набору

Щоб призначити номер швидкого набору, відкрийте програму Телефон, торкніться Клавіат. → • → Номери швидкого набору, виберіть номер швидкого набору, а потім додайте номер телефону.

Щоб здійснити виклик, торкніться та утримуйте номер швидкого набору на клавіатурі. Щоб здійснити виклик за номером швидкого набору від 10 та більше, торкніться його першої цифри або цифр, а потім торкніться та утримуйте останню цифру.

Наприклад, якщо номер швидкого набору встановлено 123, торкніться 1, потім торкніться 2, а потім торкніться та утримуйте 3.

#### Здійснення міжнародного виклику

- 1 Відкрийте програму Телефон і торкніться Клавіат.
- 2 Торкніться та утримуйте 0, доки не відобразиться символ +.
- 3 Введіть код країни, регіональний код і номер телефону, а потім торкніться  $\mathbf \bullet$ .

### Отримання викликів

#### Відповідь на виклики

Під час вхідного виклику перетягніть  $\mathbb Q$ за межі великого кола.

#### Відхилення виклику

Під час вхідного виклику перетягніть  $\bigodot$ за межі великого кола.

Щоб надіслати повідомлення в разі відхилення вхідного виклику, потягніть вгору панель Надіслати повідомлення та оберіть повідомлення, яке слід надіслати.

Щоб створити різноманітні повідомлення для відхилення виклику, відкрийте програму Телефон і торкніться • Налаштування → Повідомл. швидкого відхилення, введіть текст повідомлення, а потім торкніться $+$ .

### Блокування номерів телефонів

Блокування викликів із певних номерів, доданих до чорного списку.

Відкрийте програму Телефон, торкніться • → Налаштування → Блокування номерів, а потім виберіть контакти або номери телефонів, які потрібно внести у список заблокованих номерів.

Коли контакти, номери яких додано до чорного списку, спробують зв'язатися з вами, сповіщення про надходження виклику не відтворюватиметься. Відомості про виклик буде збережено в журналі викликів.

Крім того, можна заблокувати вхідні виклики від абонентів, які встановили функцію приховування власного номера телефону. Торкніться перемикача Блок. викликів із незнайом. номерів, щоб увімкнути цю функцію.

### Опції, доступні під час викликів

- Додати виклик: здійснення другого виклику. Перший виклик буде переведено на утримання. Після завершення другого виклику перший виклик буде відновлено.
- Утримати виклик: утримання виклику.
- Відеовиклик: перемикання на відеовиклик.
- Bluetooth: перемикання на гарнітуру Bluetooth, якщо її підключено до пристрою.
- Динамік: увімкнення/вимкнення гучномовця. Під час використання гучномовця тримайте пристрій подалі від органів слуху.
- Вимк. звук: вимкнення мікрофона, щоб інший абонент не чув вас.
- Клавіатура / Приховати: відкриття або закриття клавіатури.
- : завершення поточного виклику.
- : перемикання на голосовий виклик під час відеовиклику.
- : налаштування автоматичної зміни кута й масштабу шляхом розпізнавання та відстеження людей під час відеовиклику.
- : блокування екрана під час відеовиклику.
- Ефекти: застосування численних ефектів під час відеовиклику.
- $\left( \pi^{\vee} \right)$ : зміна співвідношення сторін екрана під час відеовиклику.
- Камера: вимкнення камери під час відеовиклику, щоб інший абонент не бачив вас.
- Перекл.: переключення між передньою та задньою камерами під час відеовиклику.

ΙB Деякі функції можуть бути недоступні залежно від оператора зв'язку чи моделі.

# Контакти

### Вступ

Створення нових і керування наявними контактами.

### Додавання контактів

#### Створення нового контакту

- 1 Відкрийте програму Контакти і торкніться +.
- 2 Виберіть місце для збереження.
- 3 Введіть контактну інформацію та торкніться Зберегти.

#### Імпортування контактів

Додавання контактів шляхом їх імпорту з інших накопичувачів на пристрій.

- 1 Відкрийте програму Контакти й торкніться  $\equiv$  → Керування контактами → Імпорт контактів.
- 2 Дотримуйтеся вказівок на екрані для імпорту контактів.

#### Синхронізація контактів із вашими обліковими записами в Інтернеті

Синхронізація контактів пристрою з онлайн-контактами, збереженими у ваших облікових записах в Інтернеті, таких як обліковий запис Samsung.

- 1 Відкрийте програму Налаштування і торкніться Облікові записи та резервне копіювання → Керування обліковими записами та виберіть обліковий запис для синхронізації.
- 2 Торкніться Синхронізація облікового запису, а потім торкніться перемикача Контакти, щоб ввімкнути цю функцію.

### Пошук контактів

Відкрийте програму Контакти. Торкніться  $\mathbf Q$  вгорі списку контактів і введіть критерії пошуку.

Торкніться контакту. А потім виконайте одну з таких дій:

- $\bullet$ : здійснення голосового виклику.
- $\bigcirc$ : створення повідомлення.
- $\Box$  /  $\Box$  : здійснення відеовиклику.
- $\bullet$   $\blacksquare$ : створення повідомлення електронної пошти.

### Видалення контактів

- 1 Відкрийте програму Контакти та торкніться > Редагувати.
- 2 Виберіть контакти і торкніться Видалити.

Для видалення контактів по одному торкніться контакту в списку контактів, а тоді торкніться **Більше** → Видалити.

### Спільний доступ до контактів

Надання спільного доступу до контактів іншим абонентам за допомогою відповідних функцій.

- 1 Відкрийте програму Контакти та торкніться > Редагувати.
- 2 Виберіть контакти і торкніться Поділитися.
- 3 Виберіть спосіб надання спільного доступу.

### Створення груп

Контактами можна керувати за групами, створивши групи, наприклад для сім'ї чи друзів.

- 1 Відкрийте програму Контакти та торкніться  $\equiv \rightarrow$  Групи  $\rightarrow$  Створити групу.
- 2 Щоб створити групу, дотримуйтеся інструкцій на екрані.

### Об'єднання дублікатів контактів

Якщо ваш список контактів містить дублікати контактів, об'єднайте їх в один, щоб оптимізувати ваш список контактів.

- 1 Відкрийте програму Контакти та торкніться  $\equiv$  → Керування контактами → Об'єднати контакти.
- 2 Встановіть прапорці біля потрібних контактів і торкніться Об'єднати.

# Повідомлення

### Вступ

Надсилайте повідомлення та здійснюйте перегляд повідомлень у розмовах.

Надсилання або отримання повідомлень під час перебування у роумінгу може потребувати додаткової оплати.

### Надсилання повідомлень

- 1 Відкрийте програму Повідомлення і торкніться  $\textcircled{a}$ ).
- 2 Додайте одержувачів і введіть текст повідомлення. Для запису й відправлення голосового повідомлення торкніться та втримуйте  $\|\cdot\|$  і продиктуйте своє повідомлення. Значок запису відображається, лише поки поле введення повідомлення порожнє.
- $\overline{3}$  Торкніться  $\overline{\mathscr{D}}$ , щоб надіслати повідомлення.

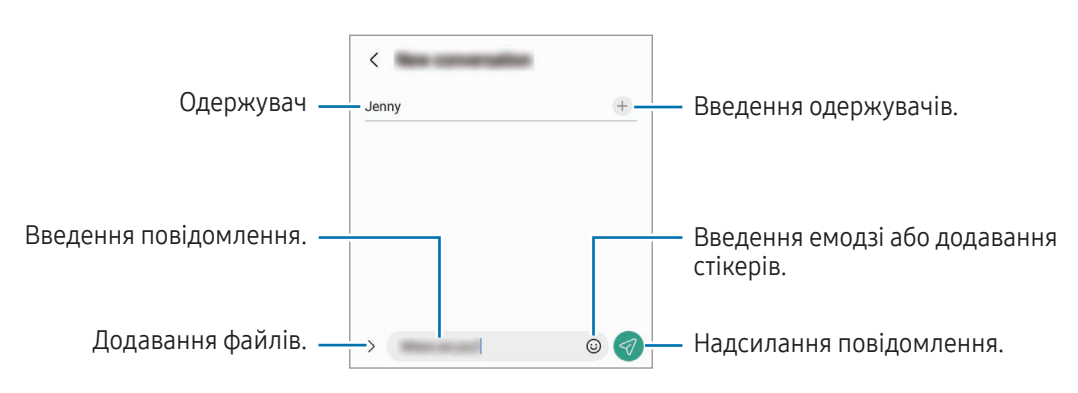

### Перевірка повідомлень

- 1 Відкрийте програму Повідомлення і торкніться Розмови.
- 2 Виберіть контакт або номер телефону у списку повідомлень.
	- Щоб відповісти на повідомлення, торкніться поля введення повідомлення, введіть текст повідомлення й торкніться  $\ll$ .
	- Щоб змінити розмір шрифту, розведіть два пальці або зведіть їх разом, торкаючись екрана.

#### Сортування повідомлень

Повідомлення можна сортувати за категоріями.

Запустіть програму Повідомлення і торкніться Розмови  $\rightarrow +$ .

Якщо опція категорії не з'являється, торкніться • → Налаштування та торкніться перемикача Категорії розмов, щоб увімкнути цю функцію.

#### Видалення повідомлень

Торкніться повідомлення, яке потрібно видалити, і утримуйте його, потім торкніться Видалити.

### Зміна налаштувань повідомлень

Відкрийте програму Повідомлення та торкніться • → Налаштування. Ви можете заблокувати небажані повідомлення, змінити налаштування сповіщень тощо.

# Камера

### Вступ

Фотографуйте та знімайте відео в різних режимах і з різними налаштуваннями.

#### Правила поводження з камерою

- Не фотографуйте та не знімайте на відео людей без їхньої згоди.
- Не фотографуйте та не знімайте відео в місцях, де це заборонено.
- Не фотографуйте та не знімайте відео в місцях, де можна порушити приватне життя інших людей.

ſØ

### Фотографування

1 Відкрийте програму Камера.

Програму також можна відкрити, натиснувши двічі бокову клавішу або перетягнувши  $\bullet$  вліво на заблокованому екрані.

- Деякі функції камери можуть бути недоступні під час відкритті програми Камера на заблокованому екрані або коли екран вимкнений, поки встановлено спосіб блокування екрана.
	- Камера автоматично вимикається, коли вона не використовується.
	- Деякі способи можуть бути недоступні залежно від моделі.
- 2 Торкніться зображення на екрані попереднього перегляду в точці, в якій камера має сфокусуватися. Для регулювання яскравості фотографії перетягніть повзунок на смузі регулювання, що з'являється над або під круглою рамкою.
- $3$  Торкніться  $\bigcirc$ , щоб зняти фотографію.

Щоб змінити режим зйомки, перетягніть список режимів зйомки вліво чи вправо або проведіть вліво чи вправо на екрані попереднього перегляду.

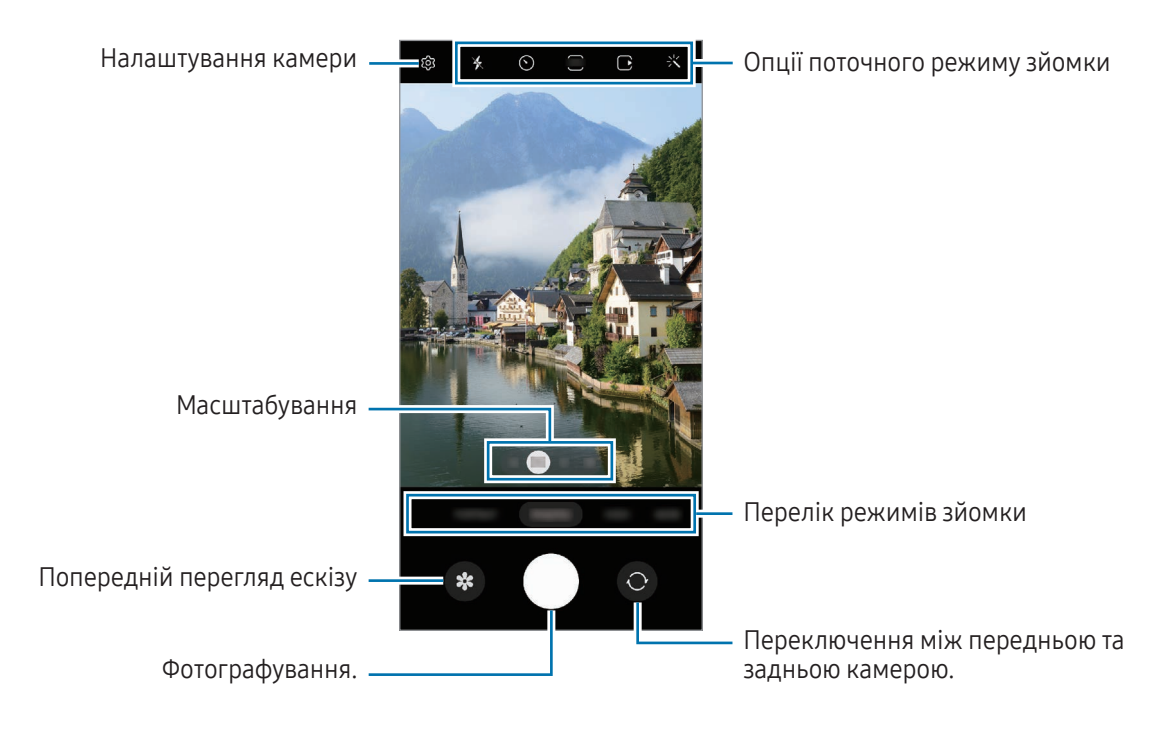

- Екран попереднього перегляду може різнитися залежно від режиму зйомки та моделі камери.  $\mathscr U$ 
	- Фокус може бути нечітким, якщо об'єкт знаходиться близько. Слід робити фотографії та відео з належної відстані.
	- Якщо зроблені знімки виглядають нечіткими, протріть об'єктив камери і спробуйте сфотографувати ще раз.
	- Переконайтеся, що об'єктив чистий і не пошкоджений. В іншому разі пристрій може не працювати належним чином у деяких режимах, у яких використовується висока роздільна здатність.
	- Камера на пристрої має ширококутний об'єктив. На ширококутних фотографіях чи відео може з'являтися незначне викривлення, що не свідчить про несправність пристрою.
	- Максимальна потужність для запису відео може відрізнятися в залежності від роздільної здатності.
	- Камера може запотівати або в ній може утворюватися конденсат, якщо пристрій зазнає різких перепадів температури повітря через різницю температур усередині корпусу камери й ззовні. Намагайтеся уникати таких умов, коли плануєте користуватися камерою. Якщо камера все ж запотіла, дайте їй просохнути природним чином за кімнатної температури, перед тим як фотографувати або записувати відео, інакше зображення можуть вийти розмитими.

#### Використання функцій масштабування

Виберіть 0.6x/1x/3x/10x або потягніть уліво чи вправо для збільшення або зменшення масштабу. Або покладіть два пальці на екран і розведіть їх, щоб збільшити масштаб, чи зведіть, щоб зменшити. Якщо коефіцієнт масштабування перевищує певний рівень, на екрані з'явиться карта із вказівником масштабу, яка вказує, яку частину зображення ви збільшуєте.

- 0.6x: можна робити ширококутні фотографії й записувати ширококутні відео пейзажів за допомогою надширококутної камери.
- 1x: фотографування й запис відео зі збереженням нормальних пропорцій за допомогою надширококутної камери.
- **3x**: фотографування й запис відео зі збільшенням об'єктів за допомогою камери з телеоб'єктивом (3x).
- 10x: фотографування й запис відео зі збільшенням об'єктів за допомогою камери з телеоб'єктивом (10x). (Galaxy S23 Ultra)

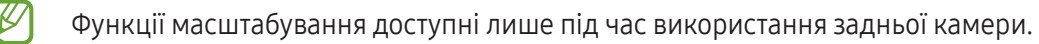

#### Блокування фокуса (АФ) та експозиції (АЕ)

Фокус чи експозицію можна зафіксувати на вибраній ділянці, щоб камера не коригувала налаштування автоматично на основі зміни об'єктів знімання чи освітлення.

Торкніться та утримуйте ділянку, на якій потрібно сфокусуватися, після чого навколо неї відобразиться рамка АФ/АЕ для фіксації налаштування фокуса та експозиції. Налаштування залишаються незмінними навіть після створення фотографії.

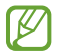

Залежно від режиму зйомки ця функція може бути недоступна.

#### Використання кнопки камери

- Торкніться та утримуйте кнопку камери для запису відео.
- Для серійної фотозйомки потягніть кнопку камери до краю екрана і тримайте її.
- Додавши ще одну кнопку камери, ви зможете перемістити її в будь-яке місце екрана для зручнішої зйомки. На екрані попереднього перегляду торкніться  $\bigcirc$  → Способи зйомки, а тоді торкніться Плаваюча кнопка затвора, щоб увімкнути цю функцію.

#### Опції поточного режиму зйомки

На екрані попереднього перегляду скористайтеся такими опціями:

- $\ast$ : увімкнення або вимкнення спалаху.
- $\{\odot\}$ : вибір тривалості затримки перед автоматичною зйомкою фотографії.
- **3:4**: вибір співвідношення сторін кадру й роздільної здатності фотографій.
- $\bigcap$ : увімкнення або вимкнення функції «Живі фото». Якщо ввімкнути цю функцію, перед натисканням кнопки камери також буде записано відео тривалістю від кількох секунд.
- ЗТИД : увімкнення або вимкнення функції «Суперстабілізація».
- $\mathbf{F}_{\infty}$ : зміна тривалості запису відео в режимі «Гіперлапс».
- $\mathcal{C}_{\mathbf{A}}$ : вибір частоти кадрів відео в режимі гіперлапс.
- $\overline{?}$ : вибір співвідношення сторін кадру при відеозйомці.
- НР / FHD : вибір роздільної здатності відео.
- $\cdot$ : застосування ефекту фільтра або ефектів краси.
- $\{\odot\}$ : вибір способу вимірювання. Визначає, яким чином обчислюється рівень освітлення.  $\odot$ **Вимірювання за центром** визначає експозицію знімка на основі рівня освітлення в центрі кадру. ( $\diamond$ ) Матричне вимірювання використовується для вимірювання середнього рівня освітлення по всьому кадрі. О Точкове вимірювання визначає експозицію знімка на основі рівня освітлення в певній центральній точці кадру.
- $\bigotimes$ : налаштування відтінку.
- $\sigma$ : в режимі **ЇЖА** фокусування на об'єкті, розташованому в межах рамки, і розмиття зображення поза межами цієї рамки.
- **1**: регулювання колірної температури в режимі **ЇЖА**.
- : увімкнення або вимкнення функції розпізнавання руху під час запису відео в режимі «Суперуповільнення».
- : зміна опції зберігання в РЕЖИСЕРСЬКИЙ РЕЖИМ.
- : зміна екрану в РЕЖИСЕРСЬКИЙ РЕЖИМ.
- : налаштування опцій зйомки в режимі одиночного дубля.
- M Доступні опції можуть різнитися залежно від моделі або режиму зйомки.

### Режим фотографування

Камера регулює параметри знімання автоматично залежно від оточення.

У списку режимів зйомки торкніться ФОТОГРАФІЯ, а тоді торкніться  $\bigcirc$ , щоб зробити знімок.

#### Фотографії з високою роздільною здатністю

Знімайте фотографії з високою роздільною здатністю.

В опціях зйомки торкніться  $\overline{\mathbf{3:4}} \to \overline{\mathbf{g}_\mathbf{0}^{\mathbf{3:4}}}$ або  $\overline{\mathbf{g}_\mathbf{0}^{\mathbf{3:4}}}$  і зробіть фото.

Роздільна здатність може відрізнятися в залежності від моделі.

#### Рекомендації з фотографування

Камера пропонує ідеальну композицію знімка, розпізнаючи положення та ракурс об'єкта знімання. На екрані попереднього перегляду торкніться  $\ddot{\text{Q}}$ , а потім торкніться перемикача Рекомендації з фотографування, щоб ввімкнути цю функцію.

1 У списку режимів зйомки торкніться ФОТОГРАФІЯ.

На екрані попереднього перегляду відобразиться вказівник.

- 2 Наведіть вказівник на об'єкт зйомки. Камера розпізнає композицію, і на екрані попереднього перегляду відобразиться рекомендована композиція.
- 3 Перемістіть пристрій так, щоб сумістити вказівник із положенням рекомендованої композиції. При досягненні ідеальної композиції вказівник змінить колір на жовтий.
- 4 Торкніться (), щоб зняти фотографію.

Ідеальна композиція

Посібник

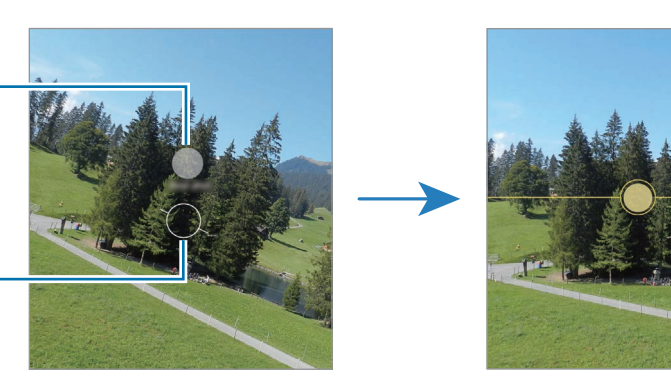

#### Зйомка селфі

Автопортрети можна знімати на передню камеру.

- 1 На екрані попереднього перегляду проведіть пальцем вгору або вниз, або торкніться  $\bigodot$ , щоб перейти на передню камеру для створення автопортретів.
- 2 Спрямуйте об'єктив передньої камери на обличчя. Щоб зняти автопортрет, використовуючи функцію ширококутної зйомки ландшафту або людей, торкніться .
- $3$  Торкніться  $\bigcirc$ , щоб зняти фотографію.

#### Знімання великим планом (Galaxy S23 Ultra)

Ви можете робити знімки об'єктів великим планом.

- 1 На екрані попереднього перегляду торкніться 1x.
- 2 Наведіть камеру на об'єкт зйомки.
- $\overline{3}$  Коли з'явиться  $\bigcirc$ , торкніться  $\bigcirc$ , щоб зробити знімок.

ſØ

ſØ

Якщо цю функцію не увімкнено, торкніться  $\bigcirc$ , щоб увімкнути її.

#### Застосування фільтрів та ефектів краси

Перш ніж зробити фото, ви можете вибрати ефект фільтра і змінити риси свого обличчя, такі як відтінок шкіри або обрис обличчя.

- 1 На екрані попереднього перегляду торкніться  $\cdot$ .
- 2 Виберіть ефекти й зробіть фотографію.

Якщо натиснути  $\Box$ , можна завантажити фільтри з Galaxy Store або створити власний фільтр за допомогою зображення з потрібним відтінком кольору з Галерея.

### Режим відеозйомки

Камера регулює параметри знімання автоматично залежно від оточення.

- 1 У списку режимів зйомки торкніться ВІДЕО, а тоді торкніться  $\bigcirc$ , щоб записати відео.
	- Щоб під час запису перемикатися між передньою та задньою камерами, проведіть вгору або вниз по екрану попереднього перегляду або торкніться  $\bigodot$ .
	- Щоб зробити фотографію під час відеозйомки, торкніться  $\circledcirc$ .
	- Щоб під час зйомки відео записати звук з певного напрямку з вищим рівнем гучності, спрямуйте камеру в цьому напрямку й відрегулюйте масштабування.
- 2 Торкніться , щоб зупинити записування відео.
	- При тривалому використанні функції масштабування під час запису відео якість відео може бути зменшена з метою запобігання перегріванню пристрою.
		- Оптичне масштабування може не працювати в умовах поганого освітлення.

#### Запис відео з високою роздільною здатністю

Записуйте відео з максимальною роздільною здатністю 8K.

Торкніться  $\frac{FHD}{FCD} \rightarrow \frac{8K}{FCD}$ , щоб записати відео.

Закінчивши записувати відео, запустіть його відтворення у програмі **Галерея**. Торкніться **(В)** на кадрі, який вам подобається, і його буде збережено у вигляді фото з великою роздільною здатністю.

#### Стабілізація відео (Суперстабілізація)

Якщо під час запису відео виникає сильне тремтіння, скористайтеся функцією суперстабілізації зображень.

Торкніться ВІДЕО в списку режимів знімання, виберіть  $\mathcal{H}^{\text{m}}$ (у параметрах знімання, щоб увімкнути цю функцію, а потім запишіть відео.

#### Використання функції автофокусування

#### (зміна кута й масштабу знімання шляхом відстежування людей)

Ви можете налаштувати автоматичну зміну кута зйомки та масштабування, розпізнаючи та відстежуючи людей під час запису відео.

У списку режимів зйомки торкніться ВІДЕО, а потім торкніться , щоб ввімкнути його і записати відео.

Для того щоб відстежувати та налаштовувати кут зйомки, а також наблизити зображення певної людини, торкніться показаної навколо цієї людини рамки. Для того щоб вимкнути відстежування, торкніться рамки ще раз.

### Режим режисера

Можливість запису відео з різних ракурсів за допомогою зміни камер. Відео з передньої та задньої камер можна зберігати окремо й редагувати. Також можна відтворювати відео різними способами, наприклад у режимі розділеного екрана або режимі «Картинка в картинці».

- 1 У списку режимів зйомки торкніться БІЛЬШЕ → РЕЖИСЕРСЬКИЙ РЕЖИМ.
- 2 Виберіть потрібний екран і ескіз камери й торкніться , щоб записати відео.
	- Щоб зберігати відео з передньої й задньої камер окремо, торкніться  $\Box$ .
	- Щоб змінити екран перед початком запису, торкніться  $\Box$  і виберіть потрібний екран.
	- Під час запису можна змінити мініатюру камери. Якщо мініатюра прихована, торкніться  $\bigwedge$ , щоб відобразити її.

3 Торкніться , щоб зупинити записування відео.

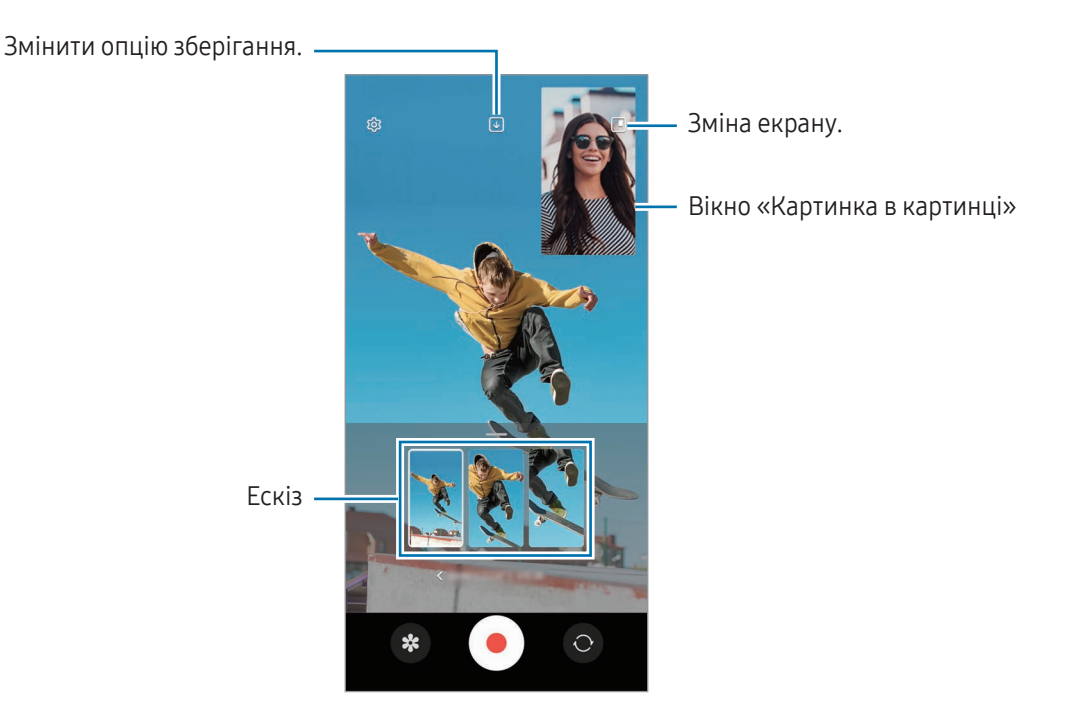

#### Керування вікном «Картинка в картинці» під час відтворення відео

Якщо на екрані встановлено режим перегляду **Вікно режиму «Картинка-в-картинці»**, можна змінювати розмір або розташування вікна «Картинка в картинці» під час запису або відтворення відео.

- 1 На екрані попереднього перегляду торкніться  $\mathcal{F}$ , щоб змінити параметр збереження на  $\mathcal{F}$ ) Зберегти відео з передньої та задньої камер в окремі файли зі співвідношенням 16:9.
- 2 Торкніться , щоб записати відео. Ви можете змінити розмір або розташування вікна «Картинка в картинці» до й під час запису.
	- Щоб збільшити вікно «Картинка в картинці», торкніться вікна й торкніться  $\blacksquare$ .
	- Щоб перемістити вікно «Картинка в картинці», перетягніть його в потрібне місце.
- З Торкніться , щоб зупинити записування відео.

Керувати вікном «Картинка в картинці» також можна під час відтворення відео. Торкніться мініатюру попереднього перегляду на екрані попереднього перегляду або відкрийте програму Галерея і виберіть відео, а потім торкніться  $\bullet \rightarrow \mathsf{Bi}$ дкрити у відеоплеєрі.

### Режим одиночного дублю

Знімайте різні фото й відео за один дубль.

Пристрій автоматично обирає найліпший файл і створює фото з фільтрами або відео з повторенням певних проміжків.

- 1 У списку режимів зйомки торкніться БІЛЬШЕ → МУЛЬТИКАДР.
- 2 Торкніться  $\bigcirc$ , щоб зняти потрібну сцену.
- 3 Коли закінчите, торкніться мініатюри попереднього перегляду. Для перегляду інших результатів потягніть значок — вгору. Щоб зберегти результати окремо, торкніться Вибрати, відзначте потрібні елементи і торкніться  $\downarrow$ .

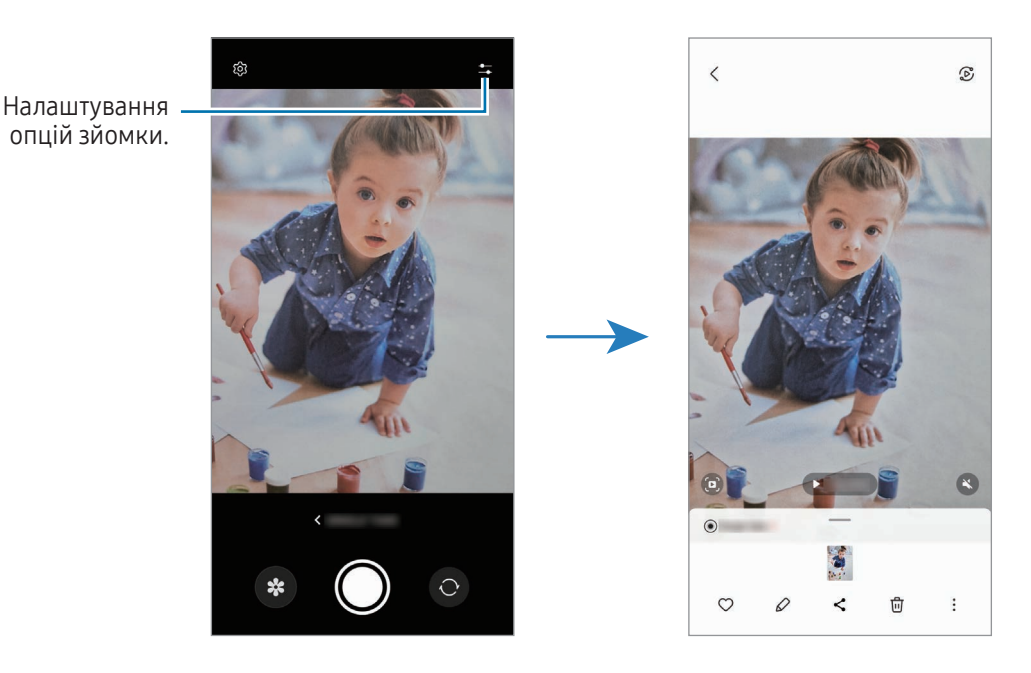

### Портретний режим / портретне відео

У портретному режимі або в режимі портретного відео камера дозволяє знімати фотографії чи відео, на яких об'єкт чітко виділяється на тлі розмитого заднього плану. Крім цього, до заднього плану можна застосувати ефект і відредагувати його після зйомки.

- 1 У списку режимів зйомки торкніться ПОРТРЕТ або БІЛЬШЕ → ПОРТРЕТНЕ ВІДЕО.
- 2 Торкніться і виберіть бажаний ефект тла. Щоб налаштувати інтенсивність ефекту тла, перетягніть смугу налаштування.
- 3 Коли на екрані попереднього перегляду з'явиться **Готово**, торкніться (), щоб зробити фотографію, або , щоб записати відео.

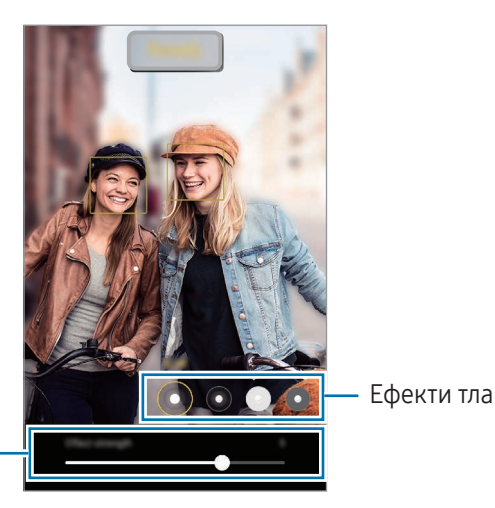

Смуга регулювання інтенсивності ефекту тла

- Доступні опції можуть різнитися залежно від режиму зйомки.
	- Використовуйте цю функцію в місцях із достатнім рівнем освітлення.
	- Розмиття фону може створюватись некоректно за таких умов:
		- Пристрій або об'єкт зйомки рухаються.
		- Предмет зйомки тонкий чи прозорий.
		- Предмет зйомки має колір, що зливається з тлом.
		- Предмет зйомки чи тло невиразні.

### Режим «Професійний» / «Професійне відео»

Можна вручну налаштувати опції зйомки фото або відео, як-от значення експозиції та значення ISO.

У списку режимів зйомки торкніться **БІЛЬШЕ → ПРОФЕСІЙНИЙ** або **ПРОФЕСІЙНЕ ВІДЕО**. Виберіть опції та налаштуйте параметри, після чого торкніться  $\bigcirc$  для створення фотографії або  $\bullet$  для запису відео.

### Доступні опції

- $\circledcirc$ : скидання налаштувань.
- ISO: вибір значення ISO. Воно дає змогу керувати рівнем чутливості камери до світла. Низькі значення застосовуються до статичних або яскраво освітлених об'єктів. Вищі значення підходять для зйомки об'єктів, що швидко рухаються, або погано освітлених об'єктів. Однак високі значення ISO призводять до появи шуму на фотографіях або відео.
- SPEED: змінення витримки затвора. Довге значення витримки затвора забезпечую більше захоплення світла, тому фотографії або відео стають яскравіші. Воно ідеально підходить для зйомки фотографій чи відео пейзажів або нічної зйомки. У разі встановлення короткого значення витримки затвора світла пропускається менше. Такий режим якнайкраще підходить для зйомки фото або відео об'єктів, що швидко рухаються.
- EV: змінення значення експозиції. Визначення кількості світла для датчика камери. Для зйомки в умовах недостатнього освітлення використовуйте вищі значення експозиції.
- FOCUS: змінення режиму фокусування. Перетягніть смугу налаштування для налаштування фокусу вручну.
- WB: вибір відповідного балансу білого для отримання зображень із природними кольорами. Ви можете задати колірну температуру.
- MIC: вибір напрямку, звук з якого треба записати з підвищеним рівнем гучності. Крім цього, ви можете використовувати зовнішній мікрофон, під'єднавши його до свого пристрою через USB або Bluetooth (режим Pro video).
- **ZOOM**: регулювання швидкості масштабування (режим Pro video).

#### Запис відео професійного рівня з високою роздільною здатністю

Записуйте відео професійного рівня з максимальною роздільною здатністю 8K.

Торкніться  $\overline{\mathbf{s}}$ нь  $\rightarrow$   $\overline{\mathbf{s}}$  або  $\overline{\mathbf{s}}$  і запишіть відео професійного рівня.

Закінчивши записувати відео професійного рівня, запустіть його відтворення в програмі Галерея. Торкніться  $\bullet$ ) на кадрі, який вам подобається, і його буде збережено у вигляді фото з великою роздільною здатністю.

#### Відокремлення зони фокусування та ділянки експозиції

Зони фокусування та ділянки експозиції можна розділити.

Торкніться та утримуйте палець на екрані попереднього перегляду. Рамка АФ/AE відобразиться на екрані. Перетягніть рамку до необхідної ділянки для відокремлення ділянки фокусування від ділянки експозиції.

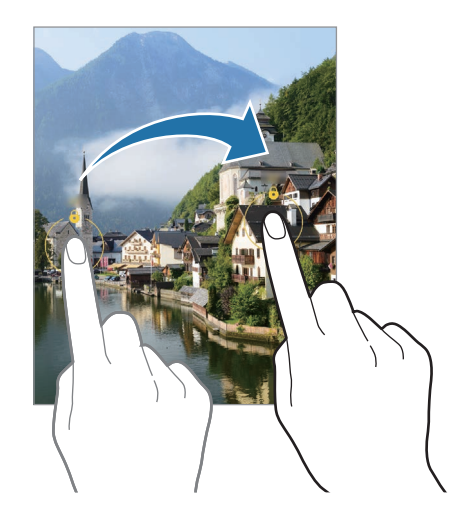

### Режим «Ніч»

Зйомка в умовах поганого освітлення без використання спалаху. При використанні штатива можна отримати більш яскраві і стабільні знімки.

1 У списку режимів зйомки торкніться БІЛЬШЕ → НІЧ.

Якщо значення часу, яке відображається в правому нижньому кутку екрана, установити на Макс., можна отримати чіткіші знімки.

2 Торкніться  $\bigcirc$  і до закінчення зйомки тримайте пристрій нерухомо.

### Режим «Їжа»

Створення насичених фотографій страв.

- 1 У списку режимів зйомки торкніться **БІЛЬШЕ → ЇЖА**. На екрані з'явиться рамка, й область навколо рамки буде розмито.
- 2 Щоб змінити розмір рамки, перетягніть її кут. Торкніться потрібної області або потягніть рамку, щоб перемістити її.
- $3$  Торкніться  $\mathbf{R}$  і перетягніть смугу налаштування, щоб налаштувати колірну температуру.
- 4 Торкніться  $\bigcirc$ , щоб зняти фотографію.
## Панорамний режим

За допомогою режиму панорами робіть серії фотографій і об'єднуйте їх для створення панорамного зображення.

- 1 У списку режимів зйомки торкніться БІЛЬШЕ → ПАНОРАМА.
- 2 Торкніться  $\bigcirc$  і повільно переміщуйте пристрій в одному напрямку. Утримуйте зображення в межах кадру у видошукачі камери. Якщо зображення для попереднього перегляду перебуває поза межами рамки з напрямними або якщо пристрій не рухається, зйомка буде автоматично припинена.
- 3 Торкніться , щоб припинити зйомку.
- Намагайтеся не знімати фонові об'єкти, які важно розрізнити, такі як безхмарне небо або рівномірно ſØ пофарбована стіна.

## Режим сильного сповільнення

Функція сильного сповільнення дозволяє записати швидкоплинну мить зі сповільненням, щоб оцінити її пізніше.

- 1 У списку режимів зйомки торкніться БІЛЬШЕ → НАДУПОВІЛЬН., а тоді торкніться  $\textcircled{1}$ для запису відео. Пристрій відзніме фрагмент із сильним сповільненням і збереже його як відео.
- 2 На екрані попереднього перегляду торкніться ескізу попереднього перегляду. Щоб відредагувати фрагмент із сильним сповільненням, торкніться  $\varphi$  і перетягніть панель редагування фрагмента вліво або вправо.

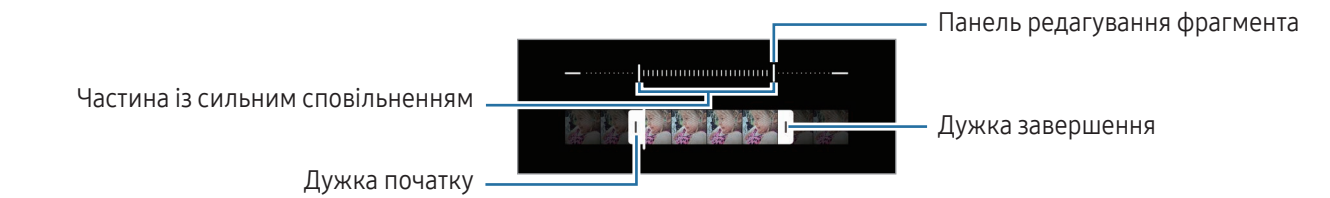

Використовуйте цю функцію в місцях із достатнім рівнем освітлення. Під час запису відео в приміщенні з недостатнім чи поганим освітленням екран може виглядати темним або зернистим. Екран може мерехтіти за певних умов освітлення, наприклад у місцях з люмінесцентним освітленням.

#### Запис відео з автоматичним сильним сповільненням

Щоб записати певний момент у режимі сильного сповільнення в разі виявлення руху у відповідній області кадру, торкніться  $\omega$ , щоб увімкнути цю функцію. Буде ввімкнено функцію виявлення руху, і на екрані попереднього перегляду з'явиться зона виявлення руху.

Торкніться  $\bigcirc$ , щоб розпочати запис. При виявленні руху пристрій розпочне запис із сильним сповільненням і збереже сюжет як відео.

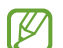

Запис у сильному сповільненні може запускатись у небажаний момент за таких умов:

- Якщо пристрій дрижить або поряд з об'єктом зйомки в області виявлення руху є інший рухомий об'єкт.
- Під час запису в умовах блимаючого освітлення, наприклад у місцях з люмінесцентним освітленням.

## Режим сповільненого перегляду

Записування відео для сповільненого перегляду. Можна вказати частини відео для сповільненого відтворення.

- 1 У списку режимів зйомки торкніться БІЛЬШЕ → УПОВІЛЬНЕНЕ ВІДЕО, а тоді торкніться  $\textcircled{\tiny{}}$ для запису відео.
- 2 Після завершення записування торкніться  $\|$ , щоб зупинити.

3 На екрані попереднього перегляду торкніться ескізу попереднього перегляду. Швидкий фрагмент відео буде відтворюватися як фрагмент у режимі сповільнення. На основі відео буде створено до двох фрагментів для сповільненого відтворення.

Щоб відредагувати фрагмент зі сповільненням, торкніться  $\varnothing$  і перетягніть панель редагування фрагмента вліво або вправо.

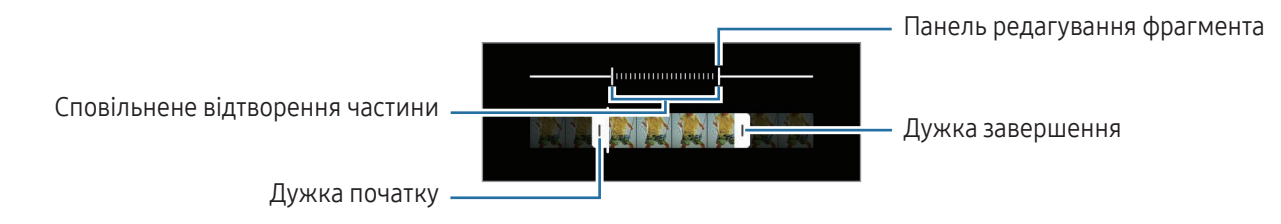

## Режим Гіперлапс

Зйомка певних сюжетів, таких як люди або машини в русі, та їх перегляд як відеозаписів із прискоренням.

- 1 У списку режимів зйомки торкніться БІЛЬШЕ → ГІПЕРЛАПС.
- 2 Торкніться  $\ddot{C}_{\dot{A}}$  та виберіть потрібну частоту кадрів.
	- Якщо для опції частоти кадрів встановити значення  $C_{\lambda}$ , вона встановлюватиметься автоматично відповідно до частоти змінення об'єктів у сцені.
	- Якщо потрібно зняти сліди від руху зірок, установіть частоту кадрів  $\zeta_{\rm 300x}$ і торкніться  $\ll$ .
- З Торкніться , щоб розпочати запис.
- 4 Торкніться , щоб завершити запис.

## Налаштування установок камери

На екрані попереднього перегляду торкніться  $\mathcal{\breve{\Omega}}$ . Залежно від режиму зйомки деякі опції можуть бути недоступні.

#### Смарт-функції

- Оптимізація кадру: налаштування пристрою для автоматичної корекції кольору залежно від об'єкта та сцени та автоматичне застосування оптимізованого ефекту.
- Рекомендації з фотографування: налаштування пристрою для пропонування ідеальної композиції знімка шляхом розпізнавання положення об'єкта зйомки кута зору на нього.
- Сканування QR-кодів: налаштування пристрою для сканування QR-кодів з екрана попереднього перегляду.

#### Зображення

- Проведення по кнопці затвора: виберіть дію, яка має виконуватися, коли ви перетягуєте кнопку камери до краю екрана й утримуєте її.
- Водяний знак: додавання водяного знаку в лівий нижній куток під час фотозйомки.
- Розширені параметри зображення: вибір формату збереження зображень.
	- Зображення з високоеф. кодув.: фотографування у високоефективному форматі зображень High Efficiency Image Format (HEIF).
	- Формат зображ. у проф. режимі: вибір формату файла для збереження фотографій, знятих у режимі професійного знімання. JPEG-файли стискають зображення та займають менше місця в сховищі. У RAW-файлах (формат файлу DNG) зберігаються всі дані стосовно фотографій, що гарантує найвищу якість зображення та їх збереження у нестиснутому форматі, проте такі файли займають більше місця у сховищі. У разі вибору Формат RAW і JPEG усі зображення зберігаються у двох форматах: DNG та JPG.

#### Селфі

• Зберігати селфі без відзеркал.: налаштування пристрою для збереження знятих на передню камеру зображень так, як вони виглядають на екрані попереднього перегляду, без їх віддзеркалення.

#### Відео

 $\mathbb{Z}$ 

- Автоналаштування частоти кадрів: налаштуйте пристрій на записування яскравішого відео в умовах слабкого освітлення за рахунок автоматичної оптимізації частоти кадрів.
- Стабілізувати відео: ввімкнення функції стабілізації зображення для зменшення або усування розмитості через тремтіння камери під час відеозйомки.
- Розширені параметри відео: налаштування пристрою для використання додаткових параметрів запису.
	- Відео з високоефект. кодуванням: можливість запису відео у форматі High Efficiency Video Codec (HEVC). Відео у форматі HEVC зберігаються в стиснених файлах для економії місця в сховищі пристрою.
	- Відео з високим бітрейтом (Pro): збільшення бітрейту відео, записаних у режимі професійного відео. У разі використання цієї функції розмір файлу може бути більшим, ніж у звичайних відео.
	- Відео HDR10+: можливість запису відео з оптимізацією контрасту і кольорів у кожній сцені.
	- Змінення чутливості мікрофона: можливість запису гучнішого звуку з напрямку збільшення масштабування під час знімання відео.
	- Аудіозапис 360: знімайте захопливіші відео з 3D-звуком за допомогою Bluetooth-навушників, що підтримують функцію запису 360-градусного звуку.
		- Відео у форматі HEVC неможливо відтворити на інших пристроях або поширити їх в Інтернеті.
			- Формат запису відео HEVC доступний не у всіх режимах знімання.
			- Для належного відтворення відео HDR10+ пристрій має підтримувати HDR10+.

#### Загальні

• Автофокусування відстеження: стеження за вибраним об'єктом знімання та автоматичне фокусування на ньому. Після того, як на екрані попереднього перегляду вибрано об'єкт для відстеження, пристрій автоматично фокусуватиметься на ньому, навіть якщо цей об'єкт рухатиметься або якщо положення камери змінюватиметься.

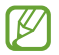

Стеження за об'єктом інколи не вдається за таких умов:

- Об'єкт завеликий або замалий.
- Об'єкт сильно рухається.
- Об'єкт освітлений ззаду, або зйомка виконується в темному місці.
- Кольори або зовнішній вигляд об'єкта та фону однакові.
- Об'єкт має текстуру з горизонтальними лініями, наприклад жалюзі.
- Камера занадто сильно тремтить.
- Висока роздільна здатність відео.
- Під час збільшення або зменшення зображення за допомогою оптичного масштабування.
- Лінії поділу: відображення вказівок у видошукачі для полегшення компонування об'єктів у кадрі.
- Геотеги: додавання до фотографії тегу розташування GPS.
	- ſK

• Потужність сигналу GPS може зменшуватися в місцях, де можливі перешкоди для сигналу, наприклад між будівлями, у низько розташованих місцевостях або за поганих погодних умов.

- Ваше розташування може відображатися на фотографіях під час їх завантаження в інтернет. Щоб уникнути цього, вимкніть опцію додавання тегів розташування.
- Способи зйомки: вибір додаткових методів зйомки для фотографування або відеозапису.
- Параметри для зберігання: застосування використаних останніми налаштувань, як-от режим зйомки, у разі відкритті камери.
- Зворотний віброзв'язок: налаштування вібрації пристрою у певних ситуаціях, наприклад у разі натискання кнопки камери.

#### Конфіденційність

- Сповіщення про конфіденційність: перегляд політики конфіденційності.
- Дозволи: отримання доступу до дозволів, необхідних для використання програми камери.
- Скинути налаштування: скидання установок камери.
- Про «Камеру»: перегляд версії програми Камера та юридичної інформації.
- Зв'яжіться з нами: поставте запитання або перегляньте найпоширеніші запитання.
- Деякі функції можуть бути недоступні залежно від моделі.

# Галерея

## Вступ

Отримання доступу до зображень і відео, які зберігаються на пристрої. Крім того, можна організовувати зображення і відео в альбоми або створювати різні сюжети.

## Користування Галереєю

Відкрийте програму Галерея.

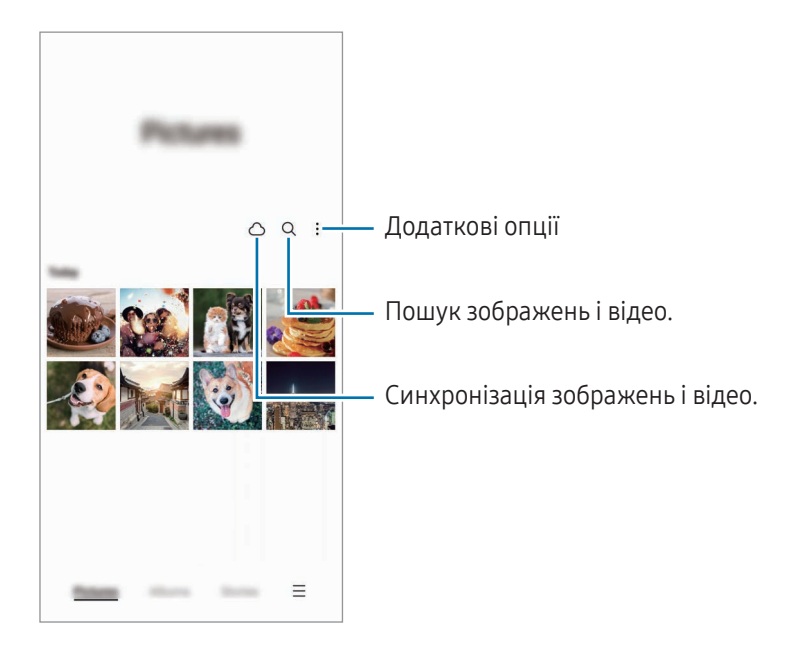

## Перегляд зображень

Відкрийте програму Галерея і виберіть зображення. Для перегляду інших файлів треба провести по екрану вліво або вправо.

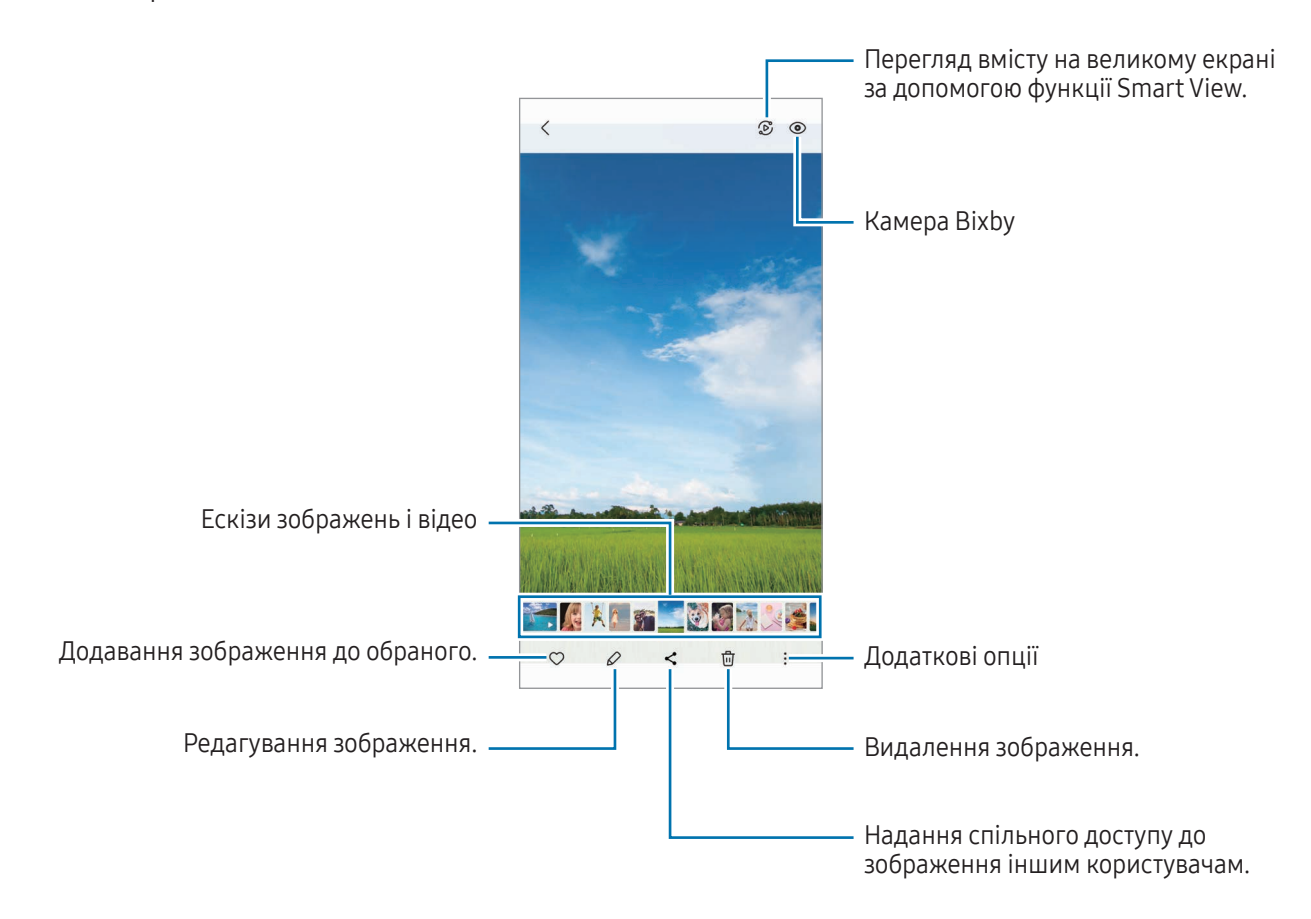

### Обрізування збільшених зображень

- 1 Відкрийте програму Галерея і виберіть зображення.
- 2 Розведіть два пальці на ділянці, яку потрібно зберегти, і торкніться ... Обрізана область буде збережена у окремому файлі.

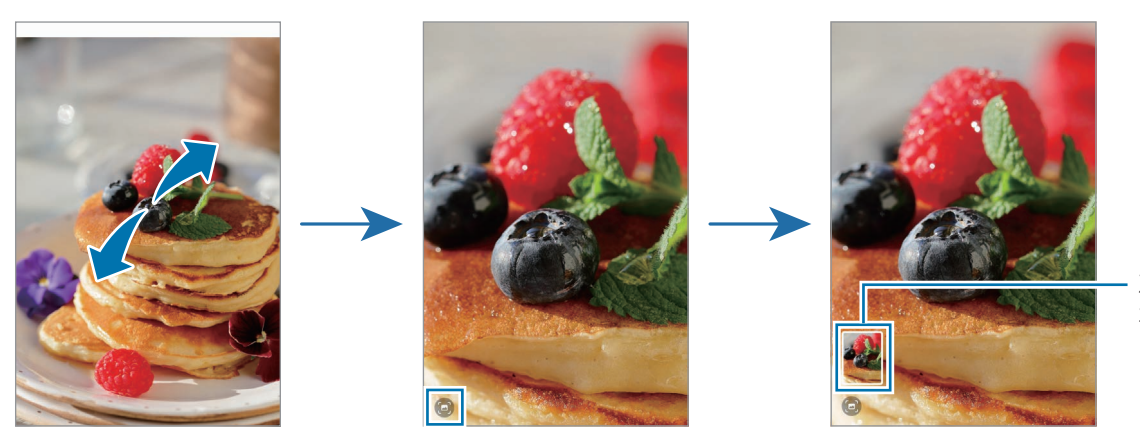

Збережені зображення мініатюри

## Перегляд відео

Відкрийте програму Галерея і виберіть відео, яке треба відтворити. Для перегляду інших файлів треба провести по екрану вліво або вправо.

Щоб використовувати інші параметри під час відтворення, торкніться • → Відкрити у відеоплеєрі.

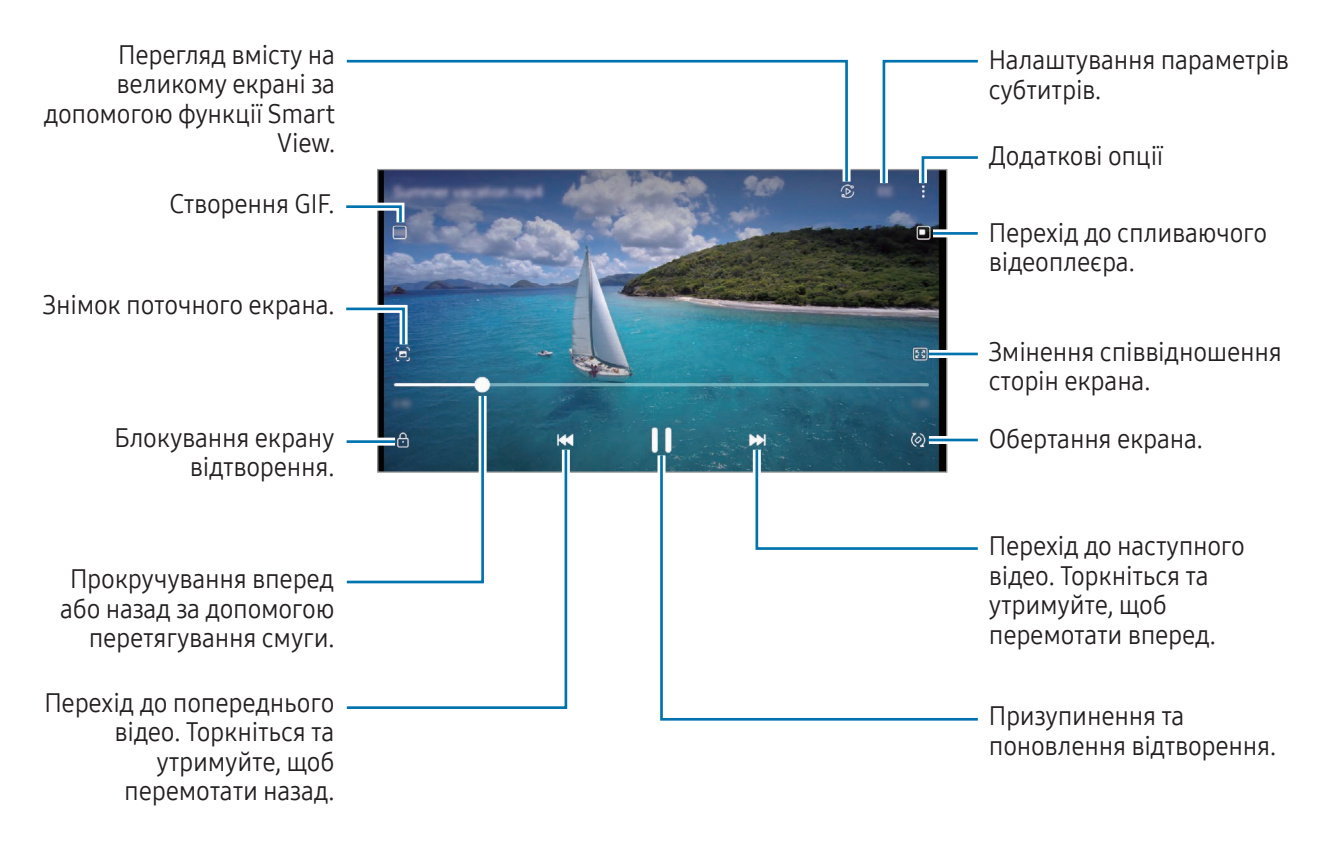

Проведіть вгору або вниз по лівій стороні екрану відтворення для регулювання яскравості або проведіть вгору або вниз на правій стороні екрану відтворення для регулювання гучності.

Щоб прокрутити відео назад або вперед, проведіть вліво або вправо по екрану відтворення.

#### Перегляд яскравіших і чіткіших відео

**K** 

Підвищте якість зображення своїх відео й насолоджуйтесь яскравішими кольорами. Відкрийте програму Налаштування і торкніться Додаткові функції → Яскравість відео → Висока.

- Ця функція доступна лише у деяких програмах.
- Використання цієї функції збільшує споживання заряду акумулятора.

## Альбоми

Створюйте альбоми й сортуйте свої зображення та відео.

- 1 Відкрийте програму Галерея та торкніться Альбоми  $\rightarrow \rightarrow \rightarrow$  Альбом, щоб створити альбом.
- 2 Виберіть зображення чи відео, які ви бажаєте скопіювати або перемістити до альбому.

## Історії

Під час знімання або збереження зображень і відео пристрій зчитує теги з датою і місцем розташування, упорядковує зображення і відео, а потім створює з них історії.

Відкрийте програму Галерея, торкніться Історії та виберіть історію. Якщо натиснути •, можна використовувати багато параметрів, як-от «Керування вмістом сюжету» або «Зміна назви сюжету».

Якщо натиснути • → Створити історію у списку сюжетів, можна створювати сюжети вручну.

## Синхронізація зображень і відео

Відкрийте програму **Галерея**, торкніться  $\bigcap$  і слідуйте вказівкам на екрані для виконання синхронізації. Програма Галерея та хмарне сховище будуть синхронізовані.

Коли ви синхронізуєте дані програми **Галерея** з хмарним сховищем, фотографії та відео, які ви знімаєте, також будуть збережені в хмарному сховищі. Ви можете отримати доступ до зображення та відео, збережені у хмарному сховищі, у своїй програмі Галерея і на інших пристроях.

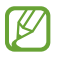

Якщо зв'язати обліковий запис Samsung з обліковим записом Microsoft, можна задати Microsoft OneDrive як хмарне сховище.

## Видалення зображень і відео

Відкрийте програму Галерея і торкніться та утримуйте зображення, відео чи сюжет, який потрібно видалити, а тоді торкніться Видалити.

#### Користування функцією сміттєвого кошика

Видалені зображення і відео можна зберігати у кошику. Файли буде видалено через певний проміжок часу.

Відкрийте програму Галерея, торкніться  $\equiv \rightarrow$  Налаштування, а потім торкніться перемикача Кошик, щоб ввімкнути цю функцію.

Для отримання доступу до файлів у кошику відкрийте програму Галерея і торкніться  $\equiv \rightarrow$  Кошик.

# AR ZONE

## Вступ

AR Zone — це засіб, який реалізує функції доповненої реальності (AR). Виберіть функцію та робіть веселі знімки або записуйте відео.

## Запуск AR Zone

Програму AR Zone можна запустити наступними методами:

- Відкрийте програму AR ZONE.
- Відкрийте програму Камера і торкніться БІЛЬШЕ → AR ZONE.
- ſØ Деякі функції можуть бути недоступні залежно від оператора зв'язку чи моделі.

## Студія AR-емод.

Створюйте будь-які емодзі та використовуйте їх у різних програмах.

### Створення AR-ЕМОДЗІ

- 1 Відкрийте програму AR ZONE і торкніться Студія AR-емод.
- 2 Ви можете вибрати попередньо створений емодзі. Проведіть по екрану вліво чи вправо, оберіть емодзі і потім торкніться $(\rightarrow)$ .

Якщо ви хочете створити власний емодзі, зробіть селфі або оберіть зображення.

3 Щоб створити емодзі, дотримуйтеся інструкцій на екрані.

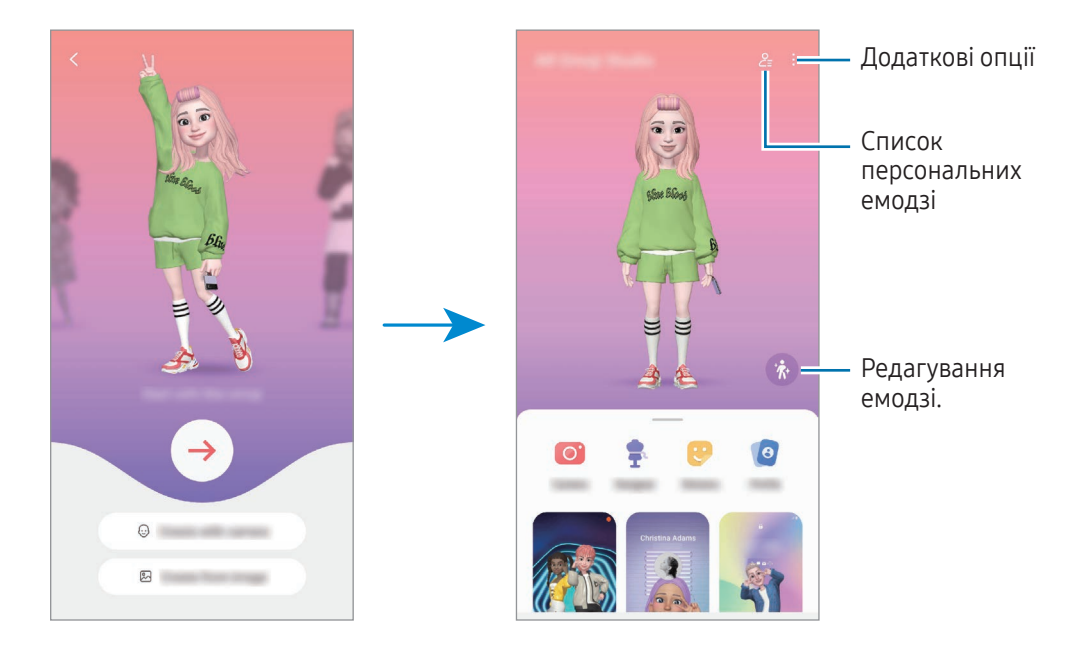

#### Вибір AR-ЕМОДЗІ для використання

Відкрийте програму AR ZONE, торкніться Студія AR-емод.  $\rightarrow \frac{9}{5}$ , і виберіть емодзі.

#### Видалення AR-ЕМОДЗІ

Відкрийте програму AR ZONE, торкніться Студія AR-емод. →  $\frac{O}{\epsilon}$  →  $\frac{1}{10}$ , виберіть емодзі, які хочете видалити, і потім торкніться Видалити.

### Створення короткого відео AR-емодзі, за допомогою якого можна прикрасити екран вашого пристрою.

Ви можете створити коротке відео з емодзі та використати його як заставку екрана чи фонове зображення виклику.

- 1 Відкрийте програму AR ZONE і торкніться Студія AR-емод.
- 2 Оберіть Створення відео, Екран виклику або Екран блокування.
- 3 Виберіть бажаний зразок. Щоб змінити фонове зображення, торкніться  $\mathfrak{D} \rightarrow \mathfrak{D}$ .
- 4 Торкніться Зберегти, щоб зберегти відео. Збережені відео можна переглянути у Галерея.
- 5 Щоб використати відео, виберіть потрібну опцію внизу екрана.

### Створення профілю за допомогою AR-ЕМОДЗІ

Використовуйте емодзі у якості зображення для свого облікового запису Samsung і у програмі Контакти. Ви можете обрати будь-яке фото, щоб виразити себе.

- 1 Відкрийте програму AR ZONE і торкніться Студія AR-емод.
- 2 Торкніться Профіль та виберіть емодзі.
- $\overline{3}$  Торкніться , щоб зафіксувати вираз обличчя та обрати потрібне фото.
- 4 Торкніться Готово → Зберегти.

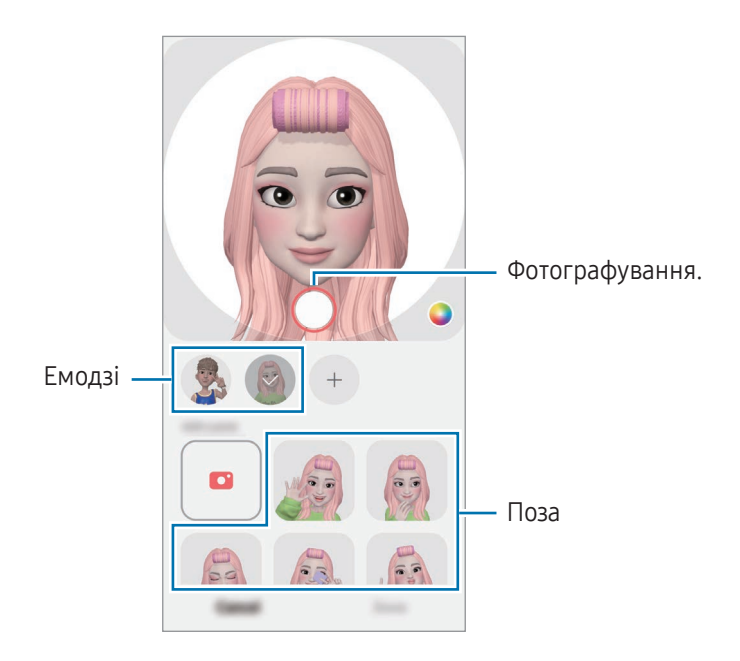

## Камера AR-емод.

Створюйте оригінальні фото чи відео з емодзі, використовуючи різні режими зйомки.

- 1 Відкрийте програму AR ZONE і торкніться Камера AR-емод.
- 2 Оберіть емодзі та режим, який ви бажаєте використати. Доступні режими можуть різнитися залежно від обраного емодзі.
	- СЦЕНАРІЙ: емодзі копіює ваші вирази обличчя. Крім того, можна змінювати фонове зображення.
	- МАСКА: обличчя емодзі відображається поверх вашого обличчя, завдяки чому створюється враження, що ви одягли маску.
	- ДЗЕРКАЛО: емодзі повторює рухи вашого тіла.
	- ГРА: емодзі рухається на справжньому фоні.

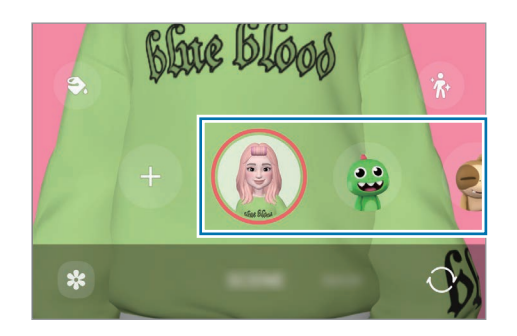

3 Торкніться значка емодзі, щоб зняти фотографію, або торкніться та утримуйте, щоб зняти відео. У Галерея можна переглядати відзняті фото і відео та обмінюватися ними.

## Стикери AR-емодзі

Під час створення AR-емодзі, стикери з емодзі, що позначають вирази обличчя й дії, будуть створюватися автоматично. Можна створювати власні стикери шляхом зміни виразу обличчя або тла. Стікери емодзі можна використовувати під час надсилання повідомлень або в соціальних мережах.

### Створення власних стікерів

- 1 Відкрийте програму AR ZONE і торкніться Стикери AR-емодзі.
- 2 Торкніться + вгорі списку стікерів.
- 3 Відредагуйте стікери за власним смаком і торкніться Зберегти. Стикери, створені власноруч, містяться вгорі списку стикерів.

### Видалення стікерів AR-ЕМОДЗІ

Відкрийте програму AR ZONE і торкніться Стикери AR-емодзі → • → Редагувати. Виберіть стікери емодзі, які потрібно видалити, і торкніться Видалити.

### Використання стікерів AR-ЕМОДЗІ в розмовах

Стікери емодзі можна використовувати під час розмов за допомогою повідомлень або в соціальних мережах. Описані нижче дії являють собою приклад використання стікерів емодзі у програмі Повідомлення.

- 1 Під час створення повідомлення у програмі Повідомлення торкніться  $\bigodot$  на клавіатурі Samsung.
- 2 Торкніться значка емодзі.
- 3 Виберіть один зі стікерів емодзі. Стікер емодзі буде вставлено в текст.

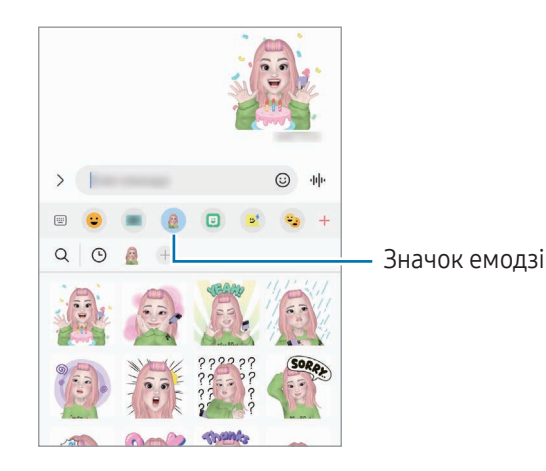

## AR-замальовка

### (запис відео з функцією AR)

Записуйте веселі відео з віртуальними написами від руки чи малюнками на обличчях людей або мордах домашніх тварин (котів і собак) чи будь-де ще. Коли камера розпізнає обличчя чи простір, дудли на обличчі супроводжуватимуть його рух, а дудли в просторі залишатимуться на тому самому місці навіть під час руху камери.

#### 1 Відкрийте програму AR ZONE і торкніться AR-замальовка.

Коли камера розпізнає об'єкт, на екрані з'явиться область розпізнавання.

- 2 Письмо або малювання в області розпізнавання.
	- Якщо перемкнутися на задню камеру, можна писати або малювати поза зоною розпізнавання.
	- Якщо торкнутись  $\bigcirc$  і почати малювати дудл, то можна записати себе у процесі.

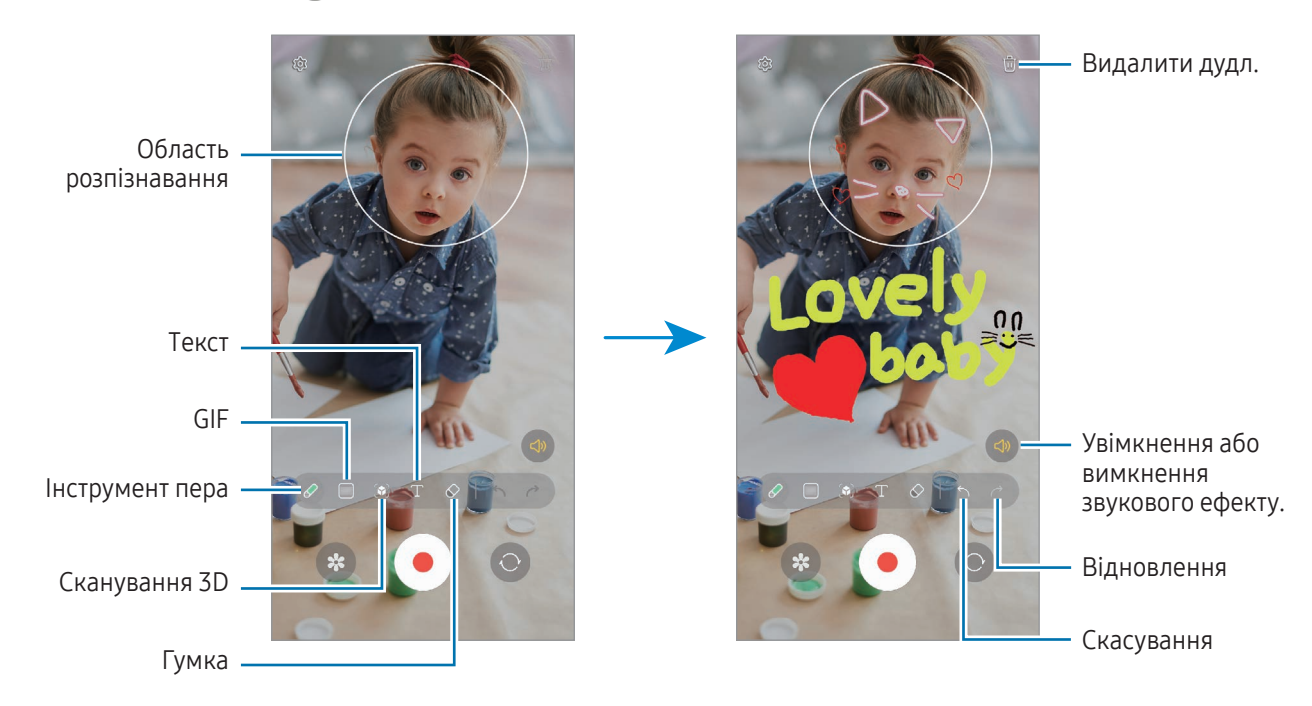

- $3$  Торкніться , щоб записати відео.
- 4 Торкніться , щоб зупинити записування відео.

Переглянути відео чи поділитись ним можна в розділі Галерея.

Доступні функції на екрані попереднього перегляду можуть відрізнятися залежно від того, яка ΙB камера використовується.

# **Bixby**

## Вступ

ſK

Асистент Bixby — це інтерфейс користувача, що допоможе вам користуватись пристроєм ще зручніше.

Ви можете спілкуватись із Bixby вголос або вводити текст. Bixby запустить функцію, про яку ви запитали, або відобразить потрібну вам інформацію. Щоб отримати додаткові відомості, відвідайте вебсайт [www.samsung.com/bixby](http://www.samsung.com/bixby).

Bixby доступний тільки деякими мовами й може бути недоступний у певних регіонах.

# Запуск Bixby

Натисніть і утримуйте бокову клавішу для запуску асистента Bixby. З'явиться вступна сторінка Bixby. Обравши мову для використання з Bixby, увійдіть у свій обліковий запис Samsung і завершіть налаштування, дотримуючись інструкцій на екрані. Після цього відобразиться екран Bixby.

## Використання Bixby

Натиснувши й утримуючи бічну клавішу, скажіть Bixby, що вам потрібно. Або скажіть фразу для пробудження і далі, що вам потрібно.

Наприклад, натиснувши та утримуючи бокову клавішу, скажіть «How's the weather today?». На екрані з'явиться інформація про погоду.

Якщо Bixby задасть питання під час спілкування, розмову з Bixby можна продовжувати без натискання на бокову клавішу або торкання значка

### Пробудження Bixby за допомогою голосу

Ви можете розпочати розмову з Bixby, вимовивши «Hi, Bixby» або «Bixby». Зареєструйте свій голос, щоб Bixby розпізнав ваш голос.

- 1 Відкрийте програму Bixby і торкніться  $\overline{\mathcal{O}}$  > Voice wake-up.
- 2 Торкніться повзунка, щоб увімкнути відповідну функцію.
- 3 Виберіть фразу для пробудження у розділі Wake-up phrase.
- 4 Торкніться перемикача Respond to my voice, щоб увімкнути цю функцію.
- 5 Щоб завершити налаштування, дотримуйтесь інструкцій на екрані. Тепер ви можете вимовити фразу для пробудження і розпочати розмову.

#### Спілкування за допомогою введення тексту

Коли ваш голос неможливо розпізнати через шумне оточення або коли ви знаходитесь у ситуації, в якій розмовляти незручно, ви можете спілкуватися з Bixby завдяки тексту.

Відкрийте програму Bixby, торкніться [:) і введіть текст, вказавши, що вам потрібно.

Під час спілкування Bixby також відповідатиме текстом замість голосового зворотного зв'язку.

# Bixby Vision

## Вступ

Камера Bixby — це сервіс, який надає доступ до різноманітних функцій на базі розпізнавання зображень. Камеру Bixby можна використовувати для пошуку інформації через розпізнавання об'єктів. Ви маєте можливість використовувати різноманітні корисні функції Камери Bixby.

- Дана функція може бути недоступною чи може надавати некоректні результати пошуку залежно ١K від розміру, формату або роздільної здатності зображення.
	- Samsung не несе відповідальності за інформацію про товари, яка була надана за допомогою Камери Bixby.

## Запуск Камери Bixby

Запустіть Камеру Bixby одним з наступних способів.

- У програмі Камера торкніться БІЛЬШЕ в списку режимів зйомки, а тоді торкніться КАМЕРА BIXBY.
- У програмі Галерея виберіть зображення і торкніться  $\odot$ .
- У програмі Samsung Internet торкніться зображення і утримуйте його, після чого торкніться Пошук із Камерою Bixby.
- Якщо ви додали значок програми «Камера Bixby» на екран програм, відкрийте програму Камера Bixby.

## Використання Камери Bixby

- 1 Запустіть Камеру Bixby.
- 2 Виберіть функцію, яку ви бажаєте використати.
	- ПЕРЕКЛАСТИ: розпізнавання тексту з документів чи зображень і його переклад.
	- ТЕКСТ: розпізнавання тексту з документів чи зображень і його вилучення.
	- ПОШУК: пошук зображень, схожих на розпізнаний об'єкт, і пов'язаної інформації.
	- Кількість доступних функцій і результати пошуку залежать від країни та оператора зв'язку.

# <span id="page-89-0"></span>Кілька вікон

## (використання кількох програм одночасно)

## Вступ

ΙK

У режимі перегляду на розділеному екрані ви можете запустити дві програми одночасно. Крім того, підтримується одночасний запуск декількох програм у спливаючих вікнах.

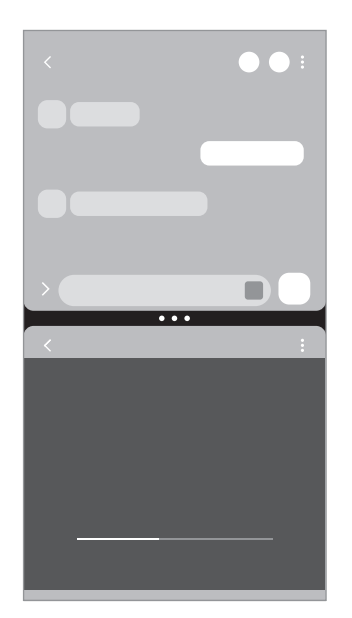

Перегляд на розділеному екрані Спливаюче вікно

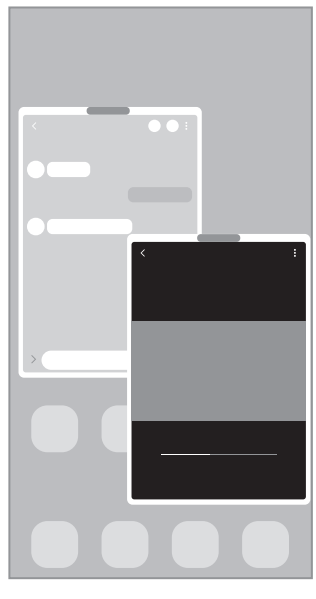

Ця функція може не підтримуватися деякими програмами.

## Перегляд на розділеному екрані

- 1 Торкніться кнопки останніх програм, щоб відкрити список останніх програм.
- 2 Проведіть вліво або вправо, торкніться значка програми і потім торкніться Запуск у режимі розділеного екрана.

Як варіант, перетягніть програму в область, де з'явиться напис Перетягніть сюди, щоб відкрити.

3 У списку програм виберіть іншу програму для відкриття.

### Відкриття програм з панелі краю екрана

- 1 Під час використання програми перетягніть перемикач панелі краю екрана до центру екрана.
- 2 Перетягніть додаток вліво, а тоді відпустіть в області Перетягніть сюди, щоб відкрити, що з'явиться. Вибрана програма відкриється в режимі розділеного екрана.
- Можна налаштувати відкриття програми в режимі розділеного екрана для одноразового торкання. ſØ Торкніться → , а тоді торкніться Дотик в пункті Запуск у режимі розділеного екрана. Якщо торкнутися перемикача Показати останні програми для його ввімкнення, ви зможете відкривати використовувані нещодавно програми в режимі розділеного екрана з панелі краю екрана.

### Додання пар програм

Додавайте часто використовувані програми як пару, щоб відкривати їх одночасно одним дотиком у режимі розділеного екрана.

- 1 В режимі розділеного екрана торкніться кружечків між вікнами програм.
- 2 Торкніться  $\left\langle \right\rangle$ .
- 3 Виберіть місце, щоб додати пару програм.

Програми, які ви використовуєте в режимі розділеного екрана, будуть збережені в обраному вами місці як пара програм.

#### Змінення розміру вікон

Перетягуйте кола між вікнами програм, щоб налаштувати розмір вікон.

При перетягуванні кіл між вікнами програм до краю екрана вікно буде розгорнуте на весь екран.

## Спливаюче вікно

- 1 Торкніться кнопки останніх програм, щоб відкрити список останніх програм.
- 2 Проведіть вліво або вправо, торкніться значка програми і потім торкніться Запуск у спливаючому вікні. Як варіант, перетягніть програму в область, де з'явиться напис Перетягніть сюди для переходу до режиму спливаючого вікна.

Екран програми відобразиться у спливаючому вікні.

Якщо торкнутися кнопки «Головна» під час користування спливаючим вікном, вікно буде мінімізоване й відображатиметься як значок програми. Щоб знову скористатися спливаючим вікном, торкніться значка програми.

### Відкриття програм з панелі краю екрана

- 1 Перетягніть перемикач панелі краю екрана до центру екрана.
- 2 Перетягніть додаток вліво, а тоді відпустіть в області Перетягніть сюди для переходу до режиму спливаючого вікна, що з'явиться. Вибрана програма відкриється у спливному вікні.

#### Переміщення спливаючих вікон

Щоб перемістити спливаюче вікно, торкніться панелі інструментів вікна та перетягніть її в інше розташування.

# Samsung Internet

Переглядайте вебсторінки в інтернеті, щоб шукати інформацію, і робіть закладки для обраних вебсторінок, щоб легко їх відкривати.

- 1 Відкрийте програму Samsung Internet.
- 2 Введіть веб-адресу або ключове слово, а потім торкніться Перейти.

Щоб отримати доступ до панелей інструментів, злегка проведіть по екрану вниз.

Для переходу між вкладками торкніться  $\blacksquare$  або проведіть вліво або вправо по полю адреси.

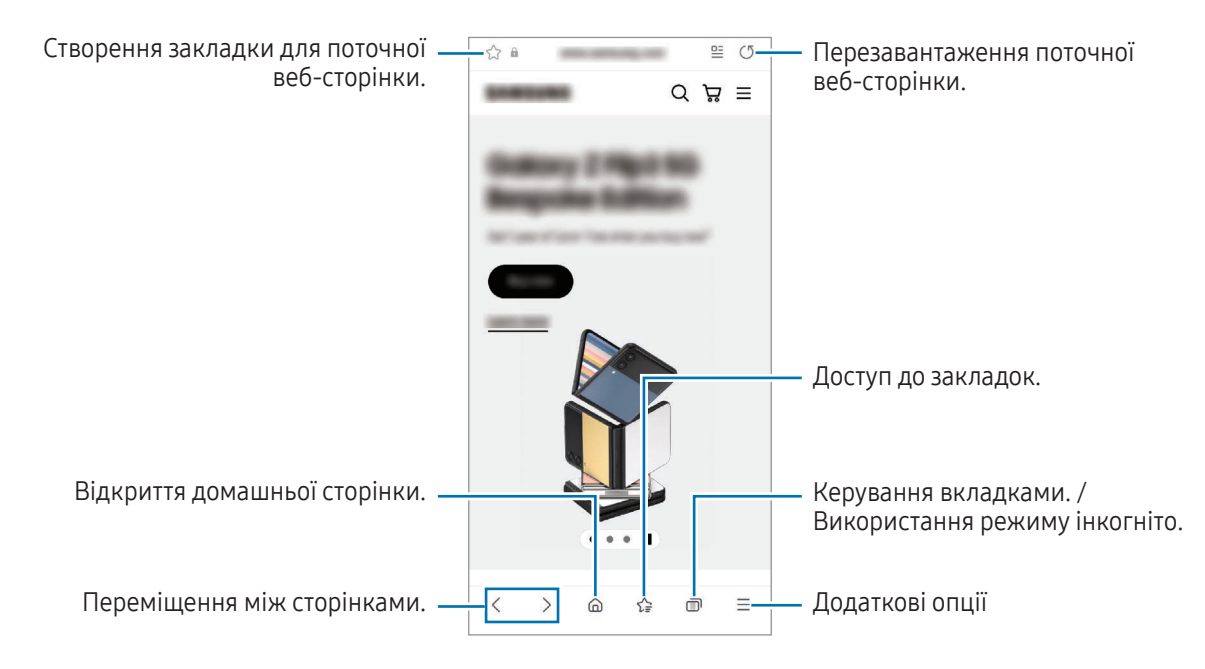

### Використання режиму інкогніто

ΙB

Якщо налаштувати пароль для режиму інкогніто, інші користувачі не зможуть отримати доступ до вашої історії пошуку, історії перегляду, закладок та збережених сторінок.

- 1 Торкніться → Увімкнути секретний режим.
- 2 Торкніться перемикача Заблокування секретного режиму, щоб увімкнути цю функцію, а тоді торкніться Почати й налаштуйте пароль для режиму інкогніто.

У режимі інкогніто колір панелей інструментів змінюється. Щоб вимкнути режимі інкогніто, торкніться значка  $\Box$  → Вимкнути секретний режим.

У режимі інкогніто деякі функції не підтримуються, наприклад створення знімка екрана.

# Samsung Health

## Вступ

К

За допомогою програми Samsung Health можна стежити за станом свого здоров'я та фізичною формою. Встановлюйте цілі у тренуваннях, перевіряйте свої досягнення та слідкуйте за загальним самопочуттям. Ви також можете порівнювати рекорди з кількості пройдених кроків з результатами інших користувачів Samsung Health і переглядати поради щодо здоров'я.

Щоб отримати додаткові відомості, відвідайте вебсайт [www.samsung.com/samsung-health.](http://www.samsung.com/samsung-health)

## Використання Samsung Health

Відкрийте програму Samsung Health. Під час першого запуску цієї програми або її перезапуску після скидання налаштувань до заводських значень дотримуйтеся вказівок на екрані, щоб завершити налаштування.

Для редагування елементів на головному екрані Samsung Health торкніться • → Змінення головного екрана.

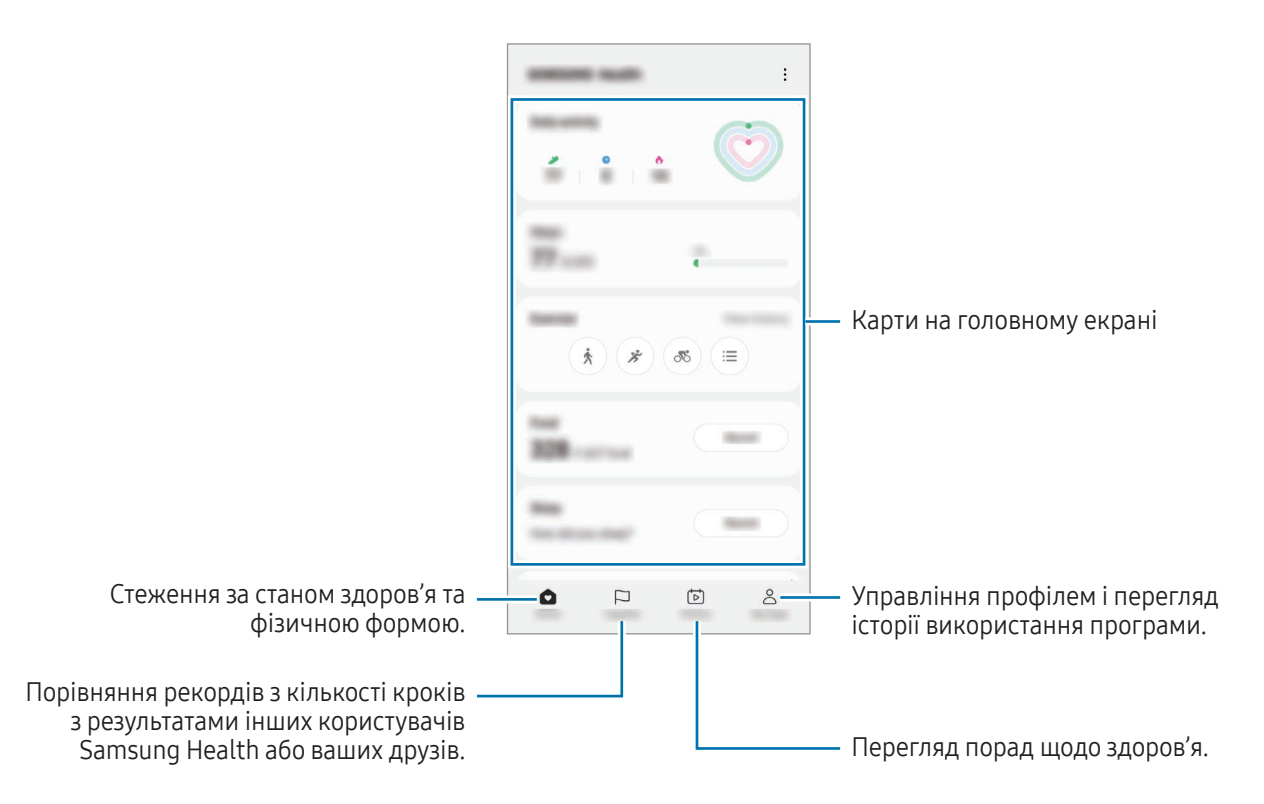

- Деякі функції можуть бути недоступні залежно від регіону.
- У разі використання карти відстеження кількості пройдених кроків в автомобілі або потягу, що рухається, вібрації можуть призвести до хибного обліку кроків.

# Samsung Notes

## Вступ

Створюйте нотатки шляхом введення тексту з клавіатури або за допомогою написання від руки чи малювання на екрані. Ви також можете вставляти зображення або записи голосу у свої нотатки.

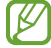

Деякі функції можуть бути недоступні залежно від моделі.

## Створення нотаток

**1** Відкрийте програму Samsung Notes, торкніться  $\mathbb{E}$  і створіть нотатку. Ви можете змінити метод введення, торкнувшись  $\binom{2}{4}$  або  $\boxed{2}$ .

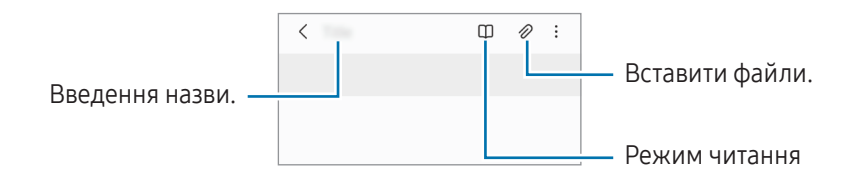

2 Завершивши створення нотатки, торкніться кнопки «Назад», щоб зберегти її. Щоб зберегти нотатку в іншому форматі файлу, торкніться • → Зберегти як файл.

#### Видалення приміток

Торкніться та утримуйте нотатку, яку потрібно видалити, а потім торкніться Видалити.

### Створення нотаток написанням від руки

На екрані створення нотаток торкніться  $\mathbb{Z}$ , щоб намалювати або написати від руки.

Можна вводити текст більшого розміру, якщо збільшити екран, розтягнувши його двома пальцями.

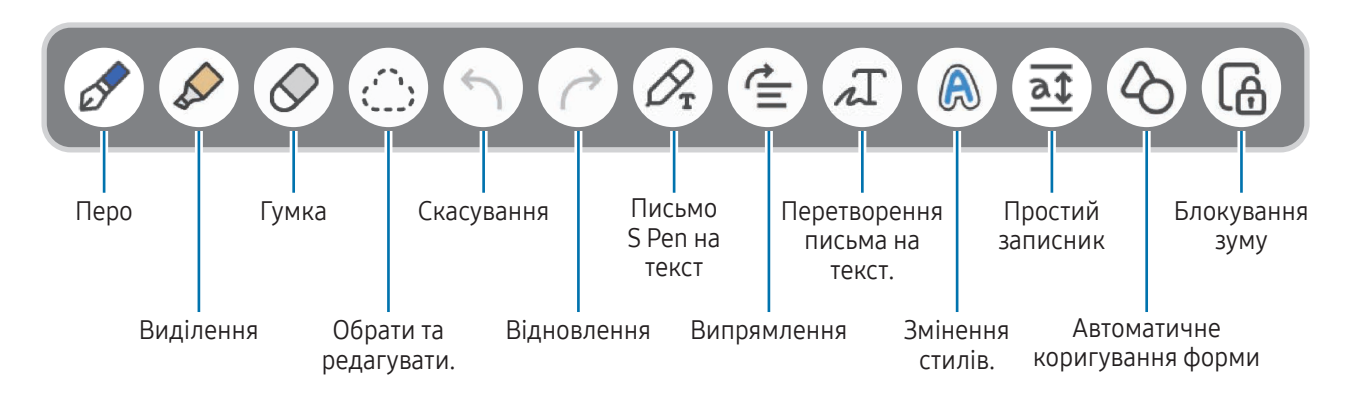

Якщо на моделі з підтримкою S Pen не працює введення пальцем, торкніться • → Увімкнути малювання пальцем.

#### Використання гумки

Для стирання запису у нотатках торкніться  $\oslash$  і виберіть область для витирання. Або виберіть область, одночасно натискаючи й утримуючи кнопку S Pen.

Для зміни виду гумки торкніться  $\oslash$  ще раз.

- Гумка для розчерків: стирання вибраного рядка.
- Гумка для стирання ділянок: стирання лише вибраної області. Ви можете регулювати розмір гумки, перетягнувши панель регулювання розміру.
- Навіть у разі використання невеликої гумки може бути неможливо стерти виключно потрібну ſØ частину.

#### Редагування рукописних приміток

Редагування рукописних приміток за допомогою різних опцій, наприклад вирізання, переміщення або змінення розміру.

1 Якщо примітка містить рукописний текст, торкніться  $\langle$ ,

Для зміни форми вибраної області торкніться  $\langle \cdot \rangle$ : ще раз.

- 2 Торкніться примітки або намалюйте лінію навколо неї, щоб вибрати.
	- Щоб перемістити примітку в інше розташування, виберіть примітку та перетягніть її в нове розташування.
	- Щоб змінити розмір вибраної області, торкніться примітки і перетягніть відображуваний кут рамки.

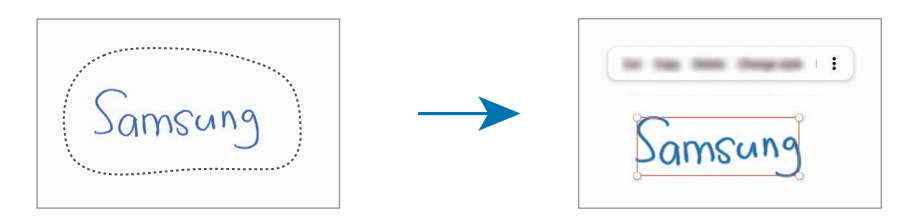

3 Відредагуйте примітку, використовуючи доступні опції.

#### Перетворення письма на текст

Торкніться  $\mathscr{D}_{\mathbf{x}}$  і напишіть щось на екрані пером S Pen. Написаний від руки текст буде тут же замінено на друкований.

Написавши щось на екрані, торкніться  $\int \!\!\! \Gamma$ . На екрані попереднього перегляду з'являться опції. Перетягнувши  $\bigcirc$ або  $\bigvee$ , ви зможете вибрати потрібний рукописний текст. Для заміни рукопису текстом торкніться Конвертув.

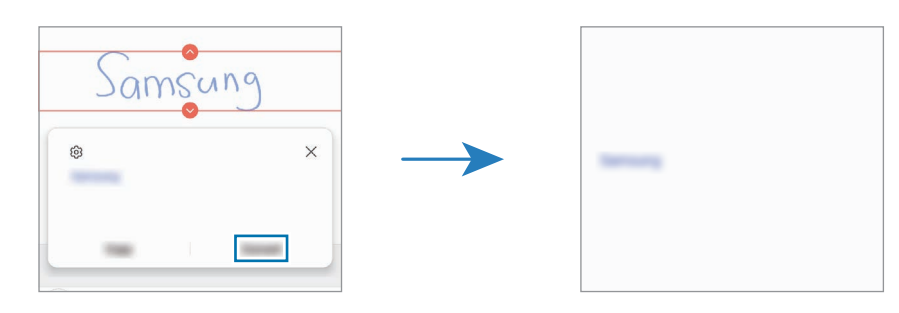

### Вирівнювання вмісту по горизонталі

Ваші рукописні записи й малюнки можна вирівняти по горизонталі.

Написавши або намалювавши щось на екрані, торкніться  $\triangleq$ .

### Змінення стилів

Можна змінювати стиль письма чи малювання від руки.

Написавши або намалювавши щось на екрані, двічі торкніться  $\bigcirc$ й оберіть потрібний колір або товщину лінії. Після цього вкажіть пером S Pen, до чого потрібно застосувати стиль. Після появи значка торкніться в потрібному місці, щоб змінити стиль.

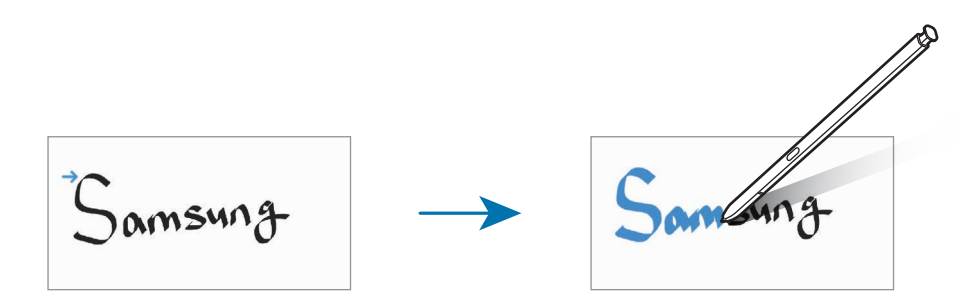

#### Використання простого записника

На екрані створення нотатки торкніться  $\overline{a}\overline{\mathfrak{T}}$ . Поле введення буде збільшено і виглядатиме як простий записник.

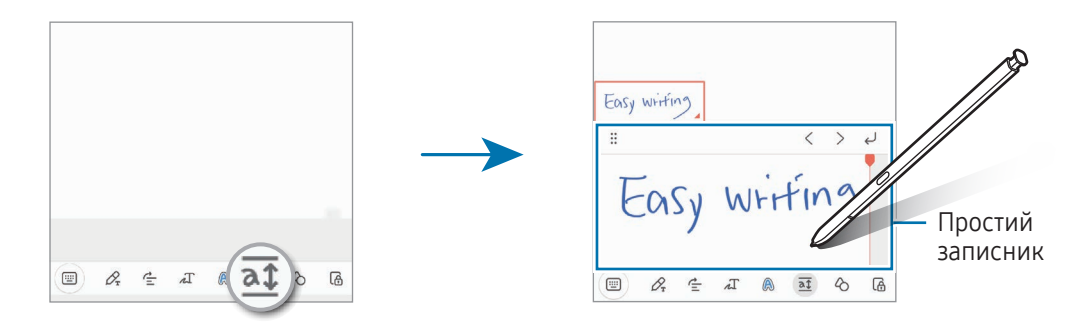

#### Автоматичне коригування форми

Торкніться  $\Diamond$  та намалюйте фігуру. Форму фігури буде скориговано.

### Записування голосових нотаток

Запишіть свій голос під час створення нотатки, і вміст буде синхронізовано із записом.

На екрані створення нотатки торкніться  $\mathscr{D} \rightarrow$  Запис голосу та створіть нотатку.

Виберіть нотатку зі списку й торкніться , щоб відтворити запис. Після цього створений вами під час запису вміст буде відображатися на екрані водночас із відтворенням запису.

## Додавання нотаток у PDF-файли

Відкрийте програму Samsung Notes, торкніться та оберіть PDF-файл. Ви можете додати нотатки в PDF-файл.

## Зв'язування нотатки із головним екраном

Зв'язування нотатки із головним екраном для її перегляду або отримання доступу і редагування.

- 1 Відкрийте програму Samsung Notes.
- 2 Виберіть нотатку й торкніться ЭДодати до → Головний екран. Нотатку буде додано на головний екран.

## Прикріплення контенту до нотаток

Ви можете додавати контент, наприклад посилання на вебсторінку або зображення, у нотатку.

1 Якщо у вас є контент, який ви хочете прикріпити, використовуючи **Samsung Internet, Повідомлення** або програму Галерея, відкрийте програму Samsung Notes у режимі розділеного екрана або спливаючого вікна. Додаткову інформацію про режим розділеного екрана або спливаючого вікна див. у розділі [Кілька вікон](#page-89-0).

Також ви можете двічі торкнутися екрана, натискаючи й утримуючи кнопку S Pen, або відкрити панель керування жестами і торкнутися Створити нотатку.

Опції, які ви можете використовувати, з'являться в нижній частині екрана створення нотаток.

2 Виберіть потрібну опцію.

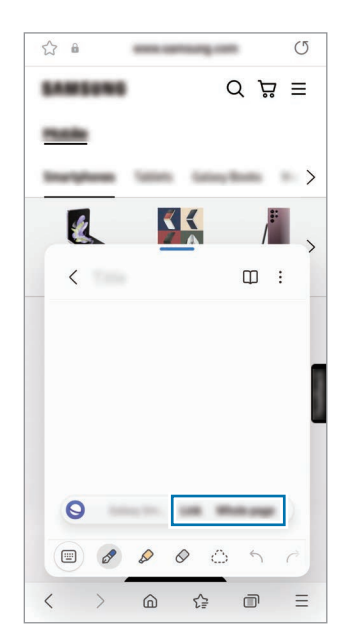

# Samsung Members

Програма Samsung Members пропонує послуги для підтримки клієнтів, такі як діагностика пристрою, і дає змогу користувачам ставити запитання та надсилати звіти про помилки. Ви також можете обмінюватися інформацією з іншими користувачами у співтоваристві користувачів пристроїв Galaxy або переглядати останні новини та поради. Програма Samsung Members може допомогти вам вирішити будь-які проблеми, які можуть виникнути під час використання пристрою.

# Samsung Kids

Доступ дітей до певних програм можна обмежити, можна встановити графік дозволу на їх використання і можна налаштувати для дітей безпечне і цікаве середовище, в якому вони користуватимуться пристроєм.

Відкрийте панель сповіщень, проведіть по ній вниз, а потім торкніться (**€) (Kids**). Якщо (€) (Kids) на панелі швидкого доступу немає, торкніться  $(+)$  і перетягніть кнопку, щоб додати її. Під час першого запуску екрана Samsung Kids або після скидання налаштувань у заводські значення дотримуйтеся вказівок на екрані, щоб завершити налаштування.

На екрані Samsung Kids оберіть програму, яку ви хочете використати.

ſØ

Налаштований метод блокування екрана або створений PIN-код буде використовуватися при ввімкненні функції Батьківський контроль та закритті екрана Samsung Kids.

### Використання функцій батьківського контролю

Налаштування параметрів екрана Samsung Kids та отримання доступу до історії використання.

На екрані Samsung Kids торкніться • → Батьківський контроль і введіть ваш код розблокування.

### Закриття програми Samsung Kids

Для закриття екрана Samsung Kids торкніться кнопки «Назад» або торкніться • → Закрити Samsung Kids і введіть ваш код розблокування.

# Samsung Global Goals

Глобальні цілі, що були визначені Генеральною Асамблеєю Організації Об'єднаних Націй 2015 року, спрямовані на створення суспільства зі сталим розвитком. Дані цілі мають потенціал покласти кінець бідності, побороти нерівність і спинити кліматичні зміни.

Дізнайтесь більше про глобальні цілі разом з програмою Samsung Global Goals і долучайтесь до руху за краще майбутнє.

# Samsung TV Plus

Вибір каналів, наче на телевізорі, для безоплатного перегляду різноманітного відеовмісту.

Відкрийте програму Samsung TV Plus.

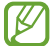

Доступність цього додатка залежить від регіону або оператора зв'язку.

# Galaxy Shop

Відвідайте вебсайт Samsung і перегляньте різноманітну інформацію щодо продуктів.

Відкрийте програму Galaxy Shop.

Доступність цього додатка залежить від регіону або оператора зв'язку.

# Galaxy Wearable

За допомогою програми Galaxy Wearable можна керувати власними пристроями для носіння. При підключенні використовуваного телефону до пристрою для носіння можна змінювати налаштування та програми пристрою для носіння.

Відкрийте програму Galaxy Wearable.

Торкніться **Початок**, щоб під'єднати свій телефон до пристрою для носіння. Щоб завершити налаштування, дотримуйтеся вказівок на екрані. Додаткову інформацію щодо підключення пристрою для носіння до даного пристрою та їх спільного використання дивіться у посібнику користувача до пристрою для носіння.

# PENUP (Galaxy S23 Ultra)

PENUP є соціальною мережею для обміну малюнками, зробленими за допомогою пера S Pen. Можна публікувати свої малюнки, переглядати малюнки інших користувачів і отримувати корисні поради щодо їх створення.

Відкрийте програму PENUP.

# Календар

Додавання запланованих подій до планувальника для керування своїм розкладом.

### Створення подій

- 1 Відкрийте програму Календар і торкніться  $\bigoplus$  або двічі торкніться дати. Якщо для дати вже збережено події або завдання, торкніться дати, а потім торкніться  $\left(\mathbf{+}\right)$ .
- 2 Введіть інформацію про подію та торкніться Зберегти.

### Синхронізація подій з обліковими записами

- 1 Запустіть програму Налаштування і торкніться Облікові записи та резервне копіювання → Керування обліковими записами, а тоді виберіть обліковий запис для синхронізації.
- 2 Торкніться Синхронізація облікового запису, а потім торкніться перемикача Календар, щоб ввімкнути цю функцію.

Щоб додати облікові записи для синхронізації, відкрийте програму Календар і торкніться  $\equiv \rightarrow$   $\circledS \rightarrow$ Керування календарями →  $+$ . Потім виберіть обліковий запис, з яким потрібно здійснити синхронізацію, і ввійдіть до нього. Коли обліковий запис буде додано, біля його назви відображатиметься блакитне коло.

# Reminder

## (отримання сповіщень про поточні справи)

Зберігайте завдання як нагадування й отримуйте сповіщення щодо заданої вами умови.

- Щоб отримувати більш точні сповіщення, підключіть пристрій до мережі Wi-Fi або мобільної мережі.
	- Для використання нагадувань про місцезнаходження необхідно ввімкнути функцію GPS. Доступність нагадувань за розташуванням залежить від моделі.

### Запуск програми Нагадування

Відкрийте програму Календар і торкніться  $\equiv \rightarrow$  Reminder. З'явиться екран Нагадування, а на екран програм буде додано значок програми Нагадування ( $\Box$ ).

### Створення нагадувань

- 1 Відкрийте програму Reminder.
- 2 Торкніться  $\left(\frac{1}{2}\right)$ , введіть інформацію і торкніться Зберегти.

#### Завершення нагадувань

У переліку нагадувань торкніться  $\bigcirc$  або виберіть нагадування і торкніться Завершити.

#### Відновлення нагадувань

Завершені нагадування можуть бути відновлені.

- 1 У переліку нагадувань торкніться  $\equiv \rightarrow 3$ авершено.
- 2 Для цього виберіть категорію і торкніться  $\mathcal{D}$ .
- 3 Виберіть нагадування, яке необхідно відновити, і торкніться Віднов. Нагадування будуть додані до переліку нагадувань і знову спрацюють.

#### Видалення нагадувань

Для видалення нагадування виберіть непотрібне і торкніться Видалити. Для видалення кількох нагадувань торкніться нагадування і утримуйте дотик, позначте нагадування для видалення, а потім натисніть Видалити.

# Диктофон

Записуйте або відтворюйте записи голосу.

- 1 Відкрийте програму Диктофон.
- 2 Торкніться , щоб розпочати запис. Говоріть безпосередньо у мікрофон.
	- Торкніться  $(\mathbf{l})$ , щоб призупинити запис.
	- Під час створення запису голосу торкніться ЗАКЛАДКА, щоб вставити закладку.
- 3 Торкніться , щоб завершити запис.
- 4 Введіть назву файлу і торкніться Зберегти.

### Змінення режиму запису

Виберіть режим вгорі екрану записування голосу.

- Стандартний: звичайний режим записування.
- Інтерв'ю: пристрій записує звук з верхнього та нижнього динаміків пристрою на високій гучності, при цьому зменшуючи гучність звуку з боків.
- Мовл. на текст: пристрій записує голос і одночасно перетворює його на текст на екрані. Щоб досягнути найкращих результатів, тримайте пристрій біля губ, говоріть голосно та чітко, бажано в тихому місці.
	- Якщо мова системи голосових нагадувань не збігається з мовою, якою ви говорите, пристрій ſØ не зможе розпізнавати ваш голос. В такому випадку, перш ніж скористатися цією функцією, торкніться поточної мови, щоб встановити мову системи голосових нагадувань.

### Відтворення вибраних записів голосу

Під час відтворення аудіозаписів, зроблених протягом співбесіди, певні наявні у них джерела звуку можна вимкнути або ввімкнути.

- 1 Торкніться Список і виберіть запис голосу, створений в режимі співбесіди.
- 2 Щоб вимкнути певні джерела звуку, торкніться для напрямку, з якого лунають непотрібні звуки. Значок буде змінено на , а відповідні звуки — вимкнено.

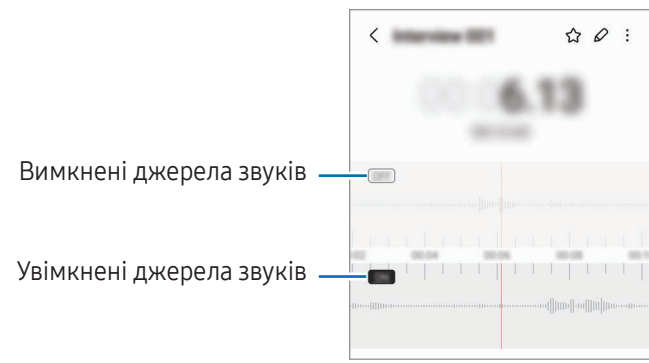

# Мої файли

## (перевірка й керування файлами)

Переглядайте різні файли, збережені на пристрої, і керуйте ними.

Відкрийте програму Мої файли.

Для перевірки наявності непотрібних даних і звільнення внутрішньої пам'яті пристрою торкніться Аналіз сховища.

Щоб здійснити пошук файлів або папок, торкніться  $Q$ .

# Годинник

Встановлення будильників, перевірка поточного часу у багатьох містах світу, відлік часу під час події або встановлення певної тривалості.

Відкрийте програму Годинник.

# Калькулятор

Виконуйте базові арифметичні або професійні обчислення.

Відкрийте програму Калькулятор.

- $\left(\begin{matrix} \Box \end{matrix}\right)$ : перегляд історії обчислень. Щоб очистити історію, торкніться **Очистити історію**. Щоб закрити панель історії обчислень, торкніться ...
- $\Box$  використання інструмента перетворення одиниць вимірювання. Це дозволяє перетворювати різноманітні значення, такі як площа, довжина чи температура, в інші одиниці вимірювання.
- $\sqrt{\frac{3}{n}}$ : відображення інженерного калькулятора.

# Game Launcher

У програмі запуску ігор відображаються всі ігри, завантажені з Play Маркет і Galaxy Store.

Відкрийте програму Game Launcher та оберіть потрібну гру.

- Якщо Game Launcher не запускається, відкрийте програму Налаштування, торкніться Додаткові функції і торкніться перемикача Game Launcher, щоб увімкнути цю функцію.
	- Ігри, завантажені з Play Маркет і Galaxy Store, автоматично відобразяться на екрані програми запуску ігор. Якщо завантажені ігри там відсутні, торкніться Мої ігри  $\rightarrow \bullet \rightarrow$  Додати ігри.
	- Продуктивність гри може бути обмежено для контролю температури пристрою, якщо вона піднімається вище за певний рівень.

### Видалення ігор із програми Game Launcher

Торкніться Мої ігри, торкніться та утримуйте гру і торкніться Видалити.

### Зміна режиму ефективності

Ви можете змінити режим ефективності під час ігор.

Відкрийте програму Game Launcher, торкніться Додатково → Game Booster → Оптимізація ігор, а тоді оберіть потрібний режим.

- Продуктивність: зосереджується на забезпеченні високої ефективності під час ігор. У разі використання цього режиму ваш пристрій може нагріватися внаслідок збільшення споживання заряду акумулятора.
- Стандартний режим: збалансовує ефективність та тривалість використання акумулятора.
- Режим енергозбереження: збереження заряду акумулятора під час ігор.

Інтенсивність споживання заряду акумулятора залежить від гри.

# Game Booster

## (конфігурування ігрового середовища)

Грайте в ігри в кращому середовищі завдяки Game Booster. Ви можете використовувати Game Booster під час ігор.

Щоб відкрити панель програми Game Booster під час гри, торкніться каривана навігації. Якщо панель навігації прихована, проведіть пальцем від нижнього краю екрана, щоб вона з'явилась. Якщо панель навігації налаштовано на використання параметру Жести проведення, відкрийте панель повідомлень і торкніться Торкніться, щоб запустити Game Booster.

- $\bigcirc$  : блокування сенсорного екрана під час ігор. Шоб розблокувати сенсорний екран, перетягніть значок блокування в будь-якому напрямку.
- $\bullet$ : приховування кнопок на навігаційній панелі. Щоб відобразити кнопки, торкніться  $\Box$  на навігаційній панелі.
- : створення знімків екрана.

 $\not\!\!{E}$ 

- $\bullet$ : записування сеансу гри. Шоб припинити запис, торкніться  $\bullet$
- $\odot$ : налаштування параметрів Game Booster.
- Режим пріоритету: налаштування пристрою на блокування вхідних дзвінків і всіх сповіщень, окрім сигналів будильника, щоб ніщо не відволікало вас від гри.
- Оптимізація ігор: зміна режиму ефективності.
- Акумулятор: перевірка залишкового часу роботи акумулятора.
- Температура / Опер. пам'ять: перевіряйте температуру й стан оперативної пам'яті пристрою. Ви можете налаштувати пристрій таким чином, щоб він автоматично регулював гучність або частоту кадрів з метою запобігання перегріву та для зупинки програм, що працюють у фоновому режимі, якщо бракує вільної оперативної пам'яті.
	- Можна налаштувати відкриття панелі додатку для прискорення ігор Game Booster із панелі навігації, якщо для панелі навігації встановлено параметр Жести проведення. На панелі додатку для прискорення ігор Game Booster торкніться  $\odot \rightarrow$  Блокування під час гри, а тоді торкніться перемикача Жести навігації, щоб ввімкнути відповідну функцію.
		- Доступні опції можуть відрізнятися залежно від гри.

### Відкриття програм у спливних вікнах під час ігор

Під час ігор можна відкривати програми у спливних вікнах. Торкніться та оберіть програму зі списку програм.
ſØ

## <span id="page-108-1"></span>**SmartThings**

Керуйте телевізорами, побутовими приладами та пристроями Інтернету речей (IoT) та впорядковуйте їх.

Для отримання доступу до додаткової інформації відкрийте програму SmartThings і торкніться Меню → Використання.

- 1 Відкрийте програму SmartThings.
- 2 Торкніться Пристрої  $\rightarrow$  Додати пристрій або $+$ .
- 3 Виберіть пристрій та підключіться до нього, дотримуючись вказівок на екрані.
	- Способи підключення можуть різнитися залежно від підключених пристроїв або вмісту, до якого надається спільний доступ.
		- Кількість доступних для підключення пристроїв залежить від країни. Доступні функції можуть різнитися залежно від типу підключеного пристрою.
		- На помилки або проблеми підключених пристроїв не поширюється гарантія Samsung. У разі помилок або проблем підключених пристроїв, зверніться до відповідного виробника.

## Обмін вмістом

Надання спільного доступу до вмісту за допомогою різних опцій спільного доступу. Нижче наведено приклади надання спільного доступу до зображень.

- 1 Відкрийте програму Галерея і виберіть зображення.
- 2 Торкніться і виберіть бажаний метод надання спільного доступу.
- ſØ У разі надсилання файлів через мобільну мережу може стягуватися додаткова плата.

### <span id="page-108-0"></span>Швидкий спільний доступ

Обмін вмістом із пристроями поблизу

Поширення вмісту на пристрої поблизу за допомогою функції Wi-Fi Direct або Bluetooth або на деяких пристроях з підтримкою SmartThings.

- 1 Відкрийте програму Галерея і виберіть зображення.
- 2 На іншому пристрої відкрийте панель сповіщень, проведіть пальцем униз і торкніться  $\bigodot$  (Швидкий спільний доступ), щоб ввімкнути цю функцію. Якщо (Швидкий спільний доступ) на панелі швидкого доступу немає, торкніться  $(+)$  і перетягніть кнопку, щоб додати її.
- З Торкніться < → Швидкий спільний доступ і виберіть пристрій, на який потрібно передати зображення.
- 4 Прийміть запит на передавання файлу на іншому пристрої.

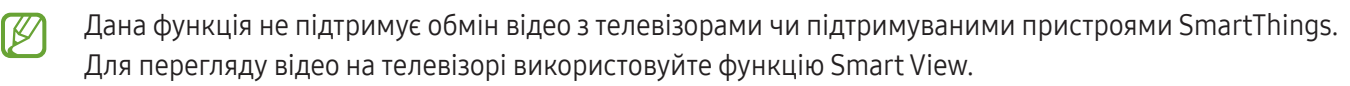

Вибір тих, хто може знайти ваш телефон

Встановіть, кому ви дозволяєте знаходити свій телефон і надсилати на нього вміст.

- 1 Відкрийте панель сповіщень, проведіть по ній вниз, а потім торкніться © (Швидкий спільний доступ).
- 2 Виберіть опцію.
	- Ніхто: не дозволяти іншим пристроям виявляти ваш телефон.
	- Лише контакти: дозволити лише користувачам Samsung з-поміж ваших контактів надсилати вміст на ваш телефон.
	- Будь-хто поблизу: дозволити всім пристроям поблизу надсилати вміст на ваш телефон.

#### Спільний доступ через вебпосилання

Завантажуйте великі файли на сервер сховища Samsung і діліться спільним доступом до них з іншими користувачами за вебпосиланням.

- 1 Відкрийте програму Галерея і виберіть зображення.
- 2 Торкніться < → Швидкий спільний доступ і виберіть потрібну опцію під Обмін даними з будь-яким пристроєм.
	- Копіювати: поділіться посиланням, скопійованим у буфер обміну.
	- Надсилання посилання за допомогою програми: поділіться посиланням, вибираючи програму.
	- Надсилання за допомогою QR-коду: поділіться посиланням за допомогою створеного QR-коду.

## Music Share

## Вступ

Функція «Обмін музикою» дає змогу легко надавати пристроям інших користувачів доступ до Bluetooth-динаміка, що вже з'єднаний з вашим телефоном. Крім того, можна відтворювати одну й ту саму музику і через свої Galaxy Buds, і Galaxy Buds іншого користувача.

Ця функція доступна лише на пристроях, що підтримують функцію обміну музикою.

## Надання доступу до Bluetooth-динаміка

Ви можете слухати музику на вашому телефоні та на телефоні вашого друга через ваш Bluetooth-динамік.

1 Переконайтеся, що ваш телефон підключений до вашого Bluetooth-динаміка.

Описання підключення дивіться у розділі [Встановлення з'єднання з іншими пристроями з підтримкою](#page-122-0)  [Bluetooth](#page-122-0).

- 2 На своєму телефоні відкрийте програму Налаштування, торкніться Підключення → Bluetooth → Додаткові налаштування, а тоді торкніться перемикача Music Share, щоб увімкнути цю функцію. Торкнувшись Music Share, ви можете користуватися додатковими функціями, як-от вибір тих осіб, кому ви хочете надати доступ до свого пристрою.
- 3 На телефоні вашого друга оберіть ваш динамік зі списку пристроїв Bluetooth.
- 4 На своєму телефоні прийміть запит на підключення.

Буде надано доступ до вашого динаміка.

Якщо музика відтворюється через телефон вашого друга, відтворення через ваш телефон буде призупинено.

### Спільне прослуховування музики через Galaxy Buds

Ви можете разом слухати музику на вашому телефоні через ваші Buds та Buds вашого друга.

Ця функція підтримується тільки на пристроях серії Galaxy Buds.

1 Переконайтеся, що кожен телефон і кожна пара Buds підключені.

Описання підключення дивіться у розділі [Встановлення з'єднання з іншими пристроями з підтримкою](#page-122-0)  [Bluetooth](#page-122-0).

- 2 На телефоні вашого друга відкрийте програму Налаштування, торкніться Підключення  $\rightarrow$  Bluetooth  $\rightarrow$  $\frac{1}{2}$  → Додаткові налаштування, а тоді торкніться перемикача Music Share, щоб увімкнути цю функцію. Торкнувшись Music Share, ви можете користуватися додатковими функціями, як-от вибір тих осіб, кому ви хочете надати доступ до свого пристрою.
- 3 На вашому телефоні відкрийте панель сповіщень і торкніться Вивід медіаданих.
- 4 Торкніться Music Share та оберіть Buds вашого друга зі списку виявлених пристроїв.
- 5 На телефоні вашого друга прийміть запит на підключення. У разі відтворення музики на вашому телефоні ви зможете слухати її разом через обидві пари Buds.

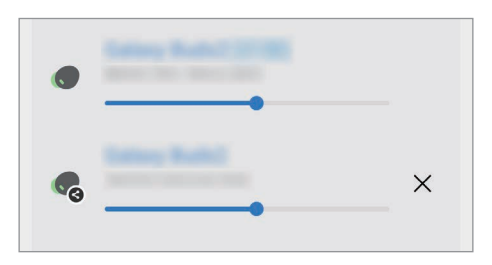

## <span id="page-111-0"></span>Smart View

## (дублювання на екрані телевізора)

Перегляд вмісту, що відображається на екрані телефону, на більшому екрані при з'єднанні телефону з телевізором чи монітором, що підтримує дублювання екрана.

- 1 Відкрийте панель сповіщень, проведіть по ній вниз, а потім торкніться © (Smart View).
- 2 Виберіть телефон, на якому потрібно відобразити екран вашого пристрою.
- Під час відтворення відео через Smart View роздільна здатність може різнитися залежно від моделі ۱B телевізора.

ſØ

## <span id="page-112-0"></span>Підключення Windows

### (використання пристрою через з'єднання з комп'ютером)

Ви можете підключити свій пристрій до ПК з Windows, щоб миттєво отримати на комп'ютері доступ до даних пристрою, наприклад фотографій або повідомлень.

Ви можете приймати телефонні виклики або повідомлення на комп'ютері.

- Для повноцінної роботи цієї функції рекомендовано використовувати найновіші версії Windows і програми Зв'язок зі смартфоном.
- Для користування цією функцією потрібен обліковий запис Microsoft. Після створення облікового запису Microsoft ви зможете входити до нього на всіх пристроях і сервісах Microsoft, таких як програми пакету Microsoft Office та Windows 10.

#### Підключення до комп'ютера

- 1 Відкрийте програму Налаштування й торкніться Підключені пристрої → Підключення Windows.
- 2 Щоб завершити з'єднання, дотримуйтеся інструкцій на екрані.

۱B Для отримання докладнішої інформації відвідайте вебсайт [https://aka.ms/setupltw.](https://aka.ms/setupltw)

#### Отримання доступу до інформації і сповіщень з вашого пристрою на комп'ютері

Відкрийте програму Зв'язок зі смартфоном на комп'ютері та виберіть потрібну категорію.

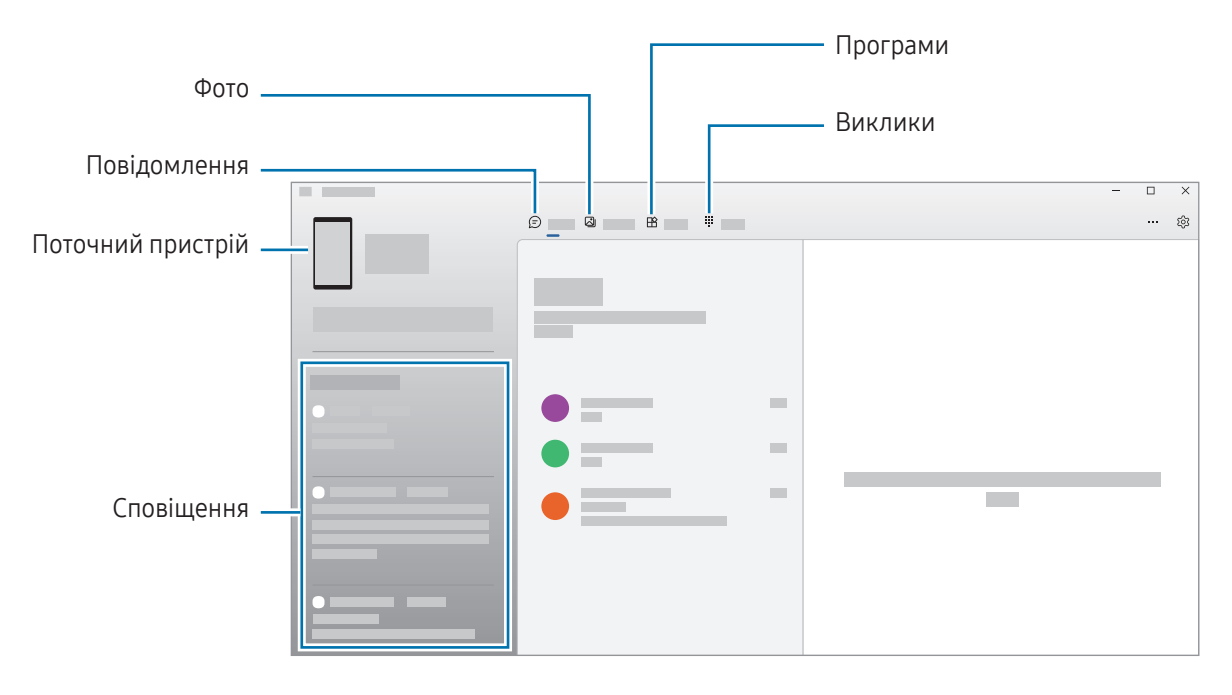

K

Доступні функції та меню залежать від версії програмного забезпечення або моделі пристрою.

## <span id="page-113-0"></span>Samsung DeX

## Вступ

За допомогою Samsung DeX можна використовувати телефон як комп'ютер, під'єднавши його до зовнішнього дисплею, як-от телевізор чи монітор. Робіть, які потрібно виконати на телефоні, на більшому екрані, використовуючи клавіатуру та мишу. Використовуючи Samsung DeX, ви можете одночасно використовувати свій телефон.

## Підключення пристроїв та запуск Samsung DeX

#### Дротові з'єднання із зовнішніми дисплеями

Ви можете під'єднати свій телефон до зовнішнього дисплея за допомогою адаптера HDMI (USB (тип C)- HDMI).

- Використовуйте лише офіційні аксесуари, що підтримуються Samsung DeX та надаються компанією  $\varnothing$ Samsung. Гарантія не поширюється на усунення несправностей та проблем у роботі, спричинених використанням аксесуарів, які офіційно не підтримуються.
- 1 Під'єднайте адаптер HDMI до вашого телефона.
- 2 Під'єднайте кабель HDMI до адаптера HDMI та до порту HDMI телевізора чи монітора.

3 На екрані вашого телефона торкніться Розпочати.

Без зміни екрану телефона екран Samsung DeX з'явиться на екрані підключеного телевізора або монітора.

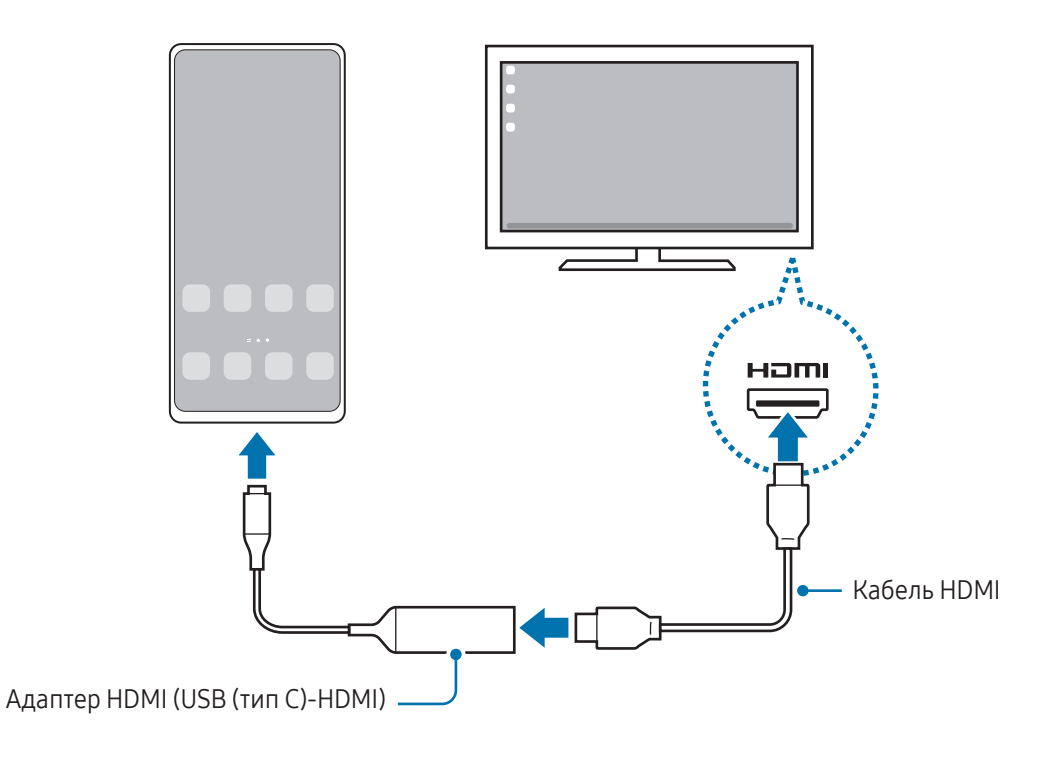

#### Бездротове з'єднання з телевізором

 $\not\!\!\!D$ 

Режимом Samsung DeX можна користуватися, підключивши телефон до телевізора за допомогою бездротового з'єднання.

- 1 На своєму телефоні відкрийте панель сповіщень, проведіть пальцем вниз і торкніться <sup>(•••</sup>) (DeX).
- 2 Виберіть телевізор з-поміж знайдених пристроїв і торкніться Розпочати. Деякі телевізори можуть виявлятися лише за ввімкненого на них режиму дублювання екрана.
- 3 Якщо на телевізорі з'являється вікно із запитом на з'єднання, прийміть цей запит.
- 4 Щоб завершити з'єднання, дотримуйтеся інструкцій на екрані. Після підключення на телевізорі з'явиться екран Samsung DeX.
	- Рекомендовано використовувати смарт-ТВ Samsung випуску пізніше 2019 року.
		- Упевніться, що телевізор, до якого потрібно підключитися, підтримує режим дублювання екрана.

## Керування екраном Samsung DeX

#### Керування на зовнішньому дисплеї

Керування за допомогою зовнішніх клавіатури та миші

Можливо користуватись бездротовими клавіатурою та мишею. Для отримання додаткової інформації дивіться відповідний посібник користувача.

- Ви можете налаштувати покажчик миші таким чином, що він буде переходити із зовнішнього B дисплею на екран телефона. Відкрийте програму Налаштування, виберіть Samsung DeX → Миша й сенсорна панель, та виберіть Перехід указ. на екран телефону, щоб увімкнути відповідну функцію.
	- Ви також можете використовувати зовнішню клавіатуру на екрані телефона.

#### Використання телефона у якості сенсорної панелі

Телефоном можна користуватись як сенсорною панеллю.

На вашому телефоні торкніться  $\Box$  на навігаційній панелі. Якщо панель навігації налаштовано на використання параметру Жести проведення, відкрийте панель сповіщень і торкніться Телефон стане сенсорною панеллю.

- $\not\!\!\!D$ • Двічі торкнувшись  $(\cdot)$ на сенсорній панелі, ви можете переглянути жести, які можна використовувати на сенсорній панелі.
	- Якщо футляр телефона має передню кришку, відкрийте її, щоб використовувати телефон в якості сенсорної панелі. Якщо передня кришка закрита, сенсорна панель може працювати некоректно.
	- Якщо екран телефона ввимкнувся, натисніть бокову клавішу або двічі торкніться екрана, щоб увімкнути його.

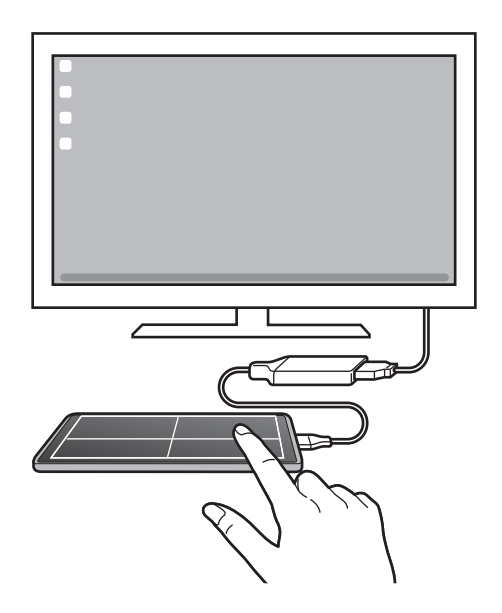

 $\mathbb {W}$ 

#### Використання екранної клавіатури

Коли ви вводите текст для відправлення повідомлень, створюєте нотатки або виконуєте інші завдання, на екрані телефона екранна клавіатура з'являється автоматично, без під'єднання зовнішньої клавіатури.

## Використання Samsung DeX

Використовуйте функції телефона в середовищі з інтерфейсом, подібним до комп'ютерного. Можна працювати в багатозадачному режимі, запустивши кілька програм одночасно. Ви також можете перевірити сповіщення та стан телефону.

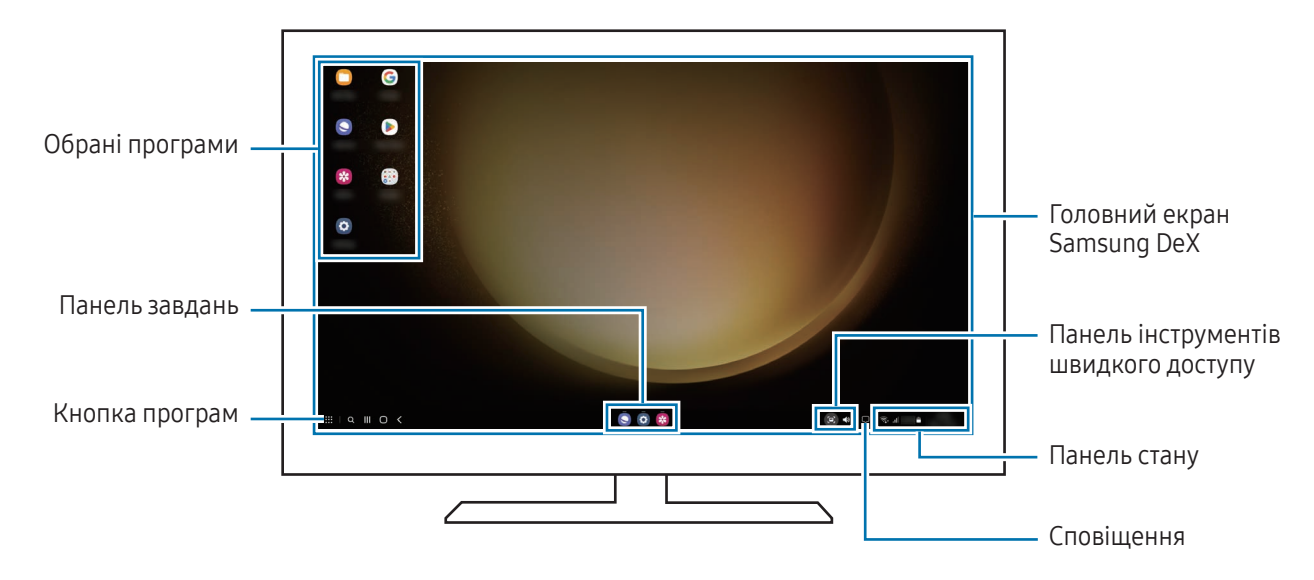

- Вигляд екрана Samsung DeX може різнитися залежно від під'єднаного пристрою.
	- Під час запуску або закриття Samsung DeX, деякі запущені програми можуть закритися.
	- У разі використання Samsung DeX деякі програми або функції можуть бути недоступні.
	- Для регулювання налаштувань екрана скористайтесь налаштуваннями дисплею під'єднаного телевізора чи монітора.
	- Щоб змінити вихід аудіо, торкніться панелі стану, виберіть Вивід медіаданих, а тоді виберіть пристрій.

#### Використання Samsung DeX і телефона одночасно

Використовуючи Samsung DeX, ви можете розділяти програми, що одночасно використовуються на зовнішньому дисплеї та на телефоні.

Наприклад, під час перегляду відео на приєднаному ПК або моніторі ви можете спілкуватися з другом у чаті в месенджері.

На під'єднаному телевізорі або моніторі відкрийте програму, яка буде виконуватись на екрані Samsung DeX. Потім відкрийте іншу програму на телефоні.

#### Блокування екрана Samsung DeX

Якщо ви хочете заблокувати екран Samsung DeX та екран телефона під час використання Samsung DeX, виберіть  $\mathbf{H} \rightarrow \mathsf{E}$ лок. DeX.

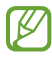

Під час використання Samsung DeX заблокувати екран Samsung DeX та екран телефона натисканням бокової клавіші неможливо.

## Програми Google

Компанія Google надає програми для розваг, спілкування в соціальних мережах і бізнесу. Для використання деяких програм може знадобитися обліковий запис Google.

Щоб переглянути додаткову інформацію про програми, відкрийте меню довідки для кожної програми.

- **Chrome**: пошук різних відомостей і перегляд вебсторінок.
- Gmail: надсилання або отримання повідомлень електронної пошти за допомогою служби Google Mail.
- Карти: пошук поточного розташування на мапі, пошук за мапою світу, а також перегляд відомостей про розташування різних закладів навколо вас.
- YT Music: насолоджуйтесь розмаїттям музики та відео, що пропонуються YouTube Music. Також ви можете переглядати колекцію музики, що зберігається на вашому пристрої, та відтворювати її.
- Google TV: купуйте чи орендуйте відео, як-от фільми й телепередачі, у Play Маркет.
- Диск: зберігайте свій вміст у хмарному сховищі для отримання до нього доступу з будь-якого місця та обміну цим вмістом з іншими користувачами.
- **YouTube**: перегляд або створення відео та обмін ним з іншими користувачами.
- Google Фото: пошук, керування та редагування усіх фотографій і відео з різних джерел в одному місці.
- Google: пошук об'єктів в інтернеті та на пристрої.
- Meet: здійснюйте відеодзвінки, а також створюйте відеозустрічі або приєднуйтеся до них.
- Повідомлення: надсилання та отримання повідомлень на ваш пристрій або комп'ютер й обмін різноманітним вмістом, як-от зображення і відео.

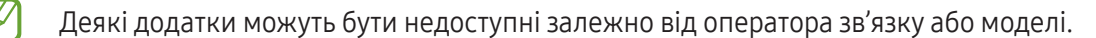

# Налаштування

## Вступ

Змінюйте налаштування пристрою.

На екрані програм торкніться Налаштування. Або відкрийте панель сповіщень і торкніться  $\bullet$ .

Для пошуку налаштувань за ключовими словами торкніться  ${\mathsf Q}$ . Також можна шукати налаштування, вибираючи мітки з-поміж Пропозиції.

## Samsung account

Увійдіть у свій обліковий запис Samsung і налаштуйте його. На екрані налаштувань торкніться Samsung account.

## Підключення

## Опції

Змінюйте налаштування різних підключень, як-от Wi-Fi та Bluetooth.

На екрані налаштувань торкніться Підключення.

- Wi-Fi: ввімкніть функцію Wi-Fi для підключення до мережі Wi-Fi та доступу до інтернету або інших мережевих пристроїв. Додаткову інформацію дивіться у розділі [Wi-Fi.](#page-120-0)
- Bluetooth: використання функції Bluetooth для обміну даними або медіафайлами з іншими пристроями Bluetooth. Додаткову інформацію дивіться у розділі [Bluetooth](#page-121-0).
- NFC й безконтактні платежі: зчитування міток NFC (Near Field Communication бездротовий зв'язок ближнього радіусу дії), що містять відомості про продукти. Крім того, завантаживши необхідні програми, за допомогою цієї функції можна здійснювати платежі, а також купувати квитки на транспорт або різноманітні події. Додаткову інформацію дивіться у розділі [NFC й безконтактні платежі](#page-122-1).
- Надширока смуга (UWB): увімкнення функції широкосмугового передання.
- Режим без зв'язку: вимкнення всіх бездротових функцій пристрою. Можна використовувати лише служби, не пов'язані з роботою в мережі.

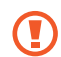

Дотримуйтесь правил авіакомпанії та інструкції екіпажу повітряного судна. У випадках, коли використання бездротових пристроїв дозволено, завжди користуйтеся їм в режимі польоту.

- Диспетчер SIM-карт: активуйте SIM- або USIM-карту та налаштуйте параметри SIM-карти. Додаткову інформацію дивіться у розділі [Диспетчер SIM-карт](#page-17-0).
- Мобільні мережі: налаштування параметрів мобільної мережі.
- Використання даних: відстеження обсягу використаних даних і встановлення налаштувань для встановлення обмеження. Автоматичне вимкнення передачі мобільних даних після досягнення встановленого обмеження обсягу використаних мобільних даних.

Ви можете ввімкнути режим збереження даних, щоб запобігти відправці та прийманню даних деякими програмами, що працюють у фоновому режимі. Додаткову інформацію дивіться у розділі [Економія трафіку](#page-124-0).

Ви також можете вибрати програми, які завжди використовують мобільну мережу, навіть коли ваш пристрій з'єднано з мережею Wi-Fi. Додаткову інформацію дивіться у розділі [Лише мобільні дані](#page-124-1).

• Мобільна точка доступу та модем: використання телефону як мобільної точки доступу для надання іншим пристроям спільного доступу до мобільної мережі. Додаткову інформацію про мобільну точку доступу дивіться у розділі [Мобільна точка доступу](#page-125-0).

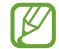

Використання цієї функції може призвести до додаткових витрат.

- Додаткові налаштування підключення: налаштування для керування іншими функціями. Додаткову інформацію дивіться у розділі [Додаткові налаштування підключення](#page-125-1).
- ſИ Деякі функції можуть бути недоступні залежно від моделі.

## <span id="page-120-0"></span>Wi-Fi

Ввімкніть функцію Wi-Fi для підключення до мережі Wi-Fi та доступу до інтернету або інших мережевих пристроїв.

### Підключення до мережі Wi-Fi

- 1 На екрані налаштувань торкніться Підключення → Wi-Fi і торкніться перемикача, щоб ввімкнути цю функцію.
- 2 Виберіть потрібну мережу зі списку мереж Wi-Fi. Для доступу до мереж зі значком замка потрібен пароль.
- Після встановлення підключення до мережі Wi-Fi пристрій автоматично підключатиметься до цієї ſK мережі в разі її виявлення в майбутньому, не запитуючи пароль. Для запобігання автоматичному з'єднанню пристрою з мережею торкніться поряд з назвою мережі і торкніться перемикача Підключатися автоматично, щоб вимкнути цю функцію.
	- Якщо не вдається підключитися до мережі Wi-Fi, вимкніть і знову ввімкніть функцію Wi-Fi на пристрої або перезавантажте бездротовий маршрутизатор.

### Перегляд відомостей про якість мережевого з'єднання Wi-Fi

Перегляд відомостей про якість з'єднання через мережу Wi-Fi, наприклад швидкість і стабільність.

На екрані налаштувань торкніться Підключення → Wi-Fi і торкніться перемикача, щоб ввімкнути цю функцію. На екрані з відомостями щодо мереж Wi-Fi відобразиться інформація про якість мережевого з'єднання. Якщо вона не відображається, торкніться • > Intelligent Wi-Fi, а тоді торкніться перемикача Показ інформації про якість, щоб ввімкнути його.

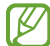

Інформація про якість може не відображатися залежно від мережі Wi-Fi.

#### Поширення паролів мереж Wi-Fi

Направивши запит особі, з'єднаній із захищеною мережею Wi-Fi, з проханням поділитися паролем до неї, ви зможете з'єднатися з цією мережею, не вводячи пароль. Ця функція працює між двома пристроями, прикладеними одне до одного; при цьому екран другого пристрою має бути ввімкнений.

- 1 На екрані налаштувань торкніться Підключення → Wi-Fi і торкніться перемикача, щоб ввімкнути цю функцію.
- 2 Виберіть потрібну мережу зі списку мереж Wi-Fi.
- 3 Торкніться Запитати пароль.
- 4 Прийміть запит на поширення на іншому пристрої. Пароль до мережі Wi-Fi буде введено на вашому пристрої, і він з'єднається з мережею.

### Wi-Fi Direct

За допомогою функції Wi-Fi Direct можна встановити з'єднання між пристроями безпосередньо через мережу Wi-Fi без використання точки доступу.

- 1 На екрані налаштувань торкніться Підключення → Wi-Fi і торкніться перемикача, щоб ввімкнути цю функцію.
- 2 Торкніться  $\frac{1}{2} \rightarrow W$ i-Fi Direct.

Відобразиться список виявлених пристроїв.

Якщо пристрою, до якого потрібно підключитися, немає у списку пристроїв, попросіть увімкнути на ньому опцію функцію Wi-Fi Direct.

3 Виберіть пристрій, до якого потрібно підключитися. Пристрої буде підключено після прийняття іншими пристроями запиту на підключення за допомогою функції Wi-Fi Direct.

Щоб завершити з'єднання з пристроєм, оберіть у списку пристрій, який потрібно від'єднати.

## <span id="page-121-0"></span>Bluetooth

Використання функції Bluetooth для обміну даними або медіафайлами з іншими пристроями Bluetooth.

### Попередження щодо використання Bluetooth

- Компанія Samsung не несе відповідальності за втрату, перехоплення або неналежне використання даних, надісланих або отриманих за допомогою функції Bluetooth.
- Завжди слід перевіряти, чи обмін даними та їх отримання здійснюються з надійними та належним чином захищеними пристроями. Якщо між пристроями є перешкоди, робоча відстань може скоротитися.
- Деякі пристрої, особливо ті, які не перевірено та не схвалено компанією Bluetooth SIG, можуть виявитися несумісними з пристроєм.
- Не використовуйте функцію Bluetooth у незаконних цілях (наприклад, для створення піратських копій файлів або незаконного перехоплення викликів для комерційних цілей). Компанія Samsung не несе відповідальності за наслідки, що можуть виникнути в результаті незаконного використання функції Bluetooth.

### <span id="page-122-0"></span>Встановлення з'єднання з іншими пристроями з підтримкою Bluetooth

1 На екрані налаштувань торкніться Підключення → Bluetooth і торкніться перемикача, щоб ввімкнути цю функцію.

Відобразиться список виявлених пристроїв.

2 Виберіть пристрій, з яким потрібно встановити сполучення. Якщо пристрою, до якого потрібно підключитися, немає у списку, налаштуйте пристрій на перехід у режим з'єднання через Bluetooth. Зверніться до посібника користувача іншого пристрою.

ſØ Ваш телефон є видимим для інших пристроїв за відкритого екрану налаштувань Bluetooth.

3 Прийміть запит на підключення Bluetooth на телефоні для підтвердження. Пристрої буде підключено після прийняття іншим пристроєм запиту на підключення за допомогою Bluetooth.

Щоб скасувати з'єднання з пристроями, торкніться поряд із назвою пристрою, який потрібно від'єднати, а тоді торкніться Від'єднати.

#### Надсилання та отримання даних

Передача даних через Bluetooth підтримується багатьма програмами. З іншими пристроями Bluetooth можна обмінюватися різноманітними даними, такими як контакти або медіафайли. Нижче наведено приклад дій під час надсилання зображення на інший пристрій.

- 1 Відкрийте програму Галерея і виберіть зображення.
- 2 Торкніться  $\leq$  > Bluetooth і виберіть пристрій, на який потрібно передати зображення. Якщо пристрою, до якого потрібно підключитися, немає у списку пристроїв, попросіть увімкнути на ньому опцію видимості.
- 3 Прийміть запит з'єднання Bluetooth на іншому пристрої.

## <span id="page-122-1"></span>NFC й безконтактні платежі

За допомогою телефона можна зчитувати мітки NFC (Near Field Communication — бездротовий зв'язок ближнього радіусу дії), що містять відомості про продукти. Крім того, завантаживши необхідні програми, за допомогою цієї функції можна здійснювати платежі, а також купувати квитки на транспорт або різноманітні події.

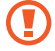

Пристрій містить вбудовану NFC-антену. Обережно поводьтеся із пристроєм, щоб не пошкодити NFC-антену.

### Зчитування інформації з тегів NFC

Використання функції NFC для зчитування інформації про продукт з тегів NFC.

- 1 На екрані налаштувань торкніться Підключення, а потім торкніться перемикача NFC й безконтактні платежі, щоб ввімкнути цю функцію.
- 2 Розташуйте область NFC-антени, яка розташована на задній панелі пристрою, біля тегу NFC. Інформація, збережена в тегу, відобразиться на дисплеї пристрою.

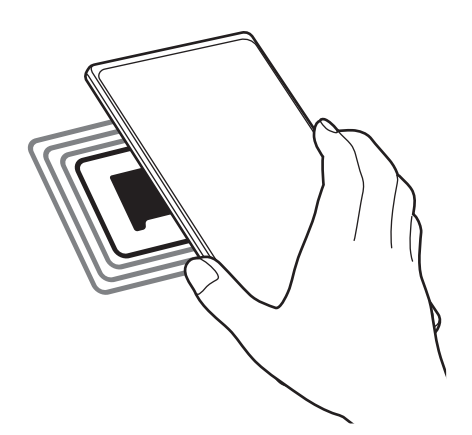

Переконайтеся, що екран пристрою увімкнений і розблокований. В іншому разі зчитування тегів NFC  $\mathbb Z$ або отримання даних буде неможливим.

#### Здійснення платежів за допомогою функції NFC

Перш ніж скористатися функцією NFC для здійснення платежів, потрібно зареєструватися у службі мобільних платежів. Щоб це зробити або отримати додаткову інформацію про цю службу, зверніться до вашого оператора зв'язку.

- 1 На екрані налаштувань торкніться Підключення, а потім торкніться перемикача NFC й безконтактні платежі, щоб ввімкнути цю функцію.
- 2 Прикладіть область NFC-антени, яка розташована на задній панелі пристрою, до пристрою для читання карток NFC.

Щоб встановити стандартну програму для здійснення платежів, відкрийте екран налаштувань і торкніться Підключення → NFC й безконтактні платежі → Безконтактні платежі → Оплата, а потім виберіть потрібну програму.

- У списку служб здійснення платежів можуть відображатися не всі доступні програми для здійснення платежів.
	- Після оновлення або встановлення нової платіжної програми доступні раніше платіжні послуги можуть не працювати належним чином. У цьому випадку на екрані налаштувань торкніться Підключення → NFC й безконтактні платежі → Безконтактні платежі → Оплата або Інші та виберіть іншу програму замість оновленої або заново встановленої програми. Або відмініть вибір програми.

## <span id="page-124-0"></span>Економія трафіку

Зменшення трафіку завдяки запобіганню відправці та прийманню даних деякими програмами, що працюють у фоновому режимі.

На екрані налаштувань торкніться Підключення → Використання даних → Економія трафіку і торкніться перемикача, щоб ввімкнути цю функцію.

Коли функцію збереження даних ввімкнено, на панелі сповіщень з'явиться значок  $\mathbf{a}_i$ 

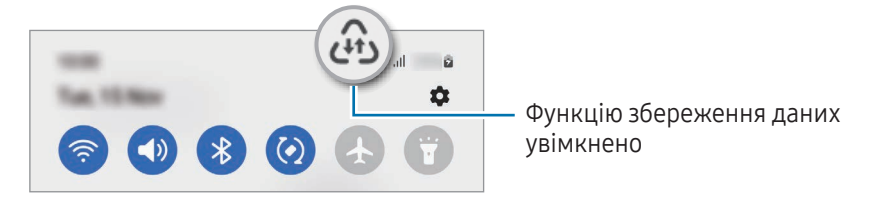

Для вибору програм, які можуть використовувати дані без обмежень, торкніться Викор. даних за  $\boldsymbol{\mathbb{W}}$ економії трафіку дозволено і виберіть програми.

## <span id="page-124-1"></span>Лише мобільні дані

B

Вибір програм, які завжди використовують мобільну мережу, навіть якщо ваш пристрій підключений до мережі Wi-Fi.

Наприклад, ви можете налаштувати пристрій на використання тільки мобільної мережі програмами, які потребують підвищеного рівня конфіденційності, або програмами для трансляцій, які можуть бути від'єднані. Навіть якщо функцію Wi-Fi не буде вимкнено, програми будуть відкриватися з використанням з передаванням даних мобільною мережею.

На екрані Налаштування торкніться Підключення → Використання даних → Лише мобільні дані, а потім торкніться перемикачів навпроти потрібних програм.

Використання цієї функції може призвести до додаткових витрат.

## <span id="page-125-0"></span>Мобільна точка доступу

Використання телефону як мобільної точки доступу для надання іншим пристроям спільного доступу до мобільної мережі.

- 1 На екрані налаштувань торкніться Підключення → Мобільна точка доступу та модем → Мобільна точка доступу.
- 2 Торкніться повзунка, щоб увімкнути відповідну функцію. На панелі сповіщень відобразиться значок  $\textcircled{\O}$ . Щоб змінити рівень безпеки й пароль, торкніться Налаштувати.
- 3 Здійсніть пошук на іншому пристрої та виберіть свій телефон зі списку мереж Wi-Fi. Або торкніться QR-код на екрані мобільної точки доступу й відскануйте QR-код за допомогою іншого пристрою.
- Якщо мобільна точка доступу не виявлена, торкніться на своєму телефоні Налаштувати і **K** встановіть значення параметру Діапазон частот рівним 2,4 ГГц, торкніться Додатково, а тоді торкніться перемикача Прихована мережа, щоб вимкнути цю функцію.
	- Ввімкнувши функцію Автоматична точка доступу, ви зможете надавати доступ до передачі мобільних даних іншим пристроям, на яких здійснено вхід до вашого облікового запису Samsung.

## <span id="page-125-1"></span>Додаткові налаштування підключення

Налаштування параметрів для керування іншими функціями підключення.

На екрані налаштувань торкніться П**ідключення → Додаткові налаштування підключення**.

- Пошук пристроїв поблизу: автоматичний пошук наявних поблизу телефонів, до яких можна підключитися.
- Друк: налаштування модулів принтера, інстальованих на пристрої. Ви можете здійснити пошук доступних принтерів або додати принтер вручну для друку файлів. Додаткову інформацію дивіться у розділі [Друк](#page-126-0).
- VPN: налаштування віртуальних приватних мереж (VPN) на пристрої для з'єднання з приватною мережею навчального закладу чи компанії.
- Приватний DNS-сервер: налаштування пристрою на використання приватного DNS з підвищеним рівнем безпеки.
- Ethernet: при під'єднанні адаптера Ethernet стає можливим використовувати дротову мережу і налаштовувати мережеві параметри.

### <span id="page-126-0"></span>Друк

Налаштування модулів принтера, що підключаються, інстальованих на пристрої. Можна підключити пристрій до принтера за допомогою функції Wi-Fi або Wi-Fi Direct і здійснити друк зображень або документів.

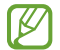

Деякі принтери можуть бути несумісними з пристроєм.

#### Додавання модулів принтерів

Додайте модулі принтерів, до яких потрібно підключити пристрій.

- 1 На екрані налаштувань торкніться Підключення → Додаткові налаштування підключення → Друк → Завантаження додаткового модуля.
- 2 Виберіть модуль принтера та інсталюйте його.
- 3 Виберіть встановлений модуль принтера. Пристрій здійснить автоматичний пошук принтерів, підключених до тієї самої мережі Wi-Fi, що і ваш пристрій.
- 4 Виберіть принтер, який потрібно додати.

Щоб додати принтери вручну, торкніться • → Додати принтер.

#### Друк вмісту

 $\not\!\!{E}$ 

Під час перегляду вмісту, наприклад зображень або документів, для отримання доступу до списку опцій торкніться Друк  $\rightarrow \blacktriangledown \rightarrow$  Усі принтери..., а потім виберіть принтер.

ſØ Способи друку можуть різнитися залежно від типу вмісту.

## Підключені пристрої

Змінити налаштування для під'єднання пристроїв.

На екрані налаштувань торкніться Підключені пристрої.

- Швидкий спільний доступ: змінення налаштувань функції Quick Share. Додаткову інформацію дивіться у розділі [Швидкий спільний доступ](#page-108-0).
- Автоперемикання навушників: налаштуйте Galaxy Buds, щоб вони перемикалися з одного пристрою на ваш телефон при вхідному або вихідному виклику, відтворенні медіафайлів тощо. Ви можете використовувати цю функцію, тільки коли ви ввійшли в той же обліковий запис Samsung на іншому пристрої і наділи свої Galaxy Buds.
- **Виклики й SMS на інших пристроях**: підключіть свій планшет і телефон, щоб використовувати функції викликів та обміну повідомленнями на планшеті за допомогою номера телефона. Необхідно зареєструвати обліковий запис і ввійти до того самого облікового запису Samsung на планшеті та телефоні. Деякі функції викликів та обміну повідомленнями можуть бути недоступні.
- Продовження роботи програм на інших пристроях: використання програм з вашого телефону на інших пристроях, з яких здійснено вхід до вашого облікового запису Samsung.
- Підключення Windows: миттєвий доступ до даних, збережених на пристрої, з комп'ютера. Додаткову інформацію дивіться у розділі [Підключення Windo](#page-112-0)ws.
- Керування кількома пристроями: використання мишки або клавіатури, під'єднаних до комп'ютера Samsung, який підтримує цю функцію, для роботи з телефоном.
- Samsung DeX: налаштування пристрою для використання в якості комп'ютера. Додаткову інформацію дивіться у розділі [Samsung DeX](#page-113-0).
- Smart View: перегляд вмісту, що відображається на екрані телефону, на більшому екрані при з'єднанні телефону з телевізором чи монітором, що підтримує дублювання екрана. Додаткову інформацію дивіться у розділі [Smart View](#page-111-0).
- Galaxy Wearable: при підключенні використовуваного телефону до пристрою для носіння можна змінювати налаштування та програми пристрою для носіння. Додаткову інформацію дивіться у розділі [Galaxy Wearable](#page-100-0).
- SmartThings: керуйте телевізорами, побутовими приладами та пристроями Інтернету речей (IoT) та впорядковуйте їх. Додаткову інформацію дивіться у розділі [SmartThings](#page-108-1).
- **Android Auto**: підключення вашого пристрою до автомобіля та керування деякими функціями вашого пристрою на дисплеї автомобіля.

## Режими й сценарії

## Вступ

Виберіть режим залежно від вашого поточного заняття чи місцезнаходження, або додайте шаблон повторюваної дії як регулярну операцію і використовуйте пристрій з більшою зручністю.

На екрані налаштувань торкніться Режими й сценарії.

### Використання режимів

#### Додання режимів

- 1 На екрані налаштувань торкніться Режими й сценарії → Режими.
- 2 Виберіть потрібний режим або торкніться Додавання режиму, щоб додати власні режими.

#### Запуск режимів

Режими запускатимуться автоматично при виконанні відповідних умов. Ви також можете запускати їх вручну в будь-який час торканням до кнопки.

Щоб запускати режими вручну, виберіть потрібний режим і торкніться Увімкнути.

Щоб вимкнути активний режим, торкніться режиму і торкніться Вимкнути.

### Використання регулярних операцій

#### Додавання регулярних операцій

- 1 На екрані налаштувань торкніться Режими й сценарії → Сценарії.
- 2 Торкніться  $\oslash$  і виберіть потрібну регулярну операцію або торкніться  $+$ , щоб додати свої регулярні операції.

Якщо ви бажаєте налаштувати запуск регулярної операції вручну, торкніться Запускати вручну. Ця опція з'явиться тільки у разі, якщо умови запуску не задані. Коли з'явиться спливне вікно, торкніться Додати. Для безпосереднього доступу до регулярної операції її можна додати на головний екран у вигляді віджета.

#### Запуск регулярних операцій

Автоматичні регулярні операції будуть запускатися автоматично при виявленні відповідних умов. Регулярні операції, умовою запуску яких задано Запускати вручну, можна запускати вручну за допомогою торкання кнопки в будь-який момент.

Щоб запускати регулярні операції вручну, торкніться поряд з операцією, яку ви бажаєте запустити. Також можна торкнутися віджета регулярної операції на головному екрані.

Щоб скасувати активну регулярну операцію, торкніться операції в меню Працюють і торкніться Зупинити.

## Звуки та вібрація

## Опції

Зміна налаштувань різноманітних звуків на пристрої.

На екрані налаштувань торкніться Звуки та вібрація.

- Звук / Вібрація / Без звуку: вибір режиму зі звуком, режиму вібрації або режиму без звуку.
- Вібрація під час дзвінка: відтворення вібрації та звуку дзвінка для сповіщення про вхідні виклики.
- Тимчасове вимкнення звуку: налаштування пристрою на використання беззвучного режиму протягом певного періоду.
- Звук дзвінка: змінення звука дзвінка при виклику.
- Звук сповіщень: змінення звуку сповіщення.
- Системні звуки: змініть відтворення звуків у відповідь на такі дії, як заряджання пристрою.
- Гучність: регулювання рівня гучності пристрою.
- Вібрація під час виклику: зміна рівня вібрації під час виклику.
- Вібрація сповіщень: зміна рівня вібрації під час сповіщення.
- Системна вібрація: налаштування пристрою на відтворення вібрації у відповідь на дії, як-от керування за допомогою сенсорного екрана.
- Інтенсивність вібрації: регулювання інтенсивності вібрації в разі отримання сповіщення.
- Якість звуку та ефекти: налаштування якості звуку пристрою та ефектів. Додаткову інформацію дивіться у розділі [Якість звуку та ефекти](#page-130-0).

**M** 

- Звук з окремої програми: налаштування пристрою на відтворення звуку медіа з певної програми окремо на іншому аудіопристрої. Додаткову інформацію дивіться у розділі [Звук з окремої програми](#page-130-1).
	- Деякі функції можуть бути недоступні залежно від моделі.

### <span id="page-130-0"></span>Якість звуку та ефекти

Налаштування якості звуку пристрою та ефектів.

На екрані налаштувань торкніться Звуки та вібрація → Якість звуку та ефекти.

- Dolby Atmos: вибір режиму об'ємного звуку, оптимізованого для різних типів аудіо, як-от фільми, музика та голос. Завдяки Dolby Atmos ви зможете відчувати рух звуків навколо вас, як у реальному житті.
- Dolby Atmos для ігор: граючи в ігри, насолоджуйтеся звуком Dolby Atmos, оптимізованим для ігор.
- Еквалайзер: оберіть налаштування для конкретного жанру музики й насолоджуйтеся оптимізованим звуком.
- Підвищення якості: поліпшення якості звуку музики й відео за використання дротових навушників.
- Adapt Sound: вибір звуку, який найкраще підходить вам.

Залежно від моделі для користування деякими функціями необхідно під'єднати навушник.

### <span id="page-130-1"></span>Звук з окремої програми

Налаштування пристрою для виводу звуку медіафайлів, відтворюваних у конкретній програмі, на під'єднаний динамік Bluetooth чи гарнітуру.

Наприклад, ви можете слухати вказівки програми «Навігація» через динамік пристрою, одночасно слухаючи музику, відтворювану у програмі «Музика», через динамік Bluetooth транспортного засобу.

- $1$  На екрані налаштувань торкніться **Звуки та вібрація**  $\rightarrow$  **Звук з окремої програми** і торкніться перемикача, щоб ввімкнути цю функцію.
- 2 Виберіть програму для відокремленого відтворення звуку з медіафайлів і торкніться кнопки «Назад».
- 3 Виберіть пристрій для відтворення звуку з обраної програми.

## Сповіщення

Змінення налаштувань сповіщень.

На екрані налаштувань торкніться Сповіщення.

- Сповіщення програми: вибір програм, від яких ви хочете отримувати сповіщення.
- Сповіщення на екрані блокування: налаштування сповіщень на екрані блокування.
- Стиль спливаючих сповіщень: вибір стилю спливаючого сповіщення та зміна налаштувань.
- Не турбувати: вимкнення всіх звуків, окрім дозволених винятків.
- Додаткові налаштування: налаштування розширених параметрів сповіщень.

## Дисплей

## Опції

Змінення налаштувань дисплея і головного екрану.

На екрані налаштувань торкніться Дисплей.

- Світлий/Темний: увімкнення або вимкнення темного режиму.
- Налаштування темного режиму: зниження напруження очей завдяки застосуванню темної теми під час користування пристроєм вночі чи в темних місцях. Можна налаштувати застосування темного режиму за графіком.

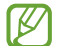

Темна тема може бути незастосовною до деяких програм.

- Яскравість: налаштування яскравості дисплея.
- Адаптивна яскравість: відстеження налаштувань яскравості і автоматичне їх застосовування в умовах аналогічного освітлення.
- Підвищена яскравість: зробіть дисплей яскравішим, ніж максимально допустимий рівень яскравості. Ця функція доступна, коли ви вимкнути функцію Адаптивна яскравість.
- Плавність рухів: зміна частоти оновлення екрану. У разі вибору високої частоти оновлення екран прокручуватиметься плавніше. Додаткову інформацію дивіться у розділі [Плавність рухів](#page-133-0).
- Комфорт для очей: зниження навантаження на очі за допомогою обмеження кількості синього світла, випромінюваного екраном. Можна налаштувати застосування цієї функції за графіком.
- Режим екрана: змінення екранного режиму для налаштування кольорів та контрастності дисплею. Додаткову інформацію дивіться у розділі [Зміна режиму екрана або коригування кольору дисплея](#page-133-1).
- Розмір і стиль шрифту: змінення розміру та стилю шрифту.
- Масштабування екрана: збільшення або зменшення об'єктів на екрані.
- Роздільність екрана: зміна роздільної здатності екрана. Вищі роздільності роблять картинку більш живою, однак заряд акумулятора витрачається в такому разі більш інтенсивно. При зміні роздільної здатності деякі програми, що працюють на даний момент, можуть закритись.
- Повноекранні програми: вибір програм, що працюватимуть зі співвідношенням сторін повного екрана.
- Виріз камери: налаштування пристрою для приховування передньої камери з екрана.
- Автовимкнення екрана: встановлення тривалості очікування пристрою перед вимкненням підсвічування дисплея.
- Спрощений режим: спрощений режим використовується для відображення більших значків та простішої розкладки елементів на головному екрані.
- Бокові панелі: змінення налаштувань панелі краю екрана.
- Навігаційна панель: змінення налаштувань панелі навігації. Додаткову інформацію дивіться у розділі [Навігаційна панель \(сенсорні кнопки\)](#page-23-0).
- Захист від випадкових дотиків: попередження реагування екрана на дотики у темних місцях, наприклад, у кишені або сумці.
- Чутливість: збільшення чутливості екрану до дотику для використання із засобами захисту екрана.
- Інформація щодо заряджання: налаштування пристрою на відображення інформації про заряджання, як-от залишок заряду акумулятора у відсотках, із вимкненим екраном.
- Екранна заставка: запуск екранної заставки під час зарядження пристрою.
- Деякі функції можуть бути недоступні залежно від моделі.

## <span id="page-133-0"></span>Плавність рухів

Частота оновлення — це кількість оновлень зображення на екрані за одну секунду. Використовуйте високу частоту оновлення, щоб не бачити мерехтіння на екрані під час перемикання між екранами. Екран буде прокручуватися більш плавно. При виборі стандартної частоти оновлення екрану час роботи смартфона від акумулятора збільшується.

- 1 На екрані налаштувань торкніться Дисплей → Плавність рухів.
- 2 Виберіть частоту кадрів.
	- Адаптивний: зробіть анімацію та прокручування плавнішими завдяки автоматичному підвищенню частоти оновлення екрана.
	- Стандартна: використовуйте стандартну частоту оновлення у звичайних ситуаціях для економії заряду акумулятора.

### <span id="page-133-1"></span>Зміна режиму екрана або коригування кольору дисплея

Зміна режиму екрана або коригування кольору дисплея відповідно до ваших уподобань.

#### Зміна режиму екрана

На екрані налаштувань торкніться Дисплей → Режим екрана і виберіть бажаний режим.

- Насичені кольори: оптимізує діапазон і насиченість кольорів та чіткість вашого дисплея. Крім того, можна відкоригувати баланс кольорів дисплею на певне значення кольору.
- Природні кольори: встановлює природні відтінки дисплея.
- Колір дисплея можливо відрегулювати лише в режимі Насичені кольори.  $\mathbb {W}$ 
	- Режим Насичені кольори може бути несумісним з програмами сторонніх розробників.

#### Оптимізація балансу кольорів для екрана в цілому

Оптимізуйте колір дисплею, змінюючи кольорові відтінки на власний смак.

На екрані налаштувань торкніться **Дисплей → Режим екрана → Насичені кольори** і перетягніть смугу регулювання кольору під опцією Баланс білого.

При перетягуванні смуги коригування кольорів в бік Холодні кольори більш інтенсивним стає синій відтінок. При перетягуванні смуги коригування кольорів в бік Теплі кольори більш інтенсивним стає червоний відтінок.

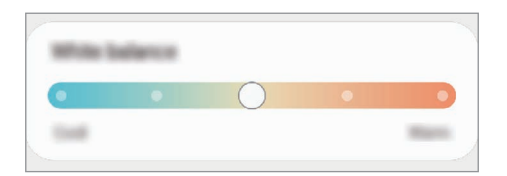

#### Коригування відтінку екрана на певне значення кольору

Збільшити чи зменшити інтенсивність відтінків кольорів можна за допомогою коригування значень окремо червоного, зеленого та синього кольорів.

- 1 На екрані налаштувань торкніться Дисплей → Режим екрана → Насичені кольори.
- 2 Торкніться Додаткові налаштування.
- 3 Відрегулюйте положення повзунків на смугах R (червоний), G (зелений) та B (синій) на своє вподобання.

Відтінок екрана зміниться.

## Заставка та стиль

Змінення налаштувань заставки для головного екрана й екрана блокування.

На екрані налаштувань торкніться Заставка та стиль.

## Теми

Застосування різноманітних тем на пристрої для змінення візуальних елементів головного екрану, заблокованого екрану та значків.

На екрані налаштувань торкніться Теми.

## Головний екран

Налагодження параметрів головного екрана, як-от макета екрана.

На екрані налаштувань торкніться Головний екран.

## Екран блокування

## Опції

Змінення установок екрана блокування.

На екрані налаштувань торкніться Екран блокування.

- Тип блокування екрана: змінення способу блокування екрана.
- **Smart Lock**: налаштування пристрою для розблокування при виявленні довірених місцеположень та пристроїв. Додаткову інформацію дивіться у розділі [Smart Lock](#page-135-0).
- Налаштування захищеного блокування: змінення налаштувань блокування екрана для вибраного способу блокування.
- Екран блокування: зміна налаштувань елементів, що відображаються на екрані блокування, і фонового зображення екрана блокування.
- Віджети: зміна налаштувань елементів, що відображаються у разі торкання годинника на екрані блокування.
- Утримуйте для редагування: налаштування відображення на пристрої параметрів редагування у разі торкання екрана блокування з утримуванням пальця.
- Always On Display: налаштування пристрою для відображення певної інформації за вимкненого екрана. Додаткову інформацію дивіться у розділі [Always On Display](#page-136-0).
- Годинник у режимі роумінгу: перемикання годинника для відображення на заблокованому екрані місцевого часу та часу в рідній країні, коли ви перебуваєте у роумінгу.
- Про екран блокування: перегляд версії екрана блокування та юридичної інформації.
- Деякі функції можуть бути недоступні залежно від оператора зв'язку чи моделі.  $\boldsymbol{\mathscr{C}}$ 
	- Доступні опції можуть відрізнятися залежно від вибраного способу блокування екрана.

## <span id="page-135-0"></span>Smart Lock

Пристрій можна налаштувати для самостійного розблокування при виявленні довірених місцеположень та пристроїв, після чого він залишатиметься розблокованим.

Наприклад, можна встановити домівку як довірене місцеположення, і коли ви прийдете додому, пристрій розпізнає місцеположення і автоматично розблокується.

На екрані налаштувань торкніться **Екран блокування → Smart Lock** і дотримуйтеся інструкцій на екрані, щоб завершити налаштування.

- 
- Дана функція доступна після налаштування способу блокування екрана.
- Якщо ви не користуєтесь пристроєм впродовж чотирьох годин або вмикаєте його, то необхідно розблокувати екран за допомогою встановленого зразка, PIN-коду чи пароля.

## <span id="page-136-0"></span>Always On Display

#### (відображення певної інформації за вимкненого екрана)

На вимкненому екрані можна переглядати певну інформацію, наприклад годинник чи календар, або керувати відтворенням музики.

Крім того, можна перевіряти сповіщення про нові повідомлення чи пропущені виклики.

«Always On Display» налаштовано таким, що він з'являється лише тоді, коли ви торкаєтесь екрана. Щоб змінити налаштування для його відображення постійно, протягом заданого часу або при отриманні сповіщень, на екрані налаштувань торкніться Екран блокування → Always On Display, а тоді виберіть потрібний режим.

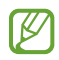

Яскравість підсвічування функції «Always On Display» може автоматично змінюватись відповідно до умов освітлення.

### Відкривання сповіщень з функції «Always On Display»

У разі отримання повідомлення, пропущеного виклику або сповіщень від програм функція «Always On Display» покаже на екрані відповідні значки сповіщень. Двічі натисніть значок сповіщень, щоб переглянути вміст повідомлення.

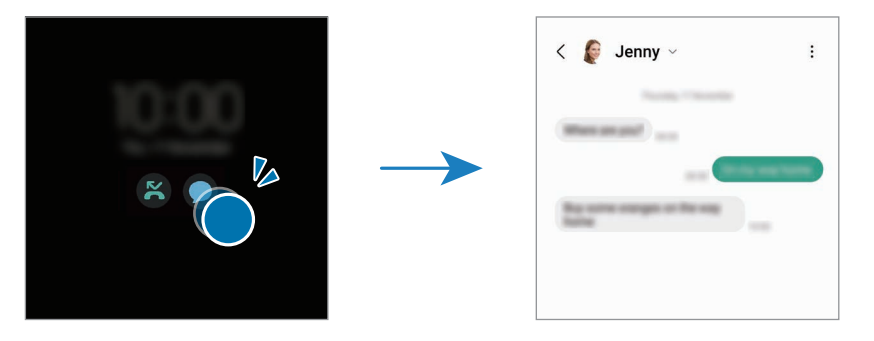

ΙK Якщо екран заблоковано, він має бути розблокований для перегляду сповіщень.

### Вимкнення функції «Always On Display»

Відкрийте панель сповіщень, проведіть по ній вниз, а потім торкніться **LD** (Always On Display), щоб вимкнути цю функцію. Якщо  $\Box$  (Always On Display) на панелі швидкого доступу немає, торкніться  $(+)$  і перетягніть кнопку, щоб додати її.

Або на екрані налаштувань торкніться Екран блокування, а потім торкніться перемикача Always On Display, щоб вимкнути цю функцію.

## Безпека й конфіденційність

## Опції

**M** 

Перевірка безпеки й конфіденційності пристрою, а також зміна налаштувань.

На екрані налаштувань торкніться Безпека й конфіденційність.

- Екран блокування: зміна налаштувань екрана блокування.
- Облікові записи: зміна налаштувань облікових записів.
- Пошук мого мобільного пристрою: увімкнення чи вимкнення функції «Пошук мобільного пристрою». Відкрийте [smartthingsfind.samsung.com](http://smartthingsfind.samsung.com), щоб відстежувати і контролювати місцезнаходження загубленого або вкраденого телефона. Крім того, можна перевірити місцезнаходження пристроїв для носіння, підключених до цього телефона.
- Безпека програми: сканування програм і гарантування безпеки від шкідливого програмного забезпечення.
- Оновлення: перегляд версії програмного забезпечення на вашому пристрої й перевірка наявності оновлень.
- Конфіденційність: зміна налаштувань конфіденційності.
- Біометричні дані: зміна налаштувань для біометричних даних. Щоб отримати додаткову інформацію, див. розділи [Розпізнавання обличчя](#page-138-0) і [Розпізнавання відбитків пальців](#page-140-0).
- Samsung Pass: перевірка вашої особи за допомогою біометричних даних. Додаткову інформацію дивіться у розділі [Samsung Pass](#page-143-0).
- Захищена папка: створення захищеної папки для захисту вашого конфіденційного вмісту та програм від доступу сторонніх осіб. Додаткову інформацію дивіться у розділі [Захищена папка](#page-145-0).
- Захищений Wi-Fi: налаштування пристрою на захист ваших даних при користуванні незахищеними мережами Wi-Fi. Додаткову інформацію дивіться у розділі [Захищений](#page-148-0) Wi-Fi.
- Private Share: надання доступу до файлів за допомогою технології блокчейн.
- Samsung Blockchain Keystore: безпечне керування приватними ключами блокчейнів.
- Установлення невідомих програм: надання дозволу на інсталяцію програм із невідомих джерел.
- Інші налаштування безпеки: налаштування додаткових параметрів безпеки.

Деякі функції можуть бути недоступні залежно від оператора зв'язку чи моделі.

ſØ

### <span id="page-138-0"></span>Розпізнавання обличчя

Пристрій може бути налаштований на розблокування екрана при розпізнаванні вашого обличчя.

- Якщо для блокування екрана використовується обличчя, воно не може бути застосоване для першого розблокування екрана після увімкнення пристрою. Для використання пристрою необхідно розблокувати його, ввівши зразок, PIN-код або пароль, встановлений під час реєстрації обличчя. Не забувайте свій зразок, PIN-код чи пароль.
	- Якщо ви зміните метод блокування екрана на Проведення або Немає, що є ненадійним, всі ваші біометричні дані будуть видалені.

### Застереження щодо розпізнавання за обличчям

Перед використання обличчя для розблокування вашого пристрою дотримуйтесь застережень, описаних нижче.

- Пристрій може бути розблокований особою, що схожа на вас, або будь-чим, що схоже на ваше зображення.
- Розпізнавання обличчя є менш надійним способом захисту, ніж зразок, PIN-код або пароль.

#### Покращення розпізнавання обличчя

У разі використання розпізнавання обличчя звертайте увагу на таке:

- Під час реєстрації враховуйте такі обставини, як носіння окулярів, капелюха, маски, наявність бороди чи густого макіяжу.
- Упевніться під час реєстрації, що ви знаходитесь у добре освітленому місці і що об'єктив камери чистий.
- Впевніться, що ваше зображення не розмите, для кращих збігів.

### Реєстрація обличчя

Для успішної реєстрації обличчя процедуру слід виконувати у приміщенні та за умови відсутності прямих сонячних променів.

- 1 На екрані налаштувань торкніться **Безпека й конфіденційність → Біометричні дані → Розпізнавання** обличчя.
- 2 Ознайомтеся з вказівками на екрані i торкніться Продовж.
- 3 Налаштуйте спосіб блокування екрана.
- 4 Розмістіть пристрій так, щоб обличчя було у рамці на екрані. Камера просканує ваше обличчя.
- Якщо розблокування екрана за допомогою обличчя не спрацьовує належним чином, торкніться ١K Видалити дані обличчя, щоб видалити зареєстроване обличчя і зареєструвати своє обличчя знову.
	- Щоб покращити розпізнавання обличчя, торкніться Додайте варіанти зовніш. вигляду для поліпшення розпізнавання і додайте альтернативний варіант.

#### Розблокування екрана за допомогою обличчя

Для розблокування екрана замість зразка, PIN-коду або пароля можна використати спосіб розпізнавання за обличчям.

- 1 На екрані налаштувань торкніться Безпека й конфіденційність → Біометричні дані → Розпізнавання обличчя.
- 2 Розблокуйте екран за допомогою попередньо встановленого способу блокування екрана.
- 3 Торкніться повзунка Розблокування за допомогою розпізнавання обличчя, щоб увімкнути відповідну функцію.
- 4 Дивіться на заблокований екран.

Коли ваше обличчя розпізнане, екран можна розблокувати, не використовуючи більше ніяких способів блокування. Якщо обличчя не розпізнане, скористайтесь налаштованим способом розблокування екрана.

#### Видалення даних про зареєстроване обличчя

Ви можете видалити дані про зареєстроване обличчя.

- $1$  На екрані налаштувань торкніться **Безпека й конфіденційність → Біометричні дані → Розпізнавання** обличчя.
- 2 Розблокуйте екран за допомогою попередньо встановленого способу блокування екрана.
- $3$  Торкніться Видалити дані обличчя  $\rightarrow$  Видалити. Після видалення даних про зареєстроване обличчя всі пов'язані функції також вимикаються.

## <span id="page-140-0"></span>Розпізнавання відбитків пальців

Для використання функції розпізнавання відбитків пальців на пристрої потрібно зареєструвати та зберегти ваші відбитки пальців.

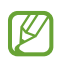

- Доступність цієї функції залежить від регіону або оператора зв'язку.
- Функція розпізнавання відбитків пальців використовує унікальні характеристики кожного відбитка для покращення захисту пристрою. Ймовірність помилки датчика розпізнавання відбитка пальців під час розпізнавання двох різних відбитків дуже невелика. Але в деяких випадках датчик може розпізнати різні відбитки, що дуже схожі між собою, як ідентичні.
- Товста захисна плівка може вплинути на ефективність роботи функції. Якщо ви застосовуєте захисну плівку, переконайтеся в тому, що вона сумісна з екранним датчиком відбитків пальців. (Як-от захисні плівки, які продає Samsung.)
- Якщо для блокування екрана використовуються відбитки пальців, вони не можуть бути застосовані для першого розблокування екрана після увімкнення пристрою. Для використання пристрою необхідно розблокувати його, ввівши зразок, PIN-код або пароль, встановлений під час реєстрації відбитка пальця. Не забувайте свій зразок, PIN-код чи пароль.
- Якщо ваш відбиток пальця не розпізнаний, для розблокування пристрою потрібно ввести зразок, PIN-код або пароль, установлений під час реєстрації відбитка пальця, і зареєструвати відбитки пальців заново. Якщо ви забули зразок, PIN-код чи код розблокування, ви не зможете користуватись пристроєм, доки його не скинете. Компанія Samsung не несе відповідальності за втрату будь-яких даних або незручності, пов'язані із забуттям коду розблокування.
- Якщо ви зміните метод блокування екрана на Проведення або Немає, що є ненадійним, всі ваші біометричні дані будуть видалені.

#### Поради стосовно ефективнішого розпізнавання відбитків пальців

Під час сканування відбитків пальців за допомогою пристрою зверніть увагу на наведені нижче моменти, що можуть вплинути на роботу цієї функції:

- Відбитки пальців можуть не розпізнаватися, якщо на подушечках пальців є зморшки або шрами.
- Відбитки пальців можуть бути не розпізнані, якщо пальці маленькі або тонкі.
- Щоб покращити розпізнавання, реєструйте відбитки тих пальців, якими ви найчастіше користуєтеся для виконання дій на пристрої.
- Ваш пристрій має вбудований сканер відбитків пальців у центрі нижньої частини екрана. Переконайтеся, що захисна плівка чи сенсорний екран у зоні сканера відбитків пальців не подряпані чи не пошкоджені металевими предметами, такими як монети, ключі, ручки та ланцюжки.
- Переконайтеся, що зона сканера відбитків пальців у центрі нижньої частини екрана і ваші пальці чисті та сухі.
- Якщо палець зігнуто або якщо використовуються кінчики пальців, пристрій може не розпізнати відбитки пальців. Натисніть на екран, щоб кінчик вашого пальця закрив широку поверхню у зоні розпізнавання відбитка пальця.

#### Реєстрація відбитків пальців

- 1 На екрані налаштувань торкніться Безпека й конфіденційність → Біометричні дані → Відбитки пальців.
- 2 Ознайомтеся з вказівками на екрані i торкніться Продовж.
- 3 Налаштуйте спосіб блокування екрана.
- 4 Торкніться Зареєструватися й покладіть палець на сканер відбитків пальців. Після розпізнавання пальця пристроєм підніміть його, а потім знову покладіть на сканер відбитків пальців. Повторюйте цю дію, доки відбиток пальця не буде зареєстровано.

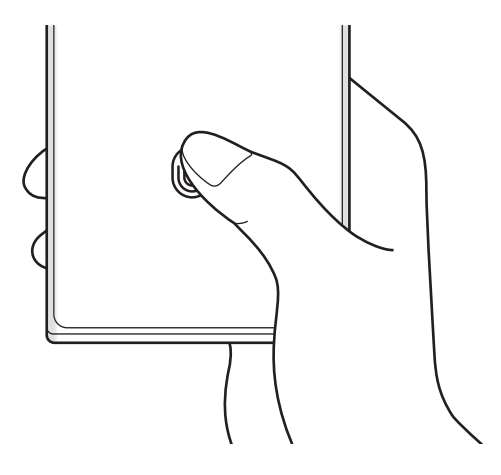

5 Завершивши реєстрацію відбитків пальців, торкніться Готово. Щоб перевірити, чи зареєстрований ваш відбиток пальця, торкніться Перевірте додані відбитки.

#### Розблокування екрана за відбитками пальців

Для розблокування екрана замість зразка, PIN-коду або пароля можна використати відбиток пальця.

- 1 На екрані налаштувань торкніться **Безпека й конфіденційність → Біометричні дані → Відбитки** пальців.
- 2 Розблокуйте екран за допомогою попередньо встановленого способу блокування екрана.
- 3 Торкніться повзунка Розбл.за доп.відб.пальця, щоб увімкнути відповідну функцію.
- 4 Під час дії екрана блокування покладіть палець на сканер відбитків пальців і відскануйте його відбиток.

#### Змінення налаштувань значка розпізнавання відбитків пальців

Налаштування пристрою на відображення або приховування значка розпізнавання відбитка пальця при торканні вимкненого екрана.

- $1$  На екрані налаштувань торкніться Безпека й конфіденційність → Біометричні дані → Відбитки пальців.
- 2 Розблокуйте екран за допомогою попередньо встановленого способу блокування екрана.
- 3 Торкніться Показув. значок на вимк. екрані і виберіть потрібну опцію.

#### Видалення зареєстрованих відбитків пальців

Зареєстровані відбитки пальців можна видалити.

- 1 На екрані налаштувань торкніться Безпека й конфіденційність → Біометричні дані → Відбитки пальців.
- 2 Розблокуйте екран за допомогою попередньо встановленого способу блокування екрана.
- 3 Виберіть відбиток пальця для видалення і торкніться Видалити.

## <span id="page-143-0"></span>Samsung Pass

Зареєструйте свої біометричні дані у Samsung Pass для перевірки вашої особи при користуванні службами, що вимагають входу до системи чи введення особистої інформації.

- 
- Функція входу на веб-сайти доступна лише для веб-сайтів, для перегляду яких використовується програма Samsung Internet. Ця функція може не підтримуватися деякими веб-сайтами.
- Зареєстровані біометричні дані знаходяться лише на вашому пристрої і не синхронізуються з іншими пристроями чи серверами.

### Реєстрація Samsung Pass

Перед використанням Samsung Pass зареєструйте свої біометричні дані у Samsung Pass.

На екрані налаштувань торкніться **Безпека й конфіденційність → Samsung Pass**. Щоб завершити налаштування, дотримуйтесь інструкцій на екрані.

#### Підтвердження пароля до облікового запису Samsung

Замість введення пароля до облікового запису Samsung для перевірки своєї особи, наприклад під час купівлі вмісту в магазині Galaxy Store, можна використовувати власні зареєстровані біометричні дані.

На головному екрані Samsung Pass торкніться • → Налаштування → Обліковий запис і синхронізація і торкніться перемикача Перевірка за допомогою Samsung Pass, щоб ввімкнути цю функцію.

#### Використання Samsung Pass для входу до веб-сайтів

Samsung Pass можна використовувати для реєстрації на вебсайтах, що підтримують функцію автоматичного заповнення ідентифікатора й пароля.

- 1 На сторінці входу на веб-сайт введіть свої ідентифікатор і пароль, а тоді торкніться кнопки входу.
- 2 Коли відобразиться спливаюче вікно із запитом на збереження облікових даних, встановіть прапорець біля опції Увійти за допомогою Samsung Pass і торкніться Запам'ят.
#### Використання Samsung Pass для входу до програм

Samsung Pass можна використовувати для входу до програм, що підтримують функцію автоматичного заповнення ідентифікаційного номеру і паролю.

- 1 На сторінці входу до програми введіть свої ідентифікатор і пароль, а тоді торкніться кнопки входу.
- 2 Коли відобразиться спливаюче вікно із запитом на збереження облікових даних, торкніться Зберегти.

#### Керування реєстраційною інформацією

Перегляд списку веб-сайтів і програм, які додано для використання у Samsung Pass і керування реєстраційною інформацією.

- 1 На головному екрані Samsung Pass торкніться Програми/сайти і виберіть вебсайт або програму зі списку.
- 2 Торкніться Редагувати й змініть свій ідентифікатор, пароль і назву вебсайту або програми. Для видалення своєї інформації для входу торкніться Видалити.

#### Використання Samsung Pass з веб-сайтами та програмами

При використанні веб-сайтів або програм, які підтримують Samsung Pass, ви можете виконати вхід за допомогою Samsung Pass.

Для перегляду списку веб-сайтів та програм, що підтримують Samsung Pass, на головному екрані Samsung Pass торкніться  $\stackrel{\bullet}{\bullet} \rightarrow$  Налаштування  $\rightarrow$  Партнери. Якщо веб-сайтів або програм, що підтримують службу Samsung Pass, немає, елемент Партнери буде відсутній.

- $\not\!\!\! D$
- Доступність веб-сайтів та програм залежить від постачальника послуг або моделі.
- Samsung не несе відповідальності за будь-які збитки або незручності, пов'язані з виконанням входу до веб-сайтів або програм за допомогою Samsung Pass.

#### Автоматичне введення особистої інформації

Функцією Samsung Pass можна користуватися для введення своєї особистої інформації, як-от адреси чи дані платіжної картки, в програмах, що підтримують автоматичне заповнення особистої інформації.

- 1 На головному екрані Samsung Pass виберіть опцію в розділі Приватні дані.
- 2 Введіть інформацію й торкніться Зберегти.

Тепер для автоматичного введення особистої інформації у підтримуваних програмах можна користуватись власними біометричними даними, зареєстрованими у Samsung Pass.

#### Видалення даних Samsung Pass

Ви можете видалити свої біометричні дані, інформацію для входу на ресурси та дані, зареєстровані у Samsung Pass.

На головному екрані Samsung Pass торкніться • → Налаштування → Перегляд усіх пристроїв за допомогою Samsung Pass  $\rightarrow \bullet$   $\rightarrow$  Завершення використання Samsung Pass.

- Ваш обліковий запис Samsung залишиться активним.
	- Дані Samsung Pass на інших пристроях, на яких виконано вхід до вашого облікового запису Samsung, буде також видалено.

### Захищена папка

 $\not\!\!\!\!D$ 

Захищена папка захищає ваші програми та дані, такі як фото і контакти, від доступу до них сторонніх осіб. Конфіденційність даних і програм забезпечується, навіть коли пристрій не заблокований.

Безпечна папка являє собою окреме, захищене місце у пам'яті. Дані в захищеній папці не можуть  $\mathbf \Omega$ бути передані на інші пристрої за допомогою недозволених методів надання доступу, таких як USB чи Wi-Fi Direct. При спробі внести зміни у операційну систему або програмне забезпечення, захищена папка автоматично блокується і стає недоступною. Перед збереженням даних у захищеній папці слід створити резервну копію даних у іншому безпечному місці.

#### Налаштування програми «Захищена папка»

- 1 Відкрийте програму Налаштування та торкніться Безпека й конфіденційність → Захищена папка.
- 2 Щоб завершити налаштування, дотримуйтесь інструкцій на екрані.

Коли з'являється спливне вікно із запитом про скидання типу блокування захищеної папки в обліковому записі Samsung, торкніться Активувати. Якщо ви забули тип блокування, ви можете скинути його у своєму обліковому записі Samsung. Не ввімкнувши цю функцію, ви не зможете скинути тип блокування, забувши його.

Після завершення налаштування з'явиться екран захищеної папки, і на екран програм буде додано значок програми «Захищена папка» (•).

- Якщо програму Захищена папка заблоковано, необхідно розблокувати програму за допомогою попередньо заданого способу блокування.
	- Для змінення назви або значка захищеної папки торкніться → Налаштувати.

#### Налаштування умов автоматичного блокування захищеної папки

- 1 Відкрийте програму Захищена папка і торкніться → Налаштування → Автоблокування захищеної папки.
- 2 Виберіть варіант блокування.

۱K

Щоб заблокувати захищену папку вручну, торкніться • → Заблокувати й вийти.

#### Переміщення даних до захищеної папки

Перемістіть вміст, такий як фотографії та відео, до захищеної папки. Для прикладу далі описані дії для переміщення зображення з місця розташування за замовчуванням у захищену папку.

- 1 Відкрийте програму Захищена папка і торкніться → Додати файли.
- 2 Торкніться Зображення, виберіть зображення для переміщення i натисніть Готово.
- 3 Торкніться Перемістити.

Вибрані об'єкти будуть видалені з початкової папки та переміщені в захищену папку. Щоб скопіювати об'єкти, торкніться Копіювати.

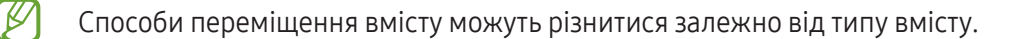

#### Переміщення даних із захищеної папки

Дані можна перемістити з захищеної папки у відповідні програми в місці розташування за замовчуванням. Для прикладу далі описані дії для переміщення зображення із захищеної папки до сховища за замовчуванням.

- 1 Відкрийте програму Захищена папка і торкніться Галерея.
- 2 Виберіть зображення й торкніться Э Перемістити з Захищена папка. Вибрані елементи буде переміщено до Галерея, за замовчуванням.

#### Додавання програм

Програмою можна користуватись, додавши її у захищену папку.

- 1 Відкрийте програму Захищена папка і торкніться —
- 2 Позначте одну чи кілька із встановлених на пристрої програм і торкніться Додати.

Видалення програм із захищеної папки

Торкніться та утримуйте значок програми, яку потрібно видалити, а потім торкніться Видалити.

#### Додавання облікових записів

Додавайте облікові записи Samsung і Google або інші для синхронізації з програмами у захищеній папці.

- 1 Відкрийте програму Захищена папка і торкніться → Налаштування → Керування обліковими записами  $\rightarrow$  Додати обліковий запис.
- 2 Виберіть службу облікових записів.
- 3 Щоб завершити налаштування облікового запису, дотримуйтесь вказівок на екрані.

#### Приховування захищеної папки

Ярлик захищеної папки можна приховати з екрану програм.

Відкрийте програму Захищена папка, торкніться • → Налаштування, а потім торкніться перемикача Додати піктограму Захищена папка на екран програм, щоб вимкнути цю функцію.

Або відкрийте панель сповіщень, проведіть вниз, а потім торкніться (В) (Захищена папка), щоб вимкнути цю функцію. Якщо  $\Box$  (Захищена папка) на панелі швидкого доступу немає, торкніться  $(+)$  і перетягніть кнопку, щоб додати її.

Щоб відобразити захищену папку знову, відкрийте програму Налаштування, торкніться Безпека й конфіденційність → Захищена папка, а тоді торкніться перемикача Додати піктограму Захищена папка на екран програм, щоб ввімкнути цю функцію.

#### Видалення захищеної папки

Захищену папку можна видалити разом з усіма даними і програмами в ній.

Відкрийте програму Захищена папка і торкніться • → Налаштування → Додаткові налаштування → Видалити.

Для того, щоб створити резервну копію вмісту перед видаленням захищеної папки, позначте Перемістити медіафайли з захищеної папки і торкніться Видалити. Для отримання доступу до даних у резервній копії захищеної папки відкрийте програму Мої файли і торкніться Внутрішнє сховище  $\rightarrow$  Download  $\rightarrow$  Secure Folder.

Резервну копію нотаток, збережених у Samsung Notes, створено не буде.

## Захищений Wi-Fi

١K

 $\mathbb {W}$ 

Захищений Wi-Fi – це служба, яка захищає ваші підключення до мережі Wi-Fi. Вона шифрує дані, що використовують мережі Wi-Fi, і вимикає програми й вебсайти, що відстежують трафік, щоб ви могли безпечно користуватися мережами Wi-Fi. Наприклад, у разі використання незахищеної мережі Wi-Fi у громадських місцях, таких як кафе або аеропорти, служба Захищений Wi-Fi вмикається автоматично, щоб ніхто не зміг отримати несанкціонований доступ до даних для входу в систему або відстежувати діяльність у програмах або на веб-сайтах.

На екрані налаштувань торкніться Безпека й конфіденційність → Захищений Wi-Fi і дотримуйтеся інструкцій на екрані, щоб завершити налаштування.

Коли служба Захищений Wi-Fi ввімкнена, на панелі сповіщень з'явиться значок .

- Використання цієї функції може сповільнити швидкість роботи мережі Wi-Fi.
	- Доступність цієї функції залежить від мережі Wi-Fi, оператора зв'язку послуг або моделі.

#### Вибір програм для захисту за допомогою служби Захищений Wi-Fi

Виберіть програми для захисту за допомогою служби Захищений Wi-Fi, і ви зможете захистити дані, такі як пароль або діяльність у програмах, від доступу з боку сторонніх осіб.

На екрані налаштувань торкніться **Безпека й конфіденційність → Захищений Wi-Fi → • → Налаштування** → Захищені програми та торкніться перемикачів навпроти програм, які ви бажаєте захистити за допомогою служби Захищений Wi-Fi.

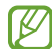

ſØ

Ця функція може не підтримуватися деякими програмами.

#### Придбання плану захисту

Вам щомісяця надається безкоштовний план захисту для мереж Wi-Fi. Проте ви також можете придбати платні плани, щоб мати необмежений за пропускною здатністю захист протягом визначеного періоду часу.

- 1 На екрані налаштувань торкніться Безпека й конфіденційність → Захищений Wi-Fi.
- 2 Торкніться План захисту → Оновити й виберіть бажаний план.

Щодо певних планів, ви маєте можливість перенести план захисту на інший пристрій, зареєстрований в обліковому записі Samsung.

3 Дотримуйтесь інструкцій на екрані, щоб завершити придбання.

# Розташування

Зміна налаштувань для дозволів щодо відомостей про розташування.

На екрані налаштувань торкніться Розташування.

- Дозволи програми: перегляд переліку програм, які мають дозвіл на доступ до розташування пристрою, і редагування налаштувань дозволів.
- Служби розташування: увімкніть на пристрої функцію Wi-Fi або Bluetooth, щоб збільшити точність відображення інформації про ваше місцезнаходження, навіть коли ці функції буде вимкнено. Ви також можете переглянути послуги з визначення розташування, що використовуються на пристрої.
- Програми, що нещодавно отримували доступ: відображення програм, що запитують відомості про ваше поточне розташування.

# Безпека та екстрені ситуації

Керуйте власною медичною інформацією і контактами для виклику в екстрених випадках. Ви також можете змінити налаштування функцій екстреного оповіщення, наприклад бездротових екстрених сповіщень.

На екрані налаштувань торкніться Безпека та екстрені ситуації.

- Медична інформація: введіть Вашу медичну інформацію.
- Екстрені контакти: додавання контактів для виклику в екстрених випадках.
- Екстрена допомога: налаштування пристрою на здійснення екстреного виклику на попередньо встановлений номер після натискання бокової клавіші п'ять разів поспіль.
- Екстрений зв'язок: налаштування пристрою на надсилання такої інформації, як-от розташування або сповіщення про низький заряд акумулятора вашого пристрою, екстреним контактам протягом певного періоду часу.
- Сповіщення про землетрус: увімкніть функцію попередження про землетрус.
- Вимикайте звук сповіщень на час руху автомобіля: автоматичне включення функції «Не турбувати» під час водіння.
- Геолокація в екстрених випадках: ввімкнення функції визначення місцеположення в екстрених випадках (ELS).
- Бездротові екстрені оповіщення: змініть налаштування бездротових екстрених сповіщень.

Деякі функції можуть бути недоступні залежно від регіону чи моделі.

# Облікові записи та резервне копіювання

### Опції

Синхронізуйте свої дані, створюйте їх резервну копію та відновлюйте їх за допомогою хмарного сховища Samsung Cloud. Ви також можете входити до облікових записів, таких як обліковий запис Samsung чи Google, та керувати ними, а також передавати дані на інші пристрої чи з них за допомогою Smart Switch.

На екрані налаштувань торкніться Облікові записи та резервне копіювання.

- Керування обліковими записами: додавання облікових записів Samsung і Google або інших облікових записів, з якими потрібно здійснювати синхронізацію.
- **Samsung Cloud**: створення резервних копій даних і налаштувань та відновлення даних і налаштувань попереднього пристрою, навіть якщо у вас його немає. Додаткову інформацію дивіться у розділі [Samsung Cloud.](#page-151-0)
- Google Диск: захист збережених на пристрої особистих даних, даних програм і налаштувань. Ви можете створити резервні копії своєї чутливої інформації. Для створення резервної копії даних потрібно ввійти до облікового запису Google.
- Smart Switch: відкриття Smart Switch і передавання даних із попереднього пристрою. Додаткову інформацію дивіться у розділі [Перенос даних з попереднього пристрою](#page-20-0) (Smart Switch).

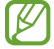

Регулярно створюйте резервну копію своїх даних у безпечному місці, такому як Samsung Cloud чи комп'ютер, щоб ви могли відновити дані у випадку їх пошкодження чи втрати через випадкове скидання пристрою у заводські налаштування.

### <span id="page-151-0"></span>Samsung Cloud

Створення резервної копії даних вашого пристрою у Samsung Cloud та їх відновлення в пізніший термін.

#### Створення резервних копій даних

Ви можете створювати резервні копії даних вашого пристрою у Samsung Cloud.

- 1 На екрані налаштувань торкніться Облікові записи та резервне копіювання, а тоді торкніться Резервне копіювання даних у розділі Samsung Cloud.
- 2 Торкніться повзунків навпроти об'єктів, резервні копії яких потрібно створити, і торкніться Здійснити рез.копіювання зараз.
- 3 Торкніться Готово.
	- Деякі дані не зберігаються у резервній копії. Для перевірки того, які дані будуть збережені, на екрані налаштувань торкніться Облікові записи та резервне копіювання, а тоді торкніться Резервне копіювання даних у розділі Samsung Cloud.
		- Для перегляду резервних копій даних для інших пристроїв у вашому Samsung Cloud на екрані налаштувань торкніться **Облікові записи та резервне копіювання → Відновлення даних** і потім виберіть потрібний пристрій.

#### Відновлення даних

Збережену у Samsung Cloud резервну копію даних можна відновити на ваш пристрій.

- 1 На екрані налаштувань торкніться Облікові записи та резервне копіювання.
- 2 Торкніться Відновлення даних і виберіть потрібний пристрій.
- 3 Встановіть прапорці біля елементів, які потрібно відновити, і торкніться Відновити.

# **Google**

Налаштування установок деяких функцій, які надаються Google.

На екрані налаштувань торкніться Google.

# Додаткові функції

# Опції

Увімкнення додаткових функцій і змінення налаштувань для керування ними.

На екрані налаштувань торкніться Додаткові функції.

- Labs: використання нових функцій пристрою.
- [S](#page-37-0) Pen: змінення налаштувань для використання пера S Pen. Додаткову інформацію дивіться у розділі S [Pen \(Galaxy S23 Ultra\)](#page-37-0).
- Бокова клавіша: вибір програми або функції, яку потрібно запускати боковою клавішею. Додаткову інформацію дивіться у розділі [Налаштування бокової клавіші](#page-9-0).
- Рухи і жести: ввімкнення функції рухів та конфігурування налаштувань. Додаткову інформацію дивіться у розділі [Рухи і жести](#page-153-0).
- Керування однією рукою: ввімкнення режиму роботи однією рукою для зручнішого використання пристрою однією рукою.
- Смарт-рекомендації: налаштуйте пристрій для аналізу важливої інформації у вибраному тексті або отриманому повідомленні, наприклад подій та адрес, і запропонуйте додавати їх як події до календаря або використовувати пов'язані програми. Ви також можете отримувати поради щодо корисних дій або тексту, який вводите, на основі історії використання програми.

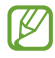

Зібрана інформація зберігається та використовується лише в цьому пристрої для захисту вашої особистої інформації.

- Знімки й запис екрана: змінення налаштувань знімків і запису екрана.
- Показувати контакти під час надсилання вмісту: налаштуйте пристрій для відображення людей, з якими ви контактували, на панелі спільного доступу, що дозволить вам обмінюватися з ними вмістом безпосередньо.

Ефекти відеовиклику: налаштуйте використання функції, яка змінює фон або блокує фоновий шум під час відеодзвінків. Додаткову інформацію дивіться у розділі [Ефекти відеовиклику](#page-154-0).

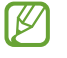

ſB

• Ця функція доступна лише у деяких програмах.

- Деякі функції можуть бути недоступні залежно від моделі.
- [Game](#page-106-0) Launcher: ввімкнення програми Game Launcher. Додаткову інформацію дивіться у розділі Game [Launcher](#page-106-0).
- Яскравість відео: підвищте якість зображення своїх відео й насолоджуйтесь яскравішими кольорами.

Ця функція може бути недоступною у деяких програмах.

• Подвійний профіль: встановлення другого екземпляра програми і користування двома різними обліковими записами в одній програмі-месенджері. Додаткову інформацію дивіться у розділі [Подвійний профіль](#page-155-0).

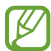

Деякі функції можуть бути недоступні залежно від оператора зв'язку чи моделі.

### <span id="page-153-0"></span>Рухи і жести

Ввімкнення функції рухів та конфігурування налаштувань.

На екрані налаштувань торкніться Додаткові функції → Рухи і жести.

- Пробудження під час підняття: налаштування пристрою на вмикання екрана під час підняття.
- Двічі торкн. для увімк. екрана: налаштування пристрою на вмикання екрана за подвійним дотиком до будь-якого його місця, коли він вимкнений.
- Двічі торкн. для вимк. екрана: налаштування пристрою на вимикання екрана за подвійним дотиком до порожнього місця на головному або заблокованому екрані.
- Не вимикати екран за перегляду: дисплей не вимикається, поки ви на нього дивитеся.
- Оповіщення, коли телефон беруть: сповіщення про пропущені виклики або нові повідомлення в разі піднімання пристрою.

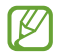

Ця функція може не працювати за ввімкненого екрана або якщо пристрій не перебуває на рівній поверхні.

- Вимкнення звуку жестами: вимкнення певних звуків за допомогою рухів або жестів.
- Проведення долонею: створення знімка екрана в разі проведення долонею вліво або вправо по екрану. Можна переглянути створені фотографії у розділі Галерея. Під час використання деяких програм і функцій створення знімка екрана неможливе.
- Надмірне струшування або удари пристрою можуть спричинити випадкове введення команд для  $\mathbb Z$ деяких функцій за допомогою сенсорів.

### <span id="page-154-0"></span>Ефекти відеовиклику

Ви можете використовувати функції, які змінюють фон або блокують фоновий шум під час відеодзвінків.

На екрані налаштувань торкніться **Додаткові функції → Ефекти відеовиклику**, а потім торкніться повзунка, щоб ввімкнути відповідну функцію. На екрані програми відеовиклику з'явиться ярлик  $\mathbb{Z}$ ).

#### Використання ефектів відеовиклику

На екрані програми відеовиклику торкніться **[32]**.

- Скинути все: скидання налаштувань.
- Фон: змініть або розмийте фон під час відеодзвінків.
- Обличчя: застосувати ефекти краси до обличчя.
- Тон кольору: налаштувати відтінок і яскравість екрана.
- Автокадрування: увімкнення або вимкнення функції автофокусування. Після ввімкнення цієї функції пристрій автоматично змінює кут зйомки й масштабування, розпізнаючи та відстежуючи людей під час запису відео.
- Режим мікрофона: блокування фонового шуму для отримання чіткішого звуку.
	- Стандартна: видалення шуму, щоб якість відеодзвінка була хорошою.
	- Пріоритет голосу: фокусування на звуці, який надходить у напрямку передньої камери.
	- Усі звуки: передача всіх звуків навколо вас, наприклад звуку музики.
- $\,$  {O} : оберіть і додайте кольори й зображення фону, які зможете використовувати під час відеодзвінків.
	- Деякі функції можуть бути недоступні залежно від моделі.
		- Деякі функції доступні лише під час використання передньої камери.

K

# <span id="page-155-0"></span>Подвійний профіль

Встановіть другий екземпляр програми і користуйтесь двома різними обліковими записами в одній програмі-месенджері.

- 1 На екрані налаштувань торкніться **Додаткові функції → Подвійний профіль**. З'являться підтримувані програми.
- 2 Торкніться повзунка навпроти програми, яку буде встановлено другою. Буде встановлено другу програму. На значку другої програми буде позначка  $\mathcal{O}'$ .

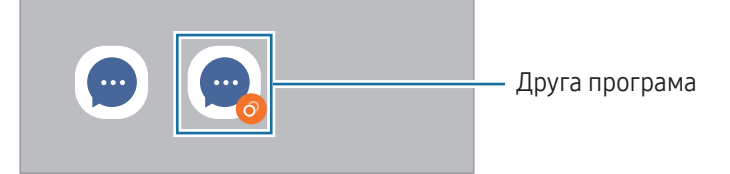

- Доступність функції подвійного месенджера залежить від програми.
	- Деякі функції програми можуть бути обмежені у другій програмі.

#### Видалення другої програми

- 1 На екрані налаштувань торкніться Додаткові функції → Подвійний профіль.
- 2 Торкніться перемикача навпроти програми, яку потрібно видалити, а тоді торкніться Видалити. Усі дані другої програми буде видалено.

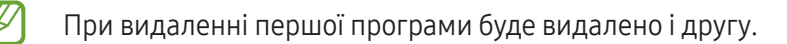

# Використання пристрою та батьківський контроль

Перегляд історії використання вашого пристрою та використання функцій, які допоможуть запобігти втручанню пристрою у ваше життя. Крім того, ви можете налаштувати батьківський контроль для ваших дітей та керувати використанням ними цифрових сервісів.

На екрані налаштувань торкніться Використання пристрою та батьківський контроль.

- Час використання пристрою: налаштування цільового значення тривалості користування пристроєм протягом дня.
- Таймери програм: обмеження тривалості використання кожної програми протягом дня шляхом налаштування таймера. При досягненні обмеження додаток буде вимкнено, і ви не зможете використовувати її.
- Контроль керування: ввімкнення контролю водіння, щоб дізнатися як часто ви використовуєте свій пристрій за кермом.
- Відстеження гучності: ввімкнення контролю гучності, щоб захистити ваш слух.
- Батьківський контроль: керування використанням вашими дітьми цифрових сервісів.

# Батарея та обслугов. пристрою

### Вступ

Функція догляду за пристроєм надає інформацію про стан акумулятора у пристрої, внутрішню пам'ять, оперативну пам'ять і систему безпеки. Також вона дозволяє оптимізувати роботу пристрою.

### Оптимізація пристрою

На екрані налаштувань торкніться **Батарея та обслугов, пристрою → Оптимізувати**.

Функція швидкої оптимізації покращує роботу пристрою за допомогою таких дій.

- Закриття програм, що працюють у фоновому режимі.
- Виправлення надмірного розрядження акумулятора.
- Сканування на предмет програм, що завершилися аварійно, та шкідливих програм.

### Акумулятор

Перевірка рівня заряду акумулятора та часу, що залишилися, для використання пристрою. За низького рівня заряду акумулятора ввімкнення функцій енергозбереження для його заощадження.

На екрані налаштувань торкніться Батарея та обслугов. пристрою → Акумулятор.

- Енергозбереження: ввімкнення режиму енергозбереження для збільшення часу роботи акумулятора.
- Обмеження фонового використання: обмеження використання акумулятора для програм, якими ви користуєтеся нечасто.
- Бездротова передача живлення: заряджання іншого пристрою від акумулятора вашого телефону. Додаткову інформацію дивіться у розділі [Бездротова передача живлення](#page-12-0).
- Інші налаштування батареї: налаштування розширених параметрів акумулятора.
	- Час використання, що залишився, це час, протягом якого акумулятор буде розряджено. Час використання, що залишився, залежить від налаштувань пристрою та умов, у яких він використовується.
		- Сповіщення деяких програм, для яких ввімкнено режим енергозбереження, можуть не надходити.

# Сховище

ſØ

Перевірка стану використаного й доступного місця в сховищі.

На екрані налаштувань торкніться **Батарея та обслугов. пристрою → Сховище**. Щоб видалити файли або програми, які вам більше не потрібні, виберіть категорію. Потім торкніться та утримуйте потрібний елемент або виберіть його, а тоді торкніться Видалити або Видалити.

- Наявний обсяг внутрішнього сховища зазвичай менший за вказаний обсяг, через те, що  $\not\!\!\!\! W$ операційна система й інстальовані програми займають його частину. Доступний обсяг пам'яті може змінюватися після оновлення ПЗ пристрою.
	- Доступний обсяг внутрішнього сховища можна перевірити в розділі технічних характеристик пристрою на вебсайті Samsung.

### Оперативна пам'ять

На екрані налаштувань торкніться Батарея та обслугов. пристрою  $\rightarrow$  Оперативна пам'ять.

Для прискорення роботи пристрою за рахунок зупинення фонових програм відмітьте програми у списку програм і торкніться Очистити.

### Захист пристрою

Перевірка стану безпеки пристрою. Ця функція здійснює сканування пристрою на наявність шкідливих програм.

На екрані налаштувань торкніться Батарея та обслугов. пристрою → Захист пристрою → Сканувати телефон.

### Автоматична оптимізація

Пристрій можна налаштувати, щоб він виконував автоматичну оптимізацію, коли не використовується.

На екрані налаштувань торкніться **Батарея та обслугов. пристрою → Автоматична оптимізація** і натисніть перемикач Перезапуск за потреби для ввімкнення.

## Оновлення ПЗ

Оновіть програмне забезпечення пристрою до останньої версії за допомогою служби бездротового оновлення операційної системи (FOTA). Оновлення програмного забезпечення можна також запланувати. На екрані налаштувань торкніться Батарея та обслугов. пристрою → Оновлення ПЗ.

## Діагностика

Протестуйте свій пристрій за допомогою Samsung Members.

На екрані налаштувань торкніться Батарея та обслугов. пристрою → Діагностика. Оберіть, що треба протестувати, або торкніться Перевірити все, щоб перевірити все в списку.

### Режим обслуговування

Ввімкніть режим обслуговування, щоб захистити вашу конфіденційність, коли хтось інший користується вашим пристроєм, наприклад під час ремонту.

На екрані налаштувань торкніться Батарея та обслугов. пристрою → Режим обслуговування → Увімкнути.

# Програми

Керування програмами пристрою та змінення налаштувань програм. Ви можете переглянути інформацію про використання програм, змінити налаштування про їх сповіщення і доступ до них, або відключити чи видалити непотрібні програми.

На екрані налаштувань торкніться Програми.

# Загальне керування

Налаштування системних параметрів пристрою або скидання пристрою.

На екрані налаштувань торкніться Загальне керування.

- Мова: вибір мов пристрою. Додаткову інформацію дивіться у розділі [Додання мов пристрою](#page-159-0).
- Мови програми: вибір мови для кожної програми.
- Перетворення тексту на мовлення: зміна налаштувань функцій перетворення тексту на мовлення, що використовуються за ввімкненої функції TalkBack, як-от мова, швидкість тощо.
- Голосовий ввід: завантаження мовного пакету для використання функції голосового введення за відсутності Інтернет-з'єднання.
- Дата й час: доступ до налаштувань керування відображенням часу й дати на пристрої та їх змінення.

ſØ

Якщо акумулятор повністю розряджений, дату й час буде скинуто.

- Налаштування Клавіатурa Samsung: зміна налаштувань клавіатури Samsung.
- Список доступних клавіатур і стандартна: вибір клавіатури за замовчанням і зміна налаштувань клавіатури.
- Фізична клавіатура: зміна налаштувань зовнішньої клавіатури.
- Миша й сенсорна панель: зміна налаштувань зовнішньої миші або сенсорної панелі.
- Паролі та автозаповнення: вибір служби автоматичного заповнення, яку треба використовувати.
- Скидання: скидання налаштувань та даних пристрою на заводські значення.
- Служба персоналізації: налаштування пристрою для отримання персоналізованої функції з урахуванням ваших інтересів й особливостей користування пристроєм.
- Зв'язатися з нами: поставте запитання або перегляньте найпоширеніші запитання.

#### <span id="page-159-0"></span>Додання мов пристрою

Ви можете додавати мови, які використовуватимуться на вашому пристрої.

- 1 На екрані налаштувань торкніться Загальне керування → Мова → Додавання мови. Для перегляду всіх мов, які можна додати, торкніться  $\stackrel{\bullet}{\bullet} \rightarrow$  Всі мови.
- 2 Виберіть мову, яку потрібно додати.

3 Для того, щоб встановити обрану мову мовою за замовчуванням, торкніться Установити за замовчуванням. Для того, щоб залишити поточне налаштування мови, торкніться Не змінювати. Обрана мова буде додана до переліку мов. Якщо ви змінили мову за замовчуванням, обрана мова буде додана нагору переліку.

Щоб змінити мову за замовчуванням у вашому списку мов, оберіть бажану мову і торкніться Застосувати. Якщо програма не підтримує мову за замовчуванням, вона використовуватиме наступну мову у списку.

# Спеціальні можливості

Налаштування різноманітних параметрів для покращення доступності використання пристрою. Додаткову інформацію дивіться у розділі [Спеціальні можливості](#page-170-0).

На екрані налаштувань торкніться Спеціальні можливості.

# Оновлення ПЗ

Оновіть програмне забезпечення пристрою до останньої версії за допомогою служби бездротового оновлення операційної системи (FOTA). Оновлення програмного забезпечення можна також запланувати.

На екрані налаштувань торкніться Оновлення ПЗ.

- Завантаження та встановлення: перевірити наявність оновлень та встановити їх вручну.
- Автозавантаження по Wi-Fi: налаштування пристрою для автоматичного завантаження оновлень при підключенні до мережі Wi-Fi.
- Останнє оновлення: перегляд інформації про останнє оновлення програмного забезпечення.
- У разі випуску термінових оновлень програмного забезпечення, призначених для підвищення безпеки вашого пристрою і блокування нових видів загроз безпеці, їх буде встановлено автоматично без вашого погодження.

#### Інформація щодо оновлень безпеки

Оновлення безпеки призначені для підвищення рівня безпеки вашого пристрою і захисту особистої інформації. Для отримання інформації щодо оновлень безпеки для вашої моделі відвідайте сторінку [security.samsungmobile.com.](http://security.samsungmobile.com)

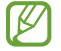

Веб-сайт підтримує тільки деякі мови.

# Про телефон

Доступ до інформації про пристрій.

На екрані налаштувань торкніться Про телефон.

Щоб змінити назву пристрою, торкніться Редагувати.

- Інформація про стан: перегляд додаткової інформації про пристрій, наприклад про стан SIM-картки, МАС-адресу Wi-Fi та серійний номер.
- Юридична інформація: отримання доступу до юридичної інформації, що відноситься до пристрою, наприклад, заходів безпеки і ліцензії з відкритим вихідним кодом.
- Відомості про ПЗ: отримання доступу до інформації про програмне забезпечення пристрою, наприклад, про версію його операційної системи та версію програмного забезпечення.
- Відомості про батарею: перегляд даних про стан акумулятора пристрою та додаткової інформації.

# Замітки щодо користування

# Застереження щодо користування пристроєм

Для безпечного й правильного користування пристроєм перш за все уважно ознайомтеся із цим посібником.

- В описах використовуються стандартні налаштування пристрою.
- Деякі відомості можуть не відповідати вашому пристрою, залежно від країни, оператора зв'язку, характеристикам моделі або програмного забезпечення пристрою.
- Під час користування деякими програмами чи функціями пристрій може потребувати підключення до Wi-Fi або мережі мобільного зв'язку.
- Вміст (високоякісний вміст), що вимагає активного використання ресурсів ЦП й оперативної пам'яті, впливатиме на загальну ефективність роботи пристрою. Програми можуть не працювати належним чином, залежно від характеристик пристрою та середовища, у якому він використовується.
- Компанія Samsung не несе відповідальності за проблеми з функціонуванням, спричинені використанням програм постачальників, відмінних від Samsung.
- Компанія Samsung не несе відповідальності за проблеми з функціонуванням або сумісністю, спричинені зміненням налаштувань реєстру, зміненням програмного забезпечення або компонентів операційної системи. Спроби встановлення відмінних від запропонованих виробником налаштувань операційної системи можуть призвести до неправильної роботи пристрою або програм.
- Використання програмного забезпечення, джерел звуку, заставок, зображень та іншого мультимедійного вмісту, що постачається разом із цим пристроєм, обмежено згідно з умовами ліцензійної угоди. Вилучення та використання цих матеріалів у комерційних або інших цілях є порушенням законів щодо авторських прав. Користувачі несуть повну відповідальність за незаконне використання медіаданих.
- За умови використання послуг, що потребують передавання даних, наприклад для обміну повідомленнями, завантаження, автоматичної синхронізації, а також визначення розташування, може стягуватися додаткова плата залежно від плану передавання даних. Для передачі великих обсягів даних рекомендується використовувати функцію Wi-Fi.
- Стандартні програми, що постачаються разом із пристроєм, можуть оновлюватися, а також більше не підтримуватися без завчасного попередження.
- Змінення операційної системи пристрою або встановлення програмного забезпечення, завантаженого з неофіційних джерел, може призвести до несправності пристрою, а також пошкодження даних або їх втрати. Ці дії вважаються порушенням ліцензійної угоди з компанією Samsung і призводять до припинення дії гарантії.
- Завдяки автоматичному підлаштуванню діапазону контрасту до умов довкілля зображення на сенсорному екрані залишається добре видимим навіть під яскравим сонячним світлом надворі. Зважаючи на принцип роботи виробу, відображення статичної графіки протягом тривалого часу може призвести до виникнення ефекту залишкового зображення (вигорання екрана) або двоїння.
	- Рекомендується не виводити статичні зображення на весь сенсорний екран чи його частину надто довго і вимикати сенсорний екран, коли пристрій не використовується.
	- Сенсорний екран може бути налаштований на автоматичне вимкнення, коли пристрій не використовується. Відкрийте програму Налаштування, торкніться Дисплей  $\rightarrow$  Автовимкнення екрана і виберіть проміжок часу, який пристрій очікує перед тим, як вимкнути сенсорний екран.
	- Для того, щоб сенсорний екран регулював свою яскравість автоматично залежно від умов довкілля, відкрийте програму Налаштування, торкніться Дисплей і потім торкніться перемикача Адаптивна яскравість, щоб увімкнути цю функцію.
- Залежно від регіону та моделі для деяких пристроїв існує вимога щодо отримання дозволу на використання від Федеральної комісії зв'язку США (FCC).

Якщо FCC видала дозвіл на використання вашого пристрою, тоді на ньому можна переглянути ідентифікаційний номер FCC. Для перегляду ідентифікаційного номера FCC відкрийте програму Налаштування і торкніться Про телефон → Інформація про стан. Якщо ваш пристрій не містить ідентифікаційного номера FCC, це означає, що його не було схвалено до продажу на території США і його ввезення в США можливе тільки для особистого користування власником.

- Використання надширокосмугових (UWB) передавачів заборонено на борту літака або корабля. Коли вмикається режим польоту, функція UWB вимикається. (Galaxy S23 Ultra, Galaxy S23+)
- Пропускна здатність, яку підтримує пристрій, може різнитися залежно від регіону або оператора зв'язку.
- Доступність технологій, зокрема мережі 5G залежить від країни, постачальника послуг та оточуючого середовища користувача.

• Ваш пристрій містить у собі магніти. Тримайте його подалі від кредитних карток, імплантованих медичних пристроїв та інших пристроїв, на які можуть впливати магніти. У випадку з медичними пристроями тримайте даний пристрій на відстані більше 15 см від них. Припиніть використання пристрою, якщо є підозри на перешкоди в роботі вашого медичного пристрою, і проконсультуйтеся зі своїм лікарем або виробником вашого медичного пристрою.

#### Пояснювальні позначки

- **A** Попередження: ситуації, що можуть призвести до травмування людей
- Увага: ситуації, що можуть спричинити пошкодження пристрою або іншого обладнання
- Сповіщення: примітки, поради з користування та додаткова інформація

# Примітки на вмісті упаковки й аксесуарах

Комплектація описана у короткому посібнику користувача.

- Компоненти, які входять до комплекту пристрою, а також доступні аксесуари можуть різнитися залежно від країни або оператора зв'язку.
- Компоненти, що постачаються в комплекті, розроблені спеціально для цього пристрою та можуть бути несумісними з іншими пристроями.
- Зовнішній вигляд і характеристики можуть змінюватися без завчасного попередження.
- Додаткові аксесуари можна придбати в місцевого постачальника Samsung. Перед їх придбанням переконайтеся, що вони сумісні із цим пристроєм.
- Використовуйте тільки аксесуари, рекомендовані компанією Samsung. Використання нерекомендованих аксесуарів може призвести до виникнення проблем у роботі та несправностей, на які не розповсюджується гарантія.
- Доступність усіх аксесуарів може змінюватися залежно від компаній-виробників. Додаткову інформацію про доступні аксесуари можна дізнатися на веб-сайті Samsung.
- З даним пристроєм можуть використовуватись навушники (USB типу C), які підтримують виведення цифрового сигналу. Втім, пристрій може бути несумісний з навушниками, призначеними для іншого способу виведення звуку або випущеними іншим виробником.

# Захист від потрапляння пилу та води

Пристрій вирізняється стійкістю до впливу води й пилу та відповідає таким міжнародним стандартам.

• Сертифікат водонепроникності IP68: згідно з вимогами стандарту IEC 60529, пристрій пройшов випробування зануренням у прісну воду на глибину 1,5 м на 30 хвилин, де він утримувався в нерухомому положенні.

Для збереження стійкості пристрою до впливу вологи та пилу дотримуйтеся рекомендацій.

- Не допускайте потрапляння на пристрій води з басейну або моря.
- Якщо на пристрій потрапляє брудна вода або інші рідини, як-от мильна вода, олія, парфуми, сонцезахисний крем, засіб для очищення рук, хімічні продукти, такі як косметика, або рідини, що містять спирт, очистіть пристрій прісною водою, протріть його м'якою чистою тканиною, а потім ретельно висушіть перед використанням, щоб зберегти водонепроникність.
- Не піддавайте пристрій впливу води під тиском. Раптове підвищення тиску води може перевищити гарантований рівень водонепроникності.
- У місцях, як-от сауна чи парна, водонепроникність може погіршитися через різкі зміни температури.
- Якщо пристрій зазнає удару ззовні або пошкодження, його водонепроникність може погіршитися.

Якщо на пристрій попала вода або забруднюючі речовини, виконайте такі дії:

- Витріть пристрій м'якою та чистою тканиною, після чого ретельно висушіть його.
- Якщо мікрофон або динамік не висохнуть повністю, це може призвести до погіршення звуку під час розмови.
- Сенсорний екран та інші функції можуть не працювати як належить, якщо пристрій використовується у воді.
- Не під'єднуйте зарядний пристрій та аксесуари, поки пристрій не висохне повністю. Підключення аксесуарів або зарядного пристрою може призвести до пошкодження пристрою, якщо багатофункціональне гніздо не висохло.

# Ситуації, в яких пристрій може перегріватися, та вирішення цього

#### Нагрівання пристрою під час заряджання акумулятора

Під час заряджання пристрій і зарядний пристрій можуть нагріватися. Під час бездротового зарядження або швидкого зарядження пристрій може стати гарячим на дотик. Це не впливає на строк служби пристрою чи якість його роботи і є нормальним режимом роботи пристрою. Якщо акумулятор стає надто гарячим, швидкість заряджання може знизитися, а зарядний пристрій може припинити процес заряджання.

#### Якщо пристрій нагрівається, виконайте такі дії:

- Відключіть пристрій від зарядного пристрою та закрийте будь-які програми, що виконуються. Зачекайте доки пристрій охолоне та почніть заряджати його знову.
- Якщо нижня частина пристрою перегрівається, причиною цього може бути пошкоджений кабель USB, підключений до пристрою. Замініть пошкоджений кабель USB новим кабелем, схваленим Samsung.
- При використанні бездротового зарядного пристрою не кладіть сторонні предмети, такі як металеві об'єкти, магніти і карти з магнітною смугою між пристроєм і бездротовим зарядним пристроєм.
- M Функції бездротового заряджання або швидкого заряджання доступні лише для підтримуваних моделей.

### Нагрівання пристрою під час використання

При використанні функцій чи програм, які потребують більше живлення, або під час їх тривалого використання пристрій може тимчасово нагріватися через підвищене споживання заряду акумулятора. Закрийте програми, що виконуються, та призупиніть використання пристрою на деякий час.

Див. приклади ситуацій, в яких пристрій може перегріватися.

- Початкове налаштування пристрою після придбання або процес відновлення даних.
- Завантаження великих файлів.
- Використання програм, які потребують більше живлення, або використання програм протягом тривалого часу:
	- гра у високоякісні ігри протягом тривалого часу;
	- запис відео протягом тривалого часу;
	- трансляція відео при максимальному рівні яскравості;
	- при підключенні до телевізора
- Використання режиму багатозадачності (або виконання багатьох програм у фоновому режимі):
	- використання режиму кількох вікон;
	- оновлення чи встановлення програм під час запису відео;
	- завантаження великих файлів під час відеовиклику;
	- запис відео під час використання програми навігації.
- Використання великих обсягів даних для синхронізації з хмарним сховищем, електронною поштою або іншими обліковими записами.
- Використання програми навігації в автомобілі, якщо пристрій перебуває під впливом прямих сонячних променів.
- Використання функцій мобільної точки доступу та тетерингу.
- Використання пристрою в зонах зі слабким сигналом або в яких сигнал відсутній.
- Заряджання акумулятора з використанням пошкодженого кабелю USB.
- Пошкодження багатофункціонального гнізда пристрою або дія на нього сторонніх речовин, таких як рідина, пил, металевий порошок або графіт.
- Передача даних у роумінгу.

#### Якщо пристрій нагрівається, виконайте такі дії:

- Оновіть програмне забезпечення пристрою до останньої версії.
- Конфлікти між програмами, що виконуються, можуть спричинити нагрівання пристрою. Перезапустіть пристрій.
- Вимкніть функції Wi-Fi, GPS і Bluetooth, якщо ви їх не використовуєте.
- Закрийте програми, які збільшують споживання заряду акумулятора або виконуються у фоновому режимі, якщо ви їх не використовуєте.
- Видаліть непотрібні файли або програми, які не використовуються.
- Зменште яскравість екрана.
- Якщо пристрій перегрівається або гарячий на дотик протягом тривалого часу, не використовуйте його певний час. Якщо пристрій продовжує надмірно нагріватися, зверніться до сервісного центру Samsung або авторизованого сервісного центру.

### Застереження щодо перегріву пристрою

Якщо перегрів пристрою починає викликати неприємні відчуття, припиніть використовувати пристрій. При нагріванні пристрою його функції та робочі показники можуть бути обмежені; окрім того, пристрій може вимкнутися задля охолодження. Ця функція доступна лише для підтримуваних моделей.

- Якщо пристрій перегрівається, яскравість екрана, частота оновлення екрана й швидкість роботи будуть обмежені, щоб знизити температуру пристрою. Навіть якщо з'являється значок індикатора заряджання акумулятора, заряджання може бути повільним. Коли заряджання зупиняється через підвищення температури пристрою, значок акумулятора блимає.
- У разі досягнення пристроєм певної температури для запобігання виходу пристрою з ладу, виникненню подразнень і пошкоджень шкіри та розгерметизації акумулятора відобразиться попереджувальне повідомлення. Так само завершиться робота запущених програм, а можливість здійснення викликів та використання інших функцій буде обмежена, і до охолодження пристрою ви матимете змогу здійснювати лише екстрені виклики.
- У разі відображення другого повідомлення через подальше підвищення температури пристрій вимкнеться. Не використовуйте пристрій до зниження його температури нижче визначеного рівня. У разі відображення другого повідомлення під час екстреного виклику цей виклик не буде перервано функцією примусового вимкнення пристрою.

#### Застереження щодо навколишнього середовища

Пристрій може нагріватися через поточні умови навколишнього середовища. Будьте обережні, щоб уникнути скорочення терміну служби акумулятора, пошкодження пристрою або пожежі.

- Не зберігайте пристрій у місцях із дуже високою або дуже низькою температурою.
- Не піддавайте пристрій впливу прямих сонячних променів протягом тривалого часу.
- Не зберігайте і не використовуйте пристрій у місцях із дуже високою температурою, наприклад, всередині автомобіля влітку, протягом тривалого часу.
- Не кладіть пристрій на будь-які місця, які можуть нагріватися, наприклад, на килимок з електричним підігрівом.
- Не зберігайте пристрій поблизу або всередині нагрівачів, мікрохвильових печей, гарячого кухонного обладнання чи контейнерів високого тиску.
- Не використовуйте кабель з відшарувався або пошкодженої оболонкою, а також не використовуйте пошкоджений або несправний зарядні пристрій або акумулятор.

# Додаток

# <span id="page-170-0"></span>Спеціальні можливості

# Про спеціальні можливості

Використання функцій, призначених для користувачів із поганим зором, порушенням слуху або обмеженою рухливістю, що дають змогу зробити використання пристрою зручнішим.

Відкрийте програму Налаштування і торкніться Спеціальні можливості. Щоб переглянути рекомендовані функції та використовувані функції спеціальних можливостей, торкніться **Рекомендовано для вас**. Щоб вимкнути використовувані функції, торкніться Вимкнути.

## TalkBack (голосовий зворотний зв'язок)

#### Увімкнення або вимкнення функції TalkBack

Після ввімкнення функції TalkBack на пристрої почне відтворюватися голосовий зворотний зв'язок. Один раз торкніться вибраної функції, щоб прослухати відображений на екрані текст. Торкніться функції двічі, щоб увімкнути її.

Відкрийте програму Налаштування, торкніться Спеціальні можливості → TalkBack, а потім торкніться перемикача, щоб увімкнути цю функцію.

Щоб вимкнути функцію TalkBack, торкніться перемикача, а потім двічі торкніться будь-якої ділянки екрана.

Щоб дізнатися, як використовувати TalkBack, торкніться **Налаштування → Навчальний посібник і довідка**.

 $\not\!\!\! D$ Деякі функції недоступні під час використання функції TalkBack.

#### Керування відображеним на екрані вмістом за допомогою жестів пальцями

Під час використання функції TalkBack можна керувати наявним на екрані вмістом за допомогою різноманітних жестів пальцями.

Для перегляду та зміни доступних жестів пальцями відкрийте програму Налаштування і торкніться Спеціальні можливості $\rightarrow$  TalkBack  $\rightarrow$  Налаштування  $\rightarrow$  Налаштувати жести.

#### Використання меню читання

Під час використання функції TalkBack проведіть вліво або вправо за допомогою трьох пальців. Меню читання буде відображено на екрані, і пристрій зачитає опції вголос. Проведіть вліво або вправо за допомогою трьох пальців для прокручування опцій. У разі зчитування потрібної опції проведіть вгору або вниз, щоб скористатися опцією або налаштувати параметри опції. Наприклад, коли ви чуєте зчитування пункту Темп мовлення, то можете налаштувати потрібний темп мовлення, проводячи пальцем по екрану вгору або вниз.

#### Додавання підписів до зображень і керування ними

До наявних на екрані зображень можна додати підписи. Під час вибору об'єктів пристрій зчитуватиме відповідні підписи. Додавайте підписи до зображень без підписів, провівши по екрані вгору або вниз, а тоді вправо. Після цього, коли з'явиться меню TalkBack, торкніться Додавання мітки.

Для керування підписами відкрийте програму Налаштування і торкніться Спеціальні можливості → TalkBack → Налаштування → Розширені налаштування → Спеціальні мітки.

#### Настроювання налаштувань функції TalkBack

Налаштуйте функцію TalkBack, щоб нею було зручніше користуватися.

Відкрийте програму Налаштування і торкніться Спеціальні можливості → TalkBack → Налаштування.

- Нові функції в TalkBack: перегляд інформації щодо ключових оновлень і змін функції TalkBack.
- Налаштування синтезу мовлення: зміна налаштувань функцій перетворення тексту на мовлення, що використовуються за ввімкненої функції TalkBack, як-от мова, швидкість тощо.
- Деталізація: конфігурування додаткових налаштувань голосового зворотного зв'язку.
- Звук і вібрація: змінення налаштувань звуку і вібрації для TalkBack.
- Налаштувати індикатор фокусування: налаштування пристрою для потовщення рамок індикатора фокуса, що відображається при дотиках до об'єктів. Також можна змінити колір індикатора.
- Налаштувати жести: перегляд різних жестів пальцями для керування вмістом на екрані під час використання функції TalkBack і зміна налаштувань жестів.
- Налаштувати меню: вибір меню TalkBack і меню читання, які треба використовувати.
- Брайлівська клавіатура: введення літер на екрані за допомогою 6-точкової клавіатури Брайля.
- Брайлівський дисплей: під'єднання клавіатури Брайля та зміна налаштувань.
- Навчальний посібник і довідка: перегляд посібника щодо користування функцією TalkBack.
- Розширені налаштування: налаштування розширених параметрів TalkBack.
- Переглянути TalkBack у Galaxy Store: відкриття TalkBack із Galaxy Store і перевірка наявності оновлень.

#### Введення тексту за допомогою клавіатури

Для відображення клавіатури торкніться поля для введення тексту i двічі торкніться будь-якої ділянки екрана.

Під час торкання на клавіатурі клавіші символів будуть зчитуватися пристроєм у разі наведення на них пальцем. Почувши потрібний символ, відпустіть палець, щоб вибрати його. Символ буде введено, а пристрій зчитає введений текст.

#### Введення додаткових символів

Торкніться та утримуйте клавішу на клавіатурі, щоб ввести додаткові символи для клавіші. Над клавішею з'явиться спливаюче вікно, у якому відображатимуться доступні символи. Щоб вибрати символ, проведіть пальцем по спливаючому вікну, доки не буде зчитано назву потрібного символу, а потім відпустіть палець.

# Озвучування вмісту

#### Вимова символів, що вводяться

Налаштування пристрою для зчитування вголос тексту, який вводиться за допомогою клавіатури.

Відкрийте програму Налаштування, торкніться Спеціальні можливості  $\rightarrow$  Озвучування вмісту  $\rightarrow$  Вимова символів, що вводяться, торкніться перемикача, щоб ввімкнути цю функцію, а потім виберіть опцію.

#### Використання аудіоопису

Налаштуйте пристрій на відтворення аудіоопису під час перегляду відео, щоб отримати аудіоопис.

Відкрийте програму Налаштування, торкніться Спеціальні можливості → Озвучування вмісту, а потім торкніться перемикача Аудіоопис, щоб увімкнути функцію.

#### Спец. можливості камери Bixby

Після ввімкнення спеціальних можливостей Камери Bixby ви зможете користуватися додатковими можливостями Камери Bixby.

- 1 Відкрийте програму Налаштування, торкніться Спеціальні можливості → Озвучування вмісту → Спец. можливості камери Bixby, а потім торкніться перемикача, щоб увімкнути цю функцію.
- 2 Торкніться Запустити камеру Bixby.
- 3 Виберіть функцію, яку ви бажаєте використати.
	- Засіб опису сценаріїв: аналіз сцени в кадрі і її описування вголос.
	- Ідентифікатор об'єкта: розпізнавання об'єктів і їх описування вголос.
	- Засіб читання тексту: розпізнавання тексту і його читання вголос.
	- Детектор кольорів: визначення кольору об'єкта і його читання вголос.
- lℒ Деякі функції можуть бути недоступні залежно від оператора зв'язку чи моделі.

#### Додавання записів голосу до голосових міток

Можна використовувати голосові мітки для розрізнення об'єктів подібної форми за допомогою прикріплення до них міток. Можна записати і призначити запис голосу голосовій мітці із підтримкою NFC. Запис голосу буде відтворено у разі розміщення пристрою біля мітки.

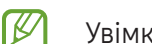

Увімкніть функцію NFC перш ніж скористатися цією функцією.

1 Відкрийте програму Налаштування й торкніться Спеціальні можливості → Озвучування вмісту → Голосова мітка.

Відкриється диктофон.

- 2 Торкніться , щоб розпочати запис. Говоріть безпосередньо у мікрофон.
- 3 Після завершення записування торкніться Готово, щоб зупинити.
- 4 Утримуйте задню частину пристрою над голосовою міткою. Дані, що містяться у записі голосу, буде записано до голосової мітки.

# Покращення видимості

#### Режим відображення

Змінення режиму відображення.

Відкрийте програму Налаштування, торкніться Спеціальні можливості → Покращення видимості, а тоді виберіть потрібний режим в розділі Режим відображення.

#### Використання висококонтрастної теми

Можна застосувати чітку тему, коли вміст світлого кольору відображається на темному тлі.

Відкрийте програму Налаштування, торкніться Спеціальні можливості → Покращення видимості → Тема з високою контрастністю і виберіть тему, яка вам до вподоби.

#### Використання висококонтрастного шрифту

Налаштування кольору та накреслення шрифтів для підвищення рівня контрасту між текстом і фоном.

Відкрийте програму Налаштування, торкніться Спеціальні можливості → Покращення видимості, а потім торкніться перемикача Шрифти вис. контрастності, щоб увімкнути цю функцію.

#### Використання висококонтрастної клавіатури

Ви можете змінювати кольори оформлення клавіатури Samsung для підвищення рівня контрасту між текстом і тлом.

Відкрийте програму **Налаштування**, торкніться **Спеціальні можливості → Покращення видимості**, а потім торкніться перемикача Клавіатура високої контрастності, щоб увімкнути цю функцію.

#### Відображення форм кнопок

Відображення форм кнопок з рамками для їх виділення.

Відкрийте програму Налаштування, торкніться Спеціальні можливості → Покращення видимості, а потім торкніться перемикача Виділення кнопок, щоб увімкнути цю функцію.

#### Обернення кольорів дисплея

Покращення видимості відображеного на екрані вмісту для розпізнавання тексту.

Відкрийте програму Налаштування, торкніться Спеціальні можливості → Покращення видимості, а потім торкніться перемикача Інверсія кольорів, щоб увімкнути цю функцію.

#### Виправлення кольорів

Налаштування способу відображення кольорів на екрані у разі поганого розрізнення кольорів користувачем. У разі ввімкнення цієї функції кольори автоматично змінюються на такі, які легше розрізняти.

Відкрийте програму Налаштування, торкніться Спеціальні можливості  $\rightarrow$  Покращення видимості  $\rightarrow$ Виправлення кольорів, а потім торкніться перемикача, щоб активувати цю функцію. Виберіть опцію.

#### Фільтр кольору

Відрегулюйте кольори екрану, якщо стикаєтеся із труднощами під час читання тексту.

Відкрийте програму **Налаштування**, торкніться Спеціальні можливості → Покращення видимості → Фільтр кольору, а потім торкніться перемикача, щоб активувати цю функцію. Виберіть потрібний колір. Щоб налаштувати рівень прозорості, перетягніть смугу регулювання під опцією Непрозорість.

#### Скорочення кількості екранних ефектів руху

Скорочення набору екранних ефектів, якщо очі чутливі до анімацій чи руху на екрані.

Відкрийте програму **Налаштування**, торкніться **Спеціальні можливості → Покращення видимості**, а потім торкніться перемикача Вимкнення ефектів анімації, щоб увімкнути цю функцію.

#### Зменшення прозорості і ефекту розмиття

Зменшіть ефекти прозорості та розмиття, щоб зробити контент на екрані більш помітним.

Відкрийте програму Налаштування, торкніться Спеціальні можливості → Покращення видимості, а потім торкніться перемикача Зменш. прозорості та розмиття, щоб увімкнути цю функцію.

#### Затемнення екрана

Затемніть екран до рівня яскравості нижче мінімального для більш комфортного перегляду.

Відкрийте програму **Налаштування**, торкніться **Спеціальні можливості → Покращення видимості**, а потім торкніться перемикача Максимальне затемнення, щоб увімкнути цю функцію.

#### Збільшення відображеного на екрані вмісту

Збільшення відображеного на екрані вмісту на певній ділянці екрану.

Відкрийте програму Налаштування, торкніться Спеціальні можливості → Покращення видимості → Збільшення → Ярлик Збільшення, а потім торкніться перемикача, щоб увімкнути цю функцію. Після цього позначте дії, які потрібно виконати, щоб почати безпосереднє використання цієї функції.

- Торкніться кнопки «Спеціальні можливості»: для збільшення масштабу торкніться  $\bar{\mathbb{T}}$  на навігаційній панелі.
- Утр. клавіші збільш./зменш. гучності протягом 3 с: для збільшення масштабу одночасно натисніть та утримуйте клавішу збільшення гучності й клавішу зменшення гучності протягом 3 секунд.
- Натисніть бокову клавішу й клавішу збільш. гучн.: для збільшення масштабу одночасно натисніть бокову клавішу й клавішу збільшення гучності.
- Три дотики до екрана: для збільшення масштабу тричі торкніться екрана.

За допомогою вікна збільшення можна збільшити будь-яку область на екрані. Щоб перемістити вікно збільшення, потягніть його за край.

Для переміщення по екрану проведіть двома пальцями по екрану за збільшеного масштабу.

Щоб змінити коефіцієнт масштабування, покладіть два пальці на екран за збільшеного масштабу і зведіть або розведіть їх.

- Коли екран збільшується цілком, клавіатура й навігаційна панель не збільшуються.
	- Використання цієї функції може вплинути на ефективність роботи певних програм.

#### Використання лупи

ſØ

Використання камери як лупи для збільшення об'єктів.

Відкрийте програму Налаштування, торкніться Спеціальні можливості → Покращення видимості → Лупа → Ярлик Лупа, а потім торкніться перемикача, щоб активувати цю функцію. Після цього позначте дії, які потрібно виконати, щоб почати безпосереднє використання цієї функції. Під час виконання будь-якої дії камера працюватиме наче збільшуване скло.

#### Зміна розміру й кольору покажчика

Збільшення покажчика під час використання зовнішньої миші або сенсорної панелі. Також можна змінити колір покажчика.

Відкрийте програму Налаштування, торкніться Спеціальні можливості → Покращення видимості → Розмір і колір вказівника.

#### Змінення шрифту

Зміна розміру та стилю шрифту.

Відкрийте програму Налаштування і торкніться Спеціальні можливості  $\rightarrow$  Покращення видимості  $\rightarrow$ Розмір і стиль шрифту.

#### Змінення масштабування екрана

Збільшення або зменшення об'єктів на екрані.

Відкрийте програму Налаштування і торкніться Спеціальні можливості  $\rightarrow$  Покращення видимості  $\rightarrow$ Масштабування екрана.

### Підвищення чутності

#### Миттєва транскрипція

Налаштуйте пристрій для запису голосу з допомогою мікрофону пристрою та конвертуйте його в текст на екрані.

Відкрийте програму Налаштування, торкніться Спеціальні можливості → Підвищення чутності → Миттєва транскрипція → Ярлик Миттєва транскрипція, а потім торкніться перемикача, щоб увімкнути цю функцію. Позначте дії, які потрібно виконати, щоб почати безпосереднє використання цієї функції. Після цього виконайте дію, щоб транскрибувати сказане.

#### Живі субтитри

Налаштування пристрою на розпізнавання мови та автоматичне генерування субтитрів при відтворенні мультимедійного вмісту, такого як відео чи подкасти.

Відкрийте програму Налаштування, торкніться Спеціальні можливості → Підвищення чутності → Живі субтитри, а потім торкніться перемикача Увімкнути живі субтитри, щоб увімкнути цю функцію.

#### Налаштування субтитрів

Відкрийте програму Налаштування, торкніться Спеціальні можливості → Підвищення чутності → Налаштування підписів, а тоді торкніться перемикача Показувати підписи, щоб увімкнути цю функцію. Виберіть потрібну опцію для налаштування установок субтитрів.

#### Сповіщення про звуки

Налаштуйте пристрій на виявлення звуків, як-от сигналів детекторів диму або дитячого плачу. Пристрій вібруватиме, якщо буде виявлено звук, а сповіщення буде збережено в журналі.

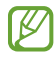

Поки дану функцію ввімкнено, розпізнавання голосу не працюватиме.

- 1 Відкрийте програму Налаштування і торкніться Спеціальні можливості → Підвищення чутності → Сповіщення про звуки → Відкрити Сповіщення про звуки.
- 2 Щоб увімкнути функцію сповіщення про звуки, дотримуйтеся вказівок на екрані. У разі виявлення звуку на часовій шкалі відобразиться запис журналу. Щоб переглянути журнал, торкніться $\langle$ .
- З Щоб вимкнути цю функцію, торкніться  $\bullet$ , а тоді торкніться Використовувати Сповіщення про звуки, щоб вимкнути її.

#### Підтримка слухових апаратів

Налаштування пристрою для поліпшення якості звуку та покращення роботи зі слуховими апаратами.

Відкрийте програму Налаштування, торкніться Спеціальні можливості  $\rightarrow$  Підвищення чутності  $\rightarrow$ Підтримка слухових апаратів, а потім торкніться перемикача Сумісність зі слух. апаратами, щоб увімкнути цю функцію.

#### Посилення звукового фону

Налаштуйте пристрій, щоб підсилити звук навколо вас, щоб чути краще під час використання навушників.

- 1 Відкрийте програму Налаштування, торкніться Спеціальні можливості  $\rightarrow$  Підвищення чутності  $\rightarrow$ Посилення звукового фону, а потім торкніться перемикача Ярлик Посилення звукового фону, щоб увімкнути цю функцію.
- 2 Позначте дії, які потрібно виконати, щоб почати безпосереднє використання цієї функції.
- 3 Підключіть навушники до пристрою та вдягніть їх.
- 4 Виконайте дію.

### Adapt Sound

Оптимізуйте налаштування звуку, щоб знайти найкращу якість звуку й використовувати її для дзвінків і відтворення медіафайлів.

Відкрийте програму Налаштування, торкніться Спеціальні можливості → Підвищення чутності → Adapt Sound, а потім торкніться перемикача, щоб оптимізувати налаштування звуку.

#### Вимкнення всіх звуків

Вимкнення всіх звуків, відтворюваних на пристрої, таких як звуки медіа, а також звуку голосу абонента під час виклику.

Відкрийте програму **Налаштування**, торкніться **Спеціальні можливості → Підвищення чутності**, а потім торкніться перемикача Вимкнення всіх звуків, щоб увімкнути цю функцію.

#### Монозвук

У монорежимі стереозвук об'єднується в єдиний сигнал, що й відтворюється через динаміки навушників. Ця функція може стати у пригоді, якщо у вас поганий слух або якщо вам зручніше користуватися одним вкладним навушником.

Відкрийте програму Налаштування, торкніться Спеціальні можливості → Підвищення чутності, а потім торкніться перемикача Монозвук, щоб увімкнути цю функцію.

#### Налаштування звукового балансу

Налаштування звукового балансу на пристрої.

- 1 Відкрийте програму Налаштування і торкніться Спеціальні можливості → Підвищення чутності.
- 2 Перетягніть смугу налаштування у меню Баланс звуку лівий/правий вліво або вправо і налаштуйте звуковий баланс.
## Моторика та взаємодія

#### Універсальний перемикач

Можна керувати сенсорним екраном за допомогою підключення зовнішнього перемикача або рухів головою чи змінення виразу обличчя.

- $1$  Відкрийте програму Налаштування і торкніться Спеціальні можливості → Моторика та взаємодія → Універсальний перемикач.
- 2 Ознайомтеся з вказівками на екрані i торкніться Готово.
- 3 Торкніться повзунка, щоб увімкнути відповідну функцію.
- 4 Якщо універсальний перемикач не зареєстровано на пристрої, торкніться Додати клавішу перемикання і встановіть перемикачі для керування пристроєм.
- Щоб ввімкнути функцію універсального перемикача, потрібно зареєструвати принаймні один  $\not\!\!{E}$ перемикач на пристрої.

Для налаштування перемикачів для керування пристроєм торкніться потрібних перемикачів у розділі Клавіші перемикання.

Для вимкнення цієї функції одночасно натисніть бокову клавішу та клавішу збільшення гучності.

#### Допоміжне меню

Відображення значка допоміжної клавіші швидкого доступу

Встановлення відображення значка допоміжної клавіші швидкого доступу для доступу до програм, функцій і установок. За допомогою наявних на цьому значку допоміжних меню можна з легкістю керувати пристроєм.

 $1$  Відкрийте програму Налаштування і торкніться Спеціальні можливості → Моторика та взаємодія → Допоміжне меню.

2 Торкніться повзунка, щоб увімкнути відповідну функцію. Значок допоміжної клавіші швидкого доступу відобразиться в нижній правій частині екрана. Для регулювання прозорості значка помічника перетягніть смугу регулювання під опцією Прозорість.

#### Отримання доступу до допоміжних меню

Значок допоміжної клавіші швидкого доступу відображається як плаваючий значок, що надає простий доступ до допоміжних меню з будь-якого екрана.

Торкніться значка допоміжної клавіші швидкого доступу для збільшення цього значка та відображення на ньому доступних допоміжних меню. Торкніться стрілки вліво чи вправо або проведіть пальцем по екрані вліво чи вправо, щоб вибрати інші меню.

#### Використання розширених допоміжних меню

Відображення розширених допоміжних меню для вибраних програм.

Відкрийте програму Налаштування, торкніться Спеціальні можливості  $\rightarrow$  Моторика та взаємодія  $\rightarrow$ Допоміжне меню → Для яких програм відображати контекстні меню, а тоді торкніться перемикачів поряд із програмами, для яких треба ввімкнути цю функцію.

### Voice Access

Використовуйте цей режим, щоб керувати своїм пристроєм за допомогою голосових команд.

Відкрийте програму Налаштування, торкніться Спеціальні можливості → Моторика та взаємодія → Voice Access і торкніться перемикача, щоб увімкнути відповідну функцію.

#### Відповідь на виклики та їх завершення

Зміна способу відповіді на виклики та їх завершення.

Відкрийте програму Налаштування, торкніться Спеціальні можливості → Моторика та взаємодія → Відповідь/завершення, а потім торкніться перемикача потрібного методу.

#### Керування взаємодією

Увімкнення режиму керування взаємодією для заборони реагування пристрою на виконувані дії під час використання програм.

- 1 Відкрийте програму Налаштування і торкніться Спеціальні можливості  $\rightarrow$  Моторика та взаємодія  $\rightarrow$ Керування взаємодією.
- 2 Торкніться повзунка Ярлик Керування взаємодією, щоб увімкнути відповідну функцію.
- 3 Під час використання програми одночасно натисніть бокову клавішу і клавішу збільшення гучності.
- 4 Змініть розмір рамки або окресліть ділянку, доступ до якої потрібно обмежити.
- 5 Торкніться Готово.

Після цього відобразиться ділянка з обмеженим доступом. Екран на цій ділянці не реагуватиме на натискання, а клавіші пристрою буде вимкнено. Однак у режимі керування взаємодією можна ввімкнути функції бокової клавіші, клавіш регулювання гучності та клавіатури.

Щоб вимкнути режим керування взаємодією, одночасно натисніть бокову клавішу і клавішу збільшення гучності.

Для налаштування пристрою на блокування екрана після вимкнення режиму керування взаємодією запустіть програму **Налаштування**, торкніться **Спеціальні можливості → Моторика та взаємодія →** Керування взаємодією і торкніться перемикача Блокування в разі деактивації, щоб ввімкнути цю функцію.

#### Затримка дотику та утримання

Встановлення часу розпізнавання в разі натискання й утримання екрана.

Відкрийте програму Налаштування, торкніться Спеціальні можливості  $\rightarrow$  Моторика та взаємодія  $\rightarrow$ Затримка дотику та утримання, а потім виберіть потрібну опцію.

#### Тривалість дотику

Налаштування тривалості дотику до екрана, що розпізнається пристроєм як такий.

Відкрийте програму Налаштування, торкніться Спеціальні можливості → Моторика та взаємодія → Тривалість дотику, після цього торкніться перемикача, щоб увімкнути цю функцію, а потім задайте час.

#### Ігнорування повторних дотиків

Налаштування пристрою для розпізнавання лише першого дотику до екрана із серії кількох повторних впродовж встановленого часу.

Відкрийте програму Налаштування, торкніться Спеціальні можливості  $\rightarrow$  Моторика та взаємодія  $\rightarrow$ **Ігнорування повторних дотиків**, після цього торкніться перемикача, щоб увімкнути цю функцію, а потім задайте час.

#### Автовиконання дії після зупинки вказівника

Автоматичний вибір пункту, коли на нього наведено покажчик миші. Також можливо призначити дії, які потрібно виконати під час переміщення покажчика в кут екрана.

Відкрийте програму **Налаштування**, торкніться **Спеціальні можливості → Моторика та взаємодія →** Автовиконання дії після зупинки вказівника, а потім торкніться повзунка Автоматичне натискання, щоб увімкнути відповідну функцію. Щоб призначити дії для кутів, виберіть опцію в розділі **Дії після** переміщення в кут і виберіть дію.

#### Залипання клавіш

Налаштуйте залипання на одну з клавіш-модифікаторів, як-от Shift, Ctrl або Alt. У такий спосіб ви зможете використовувати гарячі клавіші, не натискаючи дві клавіші одночасно.

Відкрийте програму **Налаштування**, торкніться Спеціальні можливості → Моторика та взаємодія, а потім торкніться перемикача Залипання клавіш, щоб увімкнути цю функцію.

#### Повільне натискання клавіш

Встановіть час розпізнавання натиснення клавіші на зовнішній клавіатурі.

Відкрийте програму Налаштування, торкніться Спеціальні можливості  $\rightarrow$  Моторика та взаємодія  $\rightarrow$ Повільне натискання клавіш, після цього торкніться перемикача, щоб увімкнути цю функцію, а потім задайте час.

#### Ігнорування коротких дотиків

Налаштування пристрою для розпізнавання лише першого натискання клавіші із серії кількох повторних впродовж установленого часу.

Відкрийте програму Налаштування, торкніться Спеціальні можливості  $\rightarrow$  Моторика та взаємодія  $\rightarrow$ Ігнорування коротких дотиків, після цього торкніться перемикача, щоб увімкнути цю функцію, а потім задайте час.

# Додаткові налаштування

#### Безпосередній запуск функцій спеціальних можливостей

Налаштування безпосереднього відкриття функцій спеціальних можливостей.

Відкрийте програму Налаштування і торкніться Спеціальні можливості → Додаткові налаштування. Торкніться Кнопка «Спеціальні можливості» → Виберіть дії, або виберіть Бокова та збільшення гучності або Клавіші збіл. та змен. гучності, а потім виберіть спеціальні можливості, які ви хочете використовувати.

#### Встановлення сповіщення за допомогою світла

Налаштування пристрою на блимання спалаху або екрана під час відтворення сигналів або в разі наявності сповіщень, наприклад, про вхідні виклики або нові повідомлення.

Відкрийте програму Налаштування, торкніться Спеціальні можливості  $\rightarrow$  Додаткові налаштування  $\rightarrow$ Сповіщення блиманням, після чого торкніться перемикачів навпроти опцій, які бажаєте ввімкнути.

#### Час для виконання дії

Налаштування часу відображення спливаючих вікон, які закликають вас до дії, як-от сповіщень або регулятора гучності.

Відкрийте програму Налаштування, торкніться Спеціальні можливості → Додаткові налаштування → Час для виконання дії, а потім виберіть потрібну опцію.

## Установлені програми

Перегляд послуг доступності, інстальованих на пристрої.

Відкрийте програму Налаштування і торкніться Спеціальні можливості → Установлені програми.

# Усунення неполадок

Перш ніж звернутися до сервісного центру Samsung або авторизованого сервісного центру спробуйте скористатися такими рішеннями. Деякі ситуації можуть не стосуватися вашого пристрою.

Ви також можете використовувати Samsung Members для вирішення будь-яких проблем, з якими ви могли зіткнутися при користуванні вашим пристроєм.

### Після ввімкнення пристрою або під час його використання може відобразитися запит на введення одного з таких кодів:

- Пароль: якщо ввімкнено функцію блокування пристрою, необхідно ввести встановлений пароль.
- PIN: під час першого використання пристрою або якщо ввімкнено функцію запиту PIN-коду, потрібно ввести PIN-код, який надається із SIM- або USIM-картою. Цю функцію можна вимкнути за допомогою меню «Заблокувати SIM-карту».
- PUK: SIM- або USIM-карту заблоковано; зазвичай це стається внаслідок введення неправильного PIN-коду декілька разів підряд. У такому разі потрібно ввести PUK-код, наданий оператором зв'язку.
- PIN2: у разі відкриття меню, яке вимагає введення коду PIN2, необхідно ввести код PIN2, який надається разом із SIM- або USIM-картою. За додатковими відомостями зверніться до вашого оператора зв'язку.

### Пристрій відображає службові помилки та помилки мережі

- У місці зі слабким сигналом або поганим прийомом можна втратити зв'язок. Спробуйте вийти на зв'язок в іншому місці. Повідомлення про помилки можуть відображатися повторно під час переміщення.
- Деякі параметри недоступні без передплати. За додатковими відомостями зверніться до вашого оператора зв'язку.

### Пристрій не вмикається

Пристрій не увімкнеться за повністю розрядженого акумулятора. Перш ніж вмикати пристрій, повністю зарядіть акумулятор.

### Сенсорний екран реагує повільно або неналежним чином

- У разі використання захисної плівки або додаткових аксесуарів до сенсорного екрана він може не працювати належним чином.
- Сенсорний екран може працювати неправильно в разі натискання на нього пальцями у рукавичках, а також під час торкання його брудними руками, гострими предметами або кінчиками пальців.
- Сенсорний екран може не працювати належним чином в умовах вологості або під впливом води.
- Перезавантажте пристрій, щоб усунути будь-які тимчасові проблеми програмного забезпечення.
- Переконайтеся, що програмне забезпечення пристрою оновлено до останньої версії.
- Якщо сенсорний екран подряпано або пошкоджено, зверніться до сервісного центру Samsung або авторизованого сервісного центру.

### Пристрій не реагує на натискання клавіш, або в його роботі виникла критична проблема

Спробуйте наступні рішення. Якщо проблему не вдається усунути, зверніться до сервісного центру Samsung або авторизованого сервісного центру.

#### Перезапуск пристрою

Якщо пристрій не реагує на натискання клавіш або «зависає», можливо, знадобиться закрити програми або перезавантажити пристрій знову.

#### Примусове перезавантаження

Якщо пристрій «зависає» або не реагує на натискання клавіш, одночасно натисніть і утримуйте бокову клавішу та клавішу зменшення гучності протягом 7 секунд, щоб перезавантажити пристрій.

#### Скидання установок пристрою

Якщо способи вище не допомагають вирішити проблему, виконайте скидання налаштувань до заводських значень.

Відкрийте програму Налаштування і торкніться Загальне керування → Скидання → Скинути до заводських налаштувань  $\rightarrow$  Скидання  $\rightarrow$  Видалити все. Перед виконанням скидання установок до заводських значень обов'язково створіть резервні копії всіх важливих даних, які зберігаються на пристрої.

### Виклики не здійснюються

- Переконайтеся, що ви підключилися до правильної мережі.
- Переконайтеся, що для номера телефону, який набирається, не встановлено заборону викликів.
- Переконайтеся, що для вхідного номера телефону не встановлено заборону викликів.

#### Співрозмовники не чують вас під час виклику

- Переконайтеся, що не перекрито вбудований мікрофон.
- Переконайтеся, що тримаєте мікрофон близько до рота.
- У разі використання навушників переконайтеся, що їх правильно під'єднано.

#### Звукове відлуння під час виклику

Відрегулюйте гучність за допомогою натискання клавіші регулювання гучності або перейдіть до іншого місця.

### Стільникова мережа або Інтернет часто відключаються, або якість звуку низька

- Переконайтеся, що не заблоковано внутрішню антену пристрою.
- У місці зі слабким сигналом або поганим прийомом можна втратити зв'язок. Можливі проблеми з підключенням через перебої в роботі базової станції оператора зв'язку. Спробуйте вийти на зв'язок в іншому місці.
- У разі використання пристрою в дорозі служби бездротових мереж можуть вимикатися через проблеми в роботі мережі оператора зв'язку.

### Акумулятор не заряджається належним чином (для зарядних пристроїв, рекомендованих компанією Samsung)

- Переконайтеся, що зарядний пристрій підключено належним чином.
- Зверніться до сервісного центру Samsung або авторизованого сервісного центру для заміни акумулятора.

#### Акумулятор розряджається швидше, ніж на початку його використання

- Якщо пристрій або акумулятор піддається впливу дуже низьких або дуже високих температур, корисний заряд може зменшуватися.
- Споживання заряду акумулятора збільшується в разі використання функцій обміну повідомленнями або деяких програм, наприклад, GPS, ігор або браузера.
- Акумулятор із часом зношується, а його корисний заряд зменшується.

### Під час відкриття камери відображаються повідомлення про помилки

Для роботи камери пристрою потрібно достатньо вільного місця в сховищі й заряд акумулятора. У разі отримання повідомлень про помилки під час запуску камери спробуйте виконати такі дії:

- Зарядіть акумулятор.
- Звільнити місце в сховищі можливо передавши файли на комп'ютер або видаливши їх з пристрою.
- Перезапустіть пристрій. Якщо після виконання цих дій у роботі камери все ще виникають проблеми, зверніться до сервісного центру Samsung або авторизованого сервісного центру.

### Якість фотографій нижча, ніж під час попереднього перегляду

- Якість фотографій залежить від оточення та використовуваної техніки фотографування.
- У разі фотографування в темних місцях, вночі або у приміщенні може виникати шум або зображення перебуватимуть поза фокусом.

### Під час відкриття мультимедійних файлів відображаються повідомлення про помилки

Якщо під час відкриття мультимедійних файлів на пристрої відображаються повідомлення про помилки або мультимедійні файли не відтворюються, спробуйте виконати такі дії:

- Звільніть місце в сховищі, передавши файли на комп'ютер або видаливши їх із пристрою.
- Переконайтеся, що музичний файл не захищено за допомогою технології DRM (Digital Rights Management). Якщо файл захищено за допомогою технології DRM, переконайтеся в наявності відповідної ліцензії або ключа для відтворення файлу.
- Переконайтеся, що формати файлів підтримуються на пристрої. Якщо формат не підтримується, наприклад DivX або AC3, інсталюйте програму, яка підтримує відповідний формат. Для підтвердження форматів файлів, що підтримуються пристроєм, відвідайте вебсайт Samsung.
- Пристроєм підтримуються фотографії та відео, зроблені за допомогою цього пристрою. Фотографії та відео, зроблені за допомогою інших пристроїв, можуть не працювати належним чином.
- Пристроєм підтримуються мультимедійні файли, дозволені оператором зв'язку або постачальниками додаткових послуг. Деякий вміст, що розповсюджується в Інтернеті, наприклад звуки дзвінків, відео або заставки, може не працювати належним чином.

### Bluetooth працює некоректно

Якщо інший пристрій Bluetooth не розпізнається або є проблеми із з'єднанням або якістю роботи, спробуйте зробити описане далі:

- Переконайтеся, що пристрій, з яким ви хочете з'єднатися, готовий до опитування або підключення.
- Переконайтеся, що ваш та інший пристрій Bluetooth перебувають у межах максимального радіусу дії з'єднання Bluetooth (10 м).
- На телефоні відкрийте Налаштування, торкніться Підключення, а потім торкніться перемикача **Bluetooth** для його повторного вмикання.
- На своєму пристрої відкрийте програму Налаштування і торкніться Загальне керування → Скидання  $\rightarrow$  Скинути налаштування мережі $\rightarrow$  Скинути налаштування  $\rightarrow$  Скидання, щоб скинути мережеві налаштування. Внаслідок скидання налаштувань ви можете втратити зареєстровану інформацію.

Якщо після виконання цих дій проблема не зникає, зверніться до сервісного центру Samsung або авторизованого сервісного центру.

### Смуга регулювання яскравості екрана відсутня на панелі сповіщень

Відкрийте панель сповіщень, потягнувши рядок стану вниз, після чого потягніть вниз панель сповіщень. Торкніться  $\stackrel{\bullet}{\bullet} \rightarrow$  Макет панелі швидк. дост.  $\rightarrow$  Регулятор яскравості  $\rightarrow$  Відображати завжди.

### Під час під'єднання пристрою до комп'ютера не встановлюється з'єднання

- Переконайтеся, що використовується кабель USB, сумісний із пристроєм.
- Переконайтеся, що на комп'ютері встановлено й оновлено потрібний драйвер.

#### Пристрій не може знайти поточне розташування

Можливі перешкоди для сигналів GPS у деяких місцях, наприклад у приміщенні. У таких випадках використовуйте мережу Wi-Fi або мобільну мережу для визначення поточного розташування.

### Дані, збережені на пристрої, втрачено

Завжди створюйте резервні копії всіх важливих даних, які зберігаються на пристрої. В іншому разі пошкоджені або втрачені дані буде неможливо відновити. Компанія Samsung не несе відповідальності за втрату даних, які зберігаються на пристрої.

#### Невелика щілина навколо зовнішньої частини корпусу пристрою

- Вона є необхідним елементом технології виробника; також може виникнути невелике гойдання або вібрація частин пристрою.
- Через деякий час щілина може дещо збільшитися у зв'язку з тертям між частинами.

### Недостатньо вільного місця у пам'яті пристрою

Видаліть дані, що не використовуються, наприклад, кеш, за допомогою функції догляду за пристроєм або видаліть вручну програми або файли, що не використовуються, для звільнення пам'яті.

### Кнопка «Головна» не відображається

Панель навігації з кнопкою «Головна» може приховуватись під час використання певних програм чи функцій. Для відображення панелі навігації проведіть пальцем від нижнього краю екрана вгору.

# Виймання акумулятора

- Для виймання акумулятора, зверніться до авторизованого сервісного центру.
- Не намагайтеся самостійно вийняти акумулятор задля власної безпеки. Якщо акумулятор вийняти невідповідним чином, це може призвести до пошкодження пристрою та акумулятора, травмування та/або призвести до ненадійної роботи пристрою. Якщо ви є фахівцем і вам необхідна інформація про безпечні способи розборів, демонтажу або видалення акумулятора, напишіть нам на адресу електронної пошти: erims.sec@samsung.com.
- Компанія Samsung не несе жодної відповідальності за пошкодження чи втрати (згідно з контрактом або деліктом, включаючи недбалість), які можуть виникнути через несправність за точне виконання даних попереджень та інструкцій, окрім випадків травмування або смертельного випадку через недбалість, що спричинена компанією Samsung.

#### Авторське право

© Samsung Electronics Co., Ltd., 2023

Цей посібник захищено згідно з міжнародними законами щодо авторських прав.

Заборонено відтворювати, розповсюджувати, перекладати або передавати в будь-якій формі або будь-якими засобами, електронними або механічними, включно із фотокопіюванням, записуванням або зберіганням на будь-якому пристрої для зберігання даних чи в інформаційно-пошуковій системі, жодну частину цього посібника.

#### Товарні знаки

- SAMSUNG і логотип SAMSUNG є зареєстрованими товарними знаками компанії Samsung Electronics Co., Ltd.
- Bluetooth<sup>®</sup> є зареєстрованим товарним знаком компанії Bluetooth SIG, Inc. в усьому світі.
- Wi-Fi®, Wi-Fi Direct™, Wi-Fi CERTIFIED™ та логотип Wi-Fi є зареєстрованими товарними знаками компанії Wi-Fi Alliance.
- Виготовлено за ліцензією компанії Dolby Laboratories. Dolby, Dolby Atmos та емблема з подвійним «D» – торговельні марки компанії Dolby Laboratories.
- Усі інші товарні знаки й авторські права належать відповідним власникам.

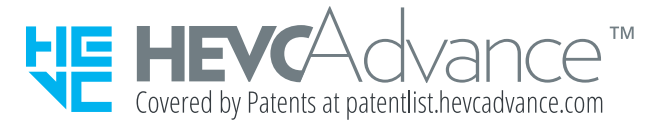